# Радарный датчик уровня Rosemount серии 5600 с протоколом HART и<br>Foundation<sup>TM</sup> fieldbus

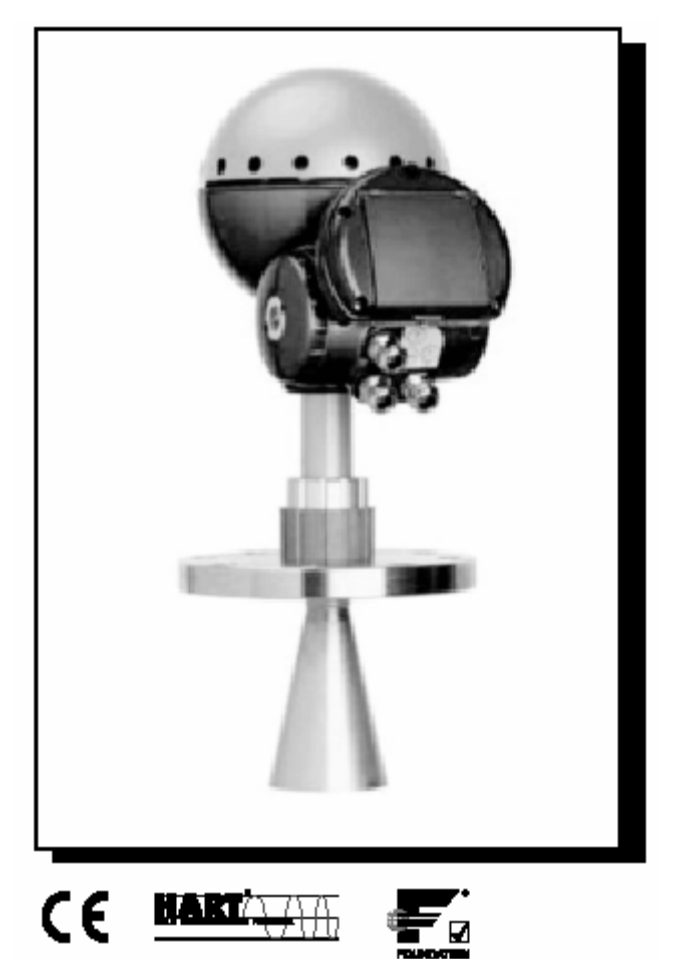

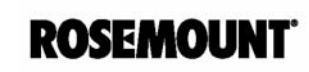

EMERSON. **Process Management** 

www.rosemount.com

### **Радарный датчик уровня Rosemount серии 5600**

#### **ПРИМЕЧАНИЕ**

До начала работы с устройством следует ознакомиться с настоящим руководством. В целях безопасности персонала, системы и достижения оптимальной производительности продукта до его установки, эксплуатации или техобслуживания следует удостовериться в правильном толковании содержащихся в инструкции сведений.

В пределах Соединенных Штатах в компании Rosemount существует бесплатная информационная служба, в которую можно обратиться по следующим телефонам:

#### **Центр поддержки заказчика:**

Вопросы, связанные с технической поддержкой и оформлением заказов:

США - 1-800-999-9307 (с 7 утра до 7 вечера по центральному поясному времени)

Азиатско-Тихоокеанский регион – 65 777 8211

Европа/Ближний Восток/Африка – 49 (8153) 9390

**Северо-Американский Центр поддержки**  Обслуживание оборудования

1-800-654-7768 (24 часа, включая Канаду)

За пределами этих регионов следует обращаться в местные представительства компании Rosemount® .

#### **ВНИМАНИЕ**

Приборы, описанные в данном документе, НЕ предназначены для применения в атомной промышленности. Использование приборов в условиях, требующих применения специального оборудования, аттестованного для атомной промышленности, может привести к ошибочным измерениям.

Для получения информации о приборах производства компании Rosemount, аттестованных для применения в атомной промышленности, следует обращаться в местное торговое представительство Rosemount.

*Rosemount и логотип Rosemount являются зарегистрированными торговыми марками Rosemount, Inc.* 

*PlantWeb является зарегистрированной торговой маркой группы компаний Fisher-Rosemount HART является зарегистрированной торговой маркой HART Communication Foundation. Teflon, VITON и Kalrez являются зарегистрированными торговыми марками E.I. du Pont de Nemours & Co.* 

*Foundation является торговой маркой Fieldbus Foundation.* 

*Delta V является торговой маркой группы компаний Emerson Process Management. Все прочие марки являются собственностью их соответствующих владельцев. Фото на обложке: 5600\_01ad* 

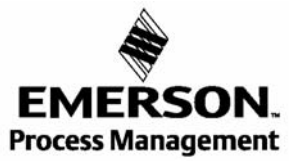

**ROSEMOUNT** 

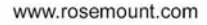

### **СОДЕРЖАНИЕ**

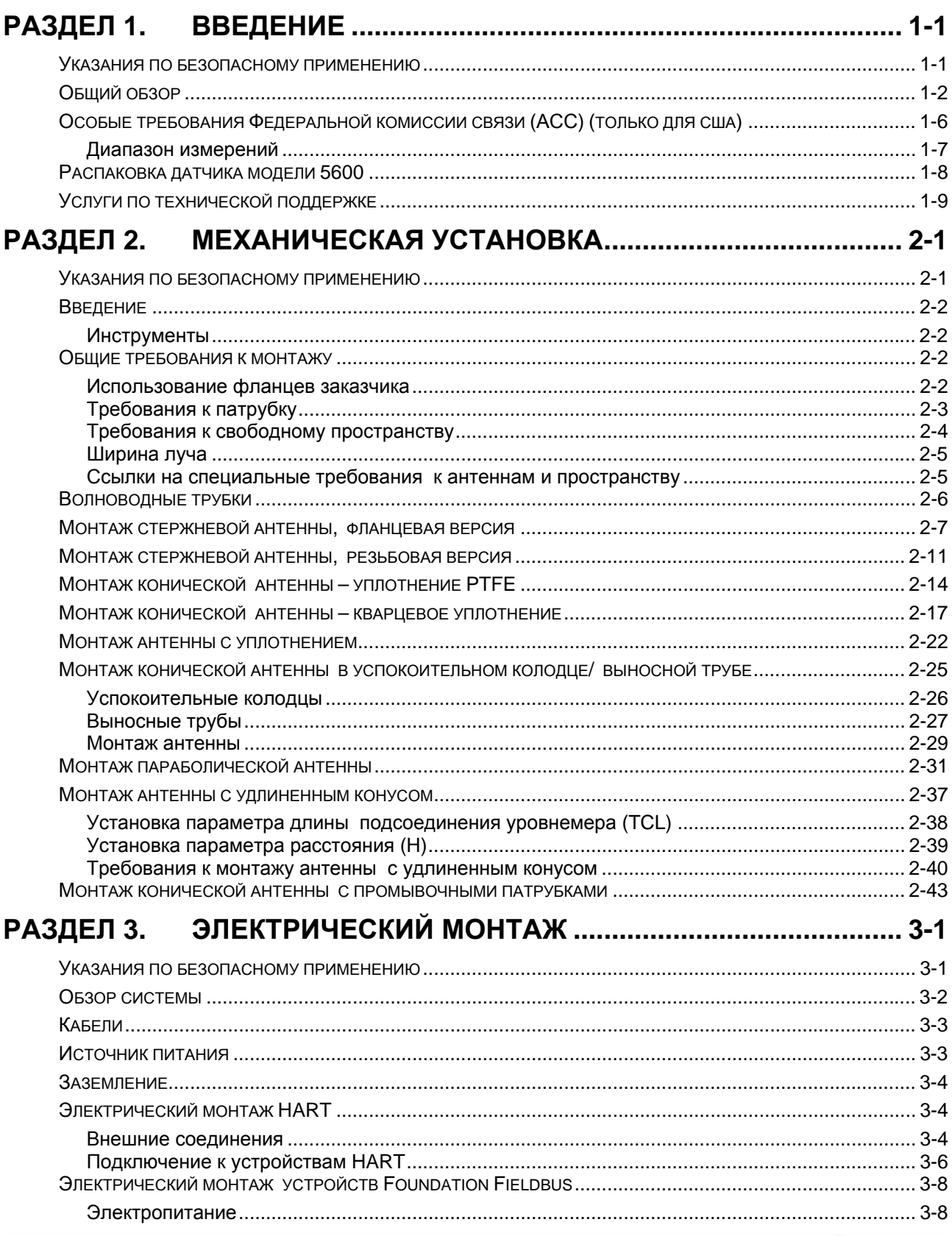

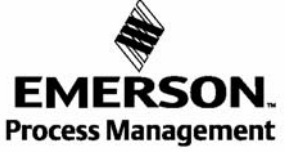

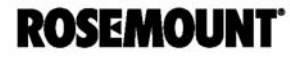

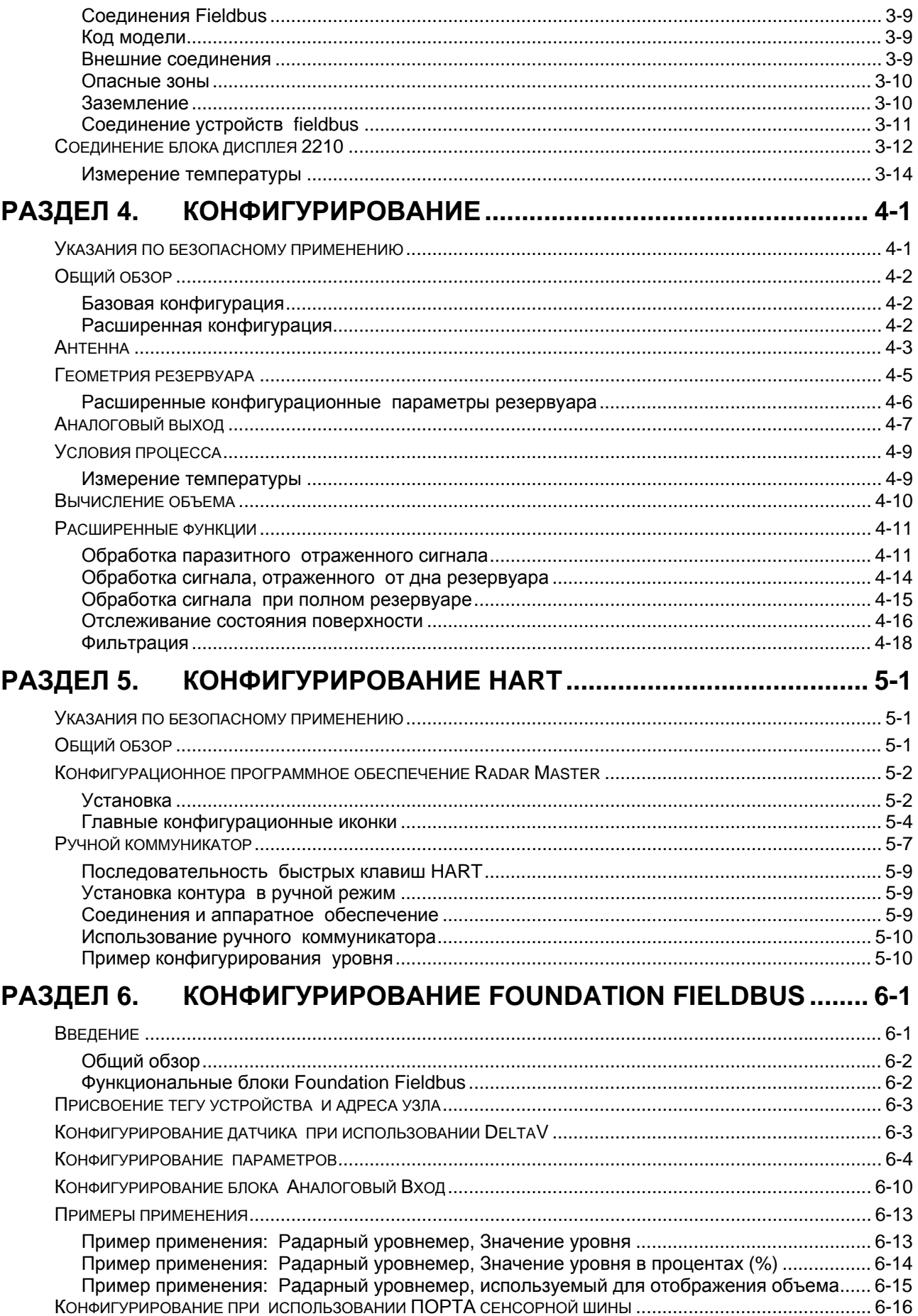

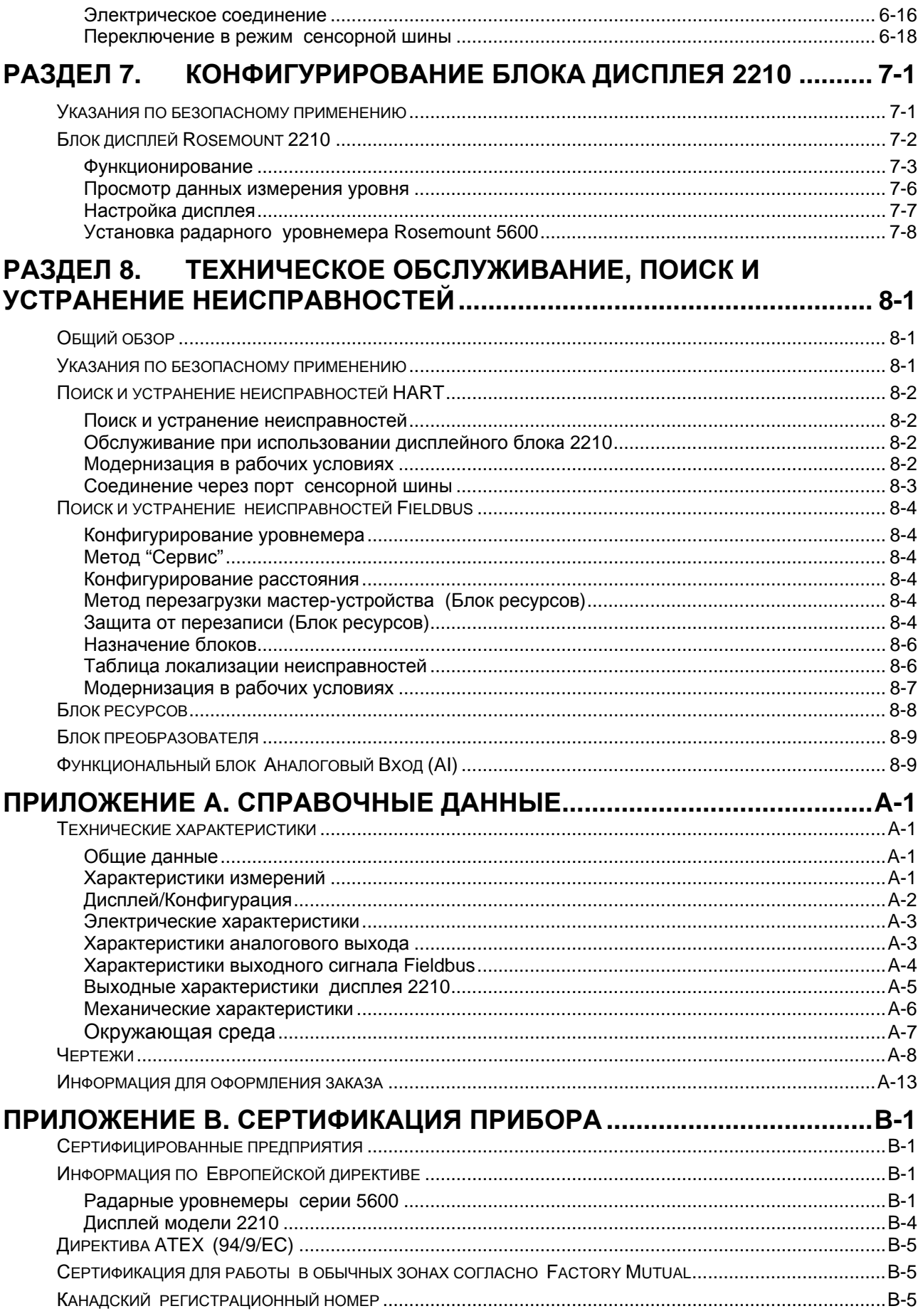

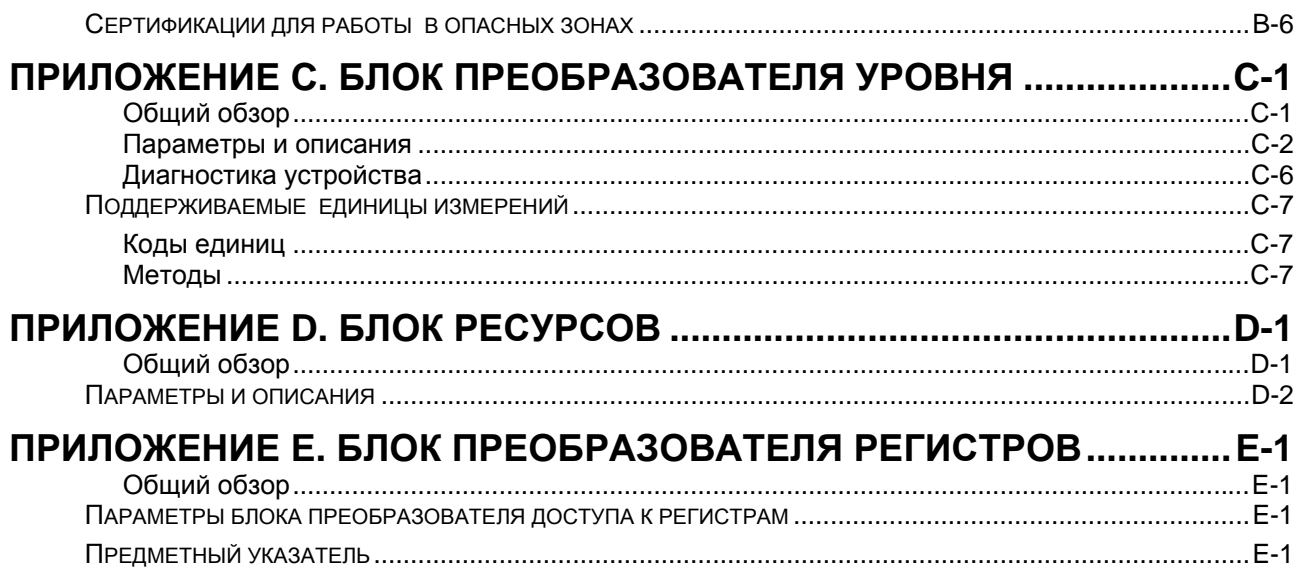

#### <span id="page-8-0"></span>**Раздел 1. Введение**

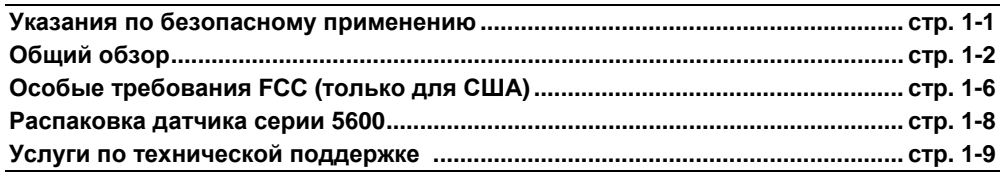

#### **УКАЗАНИЯ ПО БЕЗОПАСНОМУ ПРИМЕНЕНИЮ**

При выполнении процедур и инструкций, изложенных в данном руководстве, могут потребоваться специальные меры предосторожности для обеспечения безопасности персонала, выполняющего работу. Информация, связанная с обеспечением безопасности, обозначается символом предупреждения (2). Прежде чем приступить к выполнению инструкций, в описании которых присутствует данный символ, прочтите рекомендации по безопасности, которые приведены в начале каждого раздела.

#### **ВНИМАНИЕ**

**Взрыв может привести к смерти или серьезным травмам:** 

Проверьте, что сертификация прибора отвечает классу опасности зоны, в которой предполагается его эксплуатация.

Перед подключением HART-коммуникатора во взрывоопасной атмосфере проверьте, что при подключении приборов контура выполнены все требования искробезопасности/невоспламеняемости.

#### **ВНИМАНИЕ**

**Невыполнение требований, перечисленных ниже, может привести к серьезной травме или к гибели людей.** 

Монтаж оборудования должен выполнять только квалифицированный персонал.

Использовать оборудование разрешается только в строгом соответствии с указаниями данного Руководства. Невыполнение этого требования нарушает условия безопасной эксплуатации прибора.

Операции по обслуживанию и ремонту прибора, не описанные в настоящем руководстве, могут выполняться только специалистами, имеющими соответствующую квалификацию.

#### $\triangle$  ВНИМАНИЕ

Данное изделие является электрическим прибором, которое в опасной зоне следует устанавливать в соответствии с требованиями сертификата ЕС.

Монтаж и техническое обслуживание должны проводиться в соответствии со всеми надлежащими международными, национальными и местными технологическими стандартами и нормами для искробезопасных приборов, а также в соответствии с инструкциями, содержащимися в данном руководстве. Во время работы прибора доступ к электрическим схемам не разрешается.

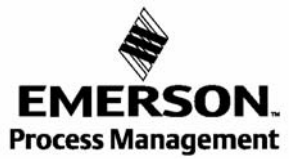

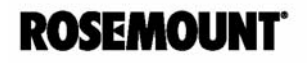

#### <span id="page-9-0"></span>**ОБЩИЙ ОБЗОР**

В данном руководстве содержится информация о механическом и электрическом монтаже радарного уровнемера серии 5600, а также описываются процедуры пуска и конфигурирования датчика. Основной целью данного издания является руководство по установке и эксплуатации радарного уровнемера серии 5600. Руководство не рассчитано на выполнение сервисных задач, таких как замена монтажных плат или внутреннего программного обеспечения.

#### **Раздел 2: Механический монтаж**

- Инструкции по механическому монтажу
- **Раздел 3: Электрический монтаж**
- Инструкции по электрическому монтажу
- **Раздел 4: Эксплуатация**
- Эксплуатация

#### **Раздел 5: Конфигурирование HART**

- Пусконаладочные работы
- Программные функции
- Параметры конфигурирования
- Оперативные переменные

#### **Раздел 6: Конфигурирование Foundation Fieldbus**

- Запуск с помощью программы DeltaV
- Программные функции
- Параметры конфигурирования
- Оперативные переменные

#### **Раздел 7: Конфигурирование дисплея 2210**

• Запуск и эксплуатация

#### **Раздел 8: Обслуживание и поиск и устранение неисправностей**

• Порядок устранения неисправностей по наиболее часто возникающим проблемам эксплуатации оборудования для протокола HART и Foundation fieldbus

#### **Приложение А: Справочные данные**

- Технические характеристики
- Чертежи
- Порядок оформления заказа с учетом протокола HART и Foundation fieldbus

#### **Приложение В: Сертификации прибора**

- Сертификация искробезопасности
- Информация о Европейской директиве ATEX
- Сертифицированные чертежи для протоколов HART и fieldbus

#### **Приложение С: Блок Преобразователя уровня**

• Представляет данные блока Преобразователь уровня

#### **Приложение D: Блок Ресурс**

• Содержит информацию относительно работы блока ресурсов.

#### **Приложение Е: Блок Преобразователя Регистра**

• Содержит информацию о рабочих процедурах блока преобразователя регистра.

Радарный уровнемер серии 5600 представляет собой мощный прибор, предназначенный для проведения бесконтактных измерений уровня в промышленных, складских и прочих резервуарах. В конструкции уровнемера предусмотрена простота его установки, эксплуатации и обслуживания.

Специально разработанный пакет программного обеспечения Radar Master предоставляет возможности конфигурирования датчиков 5600. Программа Radar Master, основанная на программном пакете Microsoft® на базе Windows, специально разработана для работы с датчиками 5600. Программа представляет поддержку для пользователя, начиная с запуска и до выполнения расширенных функций, включая построение графиков колебаний волны, интерактивное конфигурирование, регистрацию данных и интерактивную справку (Help).

#### Рисунок 1-1. Интеграция системы при использовании ручного коммуникатора

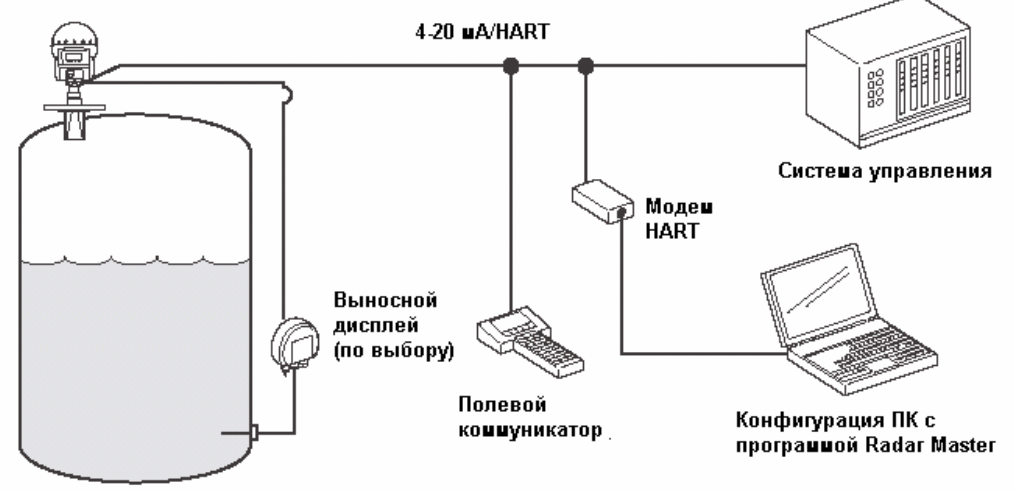

**BOOVPDS/BILD 1.EPS** 

Рисунок 1-2. Соединение полевых устройств Foundation fieldbus

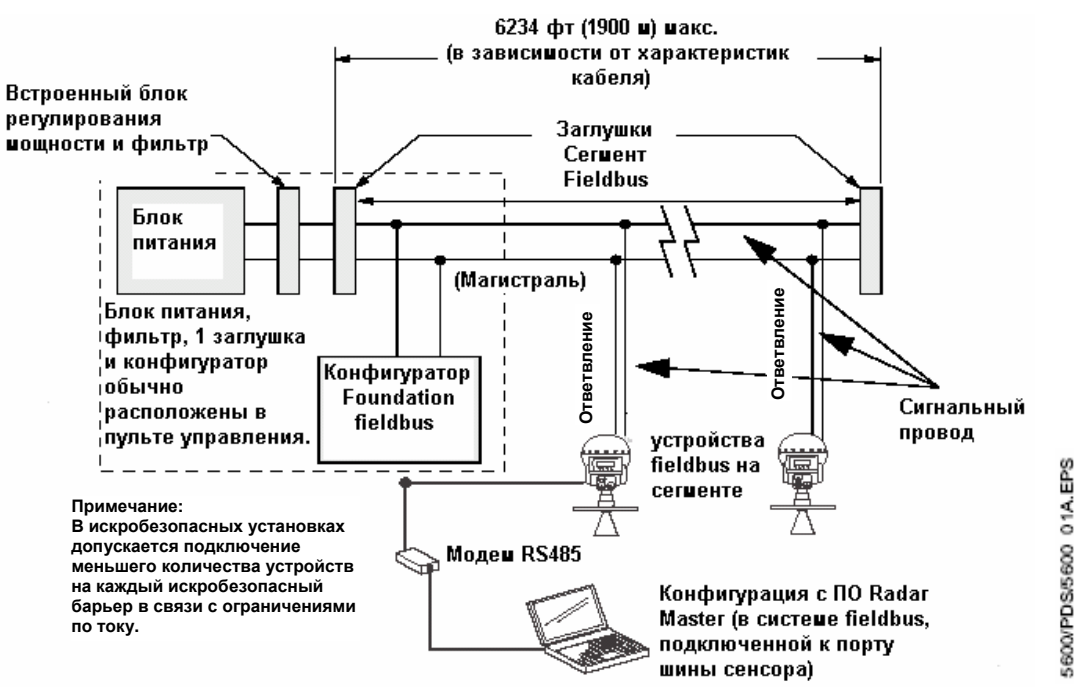

В автономных системах или в качестве дополнения к персональному компьютеру или системе управления можно контролировать данные уровня, используя один или два аналоговых выхода, в зависимости от конкретной конфигурации оборудования.

В качестве опции радарный уровнемер модели 5600 может быть оснашен простой в употреблении блоком дисплея модели 2210. Он, в основном, выполняет те же функции, что и пакет Radar Master. При помощи четырех твердых сенсорных клавиш модно получить доступ к выполнению процедур конфигурирования, сервисных функций и мониторинга уровня.

#### Принцип измерений

Уровень продукта в резервуаре измеряется сигналами радара, передаваемыми от антенны, находящейся в верхней части резервуара. После того, как сигнал радара отражается от поверхности продукта, это отражение улавливается антенной. Так как частота сигнала варьируется, отражение имеет частоту, несколько отличную от частоты сигнала, передаваемого в данный момент. Разница в частотах пропорциональна расстоянию до поверхности продукта и может быть точно вычислена. Такой метод вычисления называется частотно модулированной непрерывной волной (FMCW) и применяется во всех типах радарных датчиков с высокой производительностью.

Рисунок 1-3. Частотно модулированная непрерывная волна

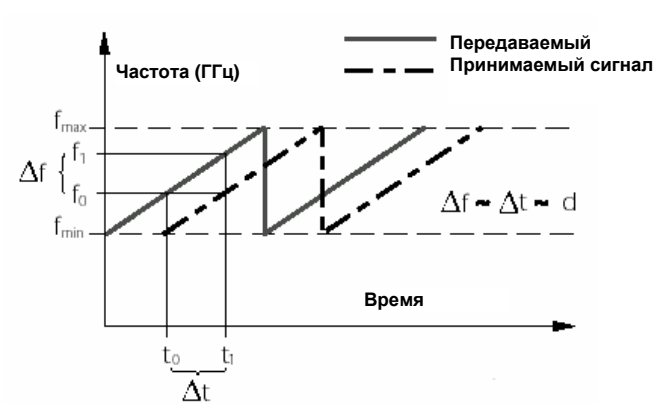

**Метод FMCW основан на колебании сигнала радара с постоянными изменениями частоты**

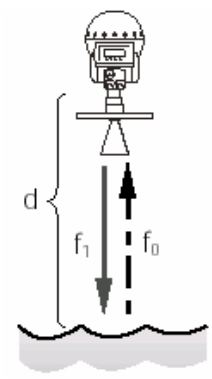

5600\_PDS\_FMCWEPS

<span id="page-13-0"></span>Радарный уровнемер серии 5600 посылает микроволновой сигнал с непрерывно меняющейся частотой по направлению к поверхности продукта. Когда отраженный сигнал возвращается к антенне, он микшируется с исходящим сигналом.

Поскольку уровнемер непрерывно изменяет частоту передаваемого сигнала, существует частотная разница между переданным и отраженным сигналами.

Уровнемер микширует эти два сигнала и в результате возникает низкочастотный сигнал, пропорциональный расстоянию до поверхности продукта. Этот сигнал может быть измерен с высокой точностью, позволяя таким образом проводить быстрые, надежные и точные измерения уровня.

В радарным уровнемере серии 5600 используется микрочастота, способствующая уменьшению чувствительности к пару, пене, загрязнению антенны, а луч радара постоянно остается узким, что позволяет свести до минимума паразитные отражения от стен и прочих источников помех.

Для получения частотного спектра всех отраженных сигналов в резервуаре радарный уровнемер серии 5600 использует правило быстрого преобразования Фурье (FFT), представляющее собой общепринятую технологическую процедуру обработки сигнала. Из этого частотного спектра вычитается уровень поверхности. В сочетании с применением фиксатора эхо-сигналов технология FFT обеспечивает проведение измерений в резервуарах с мешалками, дозаторами и прочими источниками помех. Фиксатор отраженных сигналов (echofixer) – модуль, позволяющий адаптировать измерения к различным ситуациям, путем использования информации обо всех предыдущих измерениях.

#### **ОСОБЫЕ ТРЕБОВАНИЯ ФЕДЕРАЛЬНОЙ КОМИССИИ СВЯЗИ (АСС) (ТОЛЬКО ДЛЯ США)**

Данный прибор соответствует части 15 Правил Федеральной комиссии связи США (FCC). Эксплуатацию прибора можно осуществлять при соблюдении двух условий: (1) данный прибор не должен вызывать недопустимых помех и (2) данный прибор должен воспринимать любую из полученных помех, включая помехи, которые могут вызвать нежелательное функционирование прибора.

Модель 5600 генерирует и использует радиочастотную энергию. Если прибор установлен и эксплуатируется не надлежащим образом (в строгом соответствии с инструкциями завода-изготовителя), это может нарушить правила FCC по радиочастотному излучению.

Действие данного сертификата не распространяется на установки на неметаллических резервуарах, резервуарах с открытыми люками, резервуарах с внешней плавающей крышей без успокоительных труб и т.д. В таких случаях требуется лицензия на использование системы, часть 90. Если у Вас имеется какая-либо из подобных установок, свяжитесь с Вашим местным представителем компании Rosemount для содействия в получении необходимой лицензии.

#### <span id="page-14-0"></span>**Диапазон измерений**

На нижеследующих схемах показана зависимость диапазона измерений от типа антенны, диэлектрической постоянной жидкости (εr) и условий технологического процесса. Для достижения оптимальной производительности максимальное расстояние должно находиться в пределах диапазона, отмеченного более темным цветом. Значения действительны для измерения при свободном распространении сигнала без использования успокоительных труб (перемычек).

Для жидкостей, в которых диэлектрическая проницаемость εr меньше, чем 1,9, например сжиженные газы, рекомендуется использовать антенны диаметром 8 дюймов или более, если измерение выполняется при свободном распространении сигнала. В этом случае диапазон измерений в резервуарах со спокойной поверхностью будет составлять 50 футов (15 м).

Для увеличения диапазона измерений в резервуарах с турбулентной поверхностью среды можно использовать успокоительную трубу. Для уровнемеров серии 5600 с вмонтированной успокоительной трубой типичный диапазон измерений составляет 115-160 футов (35-50 м) в резервуарах с турбулентной поверхностью жидкостей, имеющих значение εr ниже, чем 1,9.

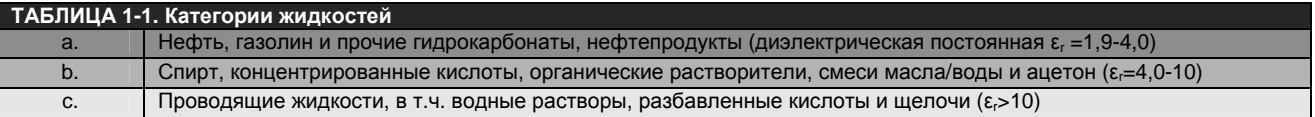

Рисунок 1-4. Резервуары со спокойной поверхностью среды(1)

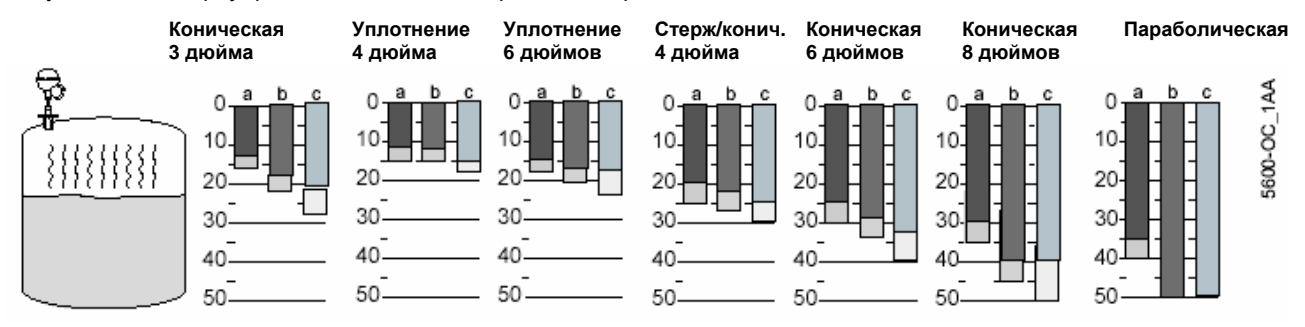

Рисунок 1-5. Резервуары со слегка волнистой поверхностью среды, вызывающей небольшую турбулентность(1)

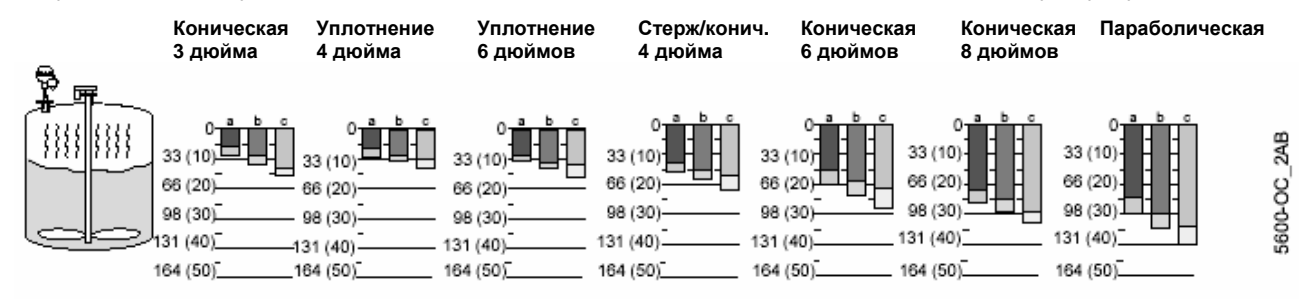

Рисунок 1-6. Резервуары с возмущенной поверхностью среды, турбулентные условия<sup>(1)</sup>

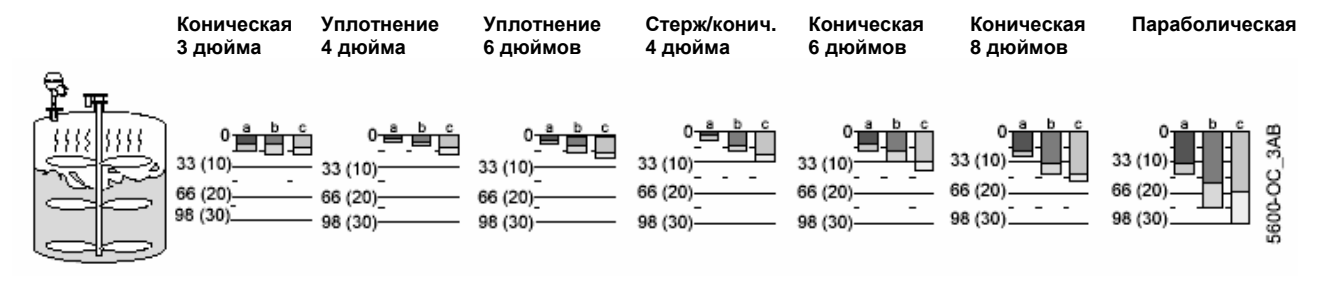

**Примечание: Конусы 4 и 6 дюймов с уплотнением не рекомендуется применять в турбулентных условиях.** 

*<sup>(1)</sup> Диапазон измерений указан в футах (мм)* 

#### <span id="page-15-0"></span>**Минимальное измеренное расстояние**

Минимальное расстояние, которое может измерить радар, зависит от выбранной антенны. Обычно уровнемер может подходить почти на 20 мм от верхушки антенны, пока программа не отклонит такой сигнал. Такая близость к антенне может повлиять на точность измерений. В Таблице 2-1 на стр. 2-3 показано значение дистанции выдерживания, которое по умолчанию принято как значение минимального расстояния.

#### **Измерение вблизи днища резервуара**

При измерении продуктов с низкой диэлектрической постоянной, например, если диапазон диэлектрической постоянной составляет 1,4 – 2,5, часть энергии радара проходит через продукт. Это может привести к тому, что радар будет видеть плоское днище резервуара, даже если есть небольшое количество продукта, покрывающее днище резервуара. Это может сократить точность измерений при таком низком уровне продукта. Такая ситуация может возникнуть при уровне продукта 100-150 мм или ниже, но это зависит от продукта, а также от типа днища резервуара. Существует несколько программных установок, которые могут улучшить ситуацию, или, в качестве альтернативы, можно ввести некоторые механические изменения, чтобы минимизировать влияние от днища резервуара.

#### **РАСПАКОВКА ДАТЧИКА МОДЕЛИ 5600**

Проверьте комплектацию:

- 1 коробка с головкой датчика. В этой коробке также находится ключ для круглых гаек (используется для открытия клеммных отсеков), справочное руководство (00809-0100-4024), программа Radar Master Rosemount на CD-ROM (0822-0100-4757) и руководство быстрой установки.
- 1 коробка с антенной. В этой коробке содержится полный узел антенны, включая волноводную трубку (см. стр. 2-6), которую необходимо вставить в основание головки датчика.

#### **ПРИМЕЧАНИЕ**

Если Вы заказали фланцы, то фланцы обычно хранятся в нижней части большого деревянного ящика, в котором поставляется датчик. Они хранятся в болтами и гайками.

#### <span id="page-16-0"></span>**УСЛУГИ ПО ТЕХНИЧЕСКОЙ ПОДДЕРЖКЕ**

Если по какой-либо причине необходимо вернуть датчик уровня Rosemount модели 5600, обратитесь в соответствующее представительство.

#### **В пределах США:**

В пределах Соединенных Штатов действует Национальный центр поддержки компании Rosemount, в который можно обращаться бесплатно по телефонному номеру 1-800-654-7768. Сотрудники центра в течение 24 часов готовы оказать поддержку заказчикам по предоставлению необходимой информации или материалов.

#### **За пределами США:**

За пределами США обращайтесь в Ваше ближайшее представительство Rosemount.

#### **ПРИМЕЧАНИЕ**

Большинство проблем с радарами связано с областью их применения и наиболее успешно эти проблемы решаются в процессе установки датчика.

При обращении в центр заказчик должен сообщить:

- Модель изделия
- Серийный номер
- Информация о последнем применении прибора

Центр предоставит:

- Номер авторизации на возврат материалов (RMA)
- Инструкции и методики, требуемые для возврата продукции, подвергнутой воздействию опасных веществ

#### **Запасные части**

Любая замена запчастей на какие-либо неизвестные детали может угрожать безопасности. Несанкционированный ремонт, например, замена составных частей и т.д., также может угрожать безопасности и не допускается ни при каких обстоятельствах.

#### <span id="page-18-0"></span>**Раздел 2. Механическая установка**

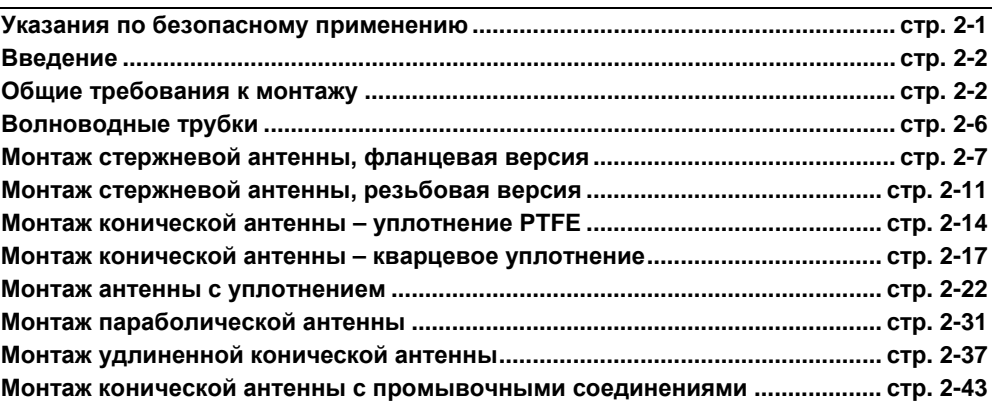

#### **УКАЗАНИЯ ПО БЕЗОПАСНОМУ ПРИМЕНЕНИЮ**

При выполнении процедур и инструкций, изложенных в данном руководстве, могут потребоваться специальные меры предосторожности для обеспечения безопасности персонала, выполняющего работу. Информация, связанная с обеспечением безопасности, обозначается символом предупреждения (2). Прежде чем приступить к выполнению инструкций, в описании которых присутствует данный символ, прочтите рекомендации по безопасности, которые приведены в начале каждого раздела.

#### $\triangle$  ВНИМАНИЕ

**Взрыв может привести к смерти или серьезным травмам:**  Проверьте, что сертификация прибора отвечает классу опасности зоны, в которой предполагается его эксплуатация.

Перед подключением HART-коммуникатора во взрывоопасной атмосфере проверьте, что при подключении приборов контура выполнены все требования искробезопасности/невоспламеняемости.

### $\triangle$  ВНИМАНИЕ

Данное изделие является электрическим прибором, которое в опасной зоне следует устанавливать в соответствии с требованиями сертификата ЕС.

Монтаж и техническое обслуживание должны проводиться в соответствии со всеми надлежащими международными, национальными и местными технологическими стандартами и нормами для искробезопасных приборов, а также в соответствии с инструкциями, содержащимися в данном руководстве. Во время работы прибора доступ к электрическим схемам не разрешается.

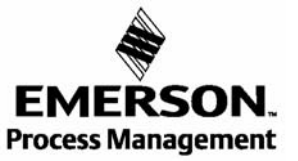

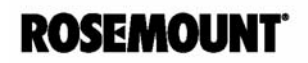

#### **ВНИМАНИЕ**

<span id="page-19-0"></span>**Невыполнение требований, перечисленных ниже, может привести к серьезной травме или к гибели людей.** 

Монтаж оборудования должен выполнять только квалифицированный персонал.

Использовать оборудование разрешается только в строгом соответствии с указаниями данного Руководства. Невыполнение этого требования нарушает условия безопасной эксплуатации прибора.

Операции по обслуживанию и ремонту прибора, не описанные в настоящем руководстве, могут выполняться только специалистами, имеющими соответствующую квалификацию.

Кварцевое уплотнение не соответствует для использования в средах, в которых существует риск изменчивости или механических влияний.

Механические удары могут повредить кварцевое уплотнение. Поврежденное уплотнение резервуара необходимо заменить. Замену следует выполнять при полном стравливании давления из резервуара.

Пользователь должен всегда удостовериться в том, что контактирующий материал антенны или уплотнение резервуара совместимы с содержимым резервуара, например, кварцевое уплотнение не применяется с фтористоводородными кислотами.

Поврежденное кварцевое уплотнение обычно может вызвать ложные эхо-сигналы, которые можно увидеть на спектральной схеме резервуара во время конфигурирования прибора.

#### **ВВЕДЕНИЕ**

В данном разделе описывается механический монтаж. Начните с чтения Общих требований к монтажу антенны. Они состоят из требований к патрубку люка и требований к пространству для обслуживания. Кроме них, если устанавливается коническая антенна в успокоительном колодце /выносной трубе или используется удлиненная коническая антенна, существуют специальные требования для таких применений. В конце данного раздела даются инструкции по монтажу всех типов антенн.

#### **Инструменты**

Для монтажа радарного уровнемера серии 5600 необходимо иметь следующий набор инструментов:

- Отвертка
- Разводной ключ
- Торцовый ключ
- Пассатижи для стопорных колец
- Ключ для круглых гаек (поступает с датчиком)

#### **ОБЩИЕ ТРЕБОВАНИЯ К МОНТАЖУ**

Установите датчик таким образом, чтобы микроволновое излучение распространялось без паразитных отражений от стенок резервуара. Для достижения оптимальной производительности Вам необходимо принять во внимание следующие рекомендации:

- Старайтесь избегать каких-либо препятствий в зоне распространения луча радара.
- Устанавливайте уровнемер подальше от вводных патрубков для уменьшения влияния турбулентности на процесс измерений.
- Используйте антенну как можно большего диаметра.
- Для обеспечения высокого качества измерений рекомендуется, чтобы край антенны располагался ниже края патрубка (см. рисунок 2-2).

#### **Использование фланцев заказчика**

Простой способ крепления уровнемера на резервуаре позволяет использовать фланцы заказчика. Если в стандартном глухом фланце просверливается отверстие, то свойства фланца по максимально допустимому рабочему давлению (MAWP) изменяются.

#### <span id="page-20-0"></span>**Требования к патрубку**

Для обеспечения свободного распространения микроволнового излучения размеры патрубка, в котором устанавливается уровнемер, должны удовлетворять определенным требованиям, в зависимости от типа и размера антенны.

Рисунок 2-1. Требования к патрубку, см. Таблицу 2-1

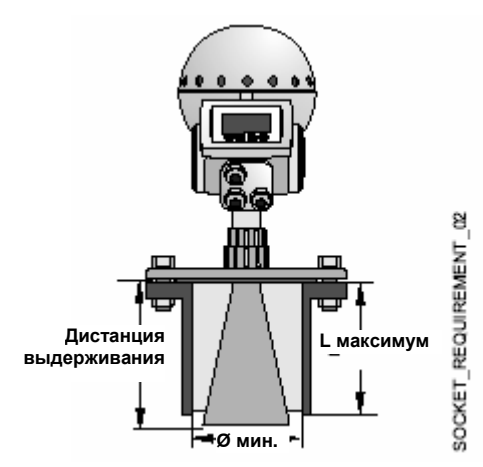

Таблица 2-1. Требования к патрубку. Размеры даны в дюймах (мм)

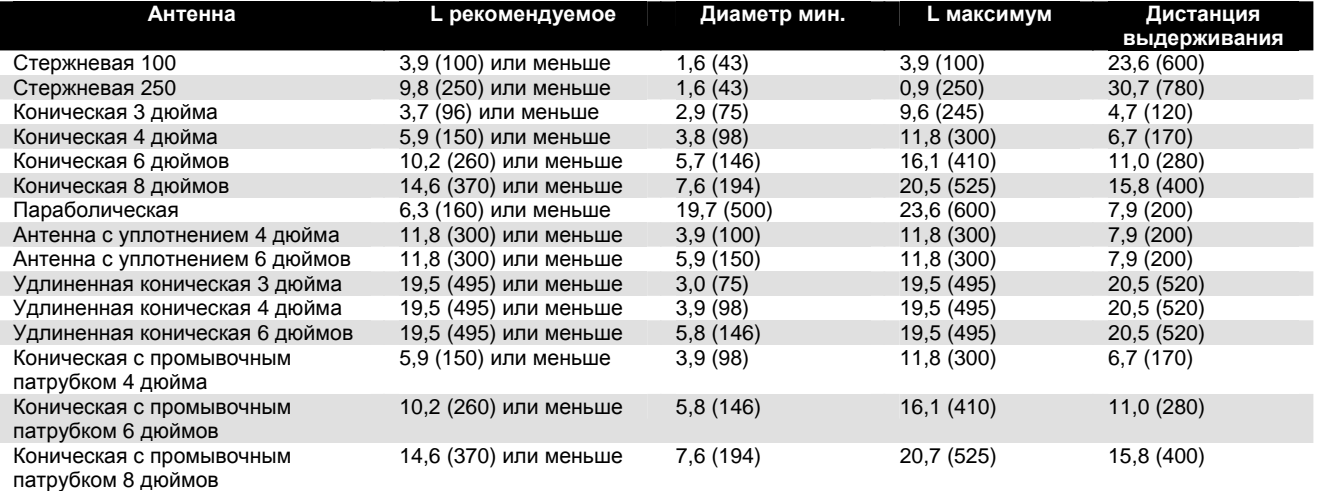

#### **ПРИМЕЧАНИЕ**

Для параболических антенн, устанавливаемых в твердой среде, следует минимизировать расстояние L, чтобы параболическая антенна проходила в резервуар. См. **Измерение твердых сред с помощью бесконтактного радара Rosemount серии 5600** (номер 00830-0800-4024).

Рисунок 2-2. Верхушка антенны за пределами патрубка для достижения оптимальных показаний

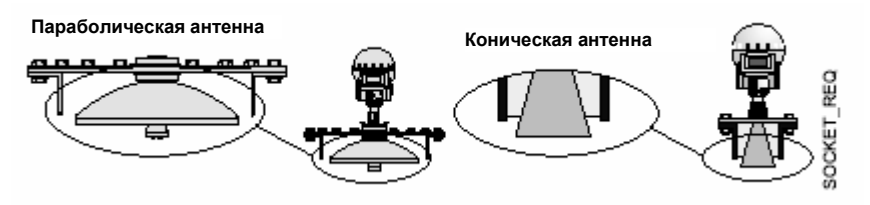

#### <span id="page-21-0"></span>**Требования к свободному пространству**

Рисунок 2-3. Требования к свободному пространству, см. Таблицу 2-2

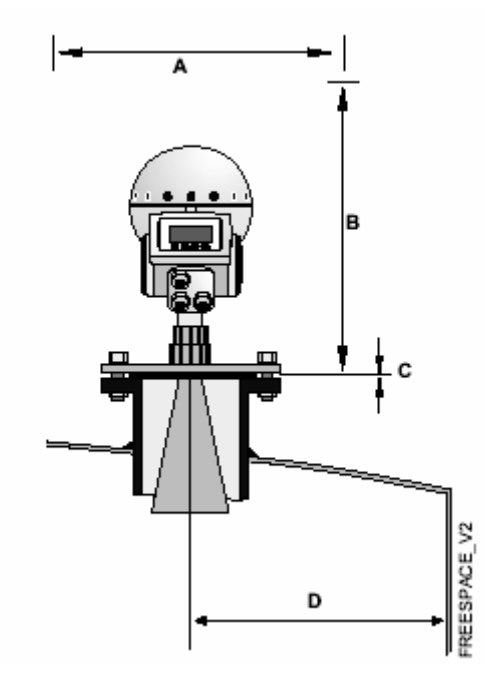

Таблица 2-2. Требования к свободному пространству

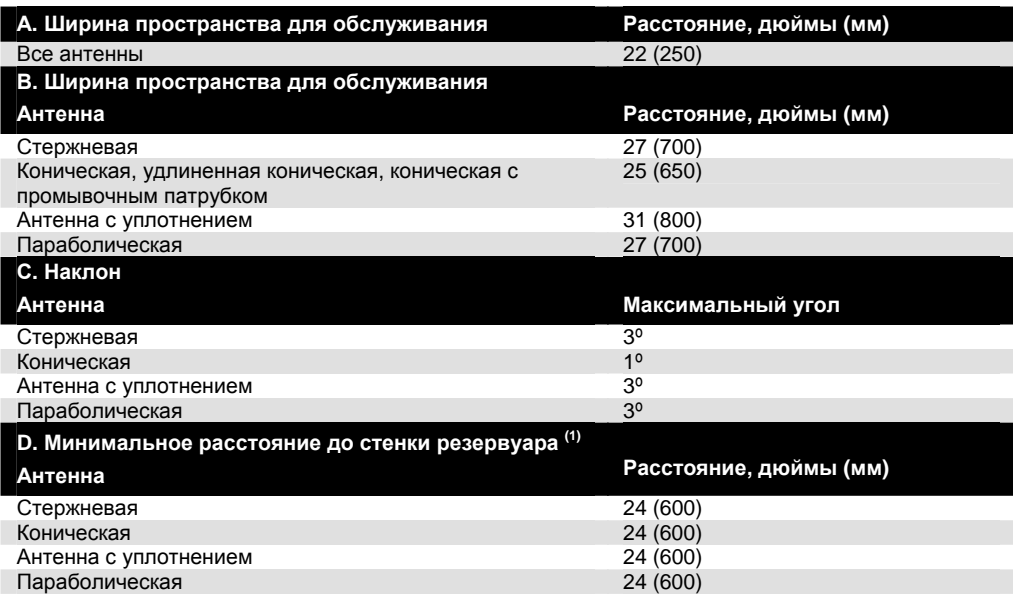

*(1) Установка ближе к стенке резервуара разрешается при допустимости менее точных измерений.* 

#### <span id="page-22-0"></span>**Ширина луча**

Рисунок 2-4. Угол ширины луча, см. Таблицу 2-3

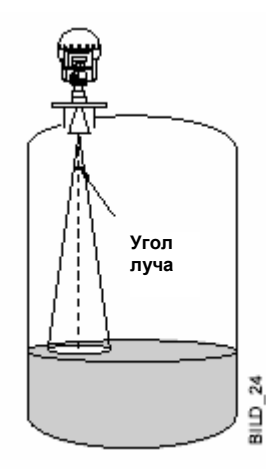

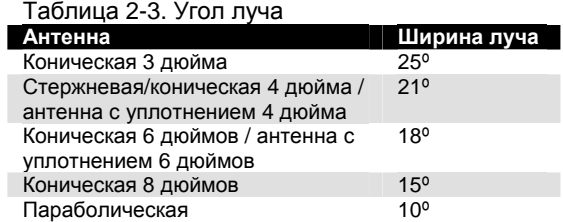

Рисунок 2-5. Расстояние ширины луча, см. Таблицу 2-4

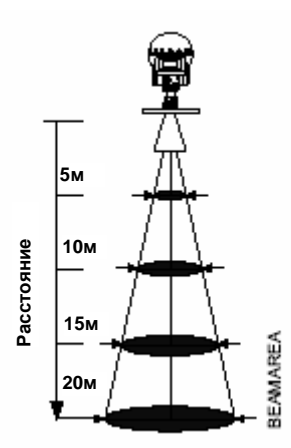

Таблица 2-4. Расстояние ширины луча

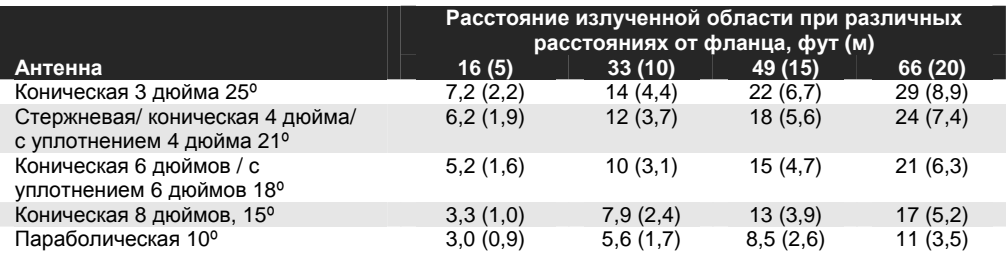

#### **Ссылки на специальные требования к антеннам и пространству**

**Установка трубы**

См. стр. 2-40 и стр. 2-25

#### **Установка удлиненной конической антенны**

См. стр. 20-40 и стр. 2-37

#### <span id="page-23-0"></span>**ВОЛНОВОДНЫЕ ТРУБКИ**

#### **ПРИМЕЧАНИЕ**

Волноводные трубки являются частью комплекта антенны.

#### **Конические и стержневые антенны**

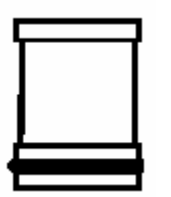

- Для кодов моделей 1хх, 2хх, 7хх и 9хх (с уплотнением PTFE для конических антенн).
- Характерные черты: а. Длина: 1,57 дюймов (40 мм).

#### **Антенна с уплотнением**

- Для кодов моделей 34S и 36S.
- Характерные черты:
	- а. Длина: 2,93 дюйма (74,5 мм).
	- б. Уплотнительное кольцо на внутренней стороне

#### **Параболическая антенна**

- Для кодов моделей 45S и 46S.
- Характерные черты:
	- а. Длина: 2,93 дюйма (74,5 мм).

б. Без уплотнительного кольца на внутренней стороне

#### **Коническая антенна с кварцевым уплотнением**

- Вариант код модели Q (с кварцевым уплотнением)
- Характерные черты:
	- а. Полная сборка
	- б. Без незакрепленного волновода
- Не применяется как запасная часть. Если требуется запасная часть, закажите полный комплект антенны.

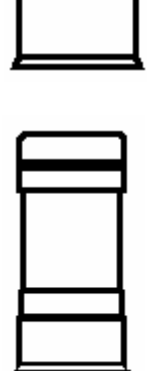

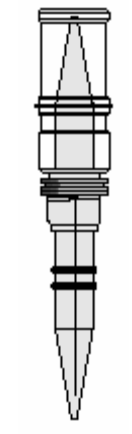

#### <span id="page-24-0"></span>**МОНТАЖ СТЕРЖНЕВОЙ АНТЕННЫ, ФЛАНЦЕВАЯ ВЕРСИЯ**

Рисунок 2-6. Размеры стержневой антенны, фланцевая версия

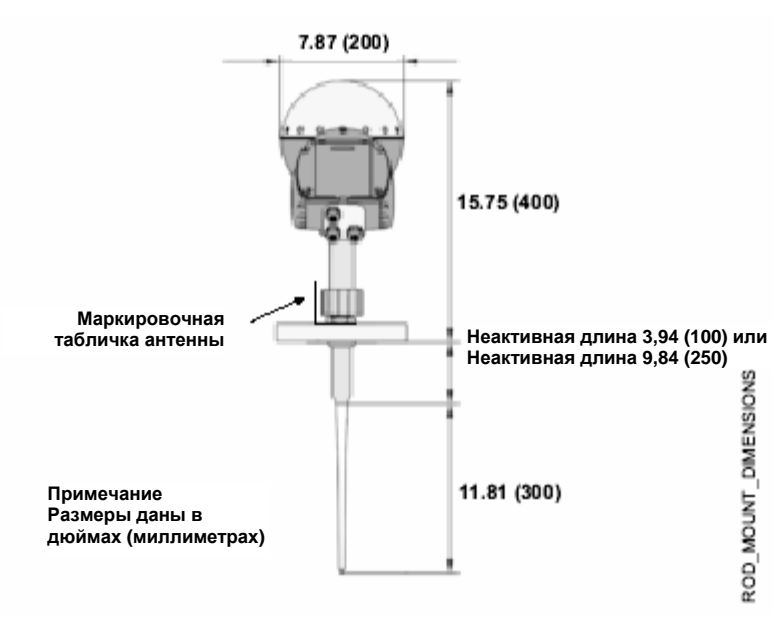

1. Установите фланец на верхнюю часть стержневой антенны. Убедиться, что нижняя сторона фланца плоская и все части чистые и сухие.

Рисунок 2-7. Монтаж фланца

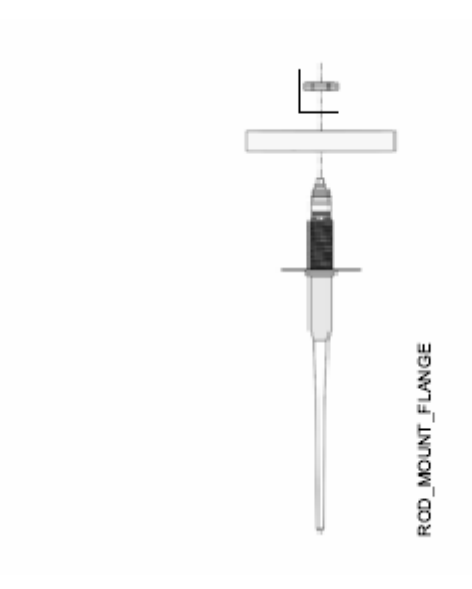

2. Закрепите фланец и маркировочную табличку с помощью стопорной гайки. Убедитесь, что гайка плотно прилегает к фланцу.

Рисунок 2-7. Крепление фланца с помощью стопорной гайки

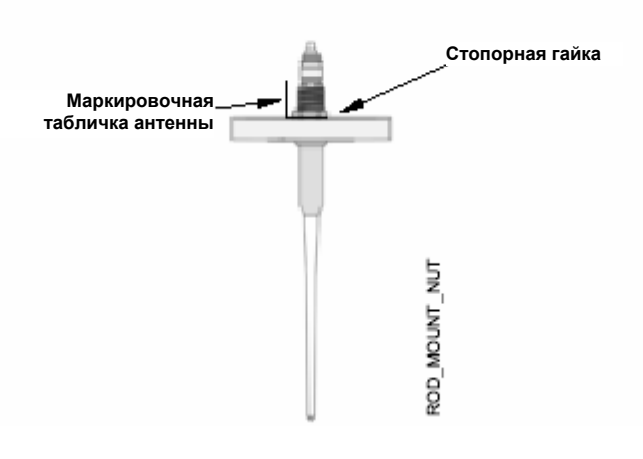

3. Установите переходник на верхнюю часть втулки.

Рисунок 2-9. Монтаж переходника

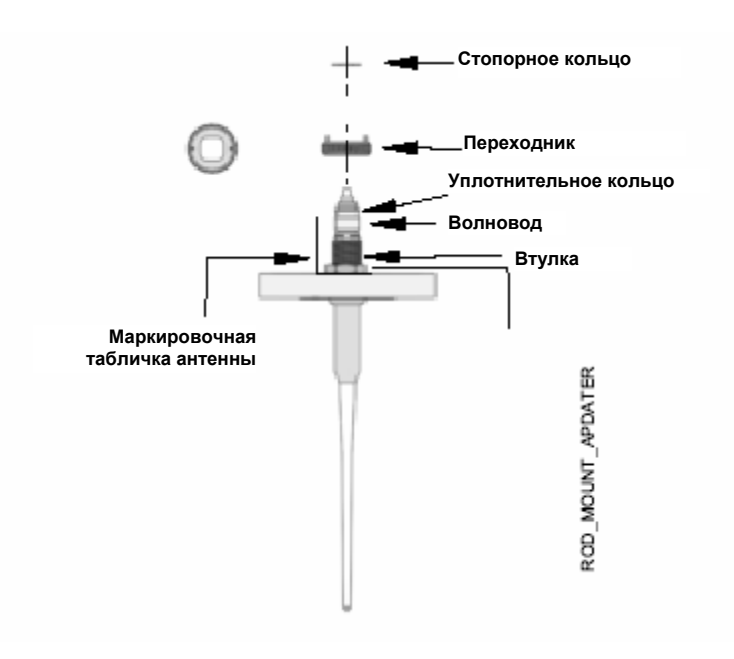

4. Закрепите переходник с помощью стопорного кольца.

Рисунок 2-10. Использование стопорного кольца для фиксации переходника

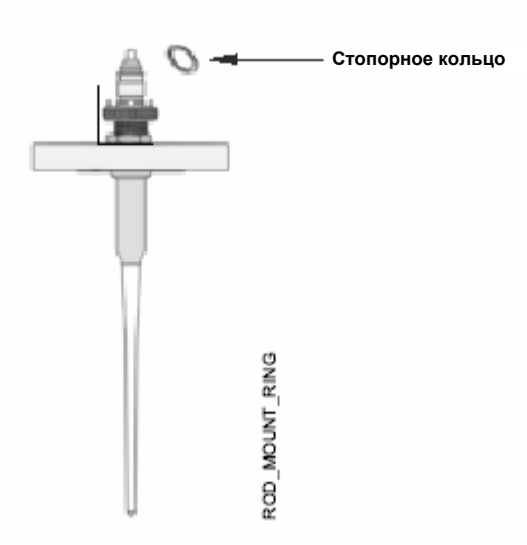

5. Тщательно закрепите фланец и стержневую антенну на патрубке резервуара с помощью прокладки между ними. Затяните болты и гайки.

Рисунок 2-11. Установка фланца и стержневой антенны на патрубке

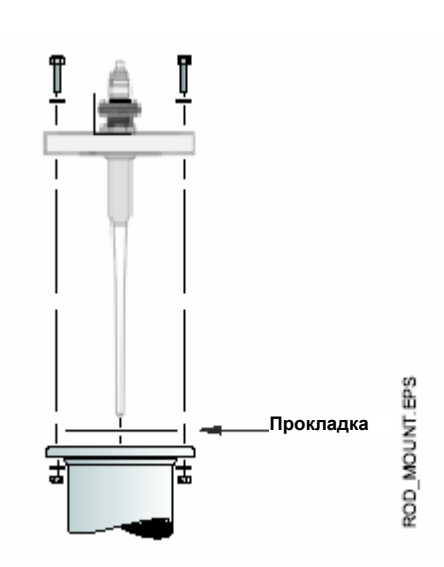

6. Вставьте волновод в верхнюю часть направляющей. Убедитесь, что уплотнительное кольцо находится в нижней части волновода.

Рисунок 2-12. Монтаж головки датчика

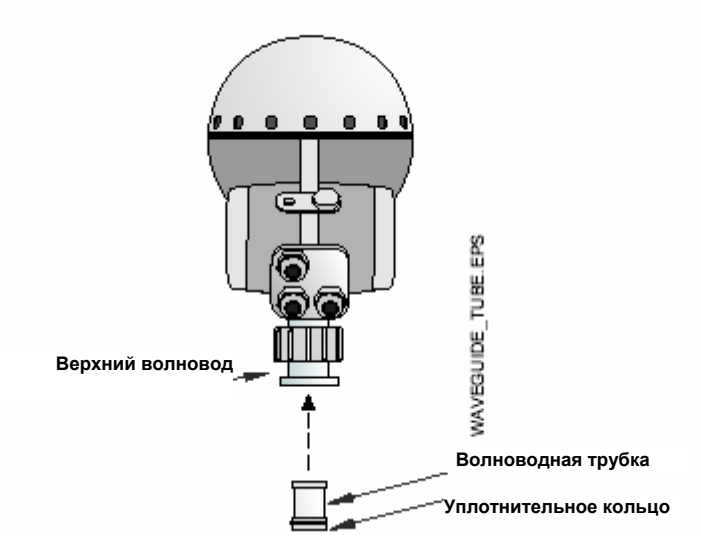

7. Установите защитную. Втулку на фланец. Установите головку датчика и затяните гайку. Проверьте, что направляющие штифты на переходники входили в соответствующие пазы на верхнем волноводе.

Рисунок 2-13. Законченная механическая установка

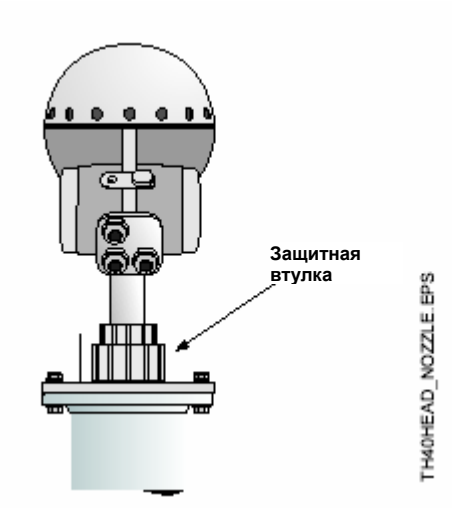

8. Переходите к электрическому монтажу.

#### <span id="page-28-0"></span>**МОНТАЖ СТЕРЖНЕВОЙ АНТЕННЫ, РЕЗЬБОВАЯ ВЕРСИЯ**

Рисунок 2-14. Размеры стержневой антенны, резьбовая версия

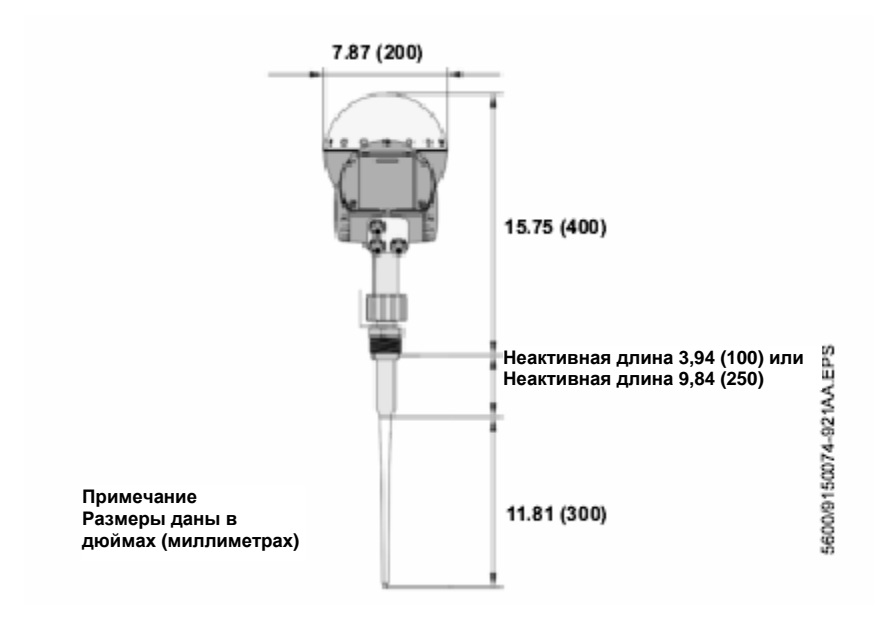

1. Осторожно установите стержневую антенну в резьбовой патрубок и привинтите ее.

#### **ПРИМЕЧАНИЕ**

Для переходников с резьбой NPT для герметичных соединений может потребоваться герметик.

Рисунок 2-15. Монтаж стержневой антенны

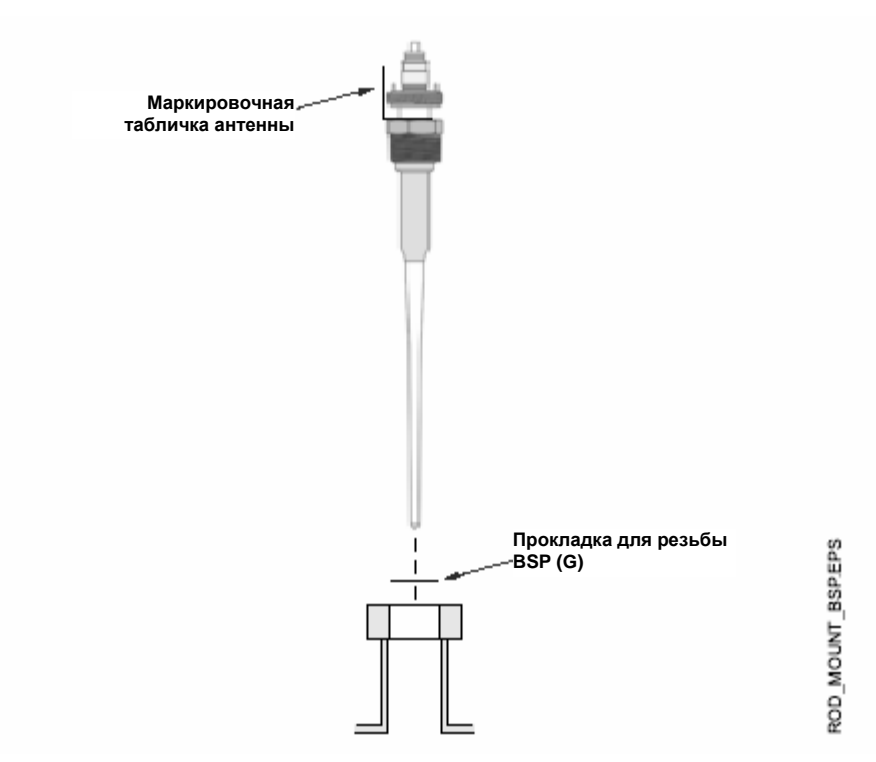

2. Вставьте волноводную трубку в верхний волновод. Убедитесь, что уплотнительное кольцо установлено в нижней части волноводной трубки.

Рисунок 2-16. Монтаж головки датчика

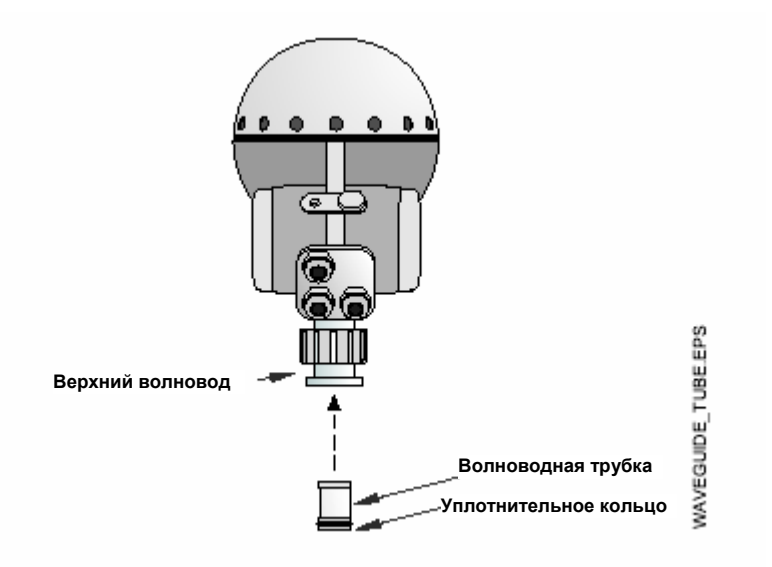

3. Установите защитную втулку на фланец. Установите головку датчика и затяните гайку. Убедитесь, что направляющие штифты на переходнике входят в соответствующие пазы на верхнем волноводе.

Рисунок 2-17. Законченная механическая установка

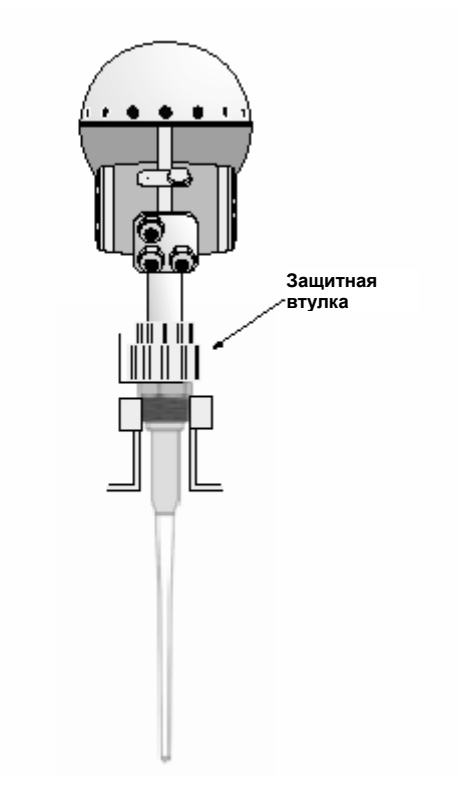

4. Переходите к электрическому монтажу.

TH40HEAD\_NOZZLE\_BSP.EPS

#### <span id="page-31-0"></span>**МОНТАЖ КОНИЧЕСКОЙ АНТЕННЫ – УПЛОТНЕНИЕ PTFE**

Рисунок 2-18. Размеры конической антенны

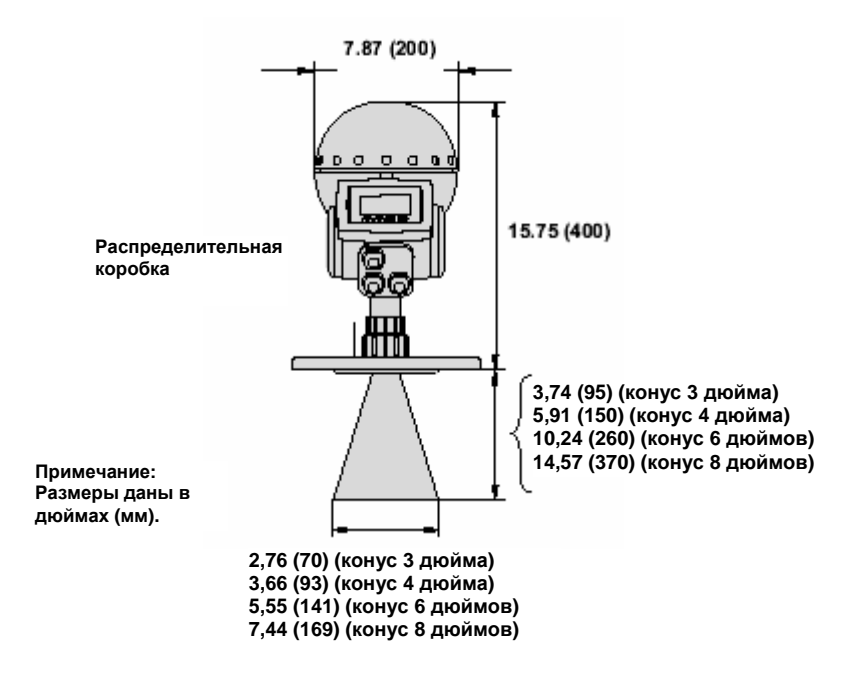

- 1. Выньте стопорное кольцо и переходник из антенны.
- 2. Установите фланец на верхнюю часть конической пластины. Убедитесь, что нижняя сторона фланца плоская, и все части сухие и чистые.

Рисунок 2-19. Монтаж фланца

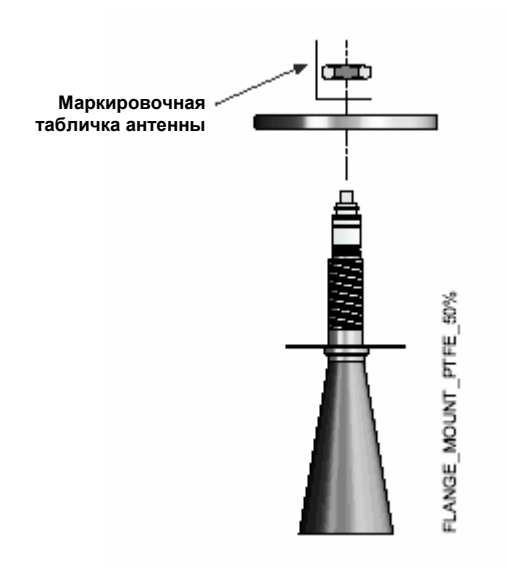

3. Закрепите фланец с помощью стопорной гайки. Убедитесь, что гайка плотно прилегает к фланцу.

Рисунок 2-20. Крепление фланца с помощью стопорной гайки

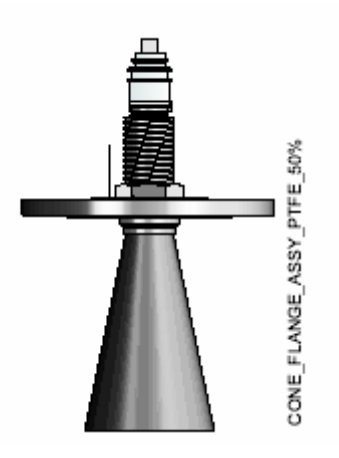

4. Установите переходник на верхнюю часть втулки.

Рисунок 2-21. Монтаж переходника

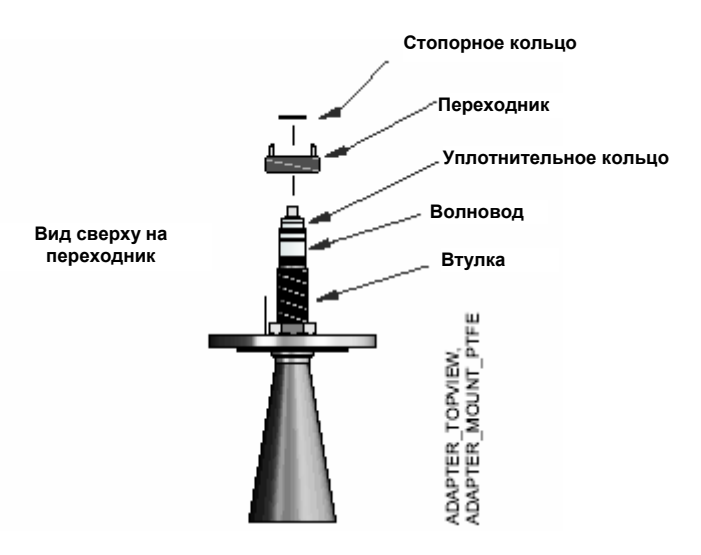

5. Закрепите переходник с помощью стопорного кольца.

Рисунок 2-22. Использование стопорного кольца для крепления переходника

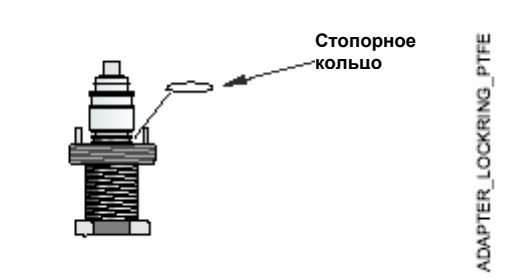

- 6. Осторожно закрепите фланец и коническую антенну на патрубке резервуара.
- 7. Затяните болты и гайки.

Рисунок 2-23. Монтаж фланца и конической антенны на патрубке

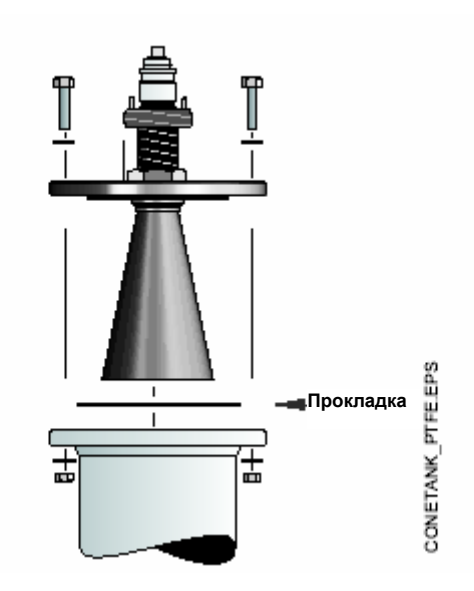

8. Вставьте волноводную трубку в верхний волновод. Убедитесь, что в нижней части волноводной трубки установлена прокладка.

Рисунок 2-24. Монтаж головки датчика.

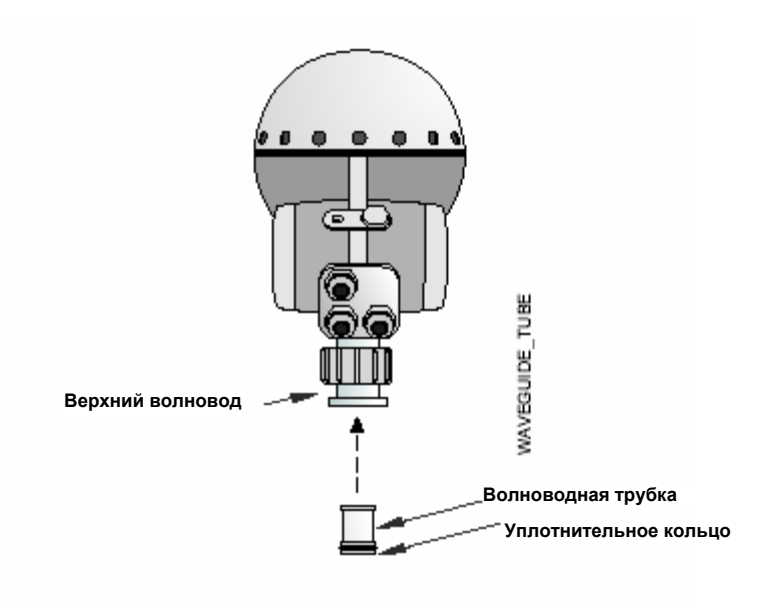

9. Установите защитную втулку на фланец.

Установите головку датчика и затяните гайку. Проверьте, что направляющие штифты на переходнике входят в соответствующие пазы на верхнем волноводе.

<span id="page-34-0"></span>Рисунок 2-25. Законченная механическая установка

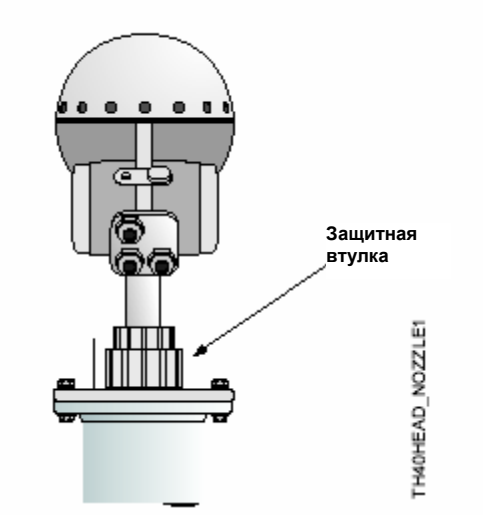

10. Переходите к электрическому монтажу

#### **МОНТАЖ КОНИЧЕСКОЙ АНТЕННЫ – КВАРЦЕВОЕ УПЛОТНЕНИЕ**

Рисунок 2-26. Размеры конической антенны

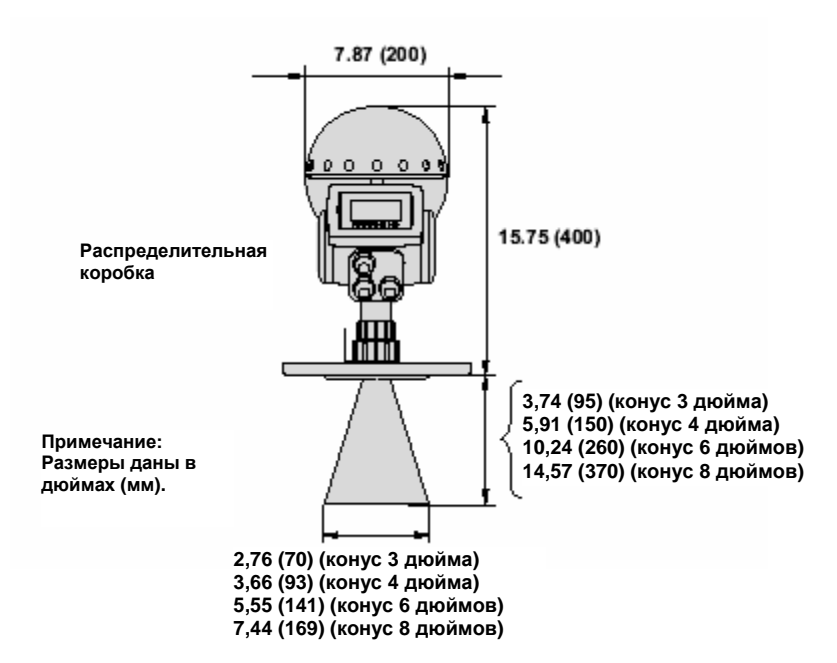

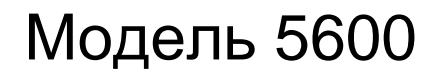

Антенны, включающие уплотнение резервуара из кварцевого материала, соответствуют для применений под высоким давлением.

#### **ПРИМЕЧАНИЕ**

Кварцевое уплотнение должно быть защищено от механических ударов или воздействий. Очень важно осторожно обращаться с антенной во избежание механических напряжений, таких как нажатие или искривление уплотнения.

- 1. Удалите стопорное кольцо и переходник из антенны.
- 2. Установите фланец на верхнюю часть конической пластины. Убедитесь, что нижняя часть фланца плоская, и все части чистые и сухие.

#### Рисунок 2-27. Монтаж фланца

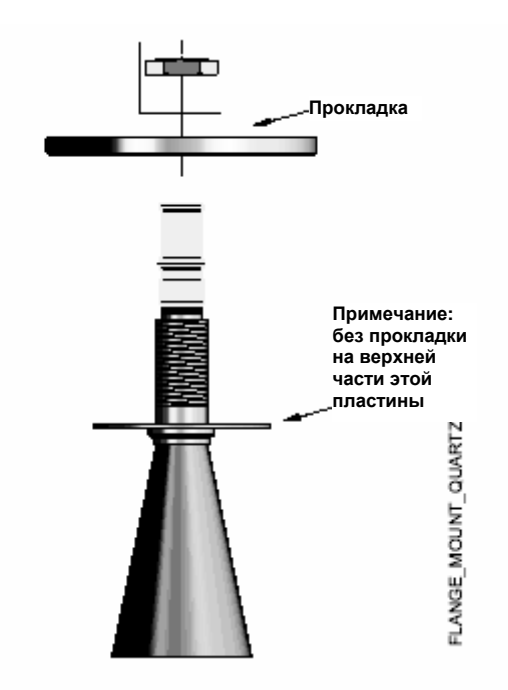
3. Закрепите фланец и маркировочную пластину с помощью стопорной гайки, используя гаечный ключ с шириной зева 41 мм (1,6 дюйма). Убедитесь, что стопорная гайка плотно прилегает к фланцу без видимых зазоров между пластиной и фланцем.

Рисунок 2-28. Крепление фланца с помощью стопорной гайки

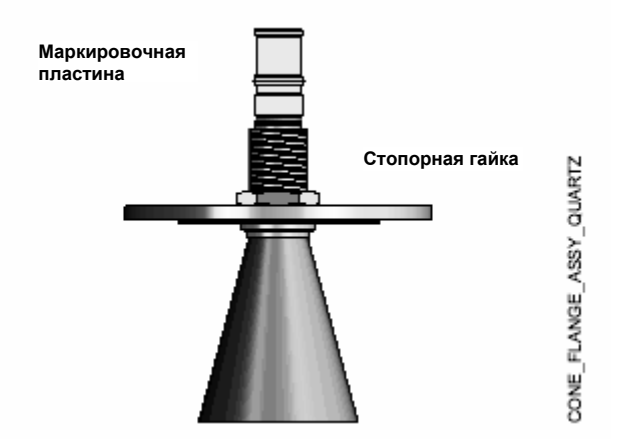

4. Закрепите переходник на верхней части втулки.

Рисунок 2-21. Монтаж переходника

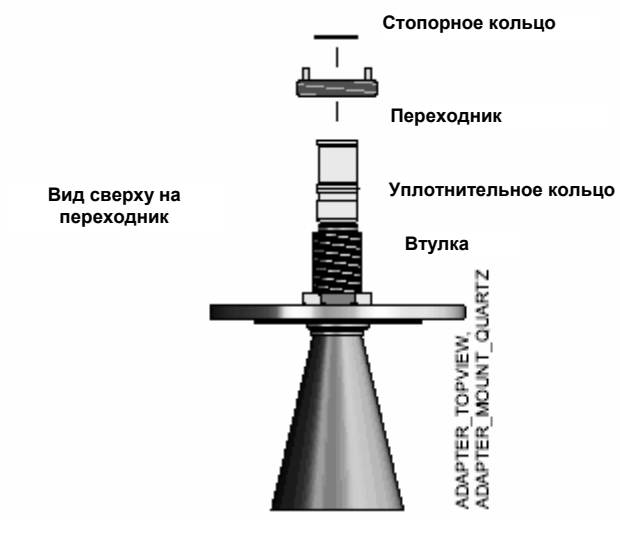

5. Закрепите переходник с помощью стопорного кольца.

Рисунок 2-30. Использование стопорного кольца для крепления переходника

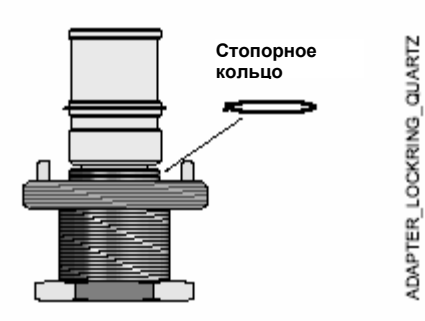

CONETANK\_QUARTZEPS

- 6. Установите фланец в соответствии с конической антенной на горизонтальном фланце резервуара. Если фланец резервуара не горизонтальный, это может отрицательно повлиять на производительность уровнемера.
- 7. Затяните болты и гайки.

Рисунок 2-31. Монтаж фланца и конической антенны на патрубке

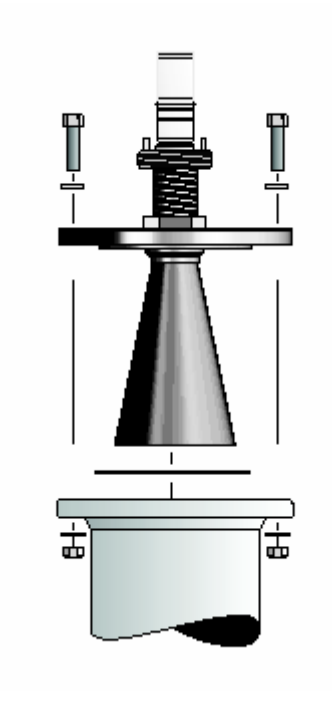

- 8. До монтажа головки датчика визуально убедитесь, что кварцевое уплотнение резервуара не повреждено, и оно сухое и чистое.
- 9. Установите защитную втулку на фланец.
- 10. Установите головку датчика на переходник в одном из четырех допустимых положений.

Рисунок 2-32. Завершенная механическая установка

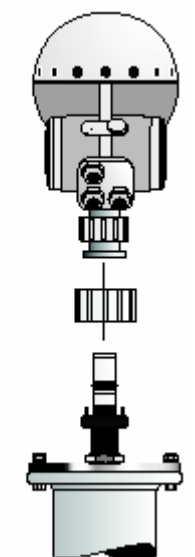

**Кварцевое уплотнение резервуара нельзя удалять, если резервуар находится под давлением.** 

11. Убедитесь, что направляющие штифты на переходнике входят в соответствующие пазы на верхнем волноводе. Максимально-допустимый зазор составляет 5 мм (0,2 дюйма). Затяните гайку вручную или с помощью гаечного ключа с усилием приблизительно 20-50 Нм, пока не будет достигнут упор на переходнике. Считается нормальным, что головка датчика может немного поворачиваться, при этом расстояние поворота соответствует ходу между направляющими штифтами и пазами. Это не должно отрицательно сказываться на производительности прибора.

Рисунок 2-33. Завершение монтажа.

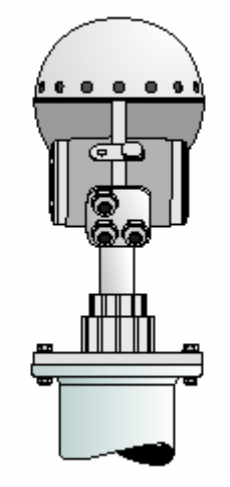

12. Переходите к электрическому монтажу

# **МОНТАЖ АНТЕННЫ С УПЛОТНЕНИЕМ**

Рисунок 2-34. Размеры антенны с уплотнением

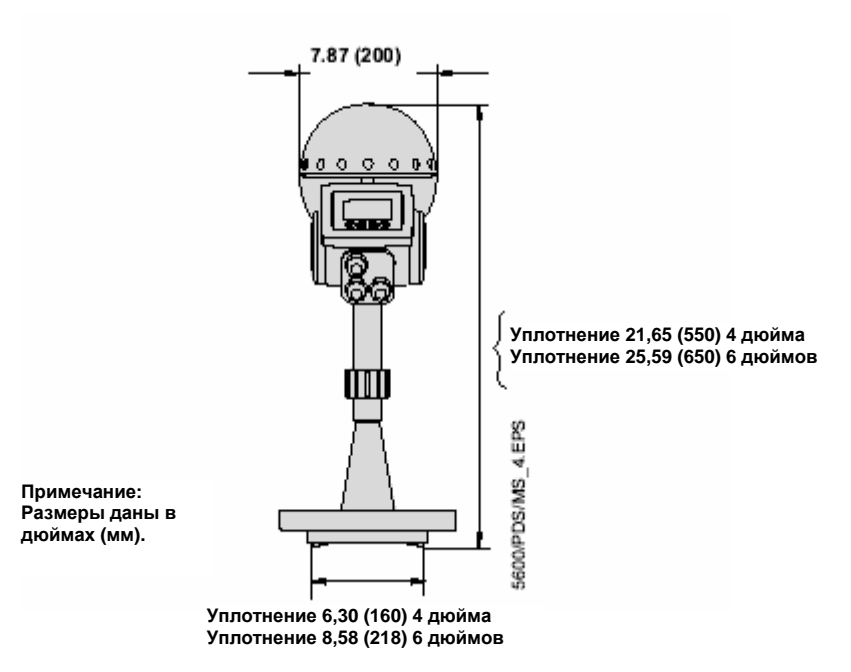

### **Подготовка:**

Важно, чтобы поверхность фланца резервуара была плоской. Максимальное отклонение не должно превышать указанных ниже значений:

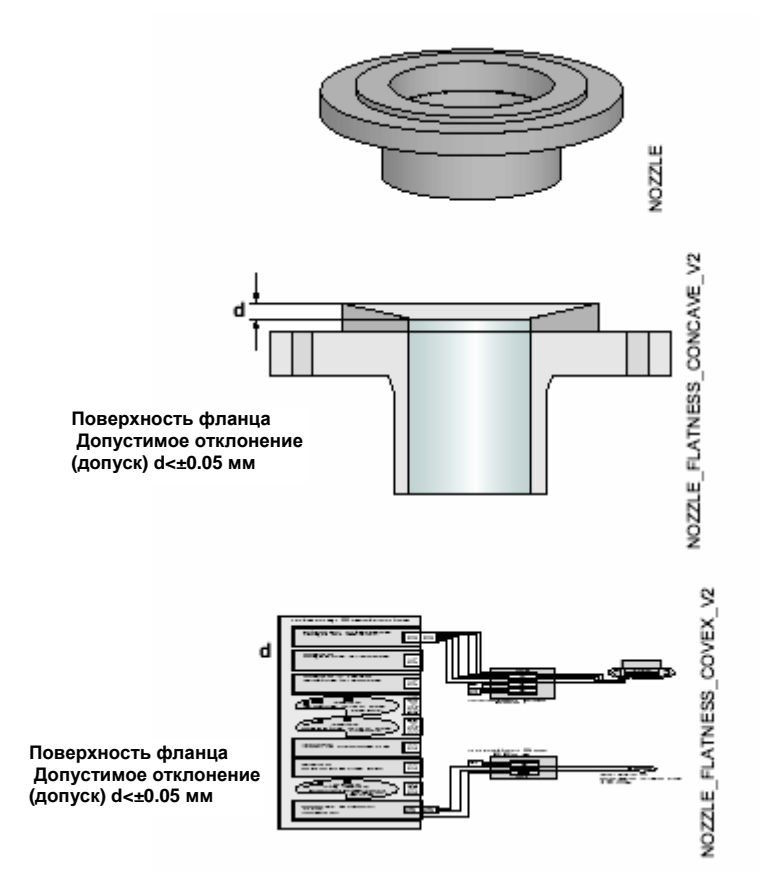

Монтаж антенны состоит из следующих операций:

1. Установите тефлоновую прокладку, поставляемую фирмой Emerson Process Management, на верхнюю часть патрубка и смонтируйте антенную

### **ПРИМЕЧАНИЕ**

Данные прокладки изготавливаются специально для оборудования с микроволновым излучением. Использование других типов, кроме оригинальных прокладок производства Rosemount, для антенн с уплотнением соединения с процессом не допускается.

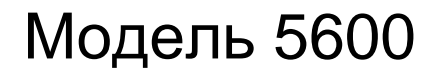

2. Установите съемный фланец на верхнюю часть антенны.

Рисунок 2-35. Установка фланца на верхнюю часть антенны

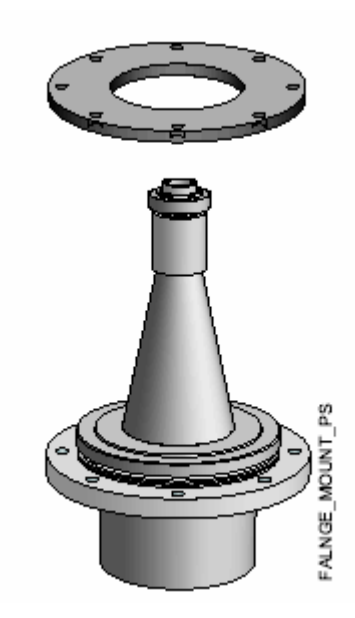

3. Прикрепите фланец к антенне, используя винты и гайки. Для снижения трения при затягивании винтов используйте смазочное вещество.

Рисунок 2-36. Затягивание фланца

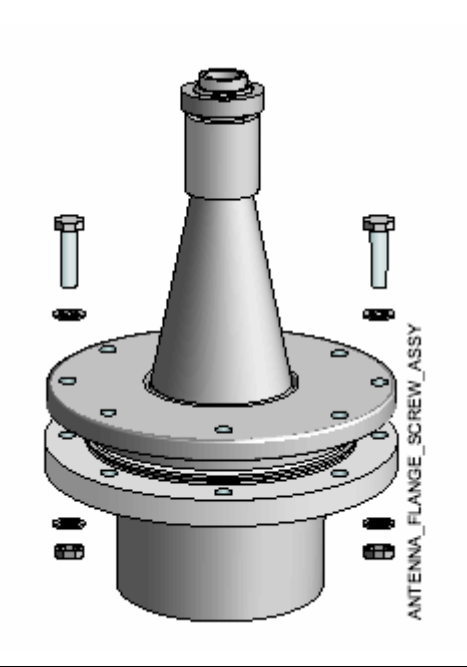

### **ПРИМЕЧАНИЕ**

Затягивайте винты осторожно. Рекомендуемые усилия затягивания приведены в таблице 2-5. Противоположные винты следует затягивать попарно.

- 4. Вставьте волноводную трубку в верхнюю часть волновода (см. рисунок 2-24 на стр. 2-16).
- 5. Установите основной блок уровнемера на переходник.
- 6. Затяните гайку и удостоверьтесь, что головка (основной блок) уровнемера плотно прилегает к антенне.

### **Усилие затягивания**

Затягивайте фланцевые винты в соответствии со следующими усилиями:

Таблица 2-5. Рекомендуемое усилие затягивания (Нм)

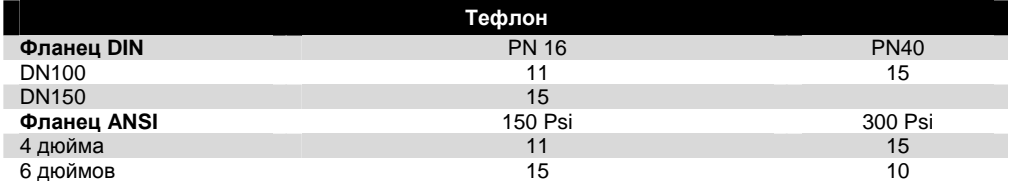

# **МОНТАЖ КОНИЧЕСКОЙ АНТЕННЫ В УСПОКОИТЕЛЬНОМ КОЛОДЦЕ/ ВЫНОСНОЙ ТРУБЕ**

### **ПРИМЕЧАНИЕ**

См. Технические замечания "Применение радарных уровнемеров в успокоительных колодцах и байпасных камерах" (00809-2100-4024).

### **Требования к монтажу конической антенны в успокоительном колодце/ выносной трубе**

Радарный датчик уровня серии 5600 соответствует для измерений в успокоительных колодцах и выносных трубах. Возможность обработки сигналов высоким уровнем позволять проводить измерения даже, если существует несколько входов в трубу, при условии, что механический монтаж выполняется в соответствии с рекомендациями, данными в настоящем руководстве или в технических замечаниях.

Рисунок 2-37. Пример выносной трубы (слева) или успокоительного колодца (справа)

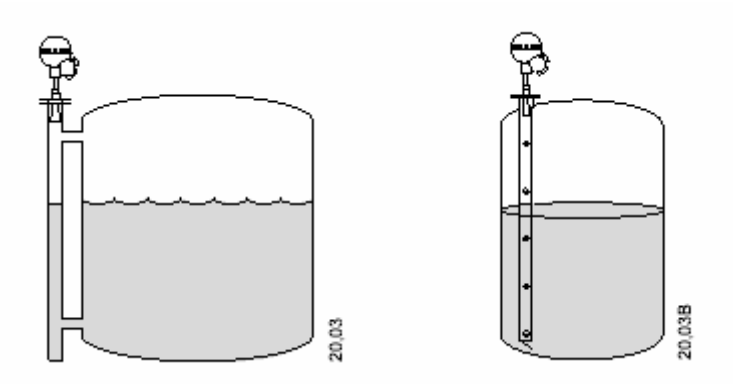

Монтаж успокоительного колодца или выносной камеры рекомендуется для резервуаров, содержащих сжиженный нефтяной газ и для других применений, в которых условия поверхности раздела отличаются повышенной турбулентностью. Точность, может быть снижена в выносной трубе или успокоительном колодце.

### **Успокоительные колодцы**

Конические антенны 3, 4 и 6 дюймов рассчитаны для монтажа в новых или существующих успокоительных колодцах с соответствующим размером трубы. Зазор между отверстием антенны и трубой может составлять максимум 10 мм (0,4 дюйма). В большинстве применений этот зазор имеет только ограниченное влияние на измерения.

Всегда рекомендуется, чтобы зазор был минимально возможным, поскольку, чем больше зазор, тем больше неточностей измерений.

Рисунок 2-38. Коническая антенна 3, 4 и 6 дюймов в успокоительном колодце – зазор между трубой и антенной

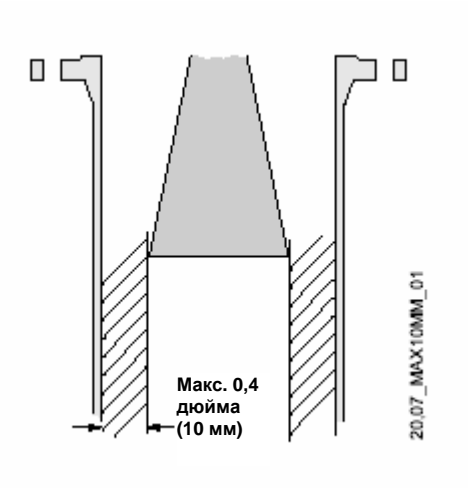

### **Выносные трубы**

Для применений с выносной трубой основные рекомендации идентичны рекомендациям для успокоительных колодцев, т.е. конические антенны 3, 4 т 6 дюймов соответствуют размерам трубы, и зазор должен быть минимальнодопустимым. Если возможно, и если допускается применением, размер антенны должен быть подобран в соответствии с размером трубы. В этом случае выполняются следующие действия:

- 1. Измерьте внутренний диаметр трубы.
- 2. Отрежьте коническую антенну так, чтобы она входила внутрь выносной трубы.
- 3. Убедитесь, что зазор между трубой и антенной меньше, чем 1 мм (0,04 дюйма).

Обратитесь в местное представительство Emerson Process Management относительно антенн, отрезанных в заводских условиях.

Рисунок 2-39. Рекомендации монтажа выносных труб

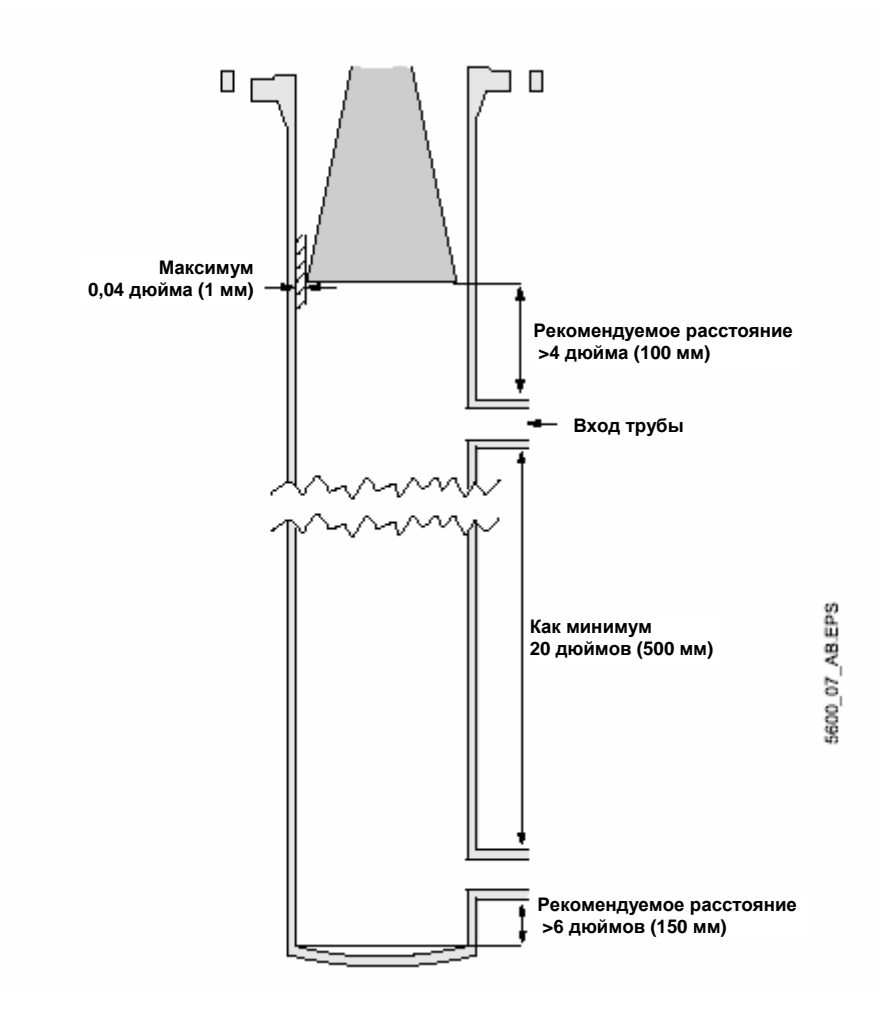

### **Измерения в больших трубах**

При использовании стандартных конических антенн в больших успокоительных колодцах существует риск возникновения проблем с измерениями. Когда в колодцах используются стандартные линейные профильные конусы, генерируется более одного микроволнового режима, и каждый режим имеет уникальную скорость распространения. Это проблема в физике радара, которая часто встречается во всех радарных уровнемерах, если используются линейные фасонные конусы.

В больших трубах амплитуда отраженных сигналов, сформированных нежелательным режимом, может быть очень высокой и привести к потере отраженного сигнала в некоторых точках в трубе. Кроме того, могут возникнуть ошибки измерений, связанные с двумя близко проходящих отраженных сигналов, если уровнемер не закреплен в основании.

Отрицательная амплитуда нежелательных режимов в прямом конусе пропорциональна углу конуса и диаметру в отверстии конуса. Таким образом, ошибки измерений возрастают при увеличении диаметра трубы, поскольку угол конуса остается одинаковым для всех конусов.

В связи с этим Emerson Process Management не рекомендует использовать конические антенны 8 дюймов для измерений в больших трубах. Вместо этого следует использовать специальную антенну.

### Таблица 2-6. Рекомендации

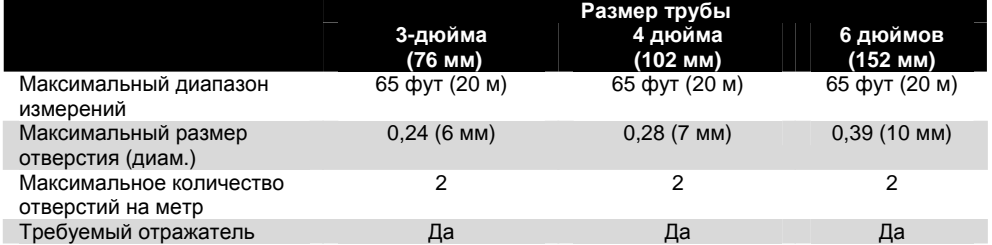

### **Монтаж антенны**

1. Установите антенну и головку датчика таким же образом, как и стандартную коническую антенну (см. Монтаж конической антенны – уплотнение PTFE на стр. 2-14).

Рисунок 2-40. Монтаж антенны и головки датчика

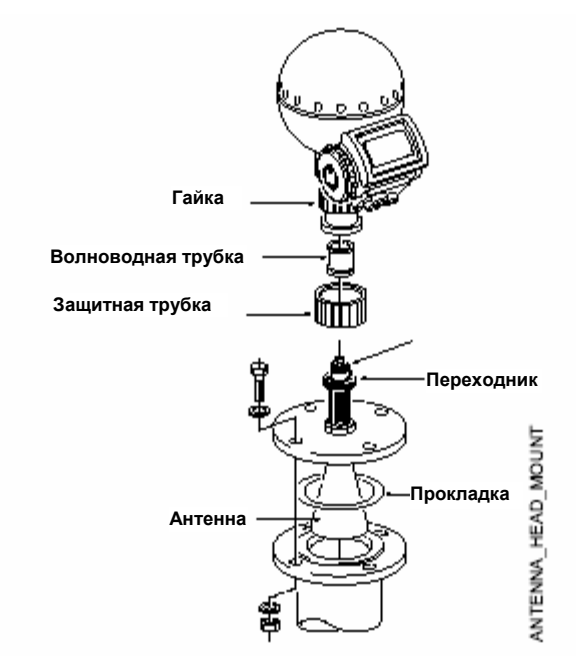

2. Убедитесь, что наклон датчика менее 1 градуса.

Рисунок 2-41. Наклон менее 1º

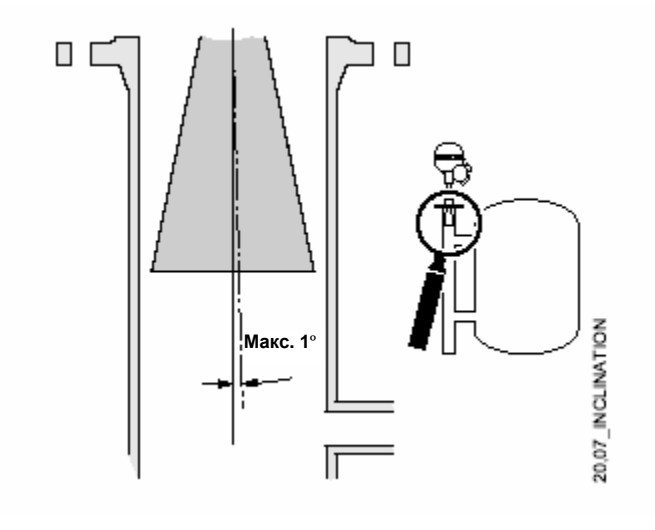

3. Чтобы минимизировать влияние паразитных отраженных сигналов от входных и выходных трубок, может потребоваться повернуть головку датчика на 90º.

Рисунок 2-42. Пример вращения головки датчика для минимизации отраженных сигналов

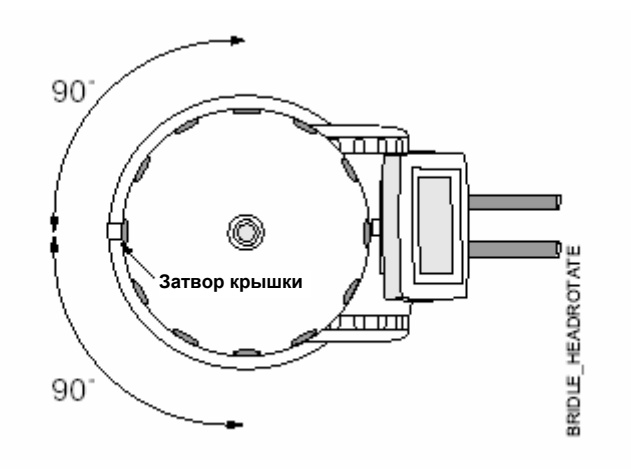

# **МОНТАЖ ПАРАБОЛИЧЕСКОЙ АНТЕННЫ**

Рисунок 2-43. Размеры параболической антенны

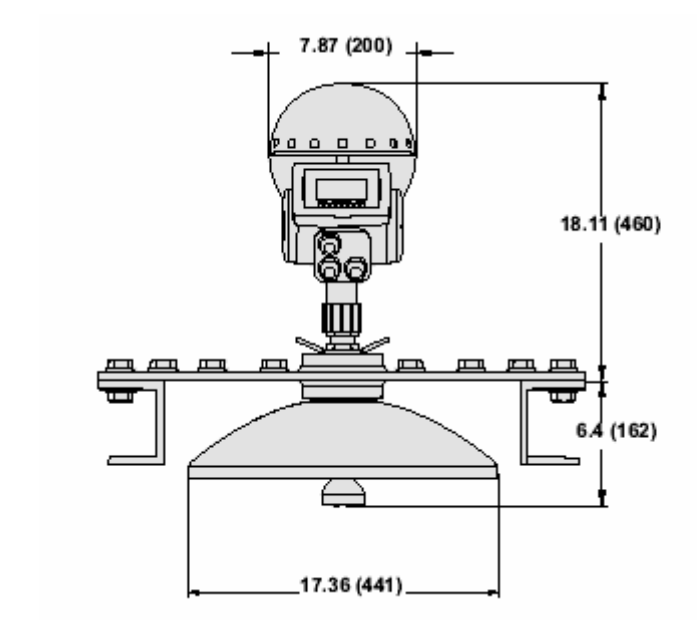

**Примечание: Размеры даны в дюймах (мм).**

### **Монтаж фланцевого шарика**

- 1. Фланец должен устанавливаться между 0,24 и 1,18 дюймов (6 и 30 мм). Убедитесь, что диаметр отверстия 3,78 дюйм (96 мм).
- 2. Сделайте небольшую прорезь в отверстии фланца.

Рисунок 2-44. Прорезь отверстия

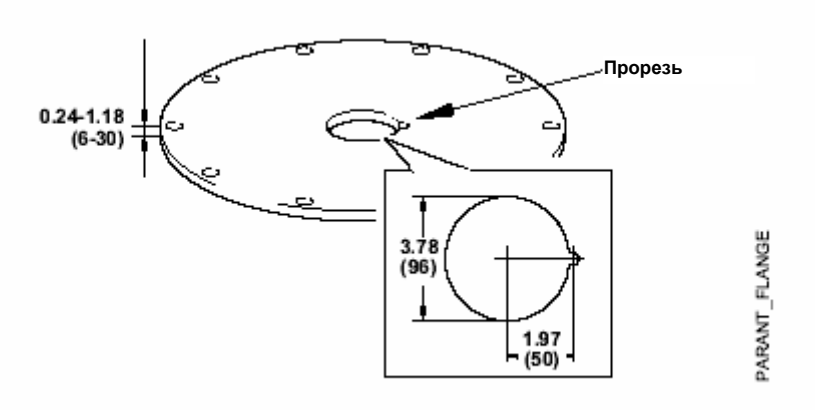

\$600/5600\_09\_AA.EPS

3. Установите уплотнительное кольцо на фланец и вставьте шарик фланца в отверстие. Убедитесь, что штифт на боковой стороне шарика входит в соответствующую прорезь на фланце.

Рисунок 2-45. Установка уплотнительного кольца на фланце

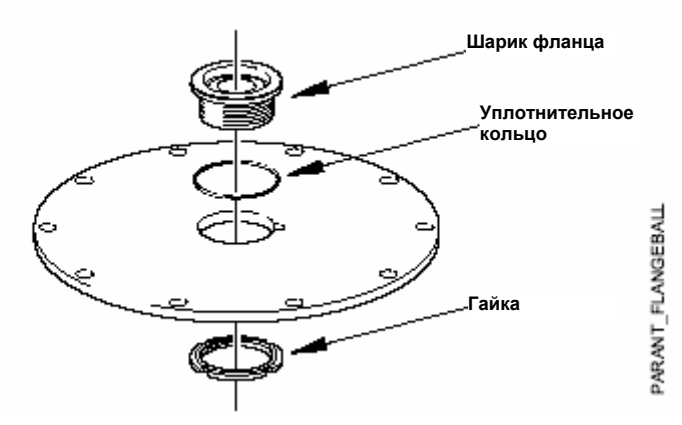

- 4. Затяните гайку. Убедитесь, что шарик фланца плотно прилегает к фланцу.
- 5. Закрепите гайку, затягивая стопорный болт.

Рисунок 2-46. Крепление гайки

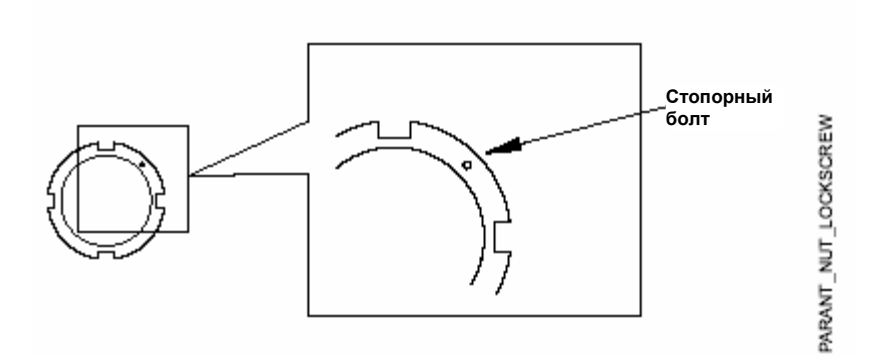

### **Монтаж антенны**

1. Установите параболический отражатель к фидеру антенны и установите пять болтов М5, поставляемых фирмой Emerson Process Management.

Рисунок 2-47. Монтаж пяти болтов М5

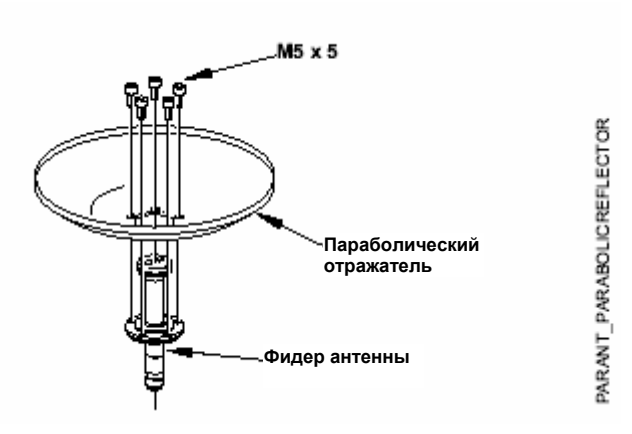

- 2. Затяните винты.
- 3. Установите уплотнительные кольца в пазы в верхней части шарика фланца.

Рисунок 2-48. Установите два уплотнительных кольца в пазы

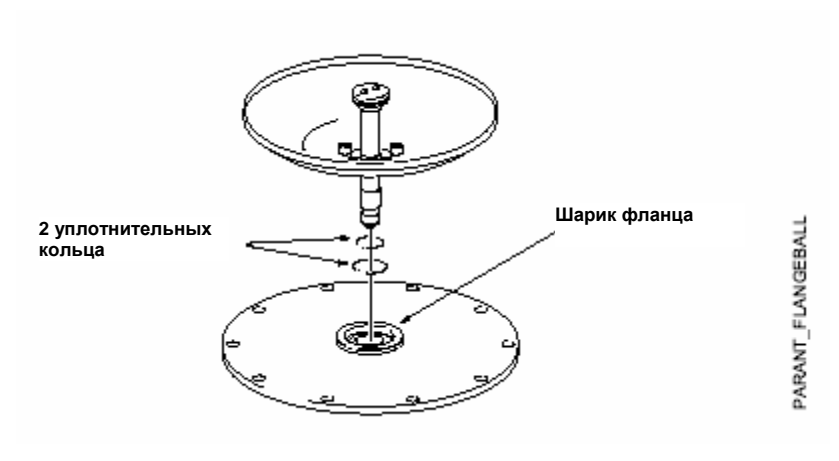

4. Поверните фланец вокруг и установите фидер антенны на фланец. Установите шайбы и гайки.

Рисунок 2-49. Установка шайб и гаек

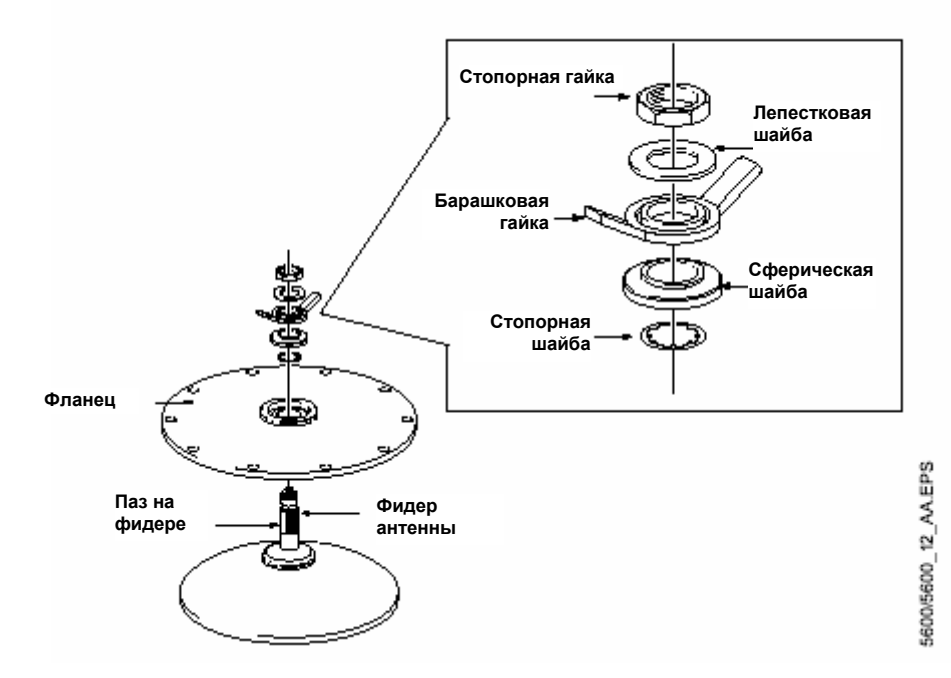

### 5. Затяните не жестко барашковую гайку и стопорную гайку.

6. Установите антенну на патрубок резервуара и затяните болты фланца.

Рисунок 2-50. Затягивание болтов фланца

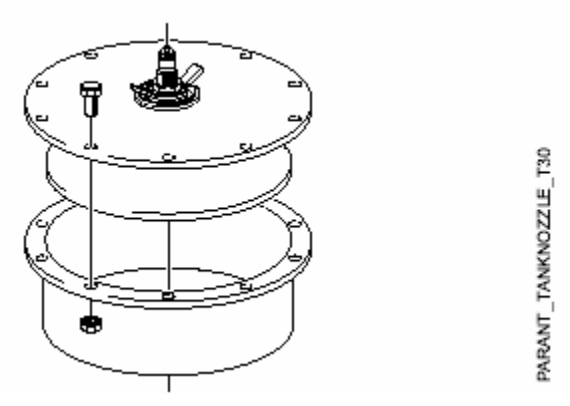

7. Поверните антенны так, чтобы паз на фидере антенны был направлен на 90º по отношению к стенке резервуара.

Рисунок 2-51. Паз на фидере антенны

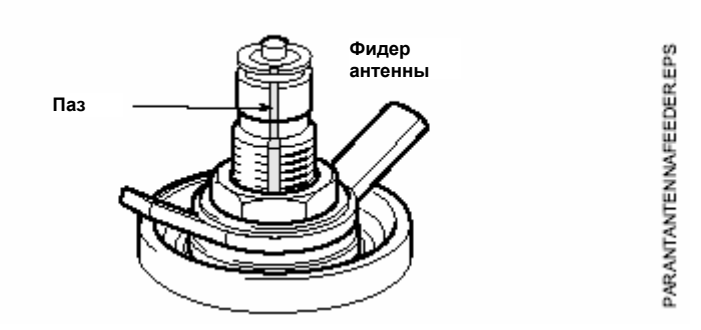

- 8. Затяните барашковую гайку и стопорную гайку.
- 9. Установите гайку переходника на верхнюю часть фидера антенны. Затяните переходник – не жестко.
- 10. Вставьте волноводную трубку в верхний волновод.

Рисунок 2-52. Вставка волноводной трубки в верхний волновод

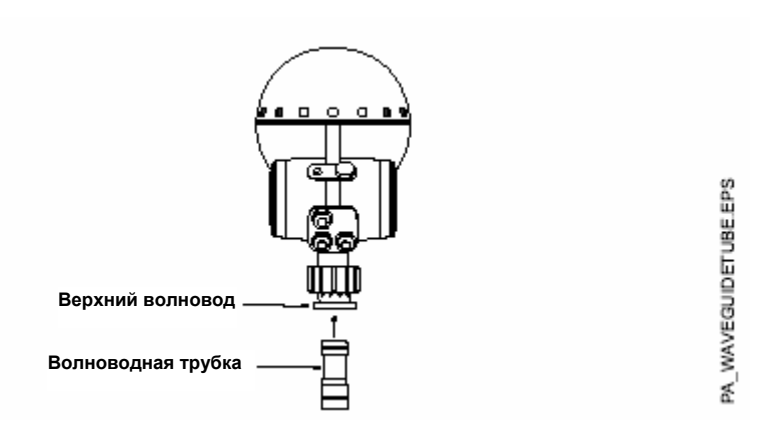

11. Осторожно установите головку датчика в переходник и затяните гайку верхнего волновода рукой. Убедитесь, что направляющие штифты на переходнике соответствуют отверстиям на верхнем волноводе.

Рисунок 2-53. Установка датчика

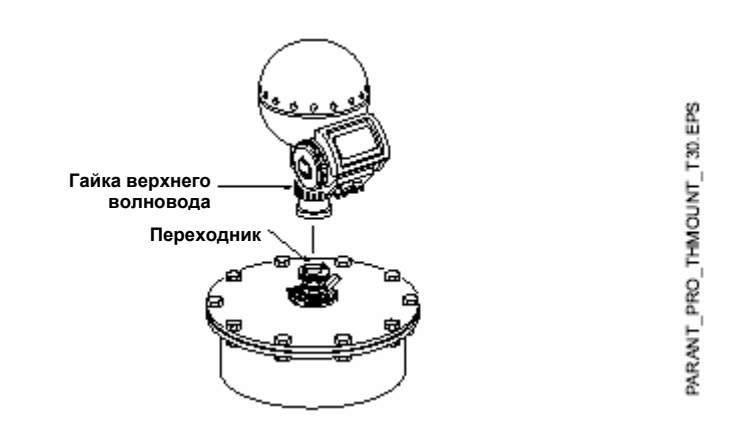

12. После того, как будет отрегулирован наклон антенны для достижения оптимальной производительности (Рисунок 2-54), затяните барашковую гайку и стопорную гайку. Установите стопорную шайбу поверх стопорной гайки (Рис. 2- 55).

Рисунок 2-56. Наклон параболической антенны

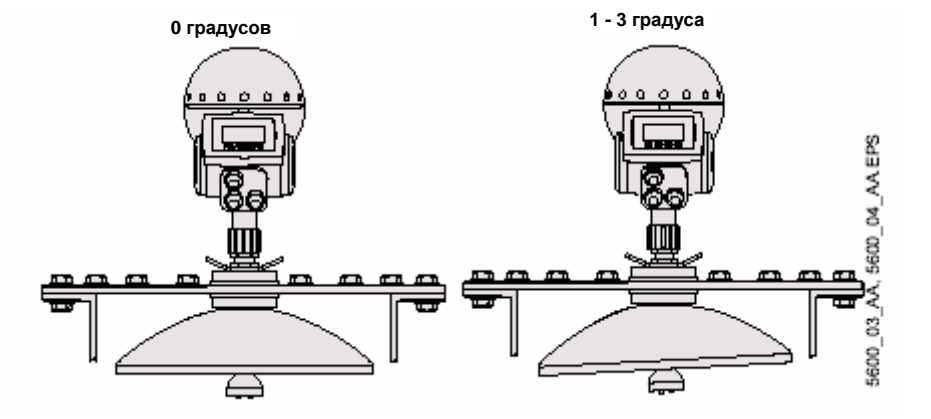

### **ПРИМЕЧАНИЕ**

Обычно антенну следует монтировать с наклоном 0º. Тем не мене, в некоторых применениях, например, с твердыми продуктами, небольшой наклон антенны может повысить результаты измерений. Это может быть также в таких ситуациях, когда существуют паразитные сигналы от объектов в резервуаре.

Рисунок 2-56. Установка стопорной шайбы сверху стопорной гайки

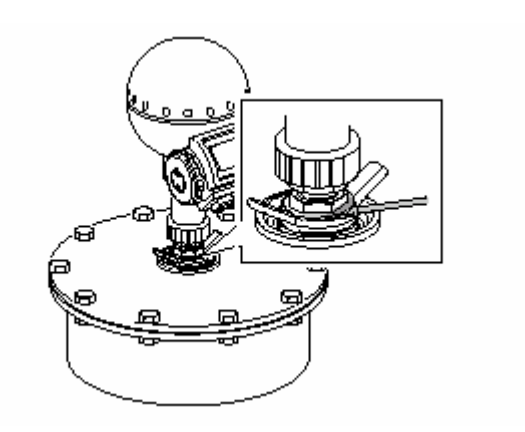

5600\_01\_AA.EPS

# **МОНТАЖ АНТЕННЫ С УДЛИНЕННЫМ КОНУСОМ**

1. Установите антенну и головку датчика таким же способом, как и стандартную коническую антенну (см. подраздел "Монтаж конической антенны с тефлоновым уплотнением" на стр. 2-14).

Рисунок 2-56. Монтаж антенны и головки датчика

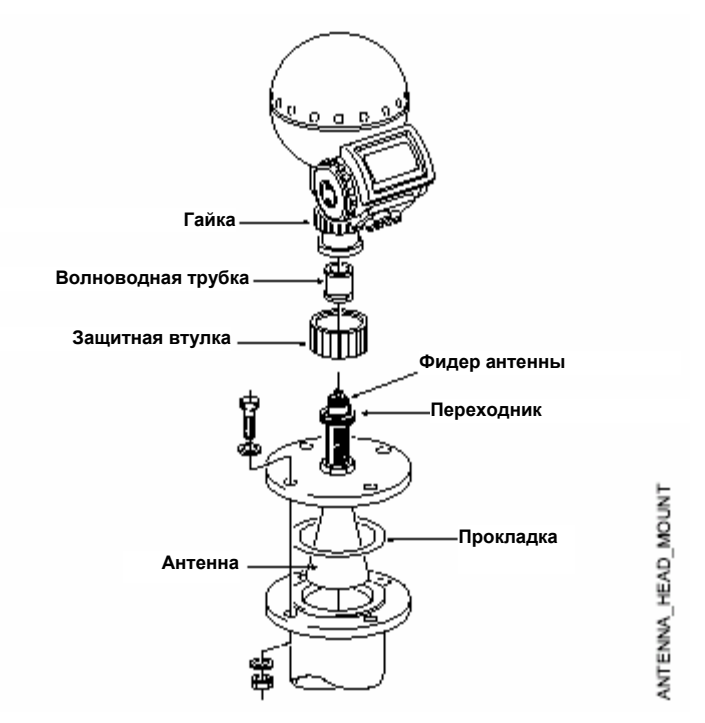

- 2. После установки датчика необходимо отрегулировать следующие параметры антенны, используя конфигурационное программное обеспечение:
	- Длина подсоединения уровнемера к резервуару (TCL)
	- Расстояние от фланца, на котором не будут производиться измерения (Н).

Более подробная информация о том, как установить расстояние от фланца и длину подсоединения уровнемера к резервуара для конической удлиненной антенны приведена на стр. 2-38 и 2-39. Также информацию об этих параметров можно найти в Разделе 4: Конфигурирование.

## **Установка параметра длины подсоединения уровнемера (TCL)**

Для установки параметра TCL примените одну из следующих процедур для стандартной и нестандартной удлиненной конической антенны.

### **Стандартная удлиненная коническая антенна**

Для 20-дюймового (500 мм) удлиненного конуса можно использовать следующие значения TCL<sub>ext</sub>:

Таблица 2-7. Вычисление TCL для стандартной удлиненной конической антенны

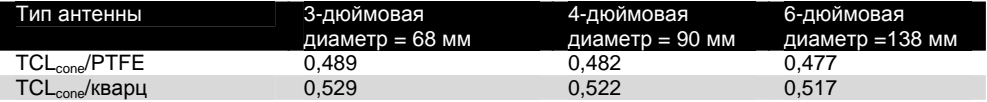

### **Нестандартная удлиненная коническая антенна**

Для ввода значения параметра TCL необходимо:

- 1. Запустить конфигурационное программное обеспечение Radar Master.
- 2. В списке Antenna Type (Тип антенны) выбрать тип User Defined.
- 3. Ввести новое значение TCL.

Для его вычисления примените следующую формулу:

 $CL_{ext} = TCL_{cone} + K^{*} (L_{ext} - L_{antenna})$ 

где:

- TCLext = параметр TCL для удлиненной конусной антенны (см. Таблицу 207)
- TCLcone = параметр TCL для стандартной конусной антенны без удлинения. Обратите внимание, что параметр TCL имеет различные значения для тефлонового и кварцевого уплотнений, см. Таблицу 2-8.
- $L_{ext}$  = измеряемая длина удлиненной конической антенны.
- Lantenna = длина стандартной конической антенны без удлинения.
- К = постоянная, определяемая диаметром антенны.

Таблица 2-8. Вычисление TCL для нестандартной удлиненной конической антенны

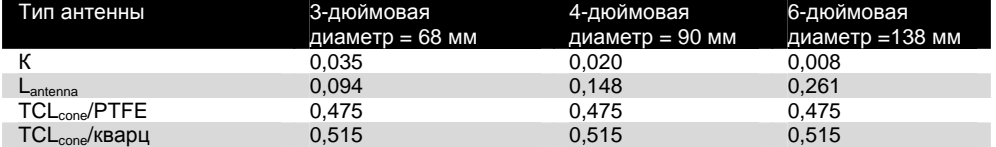

### **Установка параметра расстояния (Н)**

Для введения нового значения параметра расстояния от фланца, на котором будут производиться измерения, необходимо:

- 1. Запустить конфигурационное программное обеспечение.
- 2. В поле Hold Off/New ввести желаемое значение расстояния. Для вычисления соответствующего значения Н примените следующую формулу:

Н = 1,2 дюйма + Lext или (Н = 0,03 метра + Lext [1])

где:

• L<sub>ext</sub> – длина удлиненной конической антенны

Рисунок 2-57. Удлиненная коническая антенна

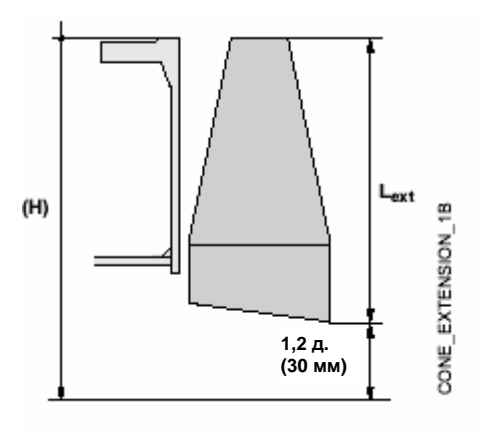

## **Требования к монтажу антенны с удлиненным конусом**

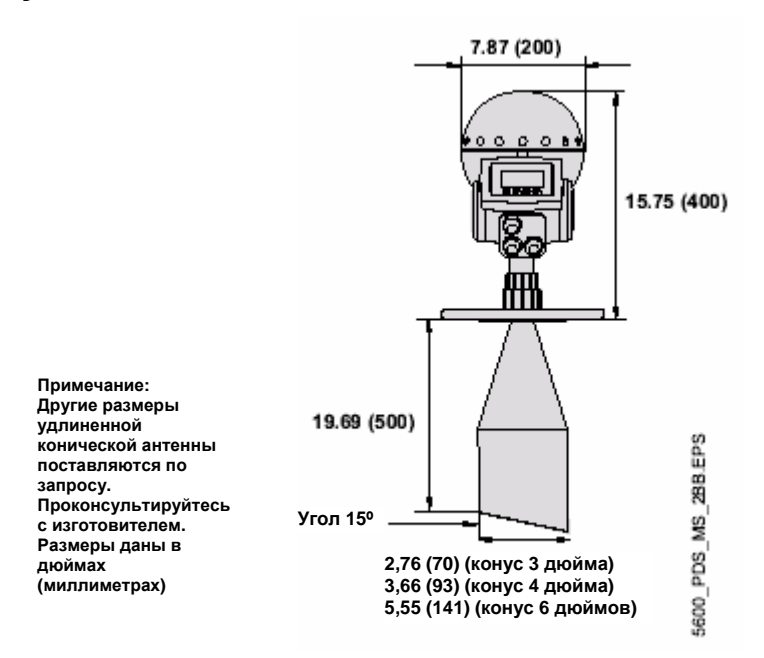

Антенна с удлиненным конусом соответствует для резервуаров с длинными патрубками или резервуаров, в которых не следует проводить измерения рядом с патрубком.

Используйте антенну с удлиненным конусом, если:

- патрубок расположен высоко, см. Рисунок 2-59: антенна ANSI 3 дюйма для патрубков выше 250 мм (9,8 дюймов); антенна ANSI 4 дюйма для патрубков выше 300 мм (11,8 дюймов) антенна ANSI 6 дюймов для патрубков выше 400 мм (15,8 дюймов),
- если в верхней части резервуара находятся мешающие предметы, см. Рисунок 2-60, или
- внутренняя часть патрубка имеет грубую поверхность, или существует разница по высоте между сторонами патрубка, см. Рисунок 2-61:

Рисунок 2-59. Примеры высокого патрубка

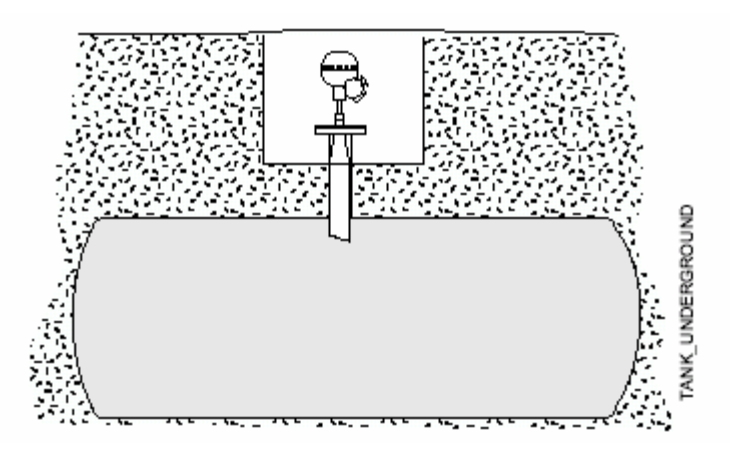

Рисунок 2-60. Пример мешающих объектов рядом с патрубком резервуара

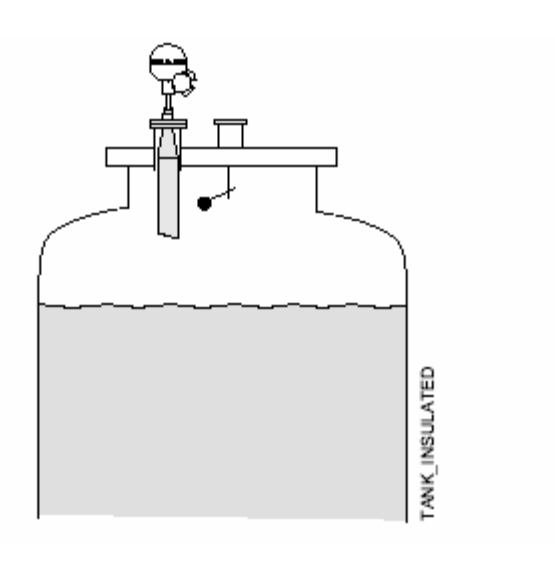

Рисунок 2-61. Примеры проблемных патрубков

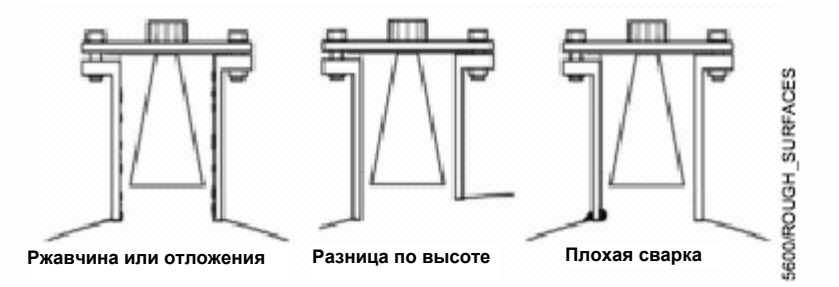

Рисунок 2-62. Общее расстояние между фланцем и уровнем продукта

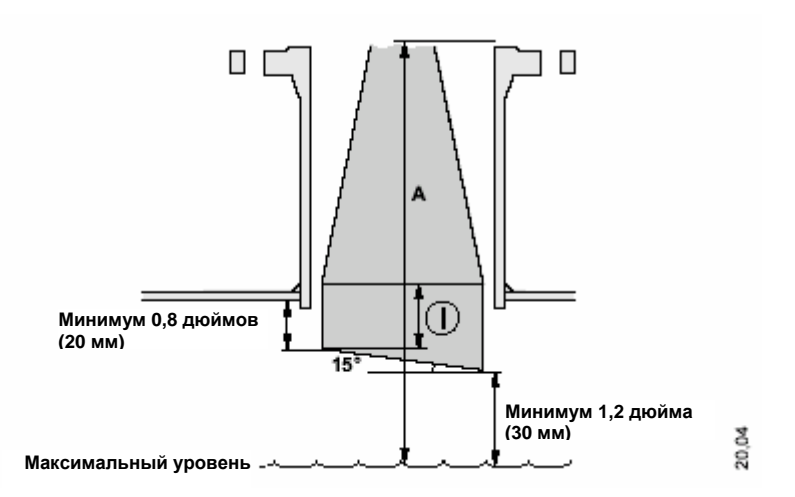

- 1. Измерьте общее расстояние **А** между фланцем и максимальным уровнем продукта.
- 2. Стандартная длина антенны с удлиненным конусом составляет 500 мм (20 дюймов). Если расстояние **А** меньше 500 мм (20 дюймов), то конус можно отрезать, так чтобы достичь соответствия между размерами.

В связи с наклоном антенны направление радарного луча немного меняется в районе укороченного конца узла антенны. Если существуют объекты, которые могут вызывать паразитные отражения, антенну следует ориентировать таким образом, чтобы мешающие объекты не влияли на радарный сигнал. Короткую сторону следует развернуть от мешающих объектов на более открытой части резервуара.

# **МОНТАЖ КОНИЧЕСКОЙ АНТЕННЫ С ПРОМЫВОЧНЫМИ ПАТРУБКАМИ**

Рисунок 2-63. Размеры конической антенны со встроенными промывочными патрубками

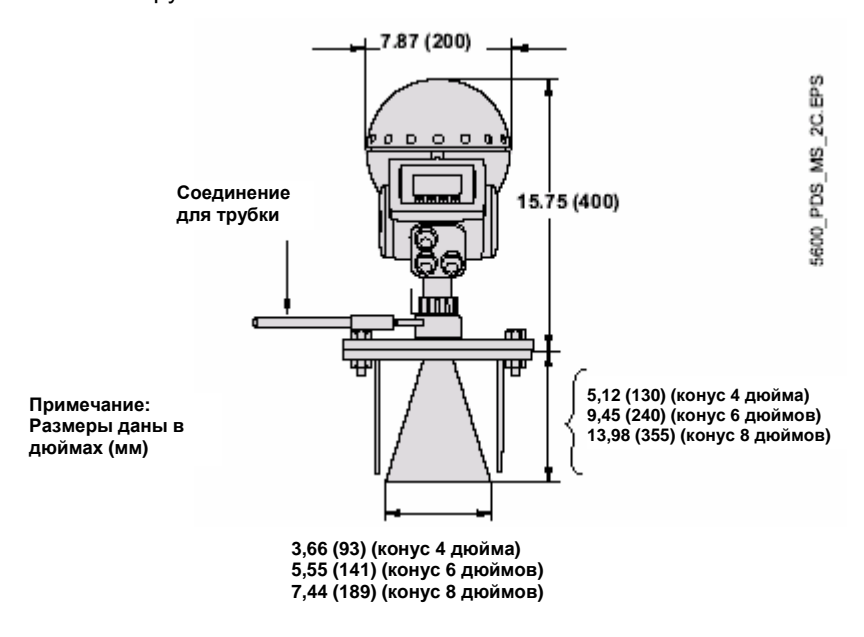

1. Фланец является частью антенного узла. Он приварен к конусу антенны. Аккуратно наденьте антенный узел и подходящую прокладку на патрубок резервуара.

Рисунок 2-64. Монтаж конической антенной с промывочным патрубком на патрубке резервуара

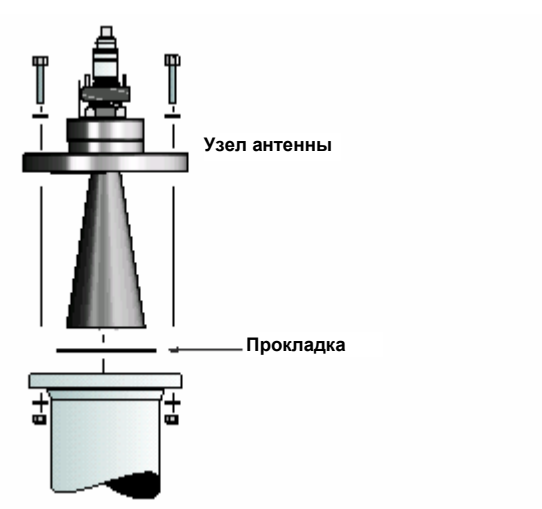

FLUSHING CONE ANTENNA

2. Вставьте волноводную трубку в верхнюю часть волновода уровнемера. Убедитесь, что стопорное кольцо в нижней части волноводной трубки на месте.

Рисунок 2-65. Вставка волноводной трубки

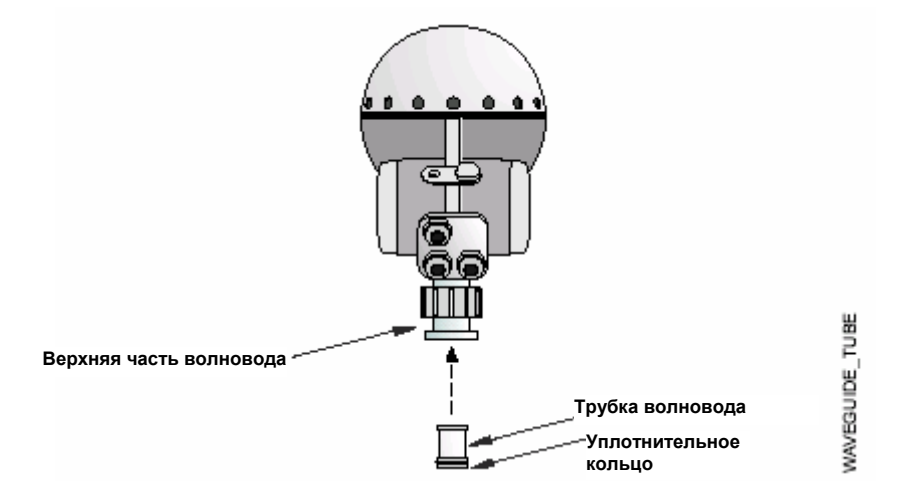

3. Установите головку датчика и затяните гайку. Убедитесь, что направляющие штыри на переходнике соответствуют пазам на верхней части волновода.

Рисунок 2-66. Монтаж головки датчика

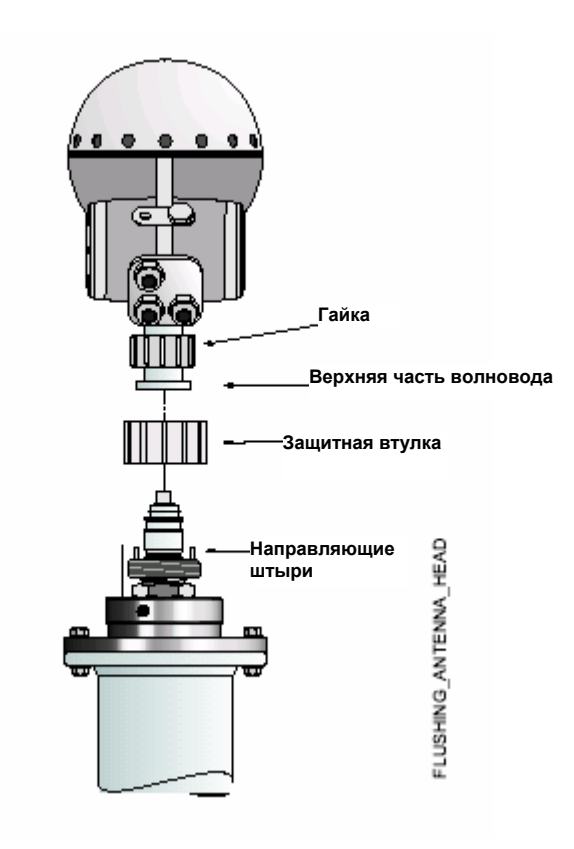

4. Подсоедините Ваш трубопровод к антенне для проведения очистки, продувки или охлаждения. Используйте трубы с минимальным диаметром 10 мм (0,4 дюйма). Применяются, как правило, следующие среды:

- азот
- воздух
- вода или
- водяной пар

Рисунок 2-67. Подсоединение трубы к антенне

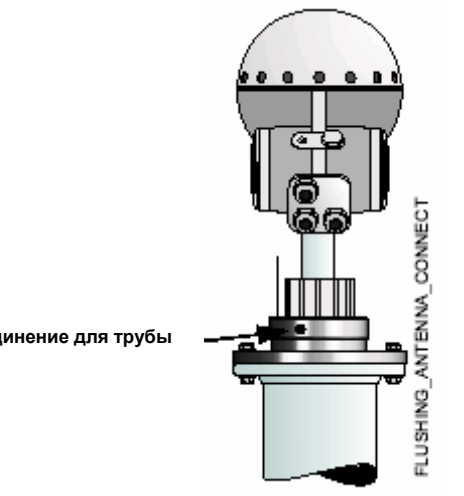

**Соединение для трубы**

# **Раздел 3. Электрический монтаж**

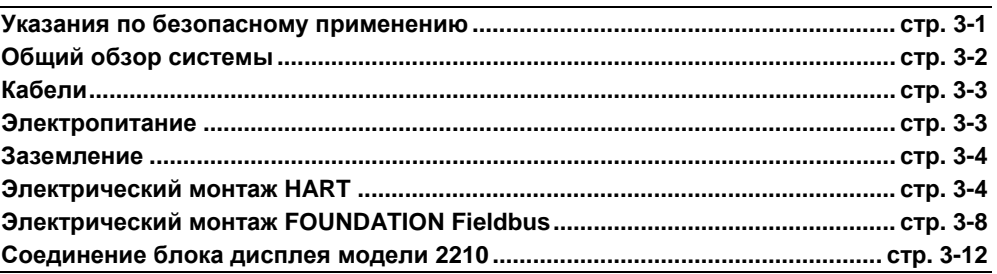

# **УКАЗАНИЯ ПО БЕЗОПАСНОМУ ПРИМЕНЕНИЮ**

При выполнении процедур и инструкций, изложенных в данном руководстве, могут потребоваться специальные меры предосторожности для обеспечения безопасности персонала, выполняющего работу. Информация, связанная с обеспечением безопасности, обозначается символом предупреждения (2). Прежде чем приступить к выполнению инструкций, в описании которых присутствует данный символ, прочтите рекомендации по безопасности, которые приведены в начале каждого раздела.

# $\triangle$  ВНИМАНИЕ

**Взрыв может привести к смерти или серьезным травмам:**  Проверьте, что сертификация прибора отвечает классу опасности зоны, в которой предполагается его эксплуатация.

Перед подключением HART-коммуникатора во взрывоопасной атмосфере проверьте, что при подключении приборов контура выполнены все требования искробезопасности/невоспламеняемости.

Не снимайте крышку уровнемера во взрывоопасной атмосфере при включенной сети.

# $\triangle$  ВНИМАНИЕ

**Невыполнение требований, перечисленных ниже, может привести к серьезной травме или к гибели людей:** 

Монтаж оборудования должен выполнять только квалифицированный персонал.

Использовать оборудование разрешается только в строгом соответствии с указаниями данного Руководства. Невыполнение этого требования нарушает условия безопасной эксплуатации прибора.

Операции по обслуживанию и ремонту прибора, не описанные в настоящем руководстве, могут выполняться только специалистами, имеющими соответствующую квалификацию.

**Поражение электрическим током может привести к серьезной травме или к гибели людей:** 

Будьте особо осторожны при работе с клеммами и выводами.

Проверьте, чтобы во время электрического монтажа основной источник питания радарного уровнемера серии 5600, а также линии соединения с другими внешними источниками питания были отключены.

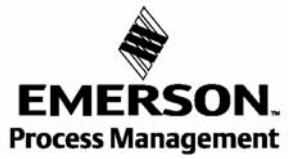

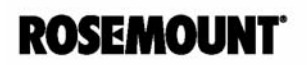

www.rosemount.com

# **ОБЗОР СИСТЕМЫ**

### **Источник питания**

Источник питания подсоединяется к клеммам 3-4 в неискробезопасной клеммной коробке (ЕEх е).

### **Аналоговые выходы**

В конструкции уровнемера предусмотрены два аналоговых выхода, пассивного или активного типа (по внешнему или внутреннему контуру). Первый выход имеет наложенный цифровой протокол HART.

Первый аналоговый выход подсоединяется к клеммам 1 и 2.

Рекомендуется применять клеммную коробку с сертификатом взрывозащиты ЕЕхe для неискробезопасных условий применения и клеммную коробку с сертификатом взрывозащиты ЕЕхi для искробезопасных условий.

### **Цифровая связь**

Радарный уровнемер серии 5600 может быть оснащен цифровым интерфейсом HART, и он может быть подсоединен как клеммным коробкам ЕЕхe или ЕЕхi.

Полевая шина FOUNDATION может быть подсоединена как к искробезопасной (ЕЕхi), так и к неискробезопасной (ЕЕхe) клеммной коробке.

### **Блок дисплея**

Искробезопасный блок дисплея модели 2210 подсоединяется к клеммам 5, 6, 7 и клемме заземления в искробезопасной клеммной коробке (ЕЕхi).

### **Клеммная коробка уровнемера**

Уровнемер в стандартном исполнении выпускается с клеммной коробкой, состоящей из двух частей: искробезопасной и неискробезопасной. Как вариант существует также исполнение с двумя неискробезопасными отсеками.

Рисунок 3-1. Клеммная коробка Х1 и Х2

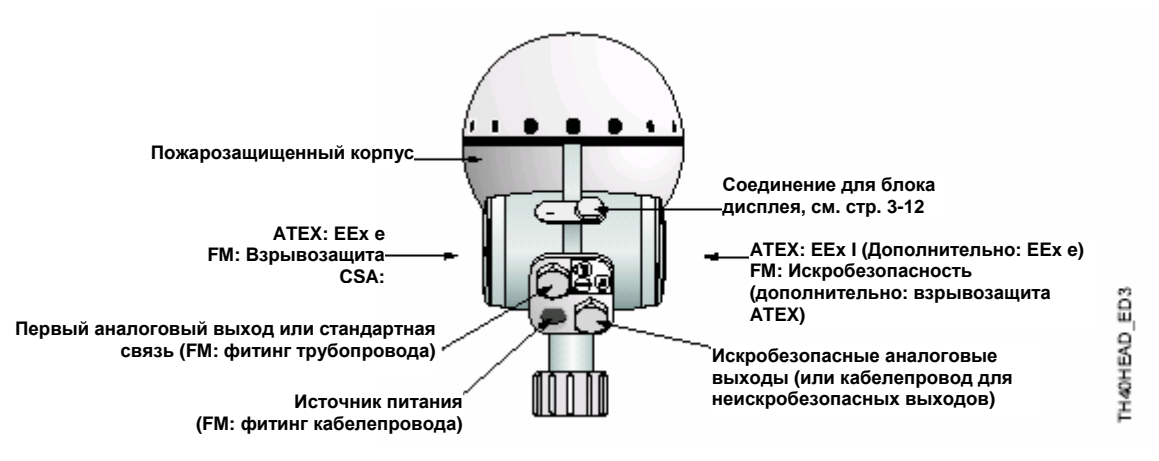

Рисунок 3-2. Схема подключения уровнемера модели 5600

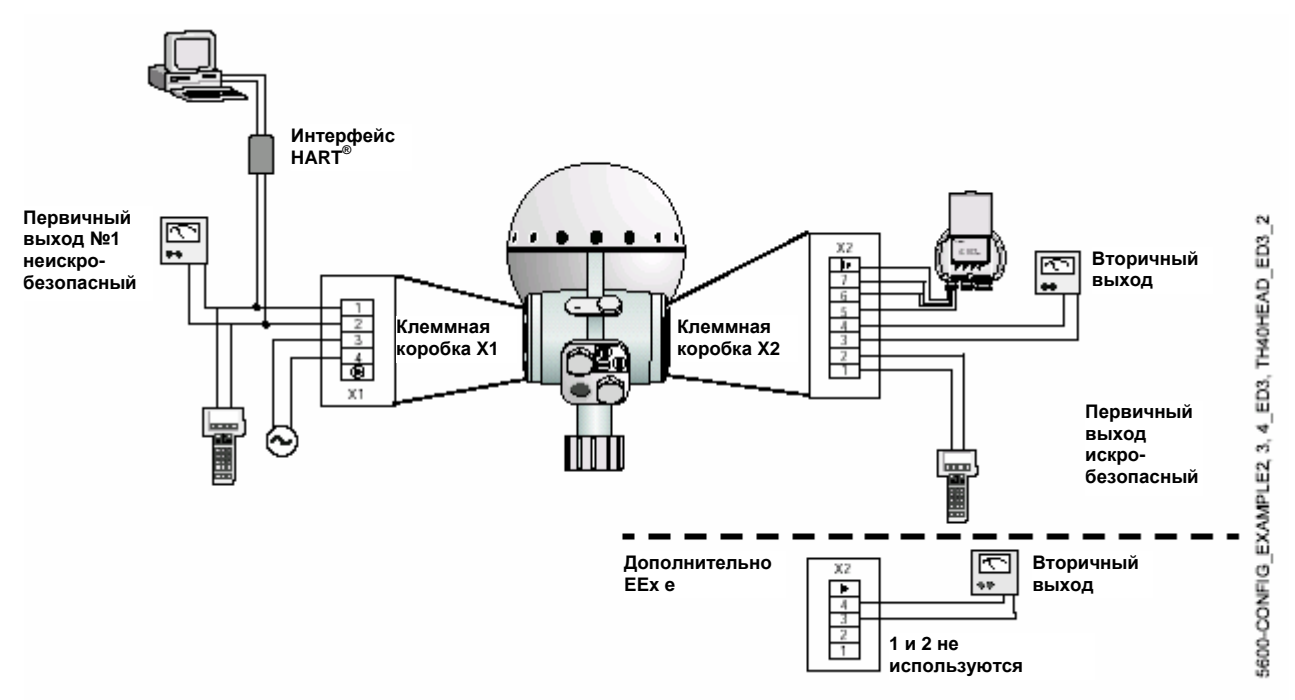

# **КАБЕЛИ**

В зависимости от местных требований, для подключения неискробезопасной клеммной коробки (ЕEх е) используются либо кабели с уплотнениями, либо кабели во взрывозащищенных кабелепроводах. Для подключения искробезопасной клеммной коробки (EEx i) применяйте кабельные уплотнения с общей точкой подсоединения экрана для кабелей диаметром 6-12 мм или кабелепроводы.

Для аналоговых выходов и последовательной связи используйте экранированный .<br>инструментальный кабель сечением 0,5 мм<sup>2</sup> (AWG 20). Для подключения источника питания также используйте кабель 0,5 мм  $2$ .

# **ИСТОЧНИК ПИТАНИЯ**

Для питания уровнемера можно использовать как постоянный, так и переменный ток, так как встроенный блок питания имеет широкий входной диапазон. Источник питания имеет следующие технические характеристики:

- 24-240 в
- 0-60 гц постоянного/переменного тока
- 10 Вт
- 15 ВА

Поскольку блок питания уровнемера снабжен автоматическим устройством для переключения напряжения в установленных пределах, то селектор напряжений конструкцией не предусмотрен.

### **ПРИМЕЧАНИЕ**

Минимальное напряжение, требуемое на силовых клеммах датчика, составляет 20В. Убедитесь, что потеря напряжения на силовых кабелях не достаточно высокая, чтобы создать перепад напряжения ниже 20В. Максимальное напряжение 265В на тех же силовых клеммах.

# **ЗАЗЕМЛЕНИЕ**

## **ATEX**

Взрывозащищенный корпус уровнемера может быть подсоединен либо к стабилизирующей сети, либо к корпусу резервуара, либо в соответствии с национальными нормами и правилами.

Заземление также служит средством электрической безопасности. Дополнительное подключение к защитной клемме заземления контакта Х1 в клеммной коробке ЕEхе не рекомендуется, за исключением тех случаев, когда этого требуют национальные нормы и правила. При таком подключении может появиться паразитный контур с циркулирующим током. См. Приложение В: Сертификация продукта.

Рисунок 3-3. Соединение заземления

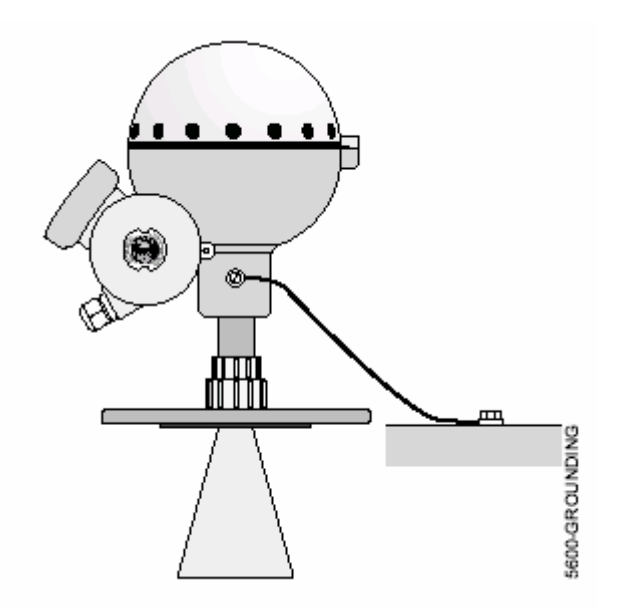

**FM** 

Заземление выполняется через каналы кабелепровода.

# **ЭЛЕКТРИЧЕСКИЙ МОНТАЖ HART**

## **Внешние соединения**

### **Неискробезопасная клеммная коробка ЕЕх е**

Эта клеммная коробка предназначена для подключения источника питания и других неискробезопасных соединений.

Рисунок 3-4. Клеммная коробка датчика (неискробезопасное соединение)

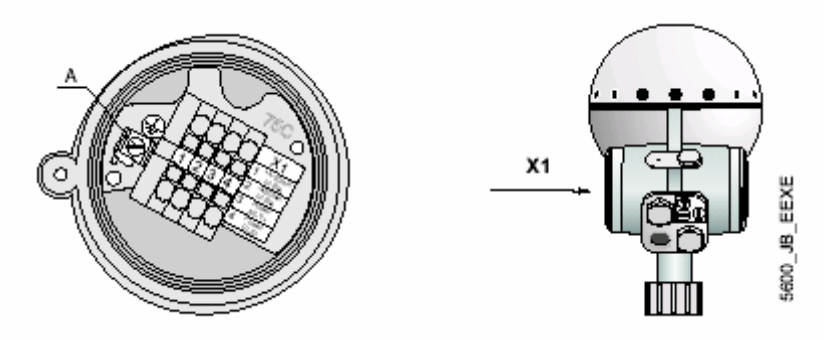

- **1-2** Неискробезопасный первый аналоговый выход с наложенным сигналом по протоколу HART/4-20 мА или FOUNDATION fieldbus.
- **3-4** Ввод питания
- **А** Клемма заземления

### **ПРИМЕЧАНИЕ**

Клемма является резервной, если уровнемер заземляется в соответствии с нормой ATEX.

### **Экран кабеля**

Подсоедините экран к кабельным уплотнениям.

Кабельный экран не требуется, если используются фитинги кабелепровода.

### **Искробезопасная клеммная коробка ЕЕх i**

Эта клеммная коробка предназначена для подключения дисплея и других искробезопасных соединений.

Рисунок 3-5. Клеммная коробка датчика (искробезопасное соединение)

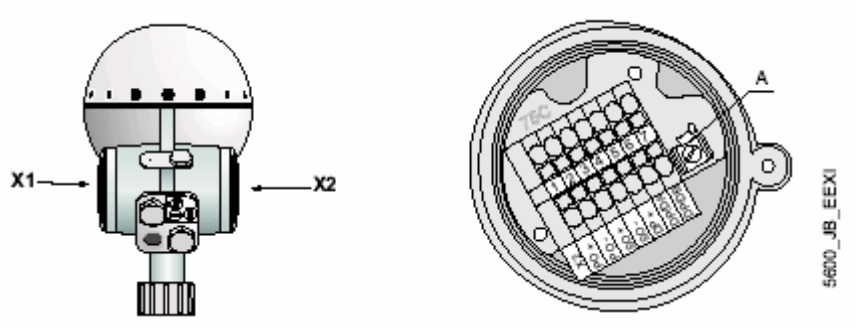

- **1-2** Искробезопасный первый аналоговый выход с наложенным сигналом по протоколу HART/4-20 мА или полевой шины FOUNDATION.
- **3-4** Второй аналоговый выход
- **5-7** Блок дисплея (6-7 также используется для сенсорной шины, см. Использование порта сенсорной шины на стр. 6-16).
- **А** Клемма заземления для дисплейной панели

### **Экран кабеля**

Подсоедините экран к кабельным уплотнениям.

Кабельный экран не требуется, если используются фитинги кабелепровода.

### **Дополнительная неискробезопасная клеммная коробка**

Это стандартная искробезопасная клеммная коробка (ЕЕх i), оснащенная альтернативным кабельным выводом для подключения при необходимости неискробезопасного выхода.

### Рисунок 3-6. Альтернативная неискробезопасная клеммная коробка

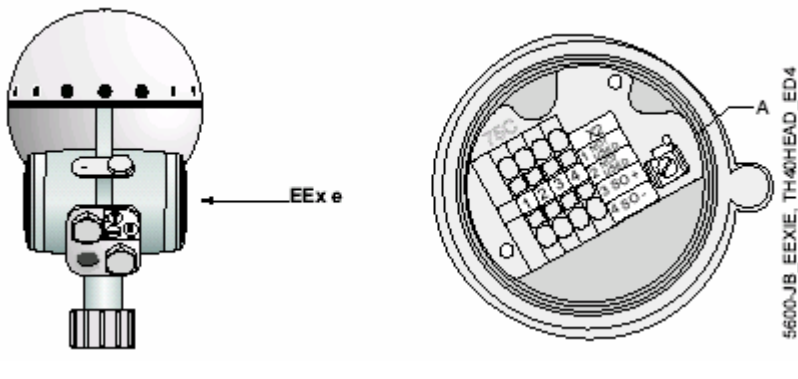

- **1-2** Не используется
- **3-4** Неискробезопасный второй аналоговый выход
- **А** Клемма заземления (не используется)

### **Экран кабеля**

Подсоедините экран к кабельным уплотнениям.

Кабельный экран не требуется, если используются фитинги кабелепровода.

## **Подключение к устройствам HART**

### **Активный выход (внутренний контур)**

Для уровнемеров с активным выходом подключение портативного HARTкоммуникатора или HART-модема осуществляется следующим образом:

Рисунок 3-7. Активный выход (первый) для подключения HART-коммуникатора

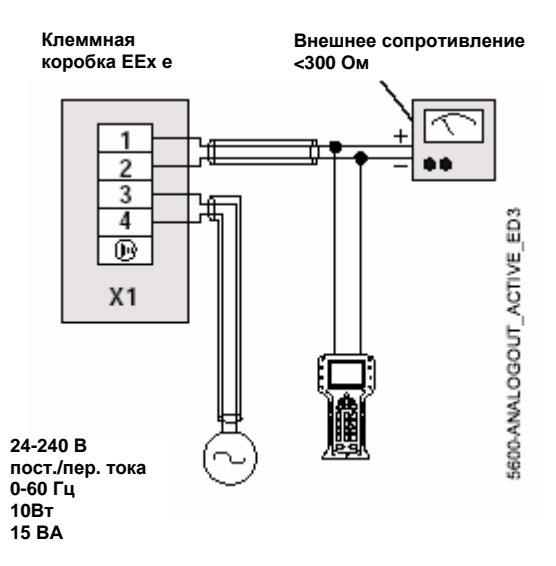

### **Пассивный выход (внешний контур)**

Портативный HART-коммуникатор или HART-модем не следует подключать непосредственно через внешний источник питания. Вместо этого они должны включаться в цепь через нагрузочный резистор с сопротивлением около 250 Ом.

Рисунок 3-8. Пример подключения HART-коммуникатора (пассивный выход)

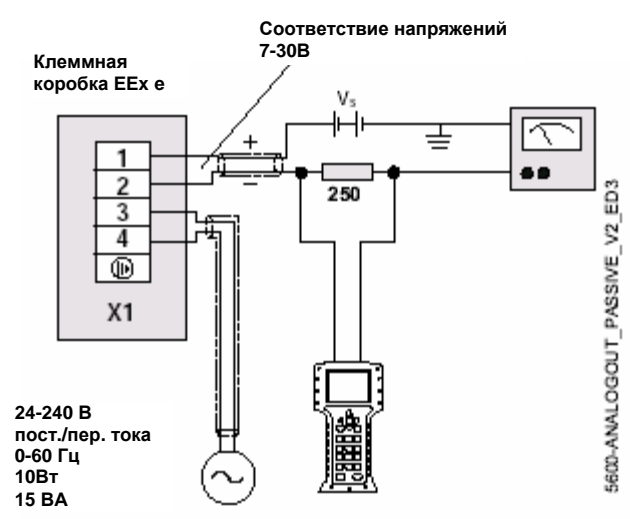

### **Подключение в искробезопасных условиях**

Портативный HART-коммуникатор может быть подключен к системе, находясь в опасной зоне. В таком случае он должен подключаться через специальный барьерный модуль (зенеровский барьер), который находится в безопасной зоне. Можно также использовать искробезопасный HART интерфейс класса Ех, который оснащен встроенным зенеровским барьером.

Рисунок 3-9. Пример подключения HART-коммуникатора в искробезопасных условиях

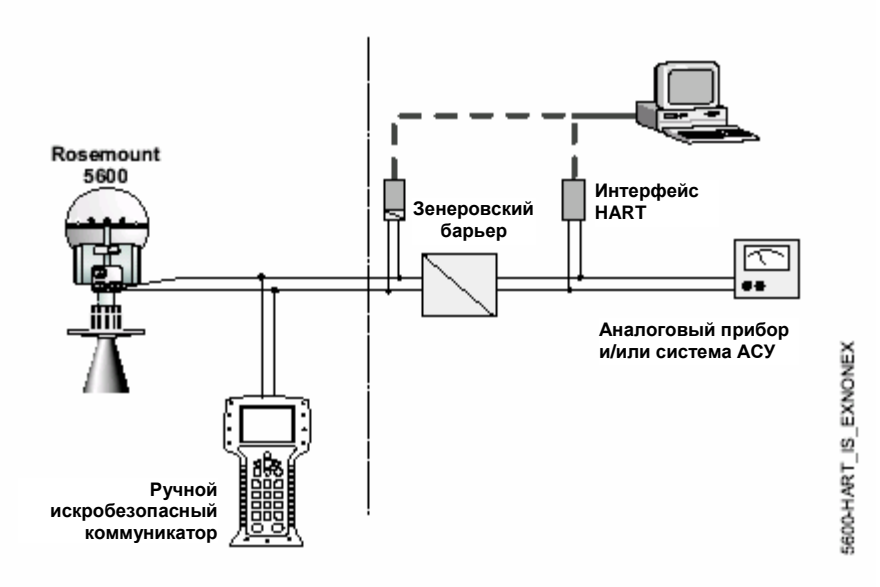

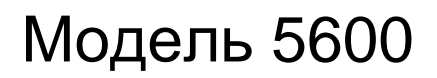

### **Подключение в неискробезопасных условиях**

Рисунок 3-10. Пример подключения HART-коммуникатора в неискробезопасных условиях

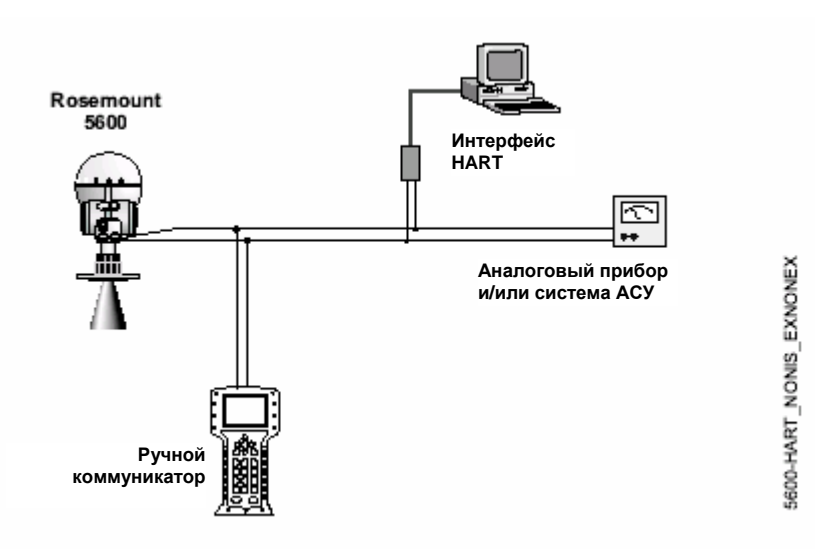

# **ЭЛЕКТРИЧЕСКИЙ МОНТАЖ УСТРОЙСТВ FOUNDATION FIELDBUS**

### **Электропитание**

Датчик требует отдельный источник питания с диапазоном напряжения 24-240В переменного или постоянного тока, 0-60 Гц. Затяните клеммные винты, чтобы обеспечить надлежащий контакт. Более подробная информация дана в параграфе "Источник питания" на стр. 3-3 и на Рисунке 3-18, стр. 3-14.

Пределы напряжения Fieldbus: 9 – 32 В

Для искробезопасных применений:

 $U_{\text{Bx}}$  < 30 B  $I_{\text{BX}}$  < 300 мА Рвх < 1,3 Вт  $C_{\text{ex}} = 0$  мк $\Phi$  $L_{\text{ex}} = 0$  м $\Gamma$ н
### **Соединения Fieldbus**

Для оптимального способа установки используйте кабель fieldbus типа А. Не прокладывайте неэкранированный сигнальный провод в кабелепроводе или в открытых кабельных лотках с силовым кабелем или рядом с тяжелым электрическим оборудованием. Не снимайте крышку датчика во взрывоопасной среде под напряжением. Используйте обычный медный провод достаточного размера, чтобы гарантировать, что напряжение на клеммах fieldbus не ниже 9 В постоянного тока.

#### **ПРИМЕЧАНИЕ**

Клемма является резервной, если уровнемер заземляется в соответствии с нормой ATEX.

#### **Код модели**

Используйте код модели, указанный на вашем датчике fieldbus, чтобы установить соединение.

Рисунок 3-11. Пример маркировки fieldbus

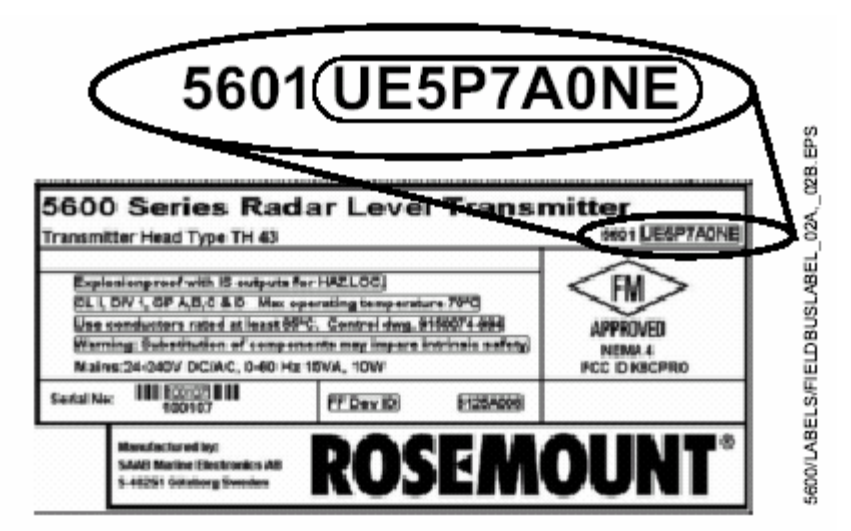

#### **Внешние соединения**

#### **Неискробезопасный выход**

Рисунок 3-12. Клеммная колодка датчика (неискробезопасный выход)

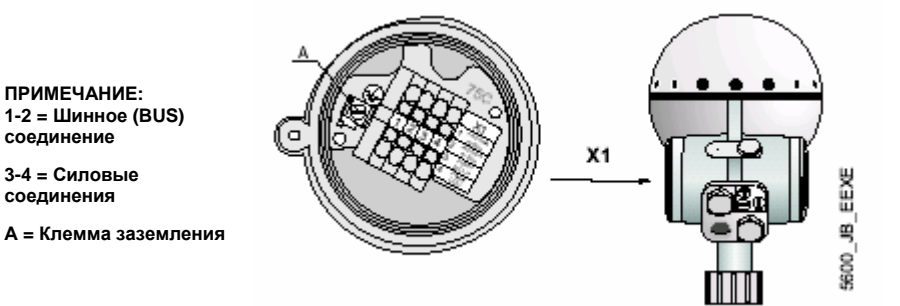

- 1. Подсоединить провода fieldbus к клеммам 1 и 2 на стороне Х1. Эти клеммы маркируются как "BUS" клеммы. Шинные или "BUS" клеммы не чувствительны к полярности.
- 2. Подсоединить силовые провода к клеммам 3 и 4 на стороне Х1. Эти провода отделены от проводов fieldbus.

#### **Искробезопасный провод**

Рисунок 3-13. Клеммный блок датчика (искробезопасный выход)

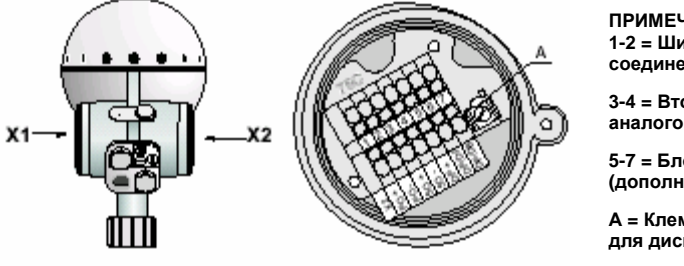

**ПРИМЕЧАНИЕ: 1-2 = Шинное (BUS) соединение**

**3-4 = Вторичный аналоговый выход**

**5-7 = Блок дисплея (дополнительно)** 

**А = Клемма заземления для дисплейной панели**

- 1. Подсоединить провода fieldbus к клеммам 1 и 2 на стороне Х2. Эти клеммы маркируются как "BUS" клеммы. Шинные или "BUS" клеммы не чувствительны к полярности.
- 2. Подсоединить силовые провода к клеммам 3 и 4 на стороне Х1. Эти провода отделены от проводов fieldbus.

#### **ПРИМЕЧАНИЕ**

Не заземляйте сигнальный провод под напряжением на корпус во время работы на сегменте. Заземление коммуникационных проводов может привести к временной потере связи со всеми устройствами на сегменте.

#### **Опасные зоны**

См. Приложение В: Сертификации продукта

### **Заземление**

Сигнальный провод сегмента fieldbus нельзя заземлять. Заземление одного из сигнальных проводов приведет к останову всего сегмента fieldbus.

#### **Заземление экранированного провода**

Для защиты сегмента fieldbus от шума согласно техникам заземления экранированного провода обычно требуется одна точка заземления провода, чтобы не создавать контур заземления. Точка заземления обычно находится в источнике питания.

## **Соединение устройств fieldbus**

Рисунок 3-14. Полевая проводка радарного уровнемера Rosemount 5600

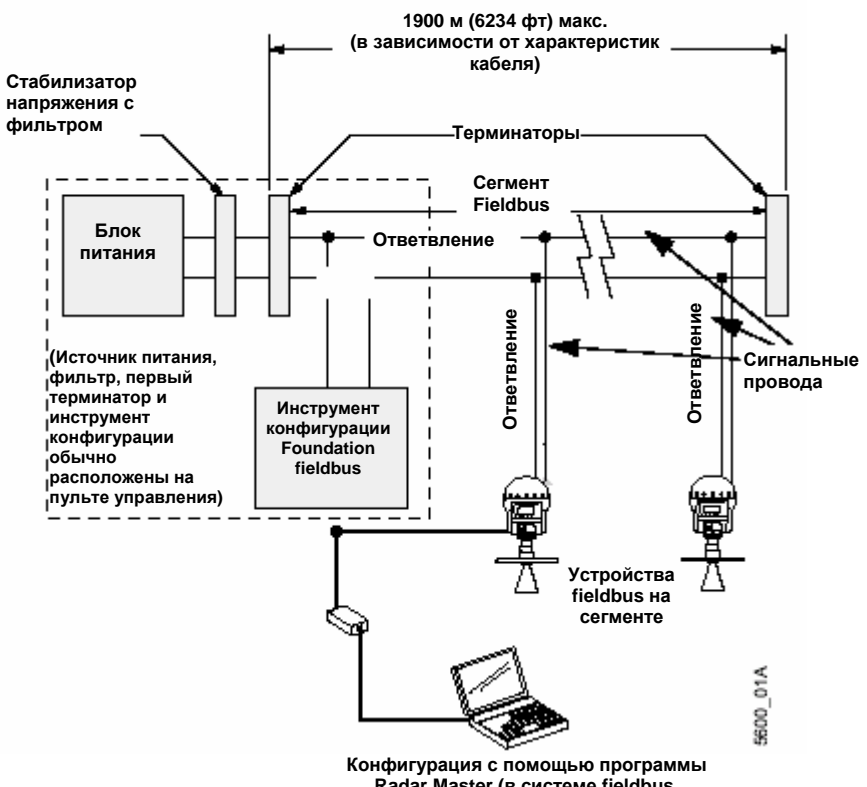

**Radar Master (в системе fieldbus, подключенного к шинному порту сенсора)**

## **СОЕДИНЕНИЕ БЛОКА ДИСПЛЕЯ 2210**

Блок дисплея модели 2210 может быть установлена непосредственно на корпусе радарного уровнемера серии 5600 (заводской монтаж) или удаленно. Блок дисплея используется для конфигурирования уровнемера, а также для отображения данных измерения в резервуаре (см. раздел 7 "Конфигурирование дисплея модели 2210" для получения более полной информации о применении уровнемера совместно с блока дисплея).

Рисунок 3-15. Соединение блока дисплея Rosemount 2210

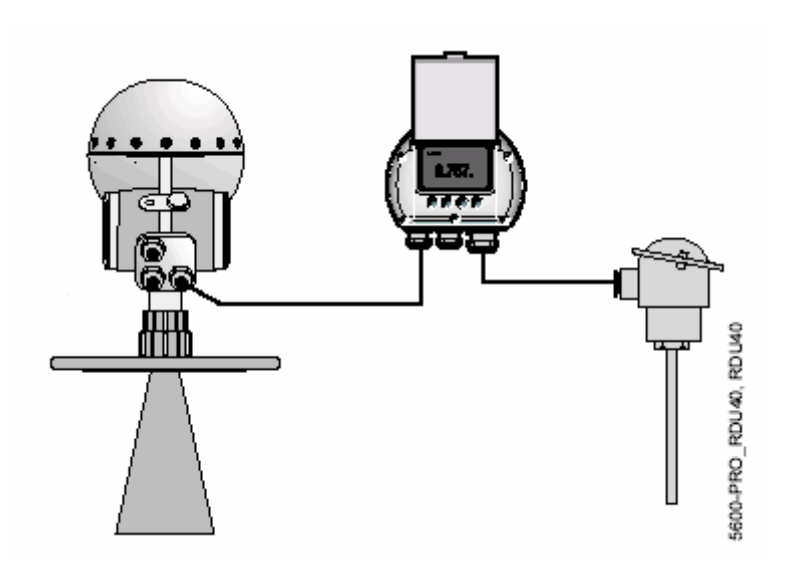

Блок дисплея подсоединяется к искробезопасной клеммной коробке с лицевой стороны головки датчика.

Рисунок 3-16. Искробезопасная клеммная колодка

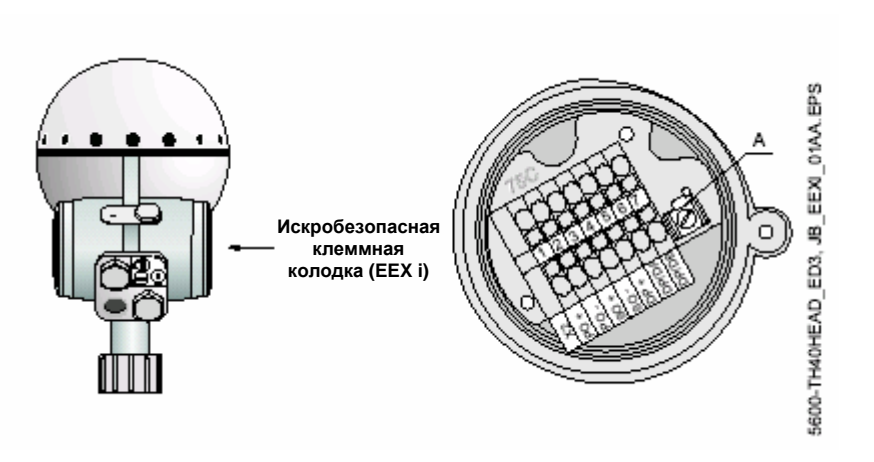

Блок дисплея выпускается в трех модификациях:

- установленный непосредственно на уровнемере
- установленный удаленно (расстояние до 100 м (330 футов)
- установленный удаленно с дополнительной температурной картой внутри панели. Такая карта позволяет подключить к уровнемеру до 6 температурных датчиков. Для получения информации по температурным соединениям см. подраздел "Измерение температуры" на стр.3-14.

Подсоедините блок дисплея к клемме Х2 на искробезопасной клеммной коробке при помощи следующих четырех проводов:

- провод заземления к клемме заземления
- сигнальные провода к клеммам 6 и 7
- напряжение питания к клемме 5.

Рисунок 3-17. Соединение клеммной колодки с/без температурного выхода

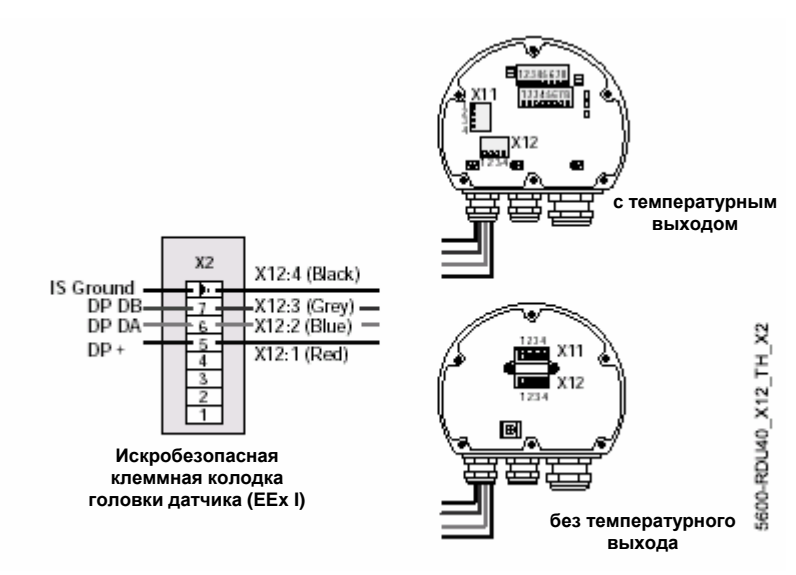

#### **Соединение блока дисплея Rosemount 2210**

- 1. Для подачи питания подсоедините провод между клеммным блоком Х2, позиция 5, и клеммным блоком Х12, позиция 1.
- 2. Для подключения цифровой связи подсоедините провод между клеммным блоком Х2, позиция 6, и клеммным блоком Х12, позиция 2, а также провод между клеммным блоком Х2, позиция 7, и клеммным блоком Х12, позиция 3.
- 3. Наконец, для заземления подсоедините провод между искробезопасным винтом заземления в клеммном отсеке 2 к клеммному блоку Х12, позиция 4.

#### **Измерение температуры**

Для измерений температуры продукта в резервуаре Вы можете использовать от 1 до 3 трехпроводных ТДС точечных датчиков или от 1 до 6 трехпроводных ТДС с общим проводом. Датчики подключаются к разъемам Х17 и Х18 на дополнительной плате ТР40. В зависимости от типа используемых датчиков различные перемычки должны устанавливаться на разъемах Х24, Х25, Х26, Х27 и Х28 (см. рисунки 3-18, 3-19 и 3-20).

Рисунок 3-18. Общий вид платы ТР40

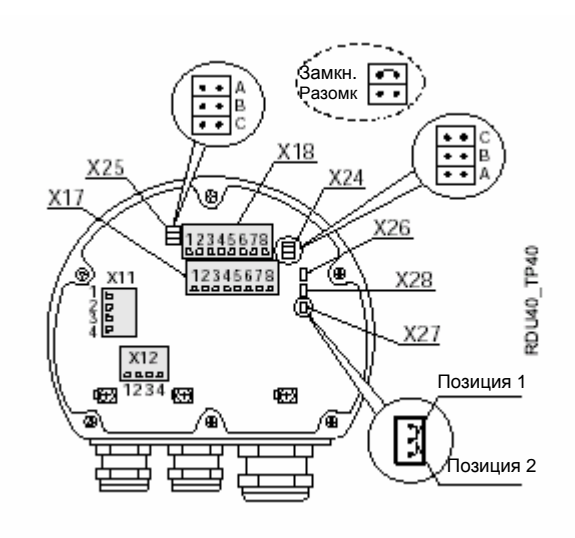

#### **3-проводные независимые соединения точечных элементов**

Рисунок 3-19. Соединение сенсоров – точечные элементы

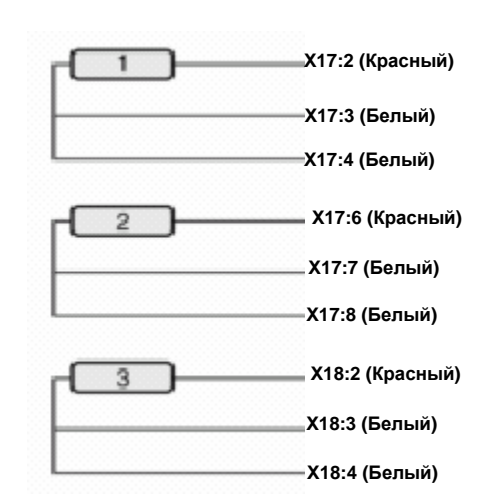

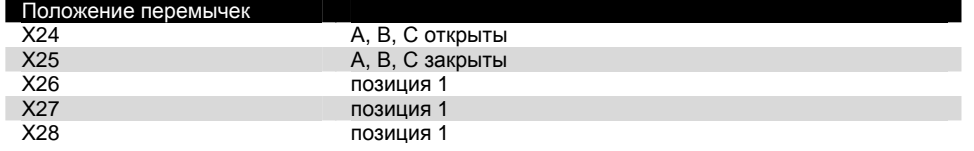

#### **3-проводное соединение многоточечных элементов с общим проводом**

Рисунок 3-20. Подключение сенсоров – многоточечных элементов

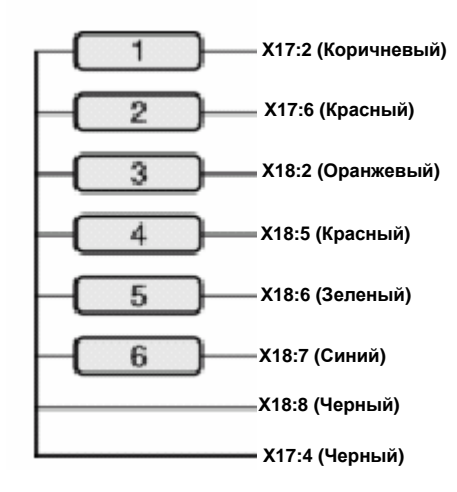

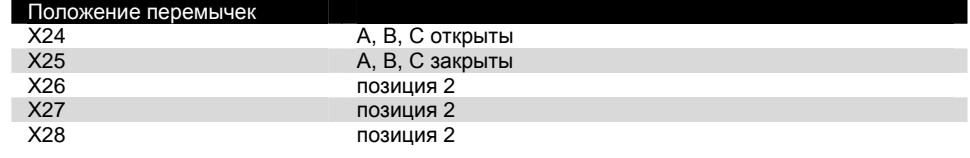

## **Раздел 4. Конфигурирование**

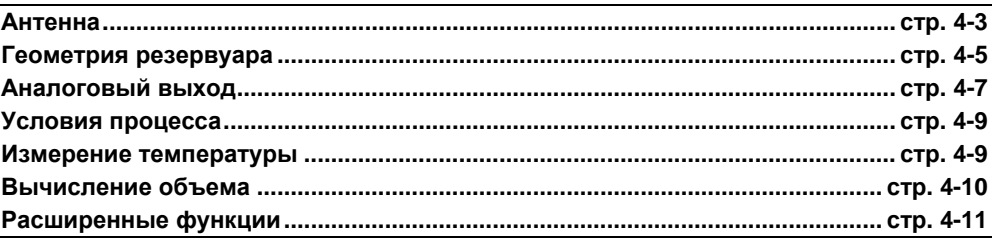

## **УКАЗАНИЯ ПО БЕЗОПАСНОМУ ПРИМЕНЕНИЮ**

При выполнении процедур и инструкций, изложенных в данном руководстве, могут потребоваться специальные меры предосторожности для обеспечения безопасности персонала, выполняющего работу. Информация, связанная с обеспечением безопасности, обозначается символом предупреждения (). Прежде чем приступить к выполнению инструкций, в описании которых присутствует данный символ, прочтите рекомендации по безопасности, которые приведены в начале каждого раздела.

## **ВНИМАНИЕ**

#### **Взрыв может привести к смерти или серьезным травмам:**

Проверьте, что сертификация прибора отвечает классу опасности зоны, в которой предполагается его эксплуатация.

Перед подключением HART-коммуникатора во взрывоопасной атмосфере проверьте, что при подключении приборов контура выполнены все требования искробезопасности/невоспламеняемости.

Не снимайте крышку уровнемера во взрывоопасной атмосфере при включенной сети.

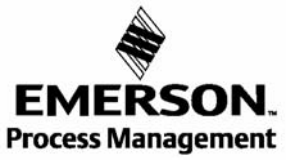

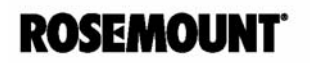

## **ОБЩИЙ ОБЗОР**

Для того чтобы в полном объеме использовать возможности радарного уровнемера модели 5600, необходимо его правильно сконфигурировать. Для конфигурирования уровнемера получите доступ к конфигурационным параметрам и присвойте им соответствующие значения. Данный раздел содержит используемые параметры и информацию о том, как эти параметры влияют на ваш процесс. Для этой цели предпочтительно использовать пакет программного обеспечения Rosemount Radar Master. См. указания по безопасному применению на стр. 5-1. Конфигурирование также можно осуществлять с помощью следующих средств:

- АMS / Коммуникатор модели 375 (см. Раздел 5: Конфигурирование HART)
- Foundation Fieldbus (см. Раздел 6: Конфигурирование Foundation fieldbus)
- Блок дисплея модели 2210 (см. Раздел 7: Конфигурирование блока дисплея 2210)
- DeltaV (см. Раздел 6: Конфигурирование Foundation fieldbus)
- или другие средства.

При использовании определенных конфигурационных инструментов можно применять ограниченное число различных параметров конфигурирования.

#### **Базовая конфигурация**

Базовые параметры подразделяются на несколько категорий, перечисленных ниже. В описании процедуры конфигурирования используется следующий перечень параметров:

- "Антенна" на стр. 4-3
- "Геометрия резервуара" на стр. 4-5
- "Аналоговый выход" на стр. 4-7
- "Условия процесса" на стр. 4-9
- "Измерение температуры" на стр. 4-9
- "Вычисление объема" на стр. 4-10

#### **Расширенная конфигурация**

По окончании базового конфигурирования уровнемер будет оптимизирован для вашего применения. Однако в некоторых случаях необходимо продолжить конфигурирование с использованием расширенных функций (это может повлиять на предыдущую базовую конфигурацию посредством обновления некоторых уже установленных параметров).

• "Расширенные функции" на стр. 4-11.

### **АНТЕННА**

При введении параметров антенны допускается несколько вариантов. Обязательно должен быть введен тип антенны, а в случае применения резервуарного уплотнения вводится соответствующий тип уплотнения. Параметр User Defined вводится только для нестандартных антенн.

Необходимо использовать следующие параметры:

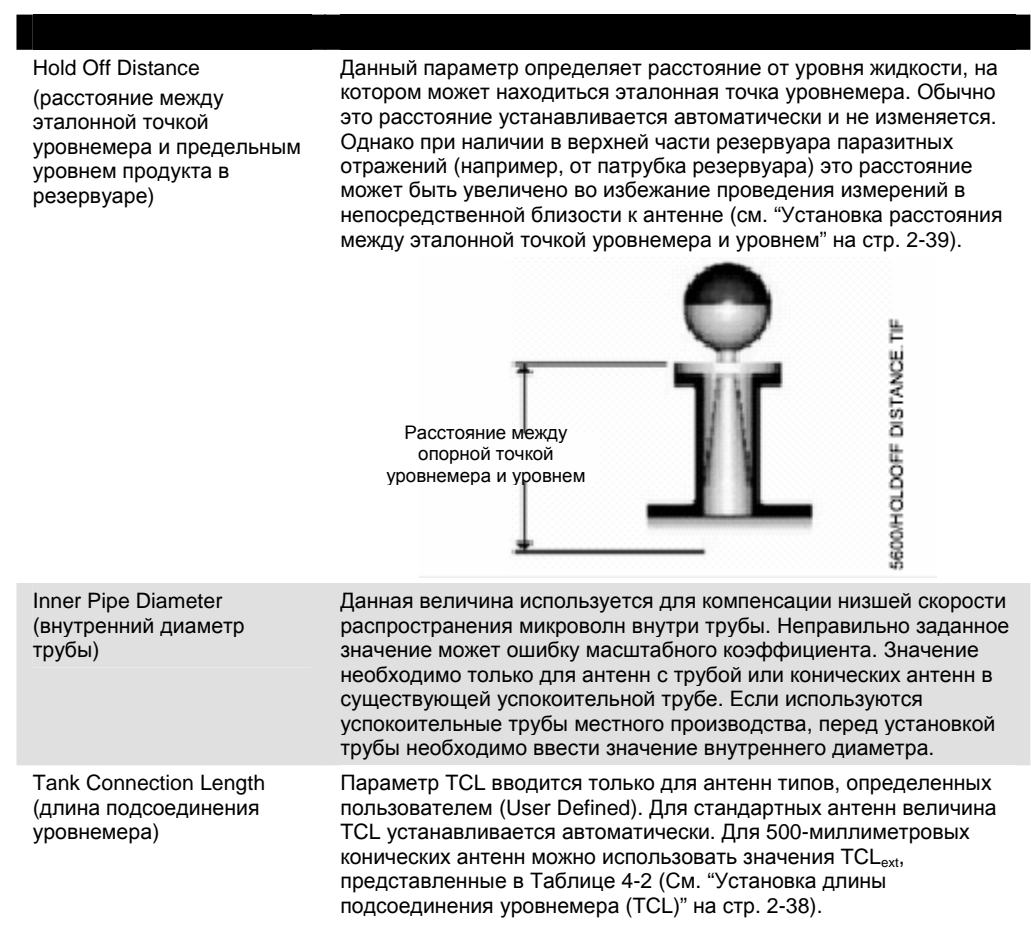

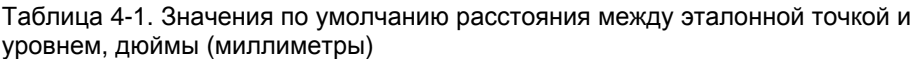

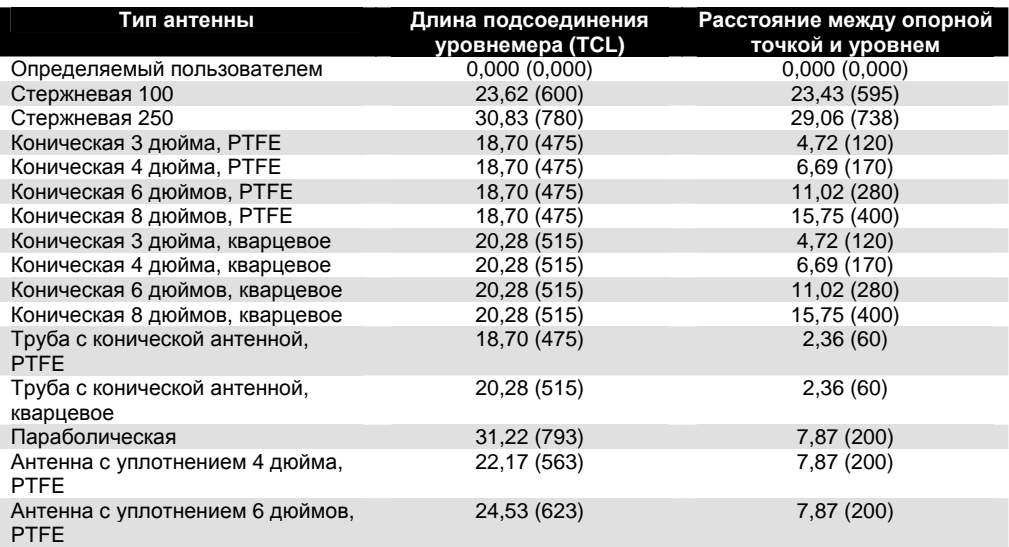

Таблица 4-2. Параметры TCL<sub>ext</sub> для стандартных удлиненных длин, 500 мм

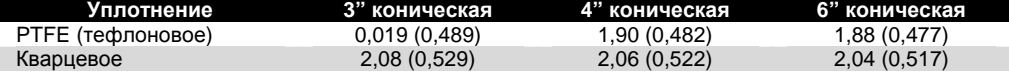

## **ГЕОМЕТРИЯ РЕЗЕРВУАРА**

Для определения расстояний в резервуаре необходимо провести следующие процедуры базового конфигурирования:

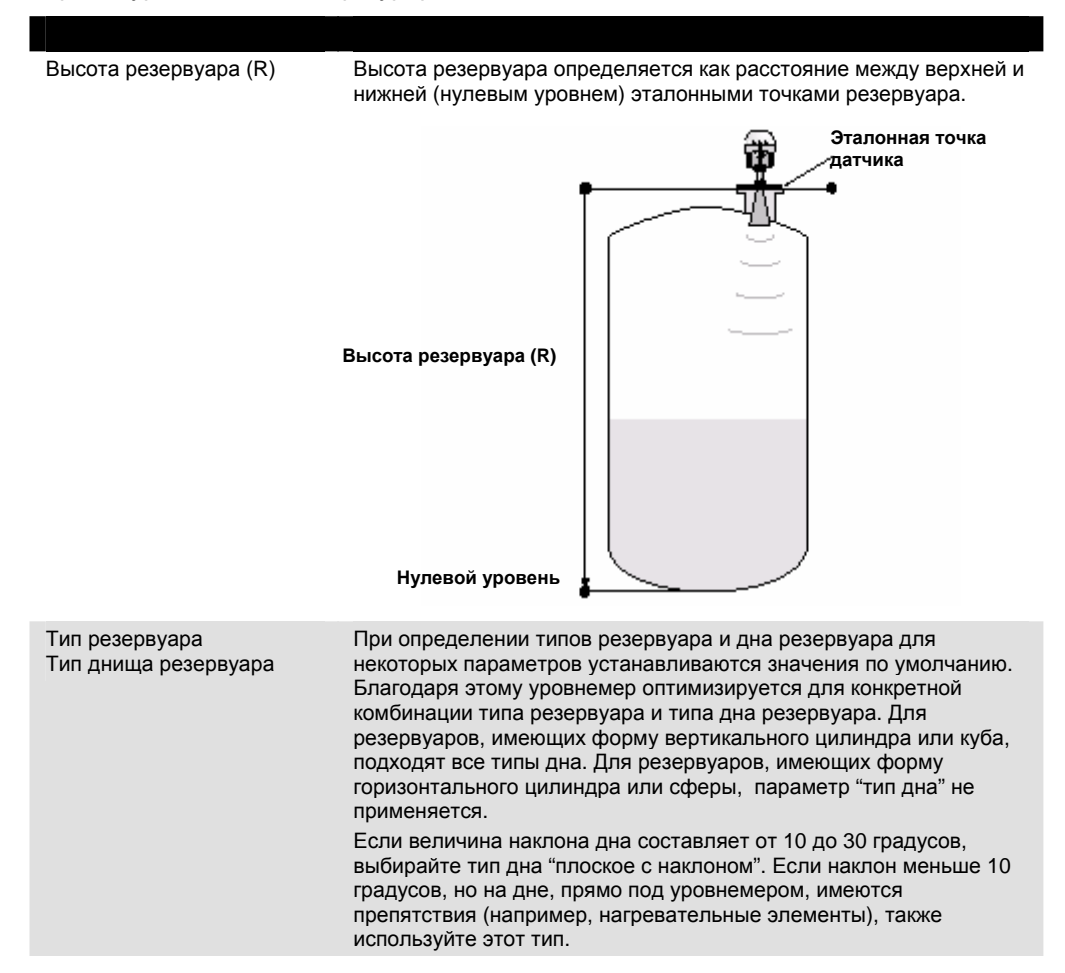

Применяются следующие комбинации типов резервуара и дна резервуара:

Таблица 4-3. Днище резервуара

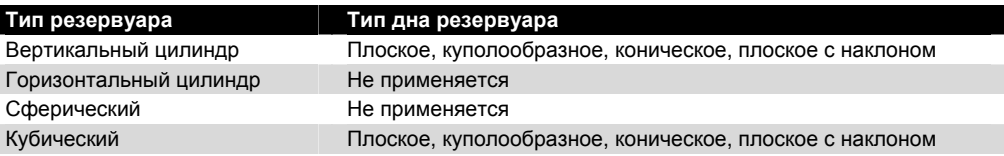

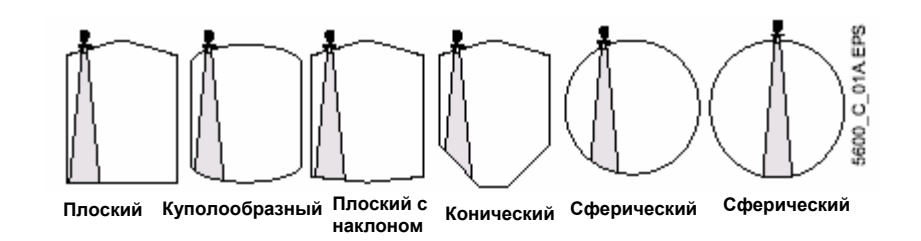

## **Расширенные конфигурационные**

## **параметры резервуара**

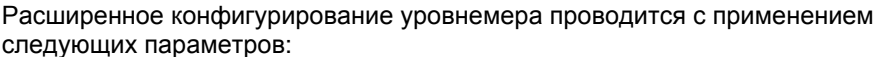

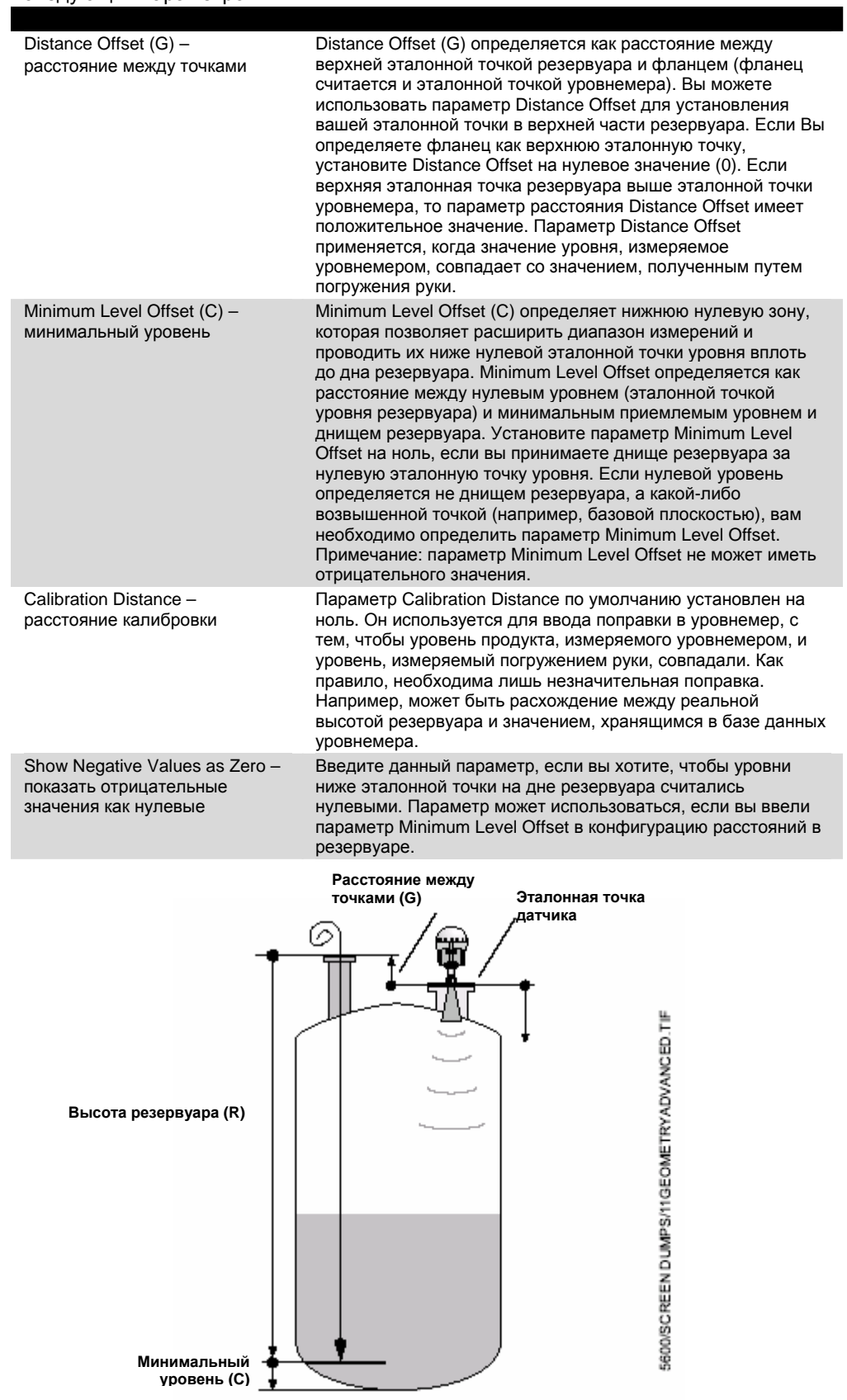

## **АНАЛОГОВЫЙ ВЫХОД**

Уровнемер модели 5600 способен функционировать с двумя аналоговыми выходными сигналами, которые могут быть сконфигурированы по отдельности.

Однако если ваш уровнемер имеет первый 4-20мА аналоговый выход с наложенным HART-сигналом, вы должны использовать Аналоговый Выход 1. (Аналоговый выход 1 не доступен для первого выхода, если связь с уровнемером осуществляется не по HART-протоколу, а по другим шинным протоколам).

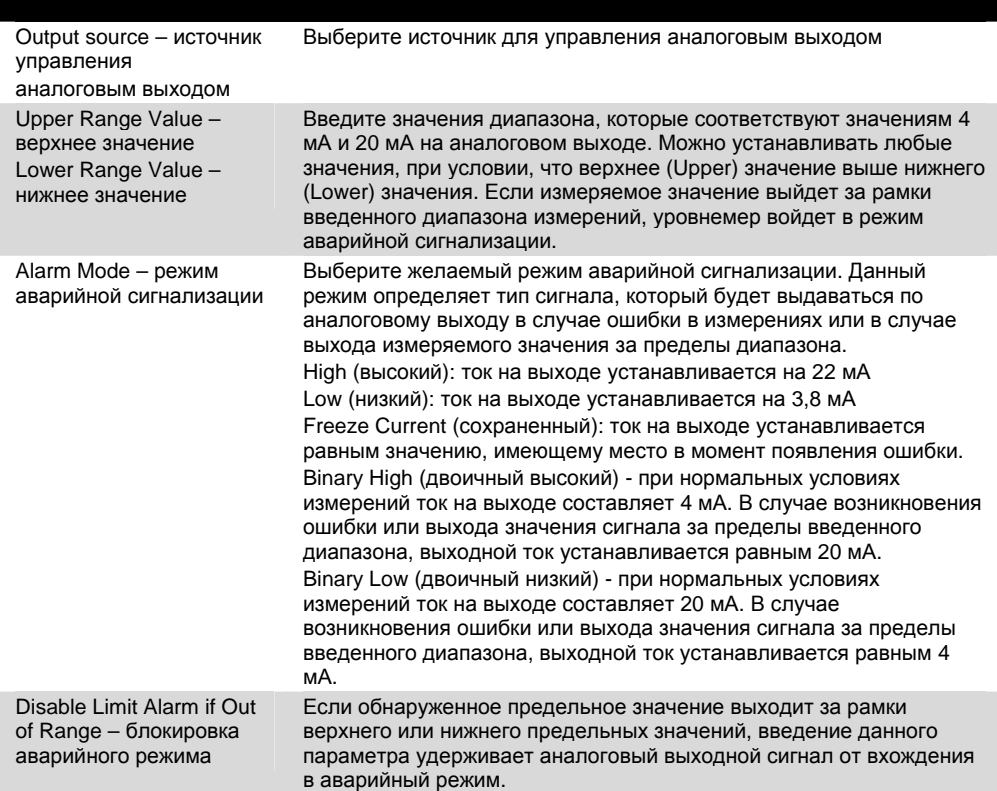

На рисунке 4-1 показана связь между аналоговым выходным сигналом и реальным уровнем измеряемого продукта, а также установленными верхним и нижним пределами. Как видно из данной иллюстрации, если выходной сигнал превышает верхний предел и опускается ниже нижнего предела, значение тока на выходе устанавливается в соответствии с заданными значениями режима аварийной сигнализации.

Если ваш уровнемер имеет дополнительный аналоговый выход (Аналоговый выход 2), выполните конфигурирование, как описано выше.

#### Рисунок 4-1. Параметры аварийного режима

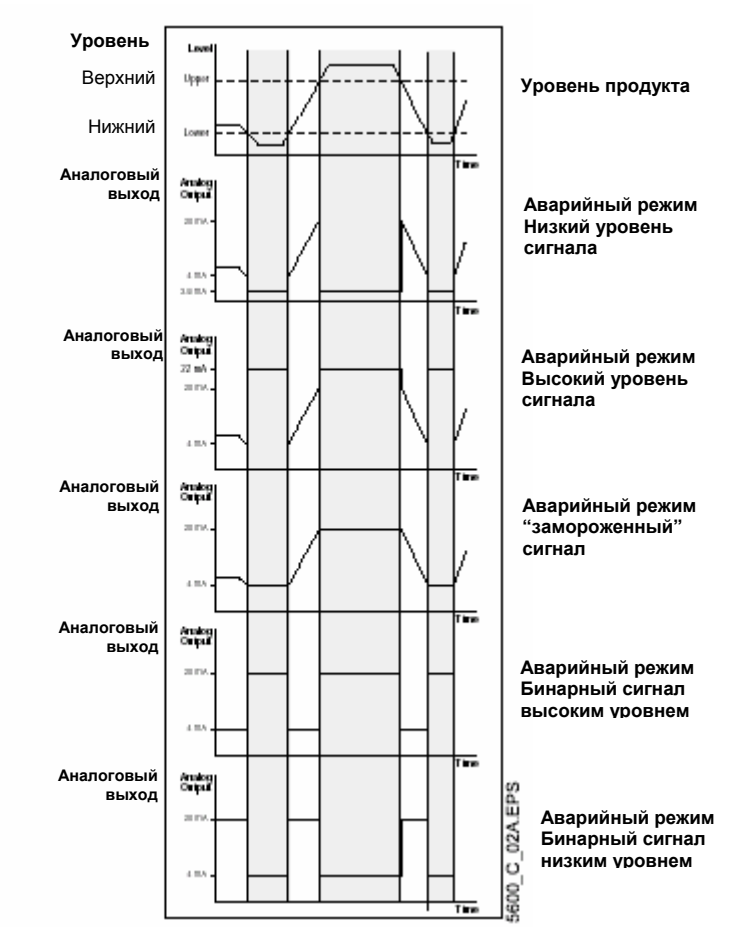

Ток аналогового выхода является функцией динамики изменения уровня продукта при различных значениях аварийного режима. Заштрихованная область показывает аналоговый выход в аварийном режиме. Диаграммы актуальны только в том случае, когда не устанавливается запрет аварийного сигнала при выходе за пределы диапазона.

## **УСЛОВИЯ ПРОЦЕССА**

Опишите условия среды в вашем резервуаре в соответствии с параметрами условий процесса, приведенными ниже. Для достижения наилучшей производительности уровнемера отмечайте только используемые параметры и не более двух вариантов.

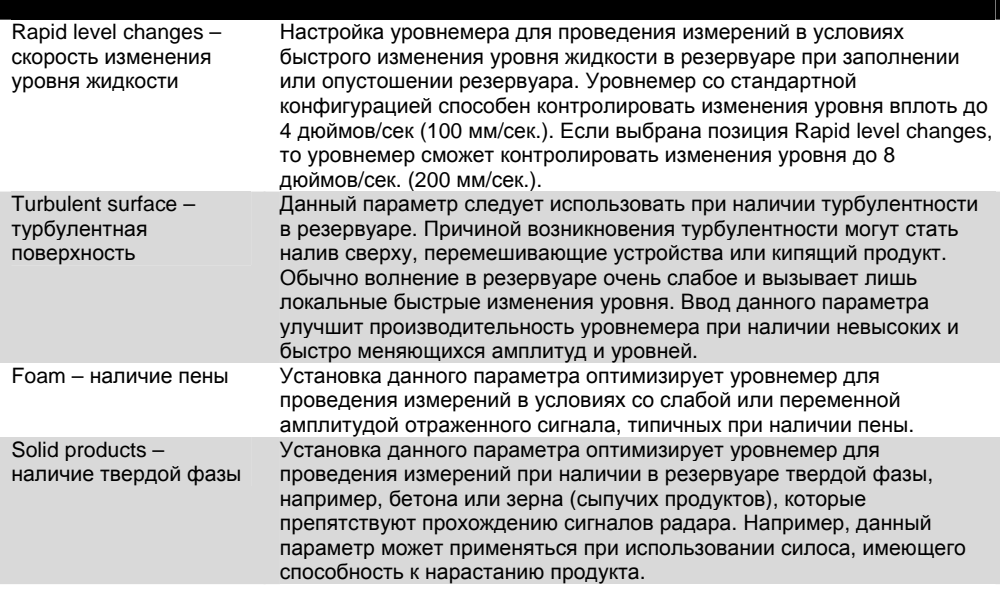

#### **Измерение температуры**

К блоку дисплея модели 2210 может подключить максимум 6 датчиков температуры. Можно использовать от 1 до 3 точечных элементов или от 1 до 6 многоточечных элементов. Все температурные датчики должны быть одного типа, например, Pt100 или Cu90. Для получения информации по подключению температурных датчиков см. подраздел "Измерение температуры" на стр.3-14.

Применяйте один из ниже перечисленных методов преобразования при измерении температуры:

- Pt100
- Cu90
- User Defined Linearization Table характеристика датчика вводится в виде таблицы соответствия значений его сопротивления и температуры.
- User Defined Formula характеристика датчика вводится в виде формулы:  $R = R_0 * (1 + A * T + B * T^2)$ , где R – сопротивление при температуре Т (текущей),  $R_0$  – сопротивление при температуре 0° С, А и В – константы.

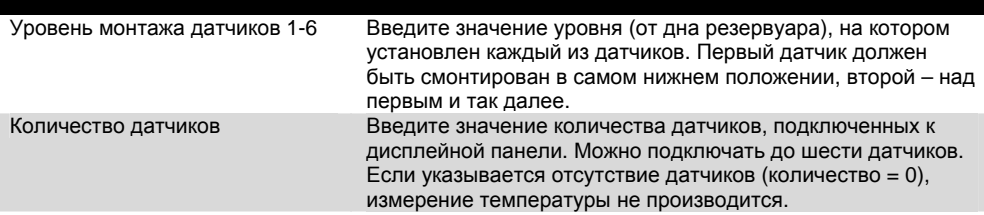

## **ВЫЧИСЛЕНИЕ ОБЪЕМА**

Вычисление объема производится на основе одного из двух методов: с помощью заранее определенной формы резервуара или градуировочной таблицы. Вариант градуировочной таблицы является дополнительным. Если требуется применение данной функции, обратитесь в местное представительство компании Rosemount.

Для настройки основного блока уровнемера модели 5600 на проведение объемных вычислений вам необходимо выбрать метод вычисления.

Определите, какой из методов вычисления объема продукта вам подходит. Выберите метод идеальной формы резервуара, если форма вашего резервуара достаточно точно совпадает с одной из идеальных форм. Градуировочную таблицу можно использовать для любой формы резервуара. Для достижения наибольшего соответствия между реальным и вычисляемым объемом вы можете вводить в таблицу значения уровней и рассчитываемого объема. Данный вариант вычисления следует применять в тех случаях, когда форма резервуара значительно отличается от идеальной сферы или цилиндра, или когда требуется высокая точность вычисления.

#### **ПРИМЕЧАНИЕ**

Уровнемер выпускается с кодом, который позволяет активировать заказанный пакет программного обеспечения, включая функцию вычисления объема по градуировочной таблице. При желании изменить комплект доступных функций обратитесь в местное представительство компании Rosemount.

#### **Идеальный резервуар**

Применяйте данный метод вычисления объема, если форма вашего резервуара (без выпуклого днища) практически идеальная. Введите следующие параметры:

- Диаметр резервуара (или его длину, если это горизонтальный резервуар).
- Volume Offset (расстояние между нулевым уровнем и дном резервуара). Данный параметр вводится, если вы не желаете, чтобы нулевой объем совпадал с нулевым уровнем (например, если вы хотите включить в вычисления объем ниже нулевого уровня).

#### **Градуировочная таблица**

- Введите значения уровней и соответствующих объемов, начиная от дна резервуара. Обычно эти значения берутся из чертежей резервуара или из сертификата, поставляемого производителем резервуара. Если таблица соответствия уровня/объема базируется на эталонных точках, отличающихся от ваших эталонных точек, вы можете использовать параметры Level Offset и Volume Offset (значение смещения уровня и объема). Значение смещения будет автоматически добавляться к каждому значению объема в соответствующей колонке.
- Выберите один из методов интерполяции для вычисления объема между точками введенной таблицы. Наиболее предпочтительным является метод линейной интерполяции. Однако для сферических резервуаров более точным оказывается метод квадратичной интерполяции. При применении метода линейной интерполяции и достаточного количества значений, введенных в градуировочную таблицу, возможность ошибка интерполяции, как правило, сведена к минимуму.

#### **РАСШИРЕННЫЕ ФУНКЦИИ**

В некоторых случаях требуется проводить дальнейшее конфигурирование с использованием расширенных функций. Следует отметить, что последующее конфигурирование может повлиять на результаты предыдущего базового конфигурирования, скорректировав некоторые уже заданные параметры.

#### **Обработка паразитного отраженного сигнала**

Существуют три способа обработки паразитного отраженного сигнала:

- общий порог амплитуды сигнала
- создание таблицы порога шумов
- регистрация паразитных отражений

Время регистрации паразитного отраженного сигнала и функции автоматического конфигурирования изложены в соответствующих рекомендациях.

Рисунок 4-2. Паразитные отраженные сигналы

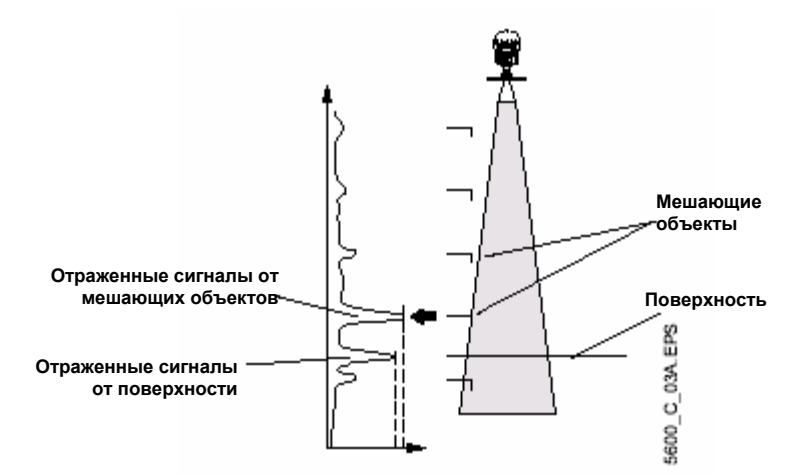

Функция обработки паразитных отражений применяется с целью улучшения производительности уровнемера в тех случаях, когда поверхность продукта находится в непосредственной близости от горизонтальной поверхности какоголибо стационарного объекта внутри резервуара. Такой объект, находясь над поверхностью продукта, вызывает отраженный сигнал. Когда отраженные сигналы от поверхности продукта и стационарного объекта слишком близки друг к другу, они могут перемешаться и ослабить производительность уровнемера.

Существует возможность сохранять расположение объектов, создающих помехи, в памяти основного блока уровнемера. При прохождении поверхности продукта через объект помехи уровнемер может осуществлять измерения с большей надежностью в том случае, если расположение объекта зарегистрировано.

Для нахождения паразитных отражений пользуйтесь спектральной диаграммой. Не забывайте несколько раз корректировать ее для получения наиболее полной картины паразитных отражений в резервуаре. Проводить регистрацию паразитных отражений, основанную только на одной обновленной спектральной диаграмме, не рекомендуется (см. рисунок 4-3).

Рисунок 4-3. Спектральная диаграмма для типичных спокойных условий в резервуаре

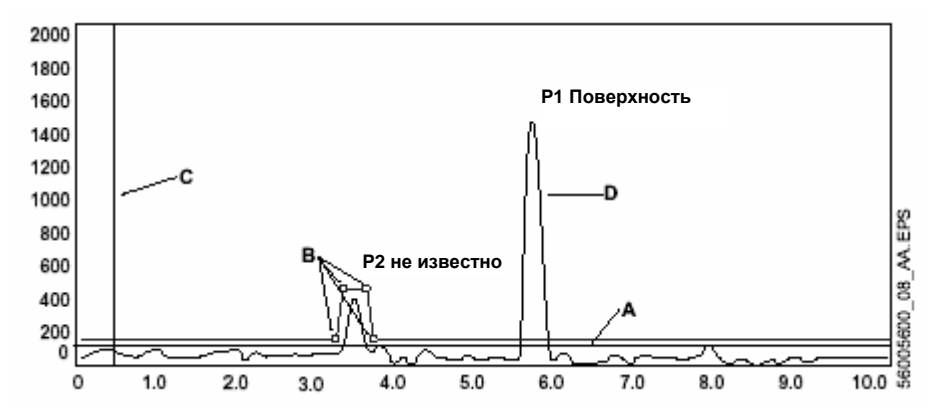

- **А: Общий порог амплитуды сигнала**
- **В: Пороговая точка амплитуды (ATP)**
- **С: Расстояние между эталонной точкой уровнемера и предельным уровнем продукта в резервуаре(UNZ)**
- **D: Кривая отраженного сигнала**

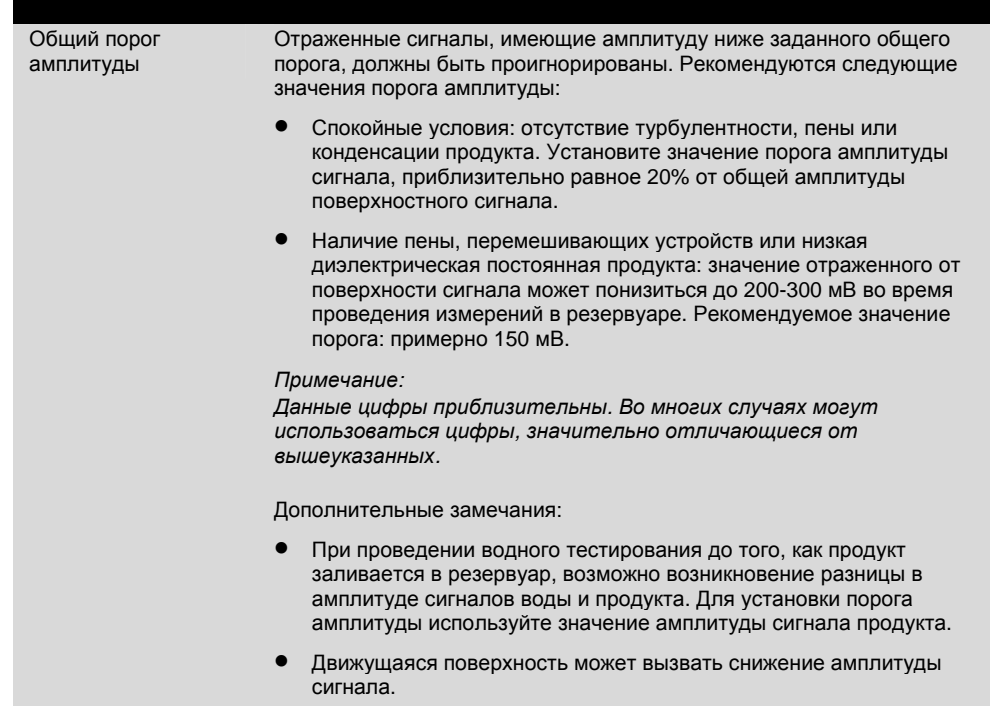

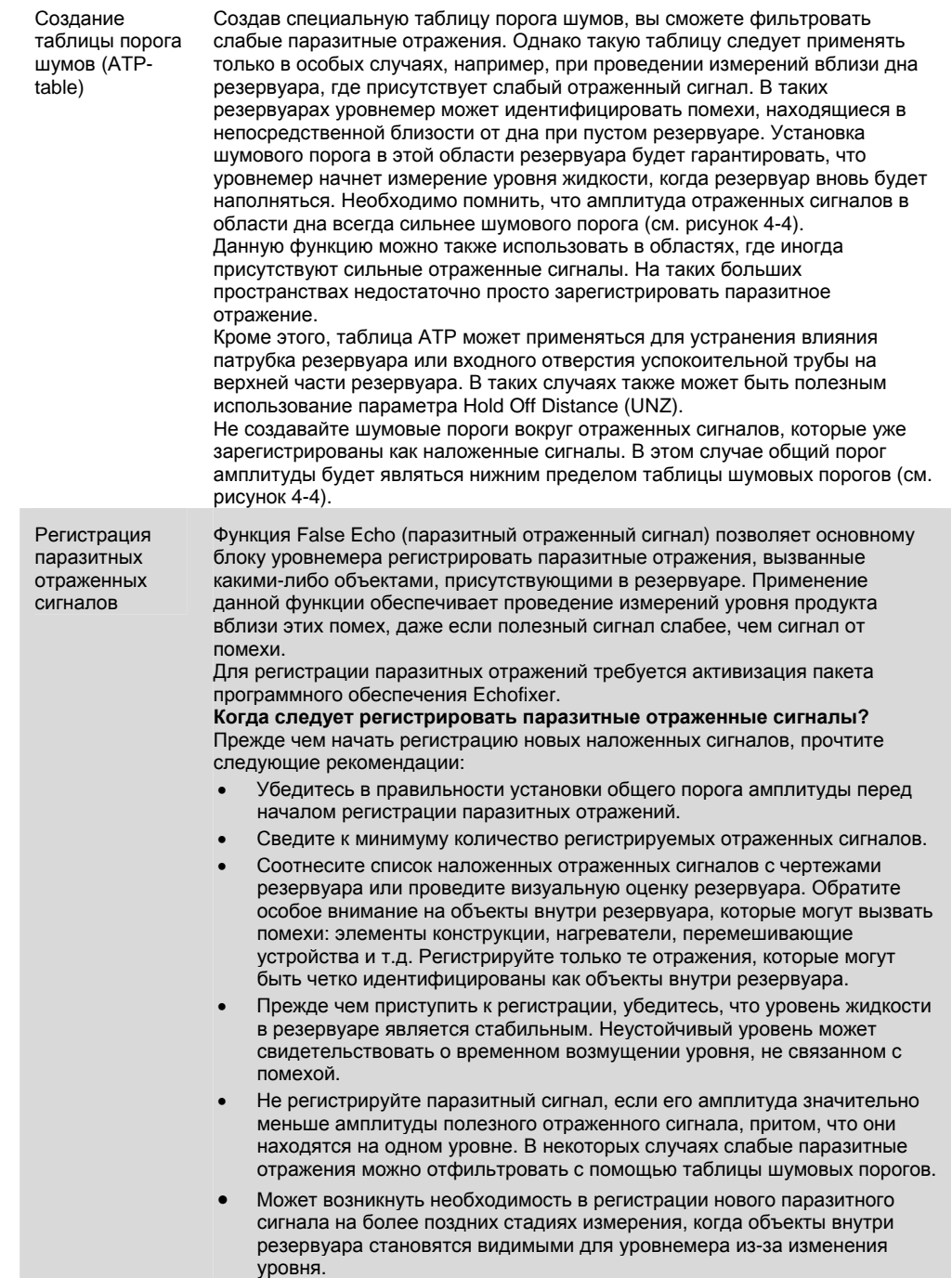

#### Рисунок 4-4. Шумовой порог

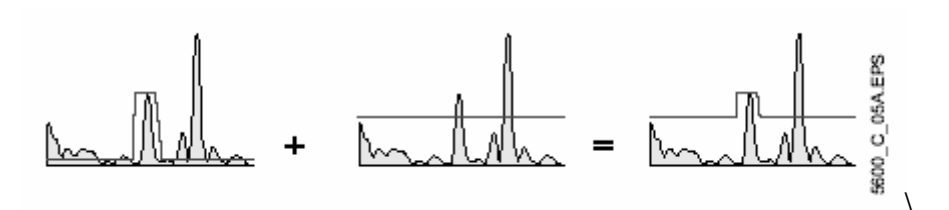

#### Рисунок 4-5. Ложные отраженные сигналы

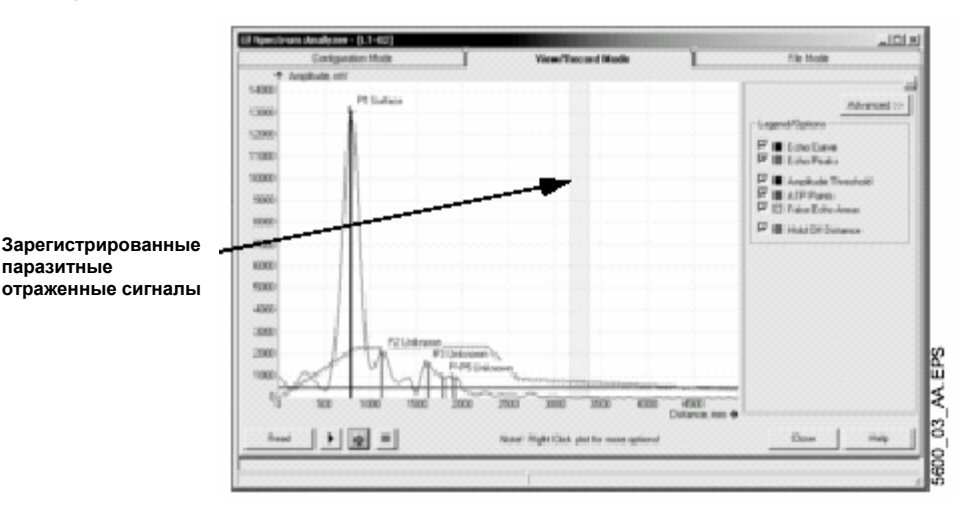

#### **Обработка сигнала, отраженного от дна резервуара**

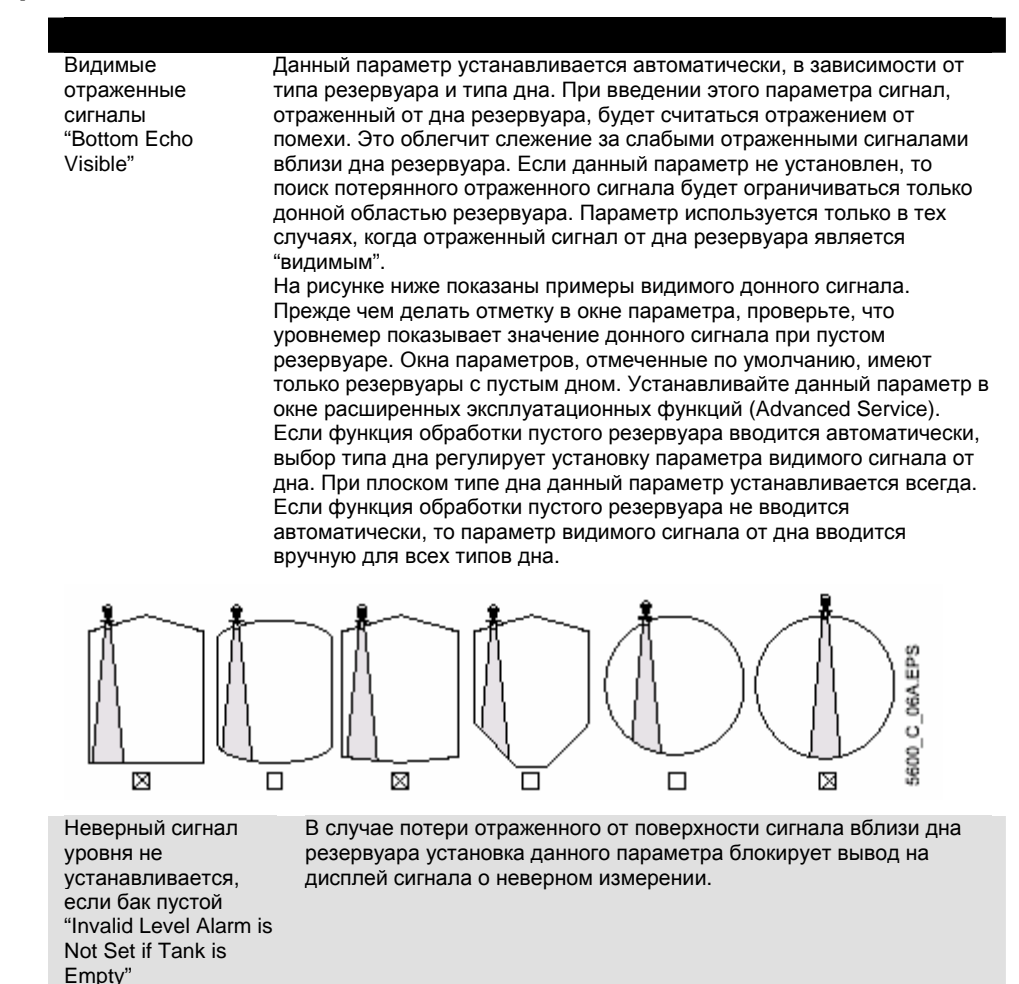

## 00809-0107-4024, Версия ВА МОДЕЛЬ 5600

### **Обработка сигнала при полном резервуаре**

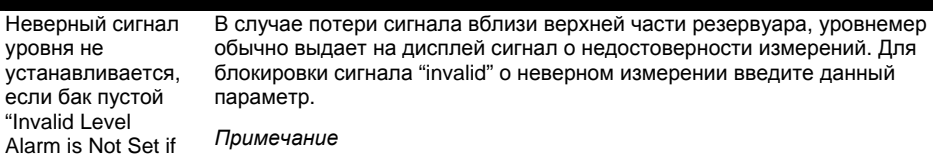

#### *Примечание*

*При вводе данного параметра аналоговый выход не войдет в аварийный режим при недостоверных измерениях уровня, если измерения проводятся вблизи дна резервуара или вблизи антенны.*

#### Зона

обнаружения пустого резервуара "Empty Tank Detection Area"

Tank is Empty"

Работа с пустым резервуаром – функция для таких рабочих ситуаций, когда сигнал, отраженный от поверхности, потерян близи от дна резервуара. При потере сигнала данная функция принуждает уровнемер выдавать измерения, произведенные на нулевом уровне, и создается аварийный сигнал, если только он не был заблокирован. Данная функция вводится по умолчанию, если вы выбрали один из следующих типов дна резервуара: конический, плоский с наклоном, куполообразный или неизвестный. При вводе функции требуется, чтобы окошко видимого сигнала от дна не было помечено. В противном случае функция блокируется.

Уровнемер начнет поиск отраженного поверхностного сигнала в пределах области обнаружения сигнала в пустом резервуаре. Область обнаружения сигнала вычисляется как процентное соотношение высоты резервуара (R) + минимальный уровень (С) – расстояние между эталонными точками (G). Ее нижний предел составляет 400 мм, верхний – 1000 мм. Используемый параметр области обнаружения сигнала в пустом резервуаре показан в расширенных установочных функциях (Advanced Setup) и при необходимости может быть настроен вручную.

В связи с тем, что уровнемер ведет поиск отраженного от поверхности сигнала в зоне обнаружения пустого резервуара, важно, чтобы в данном пространстве не было помех. При наличии помех их необходимо отфильтровать. (См. подразделы "Обработка паразитных сигналов" на стр. 4-11 и "Геометрия резервуара" на стр. 4-5).

## **Отслеживание состояния поверхности**

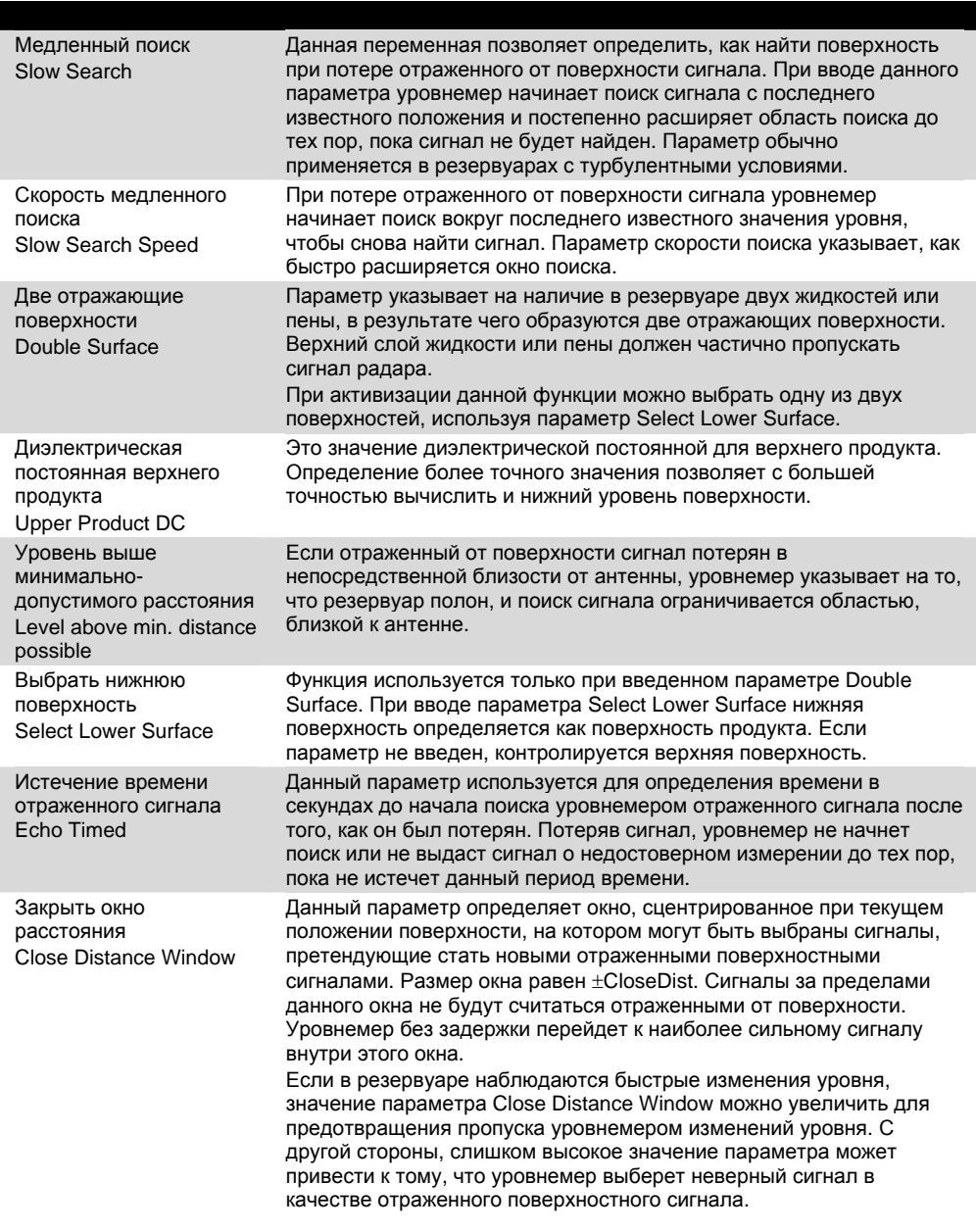

Возможно двухкратное отражение Double Bounce Possible Некоторые радарные сигналы отражаются от верхней части резервуара и возвращаются обратно к поверхности продукта до того, как они обнаруживаются уровнемером. Как правило, эти сигналы имеют низкую амплитуду и поэтому не учитываются уровнемером. Однако в некоторых случаях (в резервуарах, имеющих форму сферы или горизонтального цилиндра) амплитуда сигналов бывает достаточно высокой, что приводит к тому, что уровнемер интерпретирует двойное отражение как сигнал, отраженный от поверхности. Ввод параметра двойного отражения может исправить ситуацию при таком типе измерений. **Данная функция применяется только в том случае, если проблема двойных отражений не может быть решена простым**

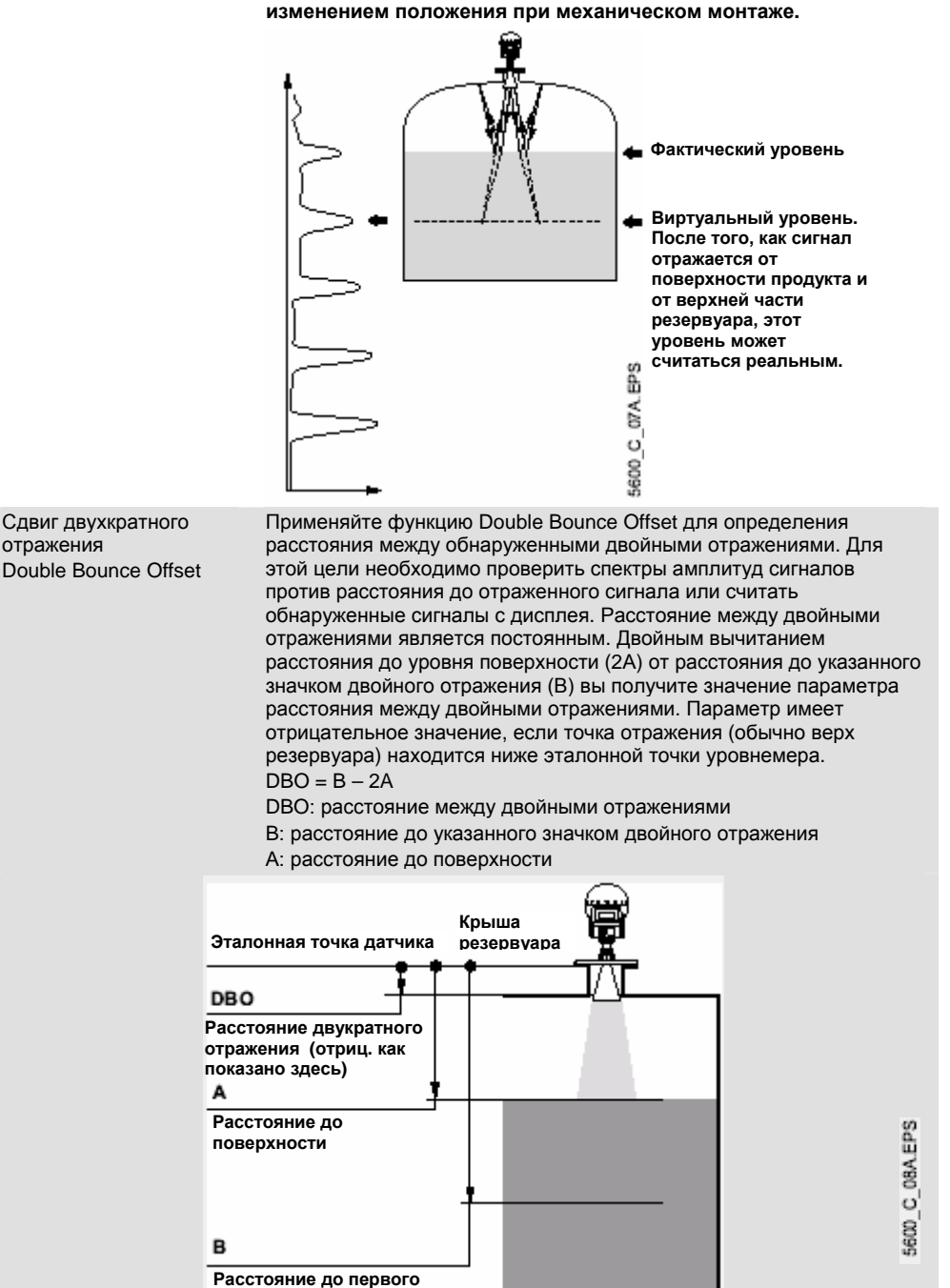

**двукратного отражения**

## **Фильтрация**

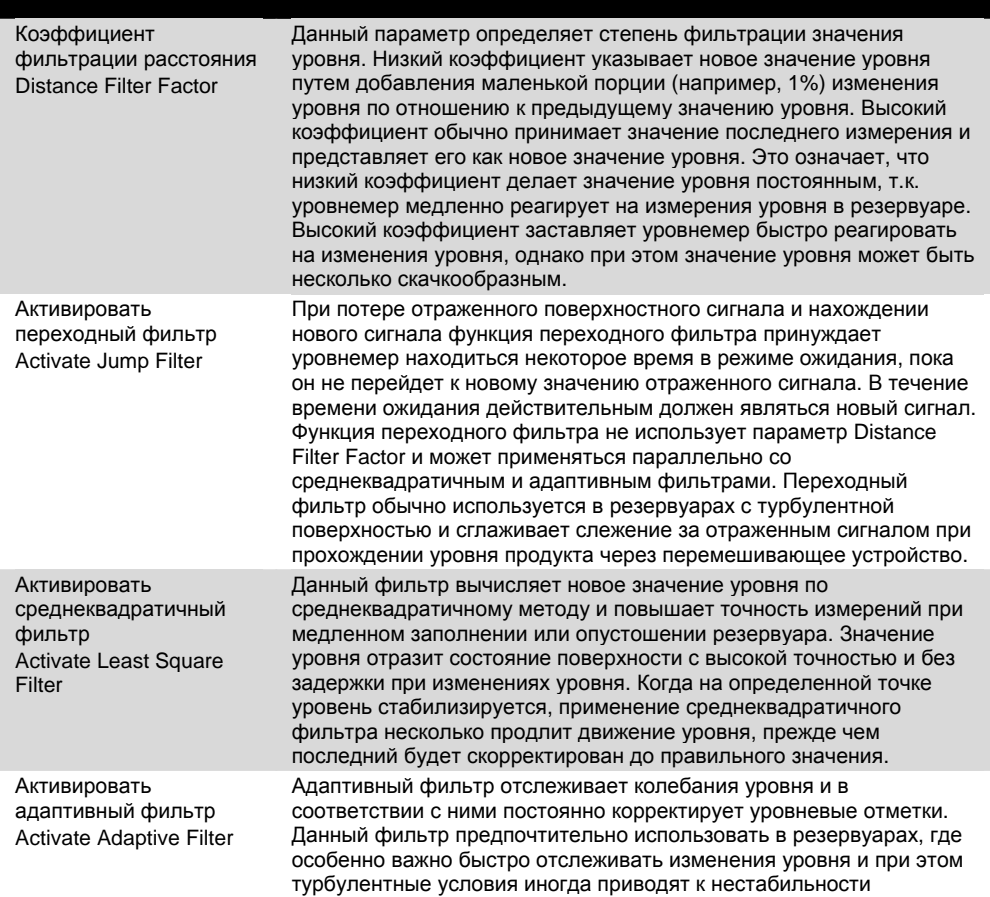

уровневых значений.

## **Раздел 5. Конфигурирование HART**

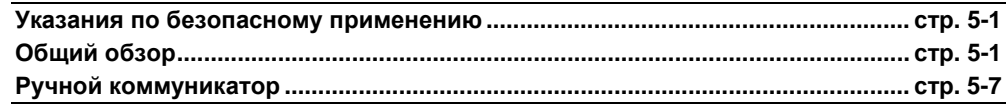

## **УКАЗАНИЯ ПО БЕЗОПАСНОМУ ПРИМЕНЕНИЮ**

При выполнении процедур и инструкций, изложенных в данном руководстве, могут потребоваться специальные меры предосторожности для обеспечения безопасности персонала, выполняющего работу. Информация, связанная с обеспечением безопасности, обозначается символом предупреждения ( $\blacksquare$ ). Прежде чем приступить к выполнению инструкций, в описании которых присутствует данный символ, прочтите рекомендации по безопасности, которые приведены в начале каждого раздела.

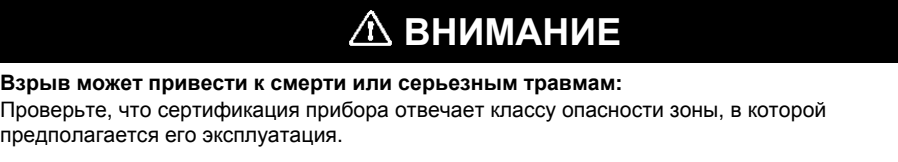

Перед подключением HART-коммуникатора во взрывоопасной атмосфере проверьте, что при подключении приборов контура выполнены все требования искробезопасности/невоспламеняемости.

Не снимайте крышку уровнемера во взрывоопасной атмосфере при включенной сети.

### **ОБЩИЙ ОБЗОР**

В качестве конфигурационного инструмента для радарного уровнемера модели 5600 используется пакет AMS SuiteTM. Для ознакомления с литературой, относящейся к конфигурированию радарного уровнемера модели 5600, обращайтесь на сайт http:/www.emersonprocess.com/ams.

**HART** 

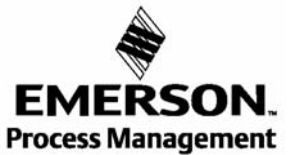

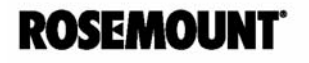

## **КОНФИГУРАЦИОННОЕ ПРОГРАММНОЕ ОБЕСПЕЧЕНИЕ RADAR MASTER**

Radar Master Rosemount представляет собой интерактивный и мощный конфигурационный инструмент, который позволяет корректно сконфигурировать уровнемер модели 5600. Данный инструмент поставляется в комплекте с каждым уровнемером и является вспомогательным средством для пользователей всех уровней, как начинающих, так и более опытных. Программа Installation Wizard руководит вашими действиями по базовой настройке уровнемера, включая необходимые шаги по непосредственному применению и эксплуатации. Другие разделы программного обеспечения позволяют провести установку согласно параметрам, определяемым заказчиком (custom setup), и содержат такие функции, как:

- Расширенная оперативная помощь(Online), устраняющая необходимость в печатном руководстве. Такая оперативная помощь содержит не только описание самого программного обеспечения, но и инструкции по конфигурированию уровнемера.
- Автономная (Offline)установка, для конфигурирования и наладки уровнемеров, которые не были физически смонтированы или подключены.
- Функция спектральной диаграммы (Spectrum Plot) описывает ситуацию и условия в резервуаре в том виде, в каком они наблюдаются уровнемером.
- Функция регистрации (Logging) Вы можете записывать измеряемые и прочие соответствующие данные.
- Функция расширенной установки (Advanced Setup) для более сложных условий применения.

### **Установка**

Программа, записанная на компакт-диске, позволяет автоматически запустить и установить программное обеспечение Radar Master. Прежде чем приступить к эксплуатации программы Radar Master, Вам следует перезапустить свой персональный компьютер.

#### **ПРИМЕЧАНИЕ**

Для Windows 2000 и Windows XP вам потребуется установить буферы последовательного порта на 1. Следуйте инструкциям, приведенным ниже:

- 1. Щелкните правой кнопкой мыши по иконке My Computer и выберите опцию Properties (Свойства).
- 2. Выберите закладку Hardware (Аппаратное обеспечение).
- 3. Щелкните по кнопке Device Manager (Администратор устройств).
- 4. Перейдите к опции Ports (Порты) в списке устройств.
- 5. Щелкните правой кнопкой мыши по Serial Port COM 1 (Последовательный порт СОМ 1) и выберите опцию Properties (Свойства).
- 6. Выберите закладку Port Settings (Параметры порта).
- 7. Щелкните кнопку Advanced (Расширенные).
- 8. Перетащите кнопкой мыши слайдер, чтобы установить Receive Buffer (Буфер приема) и Transmit Buffer (Буфер передачи) на 1.
- 9. Щелкните ОК.
- 10. Перезагрузите компьютер.
- 11. Повторите то же самое для COM 2, если есть.

#### **Запуск программы Radar Master**

- 1. В меню Start щелкните Programs > Saab Rosemount > Rosemount Radar Master или щелкните иконку RRM в рабочем окне Windows. Теперь RRM будет искать датчик.
- 2. После того, как датчик будет найден, нажмите Yes, чтобы установить соединение. Если связь не работает, удостоверьтесь, что в компьютере подсоединен корректный порт СОМ, и этот порт корректно сконфигурирован.
- 3. В панели состояния Radar Master Status Bar удостоверьтесь, что RRM связывается с датчиком (см. Рисунок 5-1).

Рисунок 5-1. Сравнение интерактивного соединения с устройством с автономным соединением

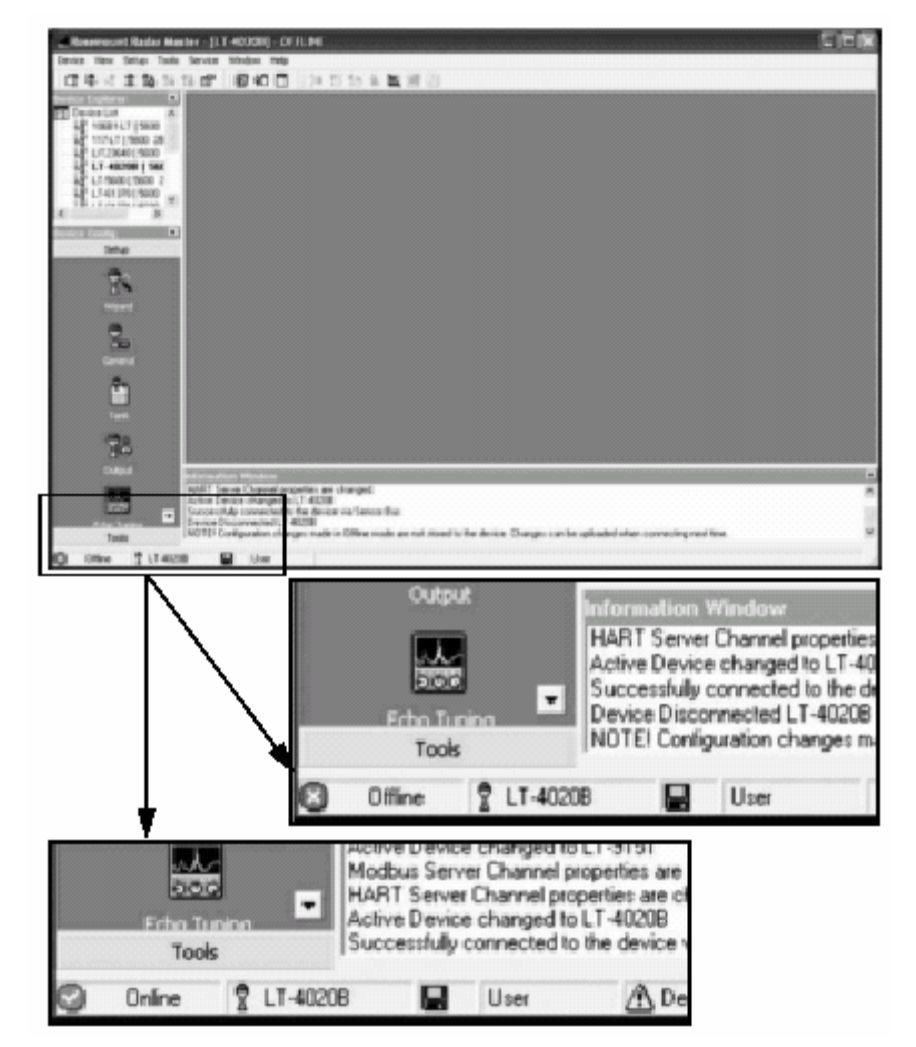

m.

### **Главные конфигурационные иконки**

Рисунок 5-2. Иконки конфигурации устройства

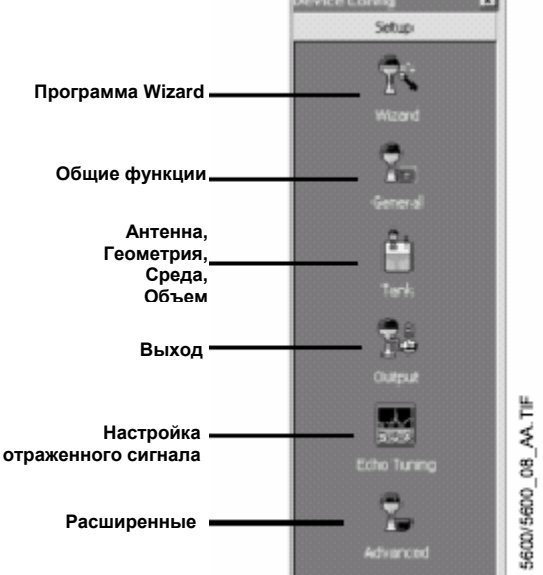

#### **Программа Wizard**

Руководство по установке, включающее такие параметры базового конфигурирования, как Тэг HART-коммуникатора, Тип антенны, Геометрия резервуара, Присвоение значений, Вычисление объема и т.д.

#### **Общие функции**

Программа используется для конфигурирования рабочих параметров, тэга и идентификаторов HART-коммуникатора, параметров удаленного блока дисплея, и т.д.

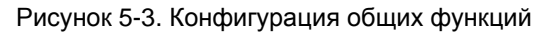

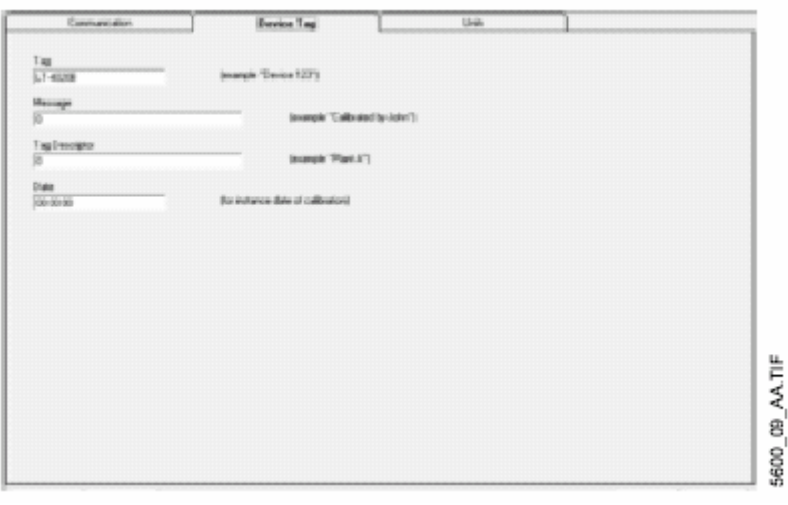

5-4

#### **Резервуар**

Данная пиктограмма позволяет конфигурировать Тип антенны, установить параметры Геометрии резервуара, параметры среды и, при необходимости, вычислить Объем.

Рисунок 5-4. Конфигурация резервуара c помощью Radar Master

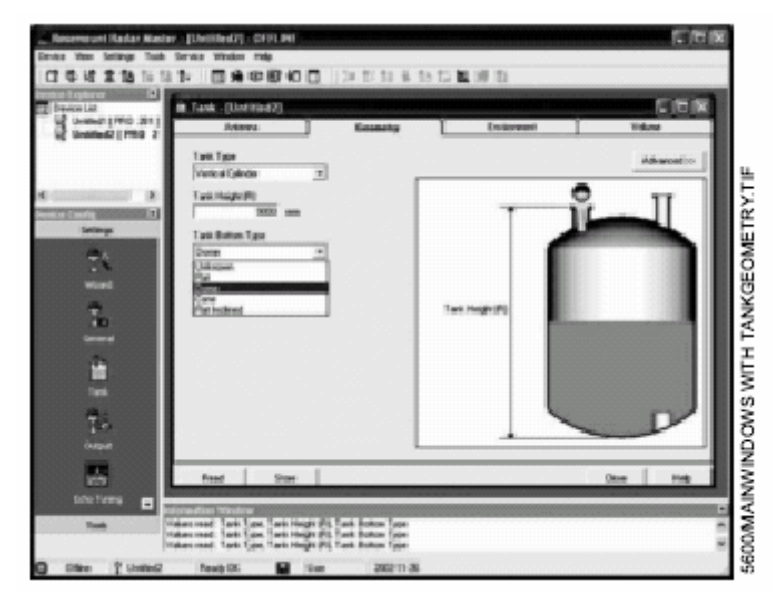

#### **Выход**

Данная пиктограмма управляет такими функциями, как Analog Outputs (Аналоговые выходы), Variable assignments (Присвоение значений), а также конфигурирование температурных датчиков.

Рисунок 5-5. Конфигурирование выхода

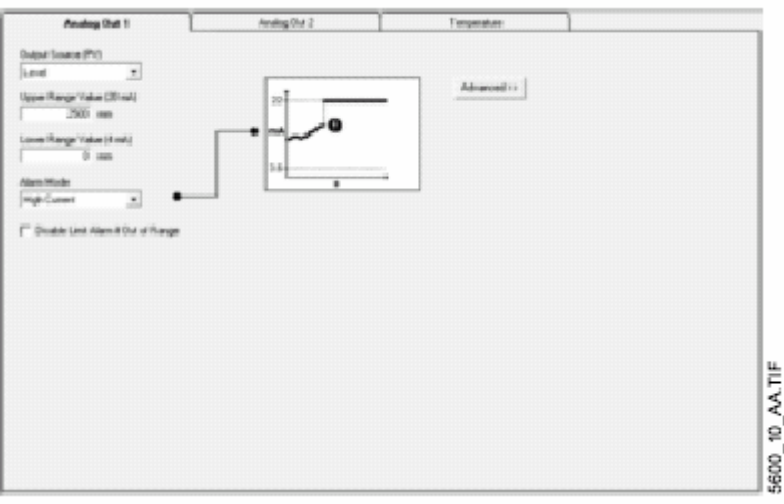

#### **Настройка отраженного сигнала**

Это окно открывает видеограмму Tank Spectrum (Спектральная диаграмма резервуара) для настройки паразитных отраженных сигналов, установки шумовых порогов и т.д.

Рисунок 5-6. Настройка отраженного сигнала с помощью Radar Master

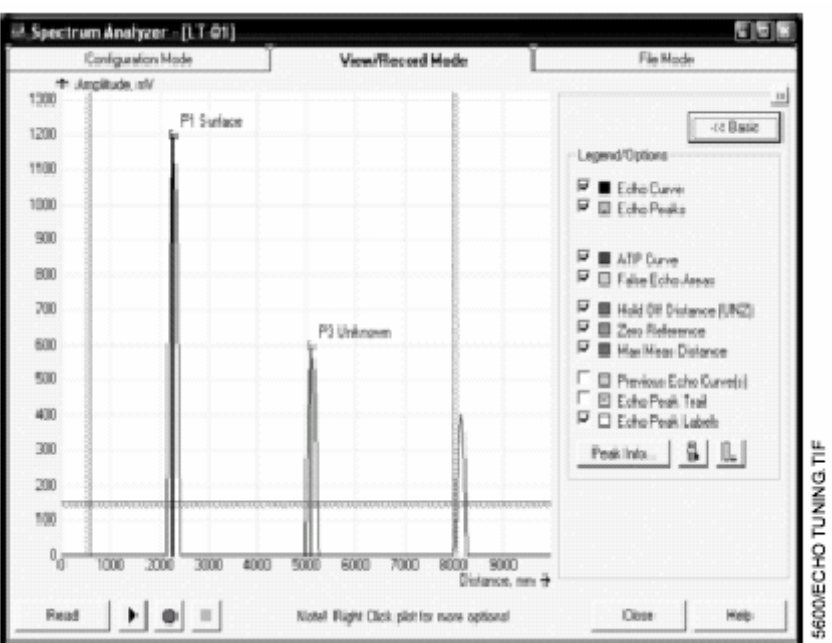

#### **Расширенные функции**

Эта иконка (Advanced) обеспечивает доступ к функции расширенного конфигурирования. Большинство функций устанавливаются автоматически на базе параметров Tank Geometry (Геометрия резервуара) и Environment (Среда), но для некоторых суровых применений пользователь может вручную отредактировать необходимые параметры. Примерами являются функция отслеживания отраженных от поверхности сигналов, обработки пустого резервуара, фильтрации и т.д.

Рисунок 5-7. Расширенная конфигурация

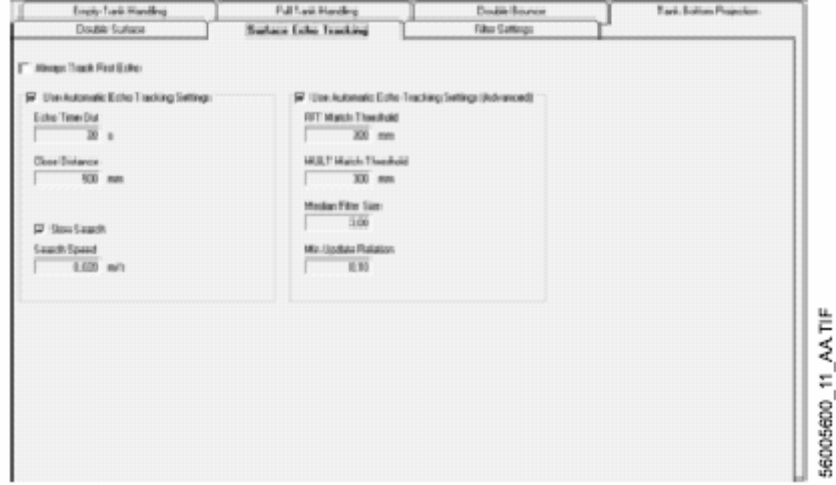

## **РУЧНОЙ КОММУНИКАТОР**

Ввод в эксплуатацию состоит из тестирования уровнемера и контроля конфигурационных данных уровнемера. Уровнемер серии 5600 может быть введен в эксплуатацию как до, так и после его установки.

нормами искробезопасности и невоспламеняемости Для проведения пуска в эксплуатацию соедините уровнемер и HART-коммуникатор. Если Вы осуществляете подсоединение во взрывоопасной атмосфере, предварительно удостоверьтесь, что все инструменты в контуре установлены в соответствии с для электрического монтажа. Подключайте провода HART-коммуникатора к любой клемме в сигнальном контуре.

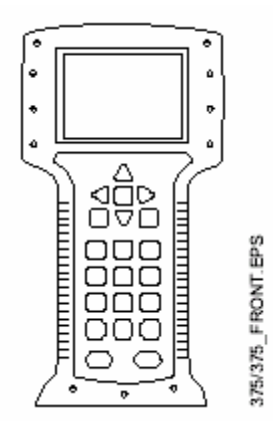

Для осуществления передачи данных сопротивление между контурным соединением HART-коммуникатора и источником питания должно составлять не менее 250 Ом. С уровнемером серии 5600 не рекомендуется использовать индукционные протекторы переходных процессов.

При работе с HART-коммуникатором любые конфигурационные изменения должны посылаться на уровнемер путем нажатия клавиши "Send" (F2). Конфигурационные изменения AMS осуществляются при нажатии кнопки "Apply". Подсоединение HART-коммуникатора к уровнемеру показано на рисунках 3-7 и 3- 8, 3-9 и 3-10 на стр. 3-8.

Для получения более подробной информации по HART-коммуникатору модели 275 см. документ № 00275-8026-0002, по HART-коммуникатору модели 375 см. документ № 00375-0047-0001.

Рисунок 5-8. Меню HART-коммуникатора для радарного уровнемера Rosemount 5600

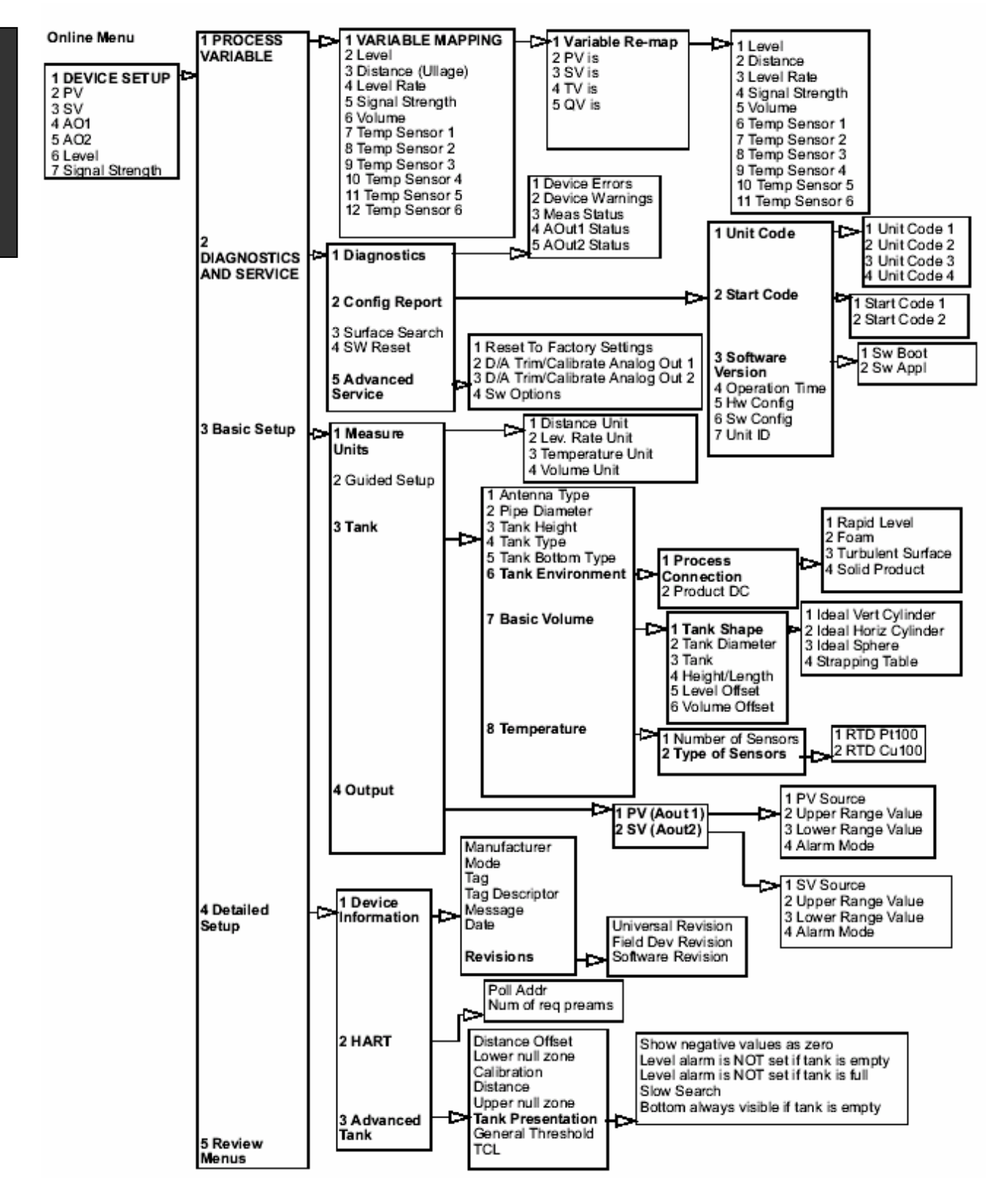
## Последовательность быстрых клавиш HART

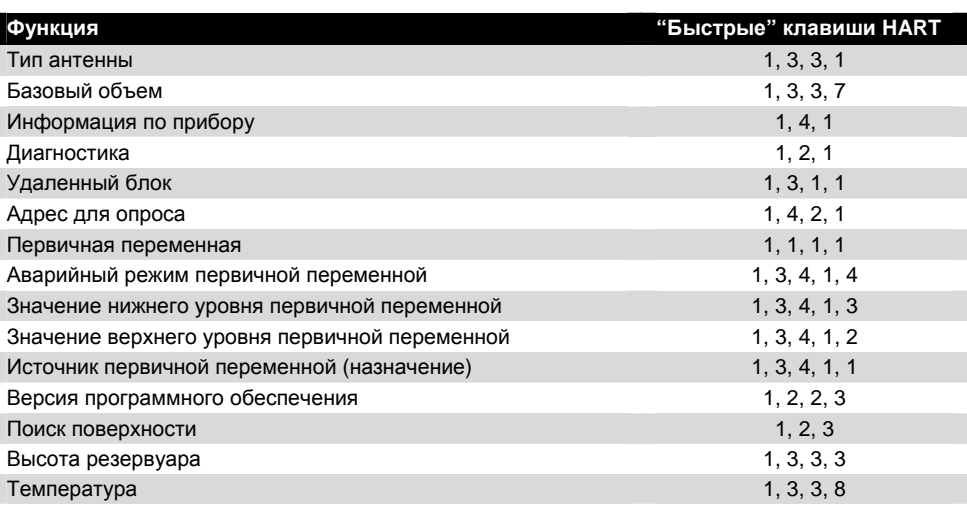

## Установка контура в ручной режим

При пересылке или запросе данных может разорваться контур или измениться выход уровнемера. В таких случаях контур следует переключить на ручное управление. Когда это необходимо, HART-коммуникатор даст Вам подсказку о переключении контура. Квитирование данной подсказки не может само переключить контур на ручной режим. Подсказка просто является напоминанием; переключение на ручной режим является самостоятельной операцией.

### Соединения и аппаратное обеспечение

НАRT-коммуникатор обменивается информацией с уровнемером модели 5600 из диспетчерской, с места установки прибора или любой другой точки в контуре. НАRТ-коммуникатор следует устанавливать параллельно уровнемеру. Для подключения используйте соединительные порты на задней панели HARTкоммуникатора. Соединения не полярны.

Не производите подключения к последовательному порту или никель- $\triangle$ кадмиевому зарядному устройству во взрывоопасной среде.

## Модель 5600

## Использование ручного коммуникатора

#### **ПРИМЕЧАНИЕ**

Помните, что при применении портативного HART-коммуникатора пересылать данные нужно до того, как приводятся в действие конфигурационные изменения.

## Пример конфигурирования

уровня

Для конфигурирования уровнемера модели 5600 на отчетный УРОВЕНЬ (значение аналогового выхода линейно значению уровня) при таком подключении, как указано на стр. 3-6, подсоедините ручной коммуникатор следующим образом:

#### Установка единиц уровнемера

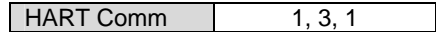

Установите единицы измерения уровня:

- футы
- метры
- дюймы
- сантиметры
- миллиметры

#### Установка исходной высоты уровнемера

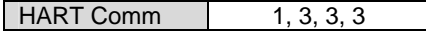

При установке исходной высоты уровнемера необходимо помнить, что данное значение используется при всех измерениях, производимых уровнемером модели 5600.

#### Установка точек 4 и 20 мА

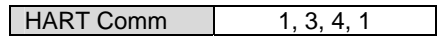

При установке значений диапазона возможен как прямой ввод значений, так и использование реальных значений.

#### **ПРИМЕЧАНИЕ**

Первичная переменная должна быть установлена на уровень (заводское значение по умолчанию).

## **Раздел 6. Конфигурирование FOUNDATION Fieldbus**

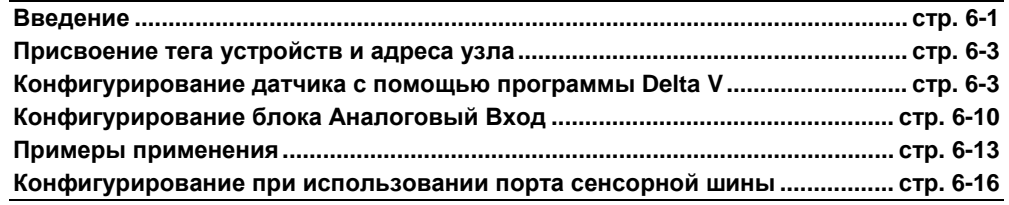

## **ВВЕДЕНИЕ**

Рисунок 6-1 иллюстрирует, как сигналы распределяются по каналам через датчик.

Рисунок 6-1. Схема функциональных блоков для уровнемера модели 5600 с Foundation fieldbus

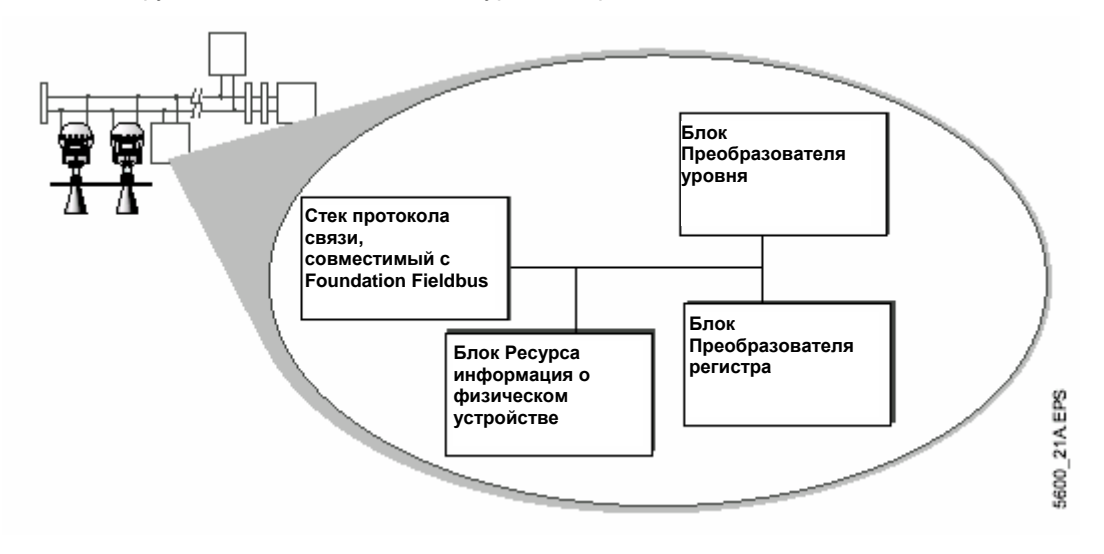

## **ВНИМАНИЕ**

Настоятельно рекомендуется ограничить количество периодических записей во все статические или энергонезависимые параметры, такие как HI\_HI\_LIM, LOW\_CUT, SP, TRACK\_IN\_D, OUT, IO\_OPTS, BIAS, STATUS\_OPTS, SP\_HI\_LIM и т.д. Статический параметр записывает данные в статический счетчик ревизии, ST\_REV, и сохраняется в энергонезависимой памяти устройства. Устройства fieldbus имеют предел записи в энергонезависимую память. Если сконфигурировано, что статический или энергонезависимый параметр должен записываться периодически, устройство может завершить нормальную работу после того, как достигнет предела или не сможет принять новые значения.

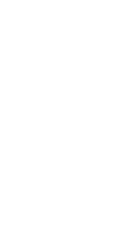

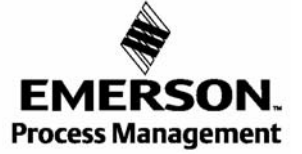

**Foundation fieldbus** 

**Foundation fieldbus** 

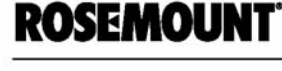

## **Общий обзор**

Каждый конфигуратор или хост-система Foundation fieldbus имеет свой способ отображения и конфигурирования. Некоторые используют инструмент описаний устройств (DD) или методы DD для выполнения конфигурации и отображения данных, совместимых с платформами главной системы (хост). Поскольку нет требований, чтобы конфигуратор или хост-система поддерживали эти функции, в данном разделе описывается, как сконфигурировать прибор вручную.

Данный раздел содержит базовые операции, функциональность программного обеспечения и процедуры базового конфигурирования радарного уровнемера модели 5600 с Foundation fieldbus (Ревизия устройства 1). Более подробная информация о технологии Foundation fieldbus приведена в руководстве *Функциональные Блоки Foundation fieldbus* (00809-0100-4783).

## **Функциональные блоки Foundation Fieldbus**

#### **Блок ресурсов**

Блок ресурсов содержит информацию о диагностике, аппаратном обеспечении, электронике и способах управления режимами. С блоком ресурсов не существует связываемых входов или выходов. Подробную информацию см. Приложение D: Блок ресурсов

#### **Блок преобразователя**

Блок преобразователя позволяет пользователю проверять различные параметры, ошибки и диагностику датчика. Он также содержит информацию, как сконфигурировать датчик для нужного применения. Дополнительную информацию см. руководство *Функциональные Блоки Foundation fieldbus* (00809- 0100-4783).

#### **Блок преобразователя уровня**

Блок преобразователя уровня содержит информацию о датчике, включая диагностику, и возможность конфигурирования радарного уровнемера, установку заводских параметров и перезапуск прибора. См. Приложение С: Блок преобразователя уровня.

#### **Блок преобразователя регистров**

Блок преобразователя регистров обеспечивает доступ инженеру по эксплуатационному обслуживанию во все регистры базы данных в устройстве. См. Приложение Е: Блок преобразователя регистров.

#### **Блок Аналоговый Вход (AI)**

Функциональный блок Аналоговый Вход (AI) используется для обработки измеренных значений прибора и отображения этих данных для других функциональных блоков. Выходное значение из блока AI отображается в технических единицах и содержит статус, определяющий качество измерений. Измерительный прибор может иметь несколько измеренных значений или производных значений, имеющихся в различных каналах. Используйте номер канала для описания переменной, которую будет обрабатывать блок AI и которую передавать связываемым блокам. См. "Конфигурирование Блока Аналоговый Вход" на стр. 6-10.

Рисунок 6-2. Блок Аналоговый вход

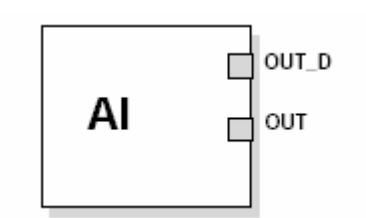

OUT = Значение и состояние выхода блока

OUT\_D = Дискретный выход, отображающий выбранное условие сигнала тревоги

## ПРИСВОЕНИЕ ТЕГУ УСТРОЙСТВА И АДРЕСА УЗЛА

Датчик Rosemount 5600 поставляется с пустым тегом и временным адресом (если не заказано иначе), чтобы хост-система автоматически присвоила адрес и тег. Если требуется изменить тег или адрес, используйте функции конфигуратора. Эти инструменты в основном выполняются следующие задачи:

- Изменение адреса на временный адрес (248-251).  $1<sub>1</sub>$
- $2.$ Изменение тега на новое значение.
- 3. Изменение адреса на новый адрес.

Если устройство имеет временный адрес, то можно изменить или записать только адрес и тег. Ресурс, преобразователь и функциональные блоки отключены.

## КОНФИГУРИРОВАНИЕ ДАТЧИКА ПРИ ИСПОЛЬЗОВАНИИ DELTAV

Радарный уровнемер Rosemount 5600 с программным обеспечением Foundation fieldbus предназначен для выполнения удаленного тестирования и конфигурирования при использовании инструмента конфигурирования полевой шины DeltaV™ компании Emerson Process Management или другого хостустройства Foundation fieldbus.

#### **ПРИМЕЧАНИЕ**

Файлы поддержки устройства для радарного уровнемера Rosemount 5600 с программным обеспечением Foundation fieldbus можно найти по адресу www.rosemount.com. Для обеспечения надлежащей работы необходимо загрузить в DeltaV корректную ревизию файлов поддержки устройства.

- Выберите DeltaV > Engineering > DeltaV Explorer в меню Start.  $1<sup>1</sup>$
- Перемещайте курсор по файловой структуре, чтобы найти датчик, который  $\mathcal{P}$ нужно сконфигурировать.
- Появится окно Fieldbus Device Properties (Свойства устройства Fieldbus) (см.  $\mathbf{3}$ Рисунок 6-3).

FLDBUS-FBUS\_31A

## Модель 5600

Рисунок 6-3. Свойства устройства Fieldbus

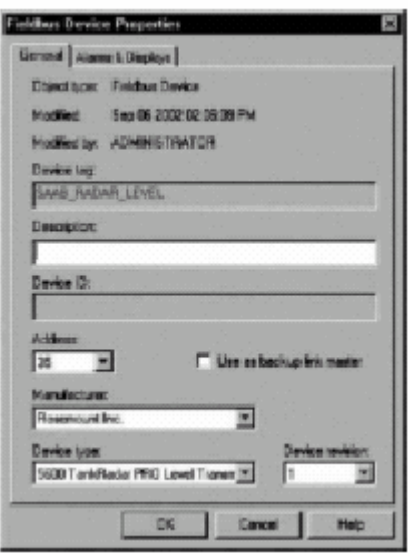

4. Введите описание свойств устройства в окно.

## **КОНФИГУРИРОВАНИЕ ПАРАМЕТРОВ**

Эта утилита используется для выполнения стандартной конфигурации устройства. Все параметры, введенные по этому методу, можно также ввести вручную на основании информации DD посредством параметров, перечисленных ниже.

Рисунок 6-4. Список функциональных блоков в проводнике DeltaV

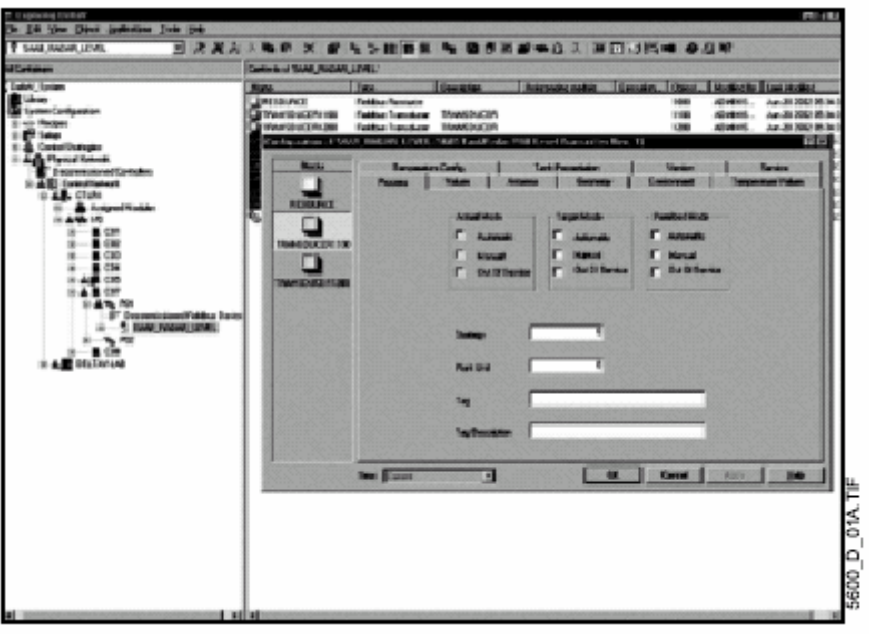

- 1. Дважды щелкните по иконке блока TRANSDUCER1100. Появится окно свойств преобразователя.
- 2. Выберите закладку **Mode**.
- 3. Выберите режим **OOS** (Вывод из работы) и отмените автоматический режим (**Auto**) в области окна **Target Mode**.

Параметры, которые вы изменяете в окне свойств, остаются подсвеченными на экране так, чтобы вы могли легко отследить изменения.

4. Щелкните кнопку **Apply**, чтобы применить изменения.

Программа предупредит, что изменения, которые вы вносите, могут нарушить процесс и создать опасную ситуацию на вашей установке. Прежде чем ответить **ОК**, убедитесь, что контур управления установлен в ручной режим.

Зона фактического режима (Actual Mode) изменится на режим **OOS** (вывод из работы).

- 5. После того как появится предупредительное окно, щелкните **ОК**, чтобы вернуться в окно проводника DeltaV (Explorer).
- 6. Щелкните правой кнопкой мыши по иконке TRANSDUCER (блок преобразователя), чтобы войти в меню конфигурационных параметров.
- 7. Выберите параметр, которые вы желаете сконфигурировать и следуйте инструкциям, чтобы завершить конфигурацию.

#### **ПРИМЕЧАНИЕ**

По мере того, как вносите изменения в конфигурационные параметры, программа генерирует предупреждения, что изменения могут повлиять на процесс и создать опасную ситуацию на установке. Прежде чем щелкнуть **ОК**, убедитесь, что контур управления установлен в ручной режим.

Информацию о том, как изменить тип сенсора и выполнить калибровку сенсоров, см. в Приложении С: Блок Преобразователя уровня.

8. Повторите Этапы 1 –5, чтобы вернуть режим блока преобразователя в автоматический.

#### **Закладка Process (Процесс)**

Рисунок 6-5. Конфигурирование блока преобразователя Rosemount 5600 (Закладка Process)

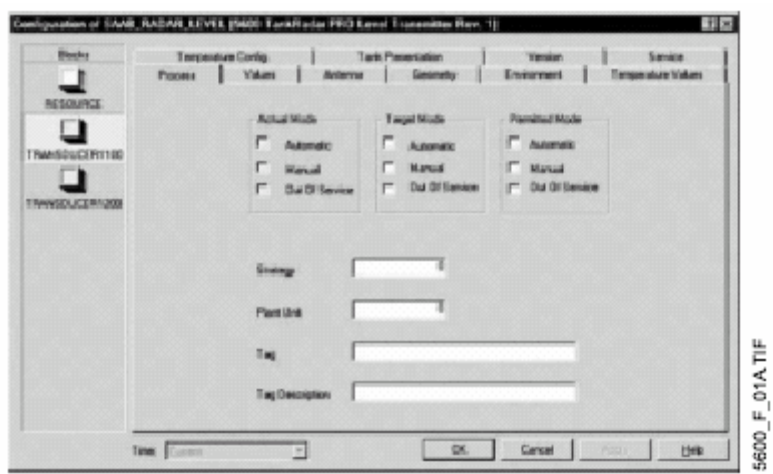

## **Закладка Value (Значение)**

Рисунок 6-6. Конфигурирование блока преобразователя Rosemount 5600 (Закладка Value)

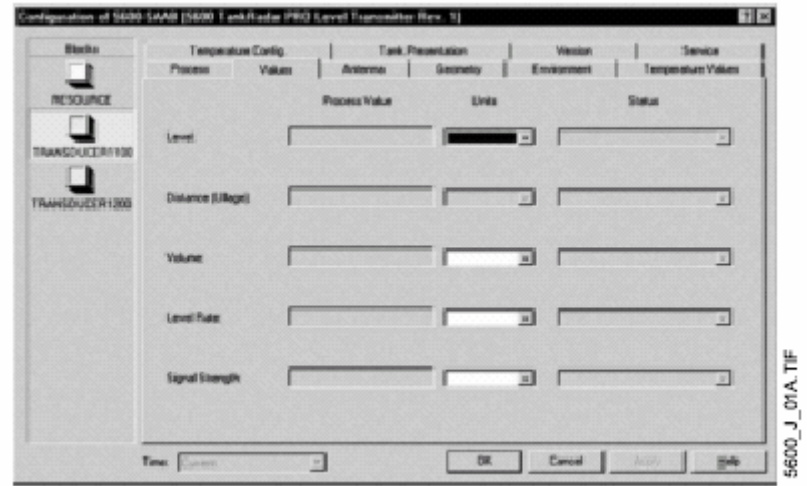

#### **Закладка Antenna**

Рисунок 6-7. Конфигурирование блока преобразователя Rosemount 5600 (Закладка Antenna)

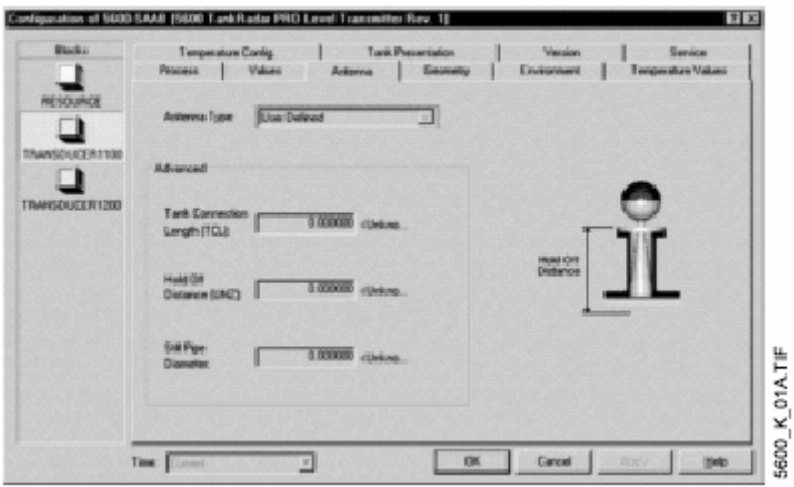

- 1. Выберите тип антенны (ANTENNA\_TYPE).
- 2. На основании типа антенны будут представлены различные конфигурационные параметры, связанные с антенной. Длина соединения резервуара (ANTENNA\_TCL), диаметр трубы антенны (ANTENNA\_PIPE\_DIAMETER) см. Таблицу 6-1.

Таблица 6-1. Параметры, конфигурируемые для каждого типа антенны

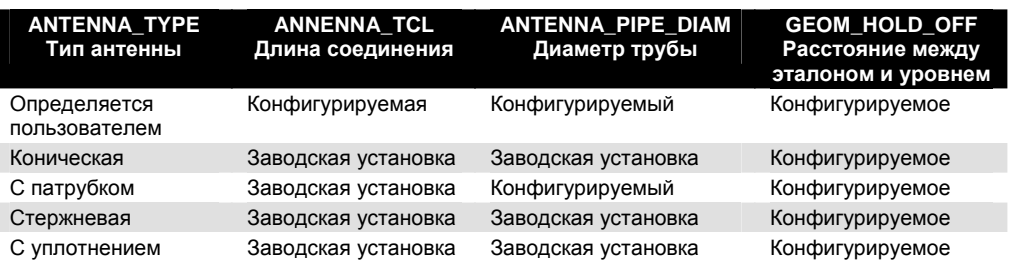

#### **Закладка Geometry**

Рисунок 6-8. Конфигурирование блока преобразователя Rosemount 5600 (Закладка Geometry)

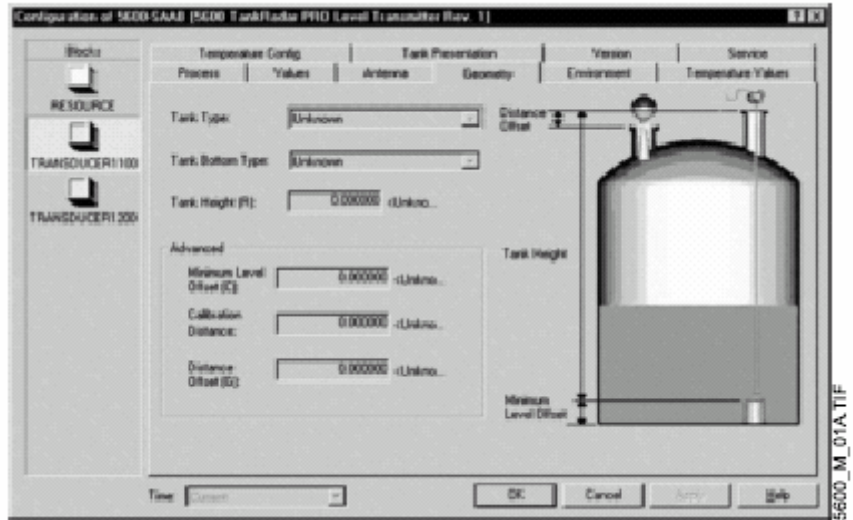

1. Задайте тип резервуара (GEOM\_TANK\_TYPE) и параметры геометрии резервуара (GEOM\_TANK\_BOTTOM\_TYPE). Существуют следующие сочетания типа резервуара и типа днища (геометрии) резервуара:

#### Таблица 6-2. Днище резервуара

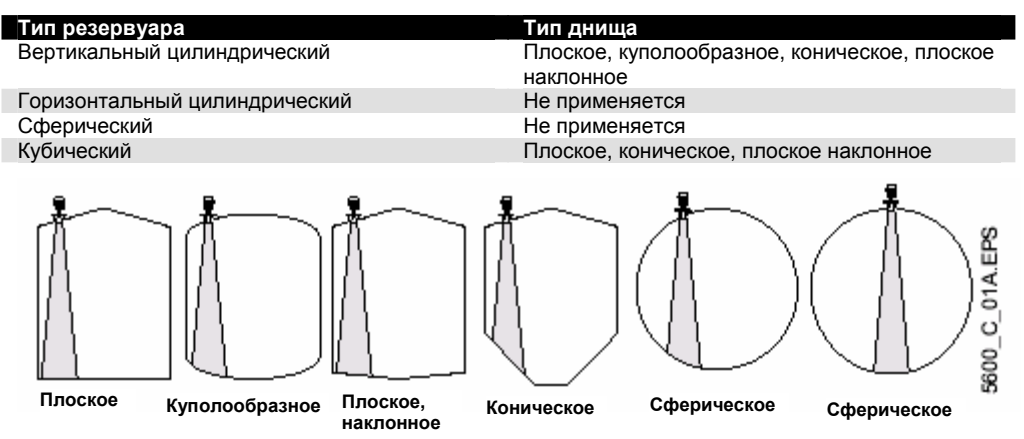

2. Установите высоту резервуара (GEOM\_TANK\_HIGH). Высота резервуара определяется разницей между верхней эталонной точкой (точкой уровнемера) и нижней эталонной точкой (нулевой уровень). Дополнительную информацию см. раздел "Геометрия резервуара" на стр. 4-5.

00809-0107-4024, Версия BA

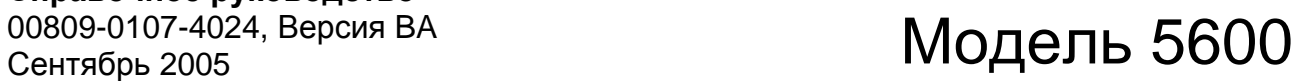

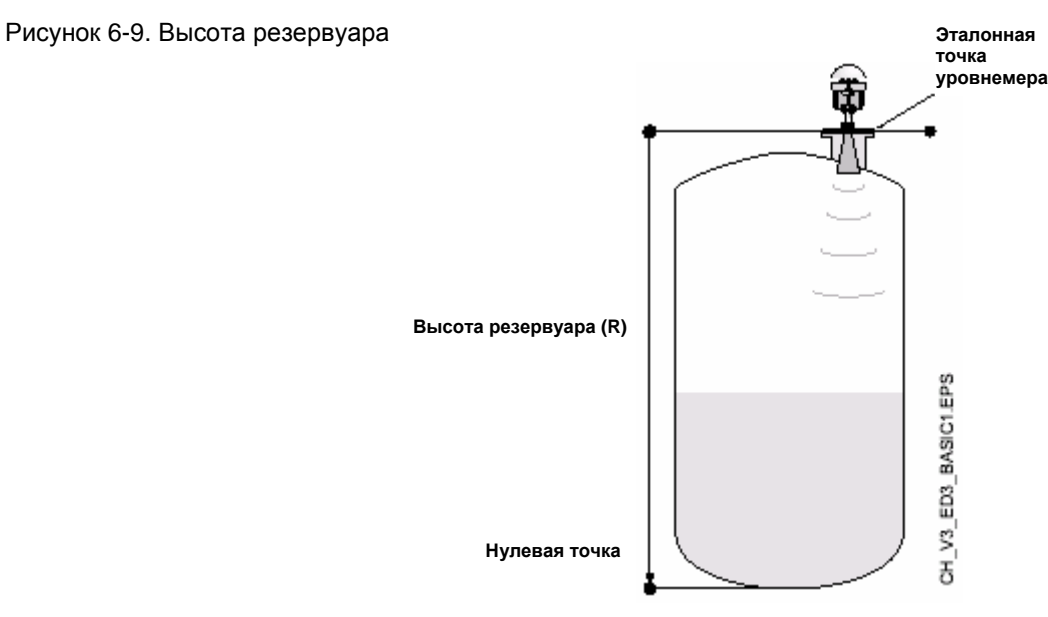

3. Дважды щелкните на иконку преобразователя, который вы желаете сконфигурировать.

Функциональные блоки в пределах преобразователя появятся в правой половине окна DeltaV Explorer (см. Рисунок 6-4).

#### **Закладка Environment (Среда)**

Рисунок 6-10. Конфигурирование блока преобразователя Rosemount 5600 (Закладка Environment)

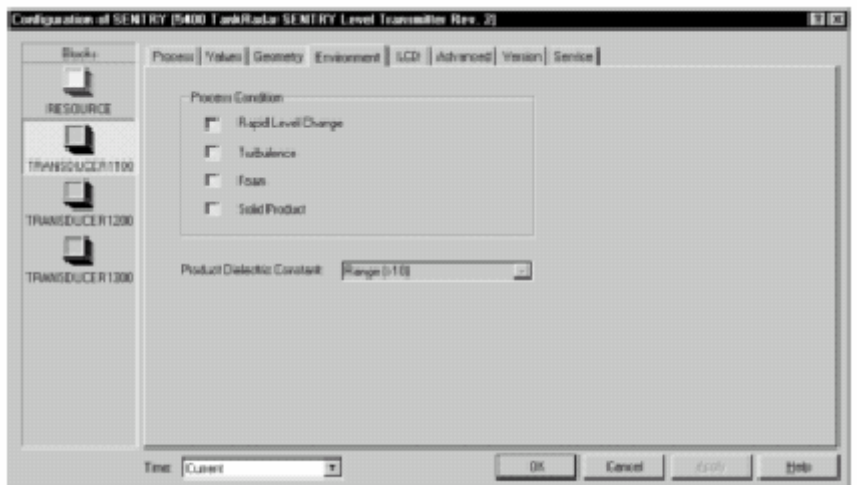

- 1. Выберите закладку Environment (Среда).
- 2. Задайте условия процесса:
	- a. Диэлектрические постоянные процесса (ENV\_DICECTR\_CONST).
	- b. Условия процесса (ENV\_ENVIRONMENT).

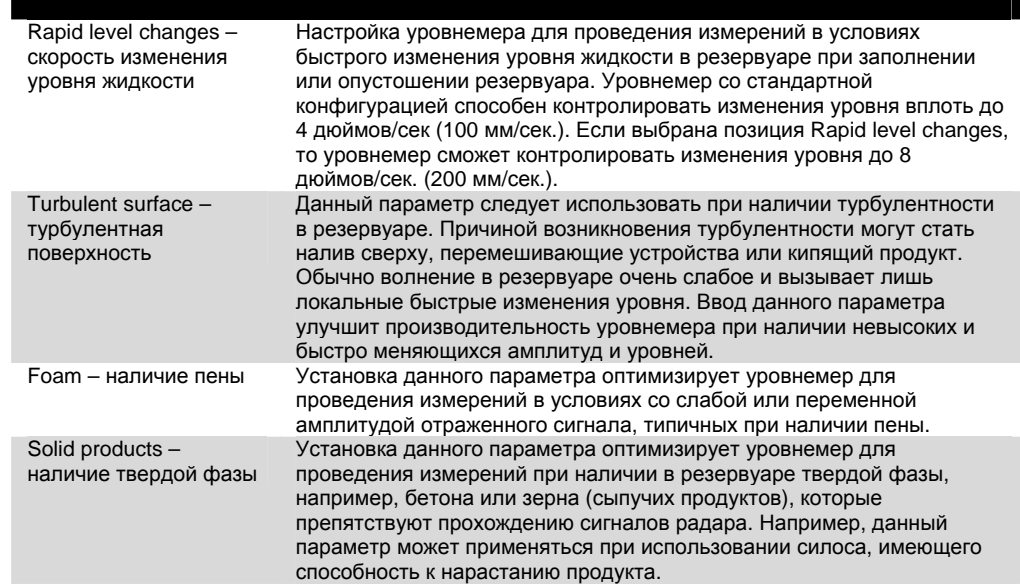

## **КОНФИГУРИРОВАНИЕ БЛОКА АНАЛОГОВЫЙ ВХОД**

 $\bigwedge$  Для конфигурирования блока аналоговый Вход требуется минимум четыре параметра. Эти параметры описаны в параграфе "Примеры применения" на стр. 6-13

**Закладка CHANNEL (Канал)** 

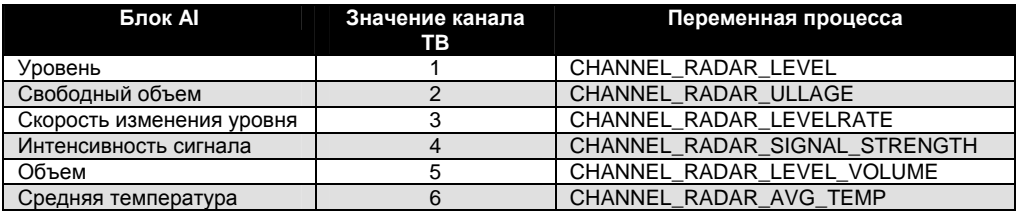

#### **Параметр L\_TYPE**

Параметр L\_TYPE определяет соотношение измерений сенсора (уровень, расстояние, скорость изменения уровня, интенсивность сигнала, объем и средняя температура) к требуемому выходу блока Аналоговый Вход. Таким образом, преобразование значений может быть прямым или косвенным.

#### **Прямое**

Выберите вариант Direct (прямое преобразование), если выход должен соответствовать параметру измерений сенсора (уровень, расстояние, скорость изменения уровня и интенсивность сигнала).

#### **Косвенное**

Выберите вариант Indirect (косвенное преобразование), если выход представляет собой вычисленный измеренный параметр. Такое отношение между измерением сенсора и вычисленным измерением называется линейным.

#### **Косвенное преобразование с извлечением квадратного корня**

Выберите данный тип преобразования (Indirect Square Root), если требуемый выход представляет собой предполагаемое значение, измеренное на базе измеренного значения датчика, и соотношение между измеренным значением сенсора и предполагаемым значением представляет собой среднеквадратичное значение (например, уровень).

#### **XD\_SCALE и OUT\_SCALE**

XD\_SCALE и OUT\_SCALE включают по три параметра: 0%, 100% и технические единицы. Установите эти параметры на базе условий L\_TYPE.

#### **L\_TYPE is Direct (Преобразование прямое)**

Если требуемый выход представляет собой измеренную переменную, установите XD\_SCALE в соответствии со значением OUT\_SCALE.

#### **L\_TYPE is Indirect (Преобразование косвенное)**

Если предполагаемое значение основано на измеренном значении сенсора, установите XD\_SCALE для отображения рабочего диапазона, который сенсор будет видеть в процессе. Определите предполагаемые измеренные значения, которые соответствуют XD\_SCALE и точкам 100%, и установите эти значения для OUT\_SCALE.

#### **L\_TYPE is Indirect Square Root (Косвенное преобразование с извлечением квадратного корня)**

Если предполагаемое значение основано на измеренном значении преобразователя, и соотношение между предполагаемым значением и измеренным значением сенсора представляет собой квадратный корень, установите XD\_SCALE для отображения рабочего диапазона, который сенсор будет видеть в процессе. Определите предполагаемые значения, которые соответствуют XD\_SCALE и точкам 100%, и установите эти значения для OUT\_SCALE.

#### **ПРИМЕЧАНИЕ**

Во избежание конфигурационных ошибок выберите только те единицы измерения для XD\_SCALE, которые поддерживает устройство.

## Модель 5600

Таблица 6-3. Меры длины

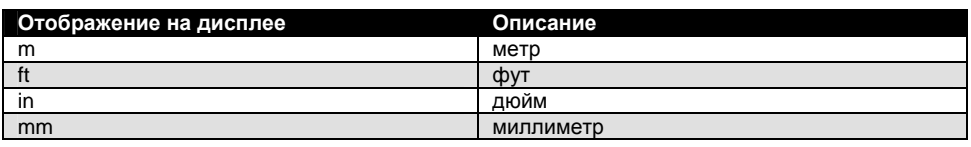

Таблица 6-4. Скорость изменения уровня

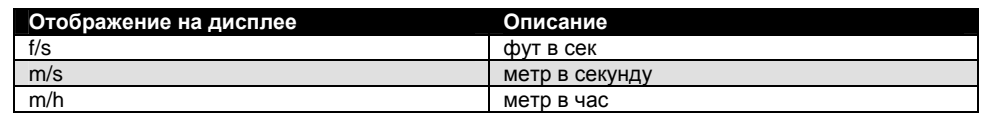

Таблица 6-5. Температура

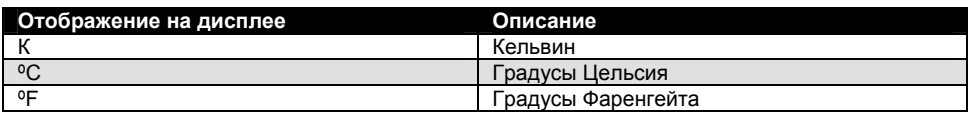

Таблица 6-6. Интенсивность сигнала

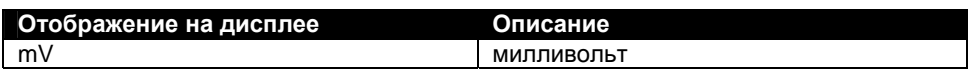

Таблица 6-7. Объем

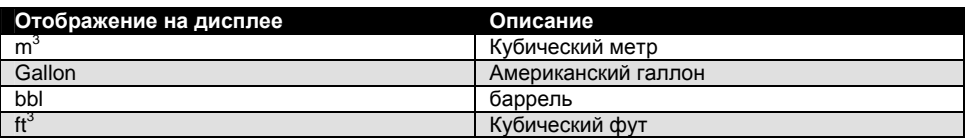

## **ПРИМЕРЫ ПРИМЕНЕНИЯ**

**Пример применения: Радарный уровнемер, Значение уровня**

#### **Ситуация № 1**

Уровнемер измеряет уровень в резервуаре высотой 10 м (33 фута).

Рисунок 6-11. Ситуация № 1. Схема

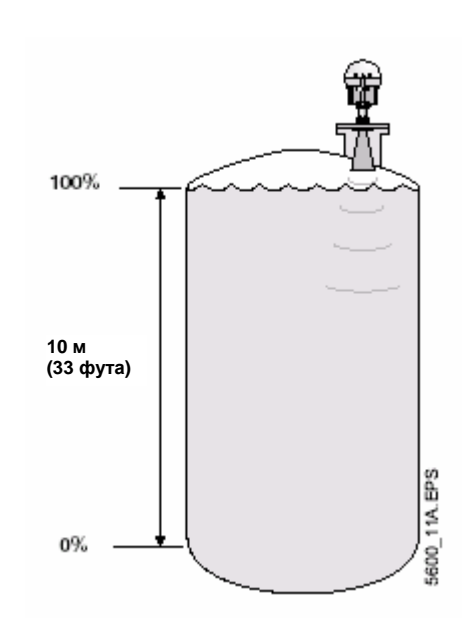

#### **Решение № 1**

В Таблице 6-8 перечисляются соответствующие конфигурационные параметры, на Рисунке 6-12 иллюстрируется корректная конфигурация функционального блока.

Таблица 6-8. Конфигурация блока Аналоговый Вход для типового уровнемера

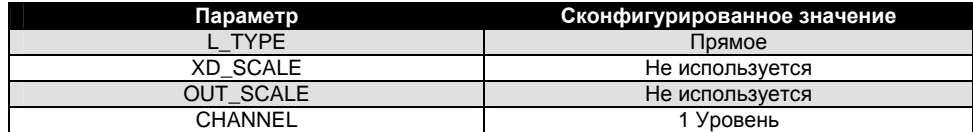

Рисунок 6-12. Схема блока Аналоговый Вход для типового уровнемера

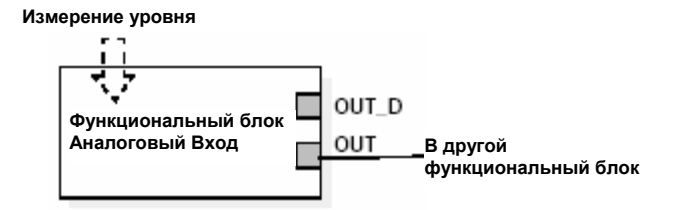

## **Пример применения: Радарный уровнемер, Значение уровня в процентах (%)**

#### **Ситуация № 2**

Уровень резервуара будет измеряться при использовании радарного уровнемера, установленного на патрубке в верхней части резервуара. Максимальная длина в резервуаре составляет 14 м (46 футов). Значение уровня будет отображаться в процентном соотношении от полной шкалы (см. Рисунок 6- 13).

Рисунок 6-13. Ситуация № 2. Схема

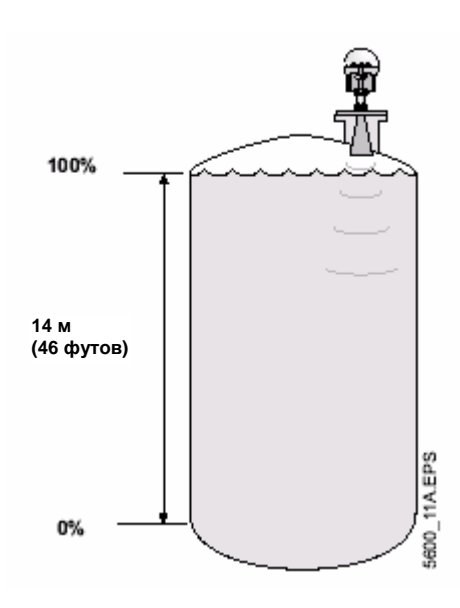

#### **Решение № 2**

В Таблице 6-9 перечисляются соответствующие конфигурационные параметры, на Рисунке 6-14 иллюстрируется корректная конфигурация функционального блока.

Таблица 6-9. Конфигурация блока Аналоговый Вход для типового уровнемера, в котором выходное значение уровня зафиксировано между 0-100%

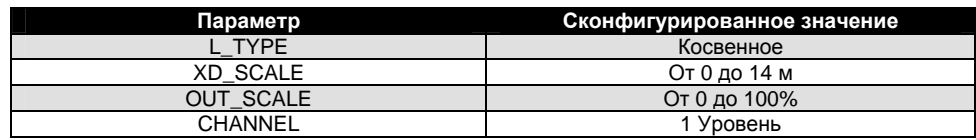

Рисунок 6-14. Схема блока Аналоговый Вход для типового уровнемера, в котором выходное значение уровня зафиксировано между 0-100% **Измерение уровня**

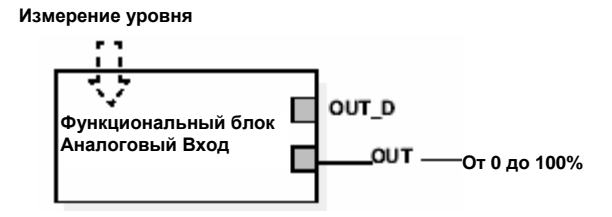

## **Пример применения: Радарный уровнемер, используемый для отображения объема**

#### **Ситуация № 3**

Требуется вычислить объем резервуара с помощью радарного уровнемера.

Рисунок 6-15. Ситуация № 3. Схема

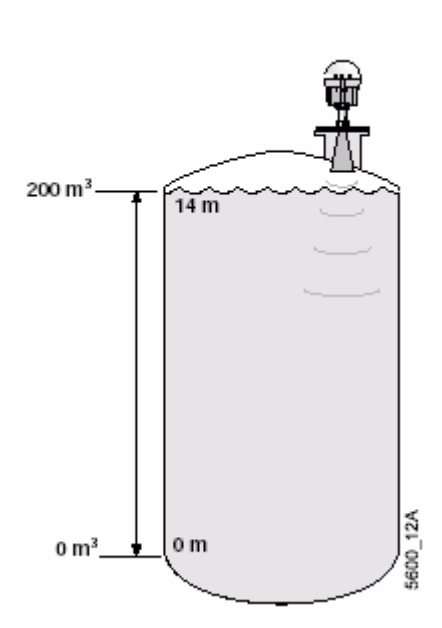

#### **Решение 3.1.**

В данной ситуации канал объема в блоке аналоговый вход используется для получения значения объема.

Таблица 6-10. Конфигурация блока Аналоговый Вход для типового уровнемера, используемого для измерения уровня (Ситуация № 3)

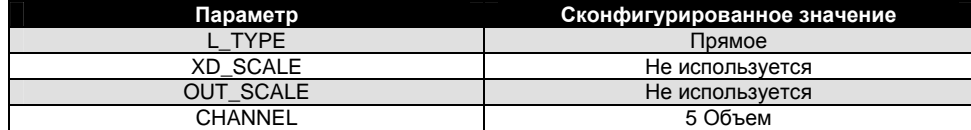

Рисунок 6-16. Схема блока Аналоговый Вход

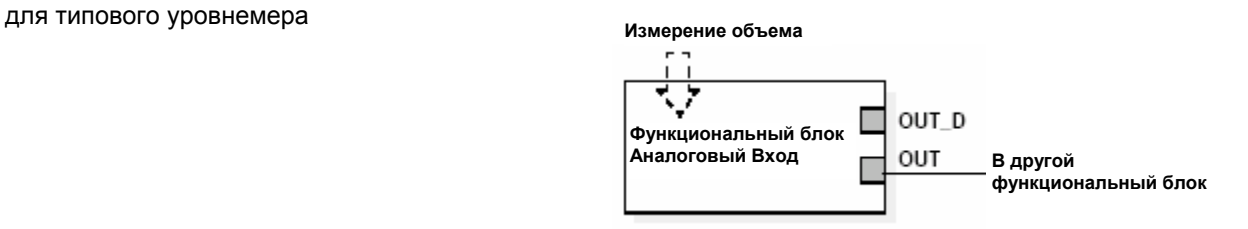

#### **Решение № 3.2.**

В данном решении канал уровня в блоке аналоговый вход используется для получения значения объема.

Таблица 6-11. Конфигурация блока Аналоговый Вход для радарного уровнемера, используемого для измерения уровня (Ситуация № 3)

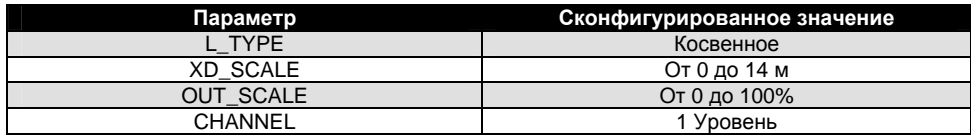

Рисунок 6-17. Схема блока Аналоговый Вход для типового уровнемера, в котором выходное значение уровня зафиксировано между 0-100%

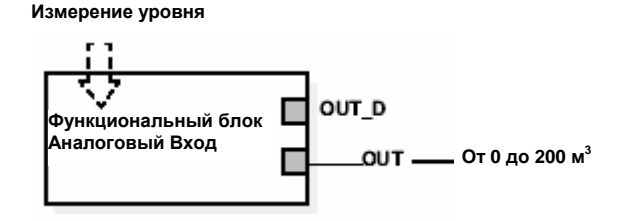

## **КОНФИГУРИРОВАНИЕ ПРИ** ИСПОЛЬЗОВАНИИ ПОРТА СЕНСОРНОЙ ШИНЫ

При использовании модели 5601 с интерфейсом Foundation Fieldbus конфигурирование преобразователя выполняется через DeltaV или другой хост с полевой шиной Fieldbus. С помощью дескрипторов устройства эти хост-системы способно представлять, считывать и записывать необходимую информацию и данные в преобразователе, и оказывают поддержку пользователю при конфигурировании датчика.

В некоторых случаях может потребоваться доступ в преобразователь для более сложных задач. Это выполняется с помощью программы Radar Master и посредством доступа к данным через шинный порт сенсора, который всегда имеется в наличии. Ниже приведены инструкции, как подсоединить и использовать этот порт.

#### Электрическое соединение

Электрический интерфейс - это порт RS-485 (2-проводный), используемый язык или протокол - Modbus.

Чтобы подключиться к порту сенсорной шины в датчике Rosemount модели 5601, необходимо иметь преобразователь RS232/485. Ниже даны две модели таких модемом RS-232/485, которые успешно используются для связи с датчиком 5601 на сенсорной шине. Обычно можно использовать любой тип преобразователя RS-232/485, но в разных моделях применяются разные переключатели и установки, и все они не перечисляются в данной инструкции. Рекомендуется использовать тип K2

Этот интерфейс подсоединяется к порту сенсорной шины, который обычно используется блоком дисплея модели 2210. Отсоедините коммуникационные провода (Х2: 6 и 7) от блока дисплея.

#### **Подсоединение модема K2 ADE**

После отсоединения блока дисплея Rosemount 2210 подсоедините модем К2 ADE к клеммам 6 и 7 на модели 5601 согласно Рисунку 6-18.

#### **ПРИМЕЧАНИЕ**

Модем К2 нельзя использовать в искробезопасной среде. Номер компонента модема К2 ADE: 05600-5004-0001.

Модем К2-ADE представляет собой небольшой ручной преобразователь, который подсоединяется непосредственно к порту СОМ. Он потребляет питание от СОМпорта компьютера.

#### **ПРИМЕЧАНИЕ**

Некоторые компьютеры не могут обеспечивать достаточного питания, и в некоторых случаях вы можете попытаться установить "интеллектуальный" режим. Это означает, что вы устанавливаете фиксированную скорость передачи в бодах на модеме (используя DIP-переключатели), и направление потока данных интерфейса RS-485 будет контролироваться автоматически (без управляющих сигналов (например, RTS) из программы Radar Master).

Для достижения лучшего качества передачи необходимо подключить резистор на 120 Ом к клеммам 1 и 2 модема К2.

#### Рисунок 6-18. Подсоединение модема К2

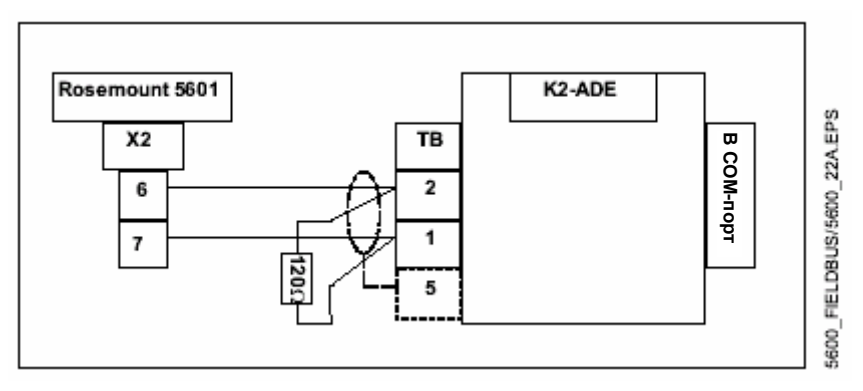

Установите модем К2 согласно Рисунку 6-19. Модем контролируется сигналом RTS из программы Radar Master.

Рисунок 6-19. Установка DIP- переключателя на модеме К2

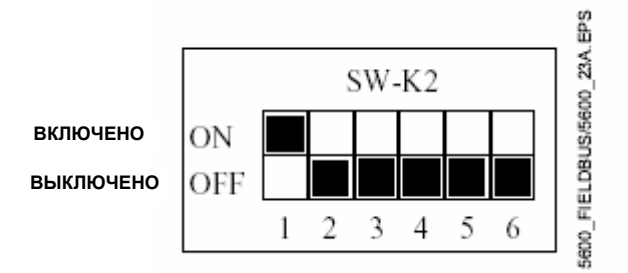

## Переключение в режим

#### сенсорной шины

При использовании режима сенсорной шины (Sensor Bus) в программе DeltaV или имеющегося хост-устройства Fieldbus пользователь автоматически устанавливает датчик в режим вывода из работы (OOS). Затем он устанавливает датчик в режим сенсорной шины.

#### Описание базового соединения и конфигурации

- 1. Выполните электрическое соединение, как описано на Рисунках 6-18 и 6-19.
- $2.$ Откройте программы Radar Master и измените протокол на Modbus и тип модема на RS-485.
- Найдите новое интерактивное устройство посредством выбора нового  $\mathcal{R}$ устройства (New Device) в меню Device. По умолчанию блок имеет адрес Modbus 246.
- 4. Войдите в конфигурационное окно для конфигурирования.

#### **ПРИМЕЧАНИЕ**

Не открывайте конфигурационное окно блока дисплея 2210.

- 5. Отсоединитесь от устройства.
- $6.$ Используйте интерактивную справку (Help) в программе Radar Master для получения подробных инструкций, как сконфигурировать преобразователь.

#### Подробное описание соединения и конфигурации

- 1. Выполните электрическое соединение, как описано на Рисунках 6-18 и 6-19.
- 2. Как только запустится Radar Master, появится окно "RRM Startup" с некоторыми опциями. Нажмите Cancel. Перейдите по ссылке: Open View\Communication Preferences\ (Открыть окно View\Параметры связи) и установите соединение, как описано ниже:
	- Отключите HART-коммуникатор, прежде чем включать режим связи по протоколу Modbus (требуется только в том случае, если используется тот же самый коммуникационный порт).
	- Модем: RS-485
	- Скорость передачи в бодах: 4800
	- Стоповый бит: 1
	- Квитирование: RTS/CTS/DTR/DSR
	- Число попыток: 10
	- Остальное остается по умолчанию.

Рисунок 6-20. Установка связи Modbus при использовании Radar Master

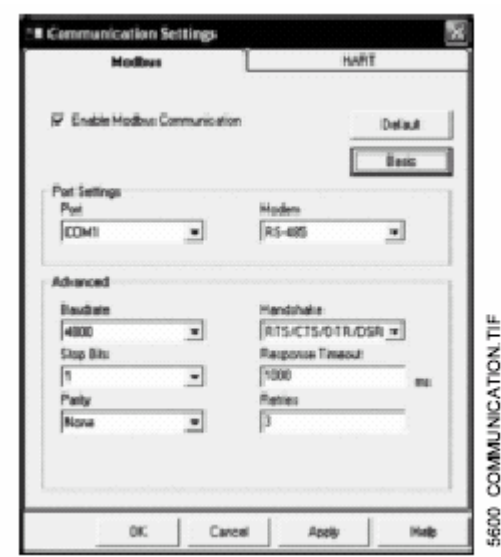

3. Найдите преобразователь посредством ввода Device\New Device.

#### Рисунок 6-21 Поиск датчика при использовании Radar Master

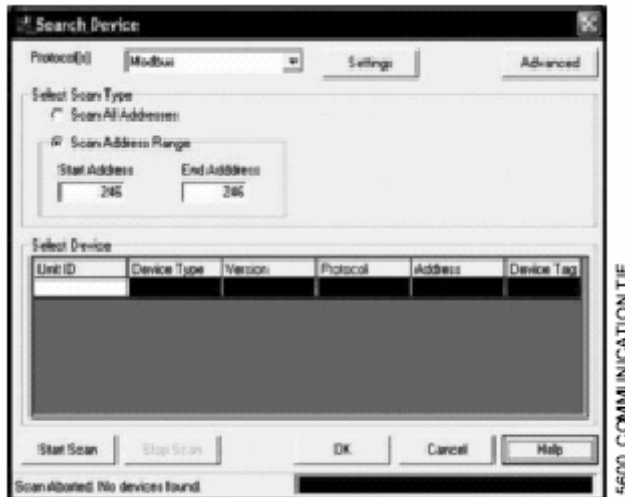

- 4. Как только датчик будет найден, выберите его и нажмите ОК.
- 5. Войдите в окно Configuration (Конфигурация) или Service (Сервис) в программе Radar Master и выполните конфигурацию и настройку, как это обычно делается.

#### **ПРИМЕЧАНИЕ**

Не открывайте окна конфигурации блока дисплея 2210 после того, как блок был отсоединен. Это приведет к останову программы в датчике. Если это произойдет, пожалуйста, отключите и снова включите питание, и перезапустите блок. Перейдите к шагу 3 и продолжите процедуру.

6. После окончания нажмите "Disconnect" (отсоединить), щелкнув правой кнопкой мыши по преобразователю в проводнике Device в программе Radar Master.

# Модель 5600

## **Раздел 7. Конфигурирование блока дисплея 2210**

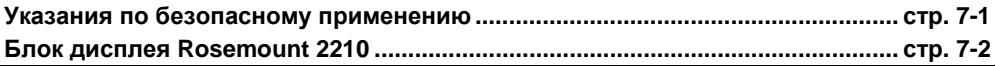

## **УКАЗАНИЯ ПО БЕЗОПАСНОМУ ПРИМЕНЕНИЮ**

При выполнении процедур и инструкций, изложенных в данном руководстве, могут потребоваться специальные меры предосторожности для обеспечения безопасности персонала, выполняющего работу. Информация, связанная с обеспечением безопасности, обозначается символом предупреждения (2). Прежде чем приступить к выполнению инструкций, в описании которых присутствует данный символ, прочтите рекомендации по безопасности, которые приведены в начале каждого раздела.

## **ВНИМАНИЕ**

**Взрыв может привести к смерти или серьезным травмам:**  Проверьте, что сертификация прибора отвечает классу опасности зоны, в которой предполагается его эксплуатация.

Перед подключением HART-коммуникатора во взрывоопасной атмосфере проверьте, что при подключении приборов контура выполнены все требования искробезопасности/невоспламеняемости.

Не снимайте крышку уровнемера во взрывоопасной атмосфере при включенной сети.

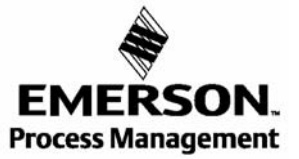

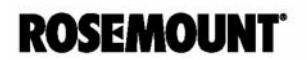

## **БЛОК ДИСПЛЕЙ ROSEMOUNT 2210**

Рисунок 7-1. Дерево меню блока дисплея модели 2210

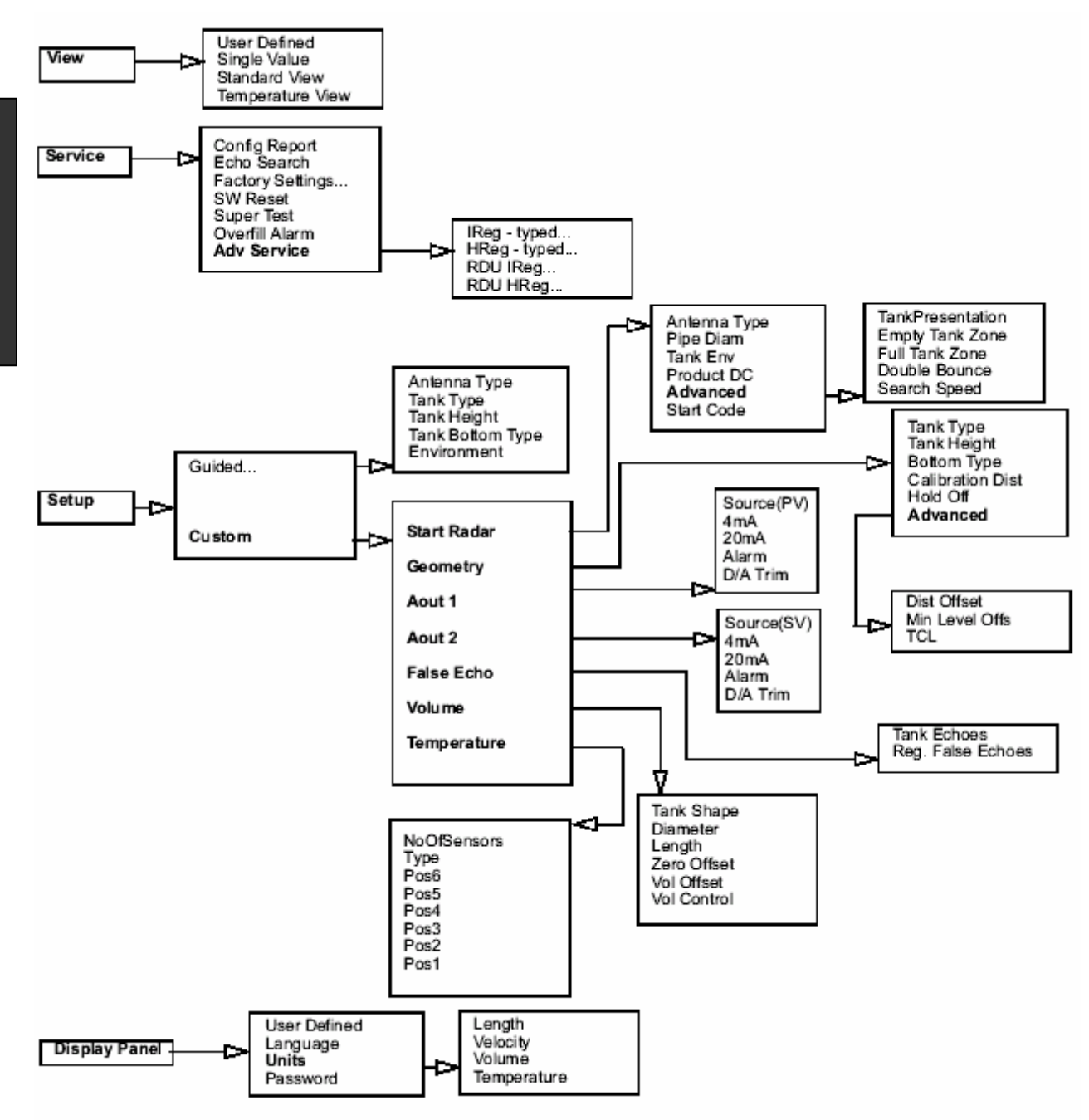

#### **Функционирование**

Блок дисплея модели 2210 может использоваться для конфигурирования уровнемера, а также для отображения данных измерений в резервуаре. Четыре функциональные клавиши позволяют осуществлять переход из одного меню в другое, а также выбирать различные функции для настройки и конфигурирования. (Информация о том, как подсоединить блок дисплея модели 2210, приведена в разделе 2: Механическая установка).

Если в течение 10 минут на дисплейной панели не нажимать кнопки в режимах Service или Setup, блок автоматически переключается в режим View. При этом на экране дисплея будут отображаться данные, которые выводились на экран при последнем переходе в этот режим (View).

Главное меню содержит следующие варианты:

#### Рисунок 7-2. Главное меню

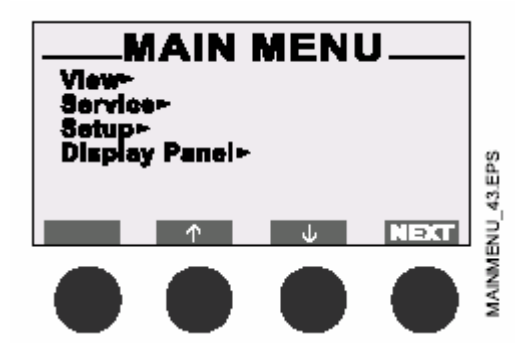

- **View** вывод на дисплей данных измерения уровня и значения интенсивности сигнала
- **Service** вывод на дисплей конфигурационного статуса, редактирования регистров хранения, сброса значений регистров хранения к заводским установкам по умолчанию, проведения сброса программируемых параметров или запуска программы просмотра отраженных сигналов.
- **Setup** конфигурирование уровнемера
- **Display Panel** ввод единиц измерения параметров, выбор языка и изменение пароля пользователя.

#### **Регулировка контрастности дисплея**

Контрастность изображения дисплея может быть увеличена одновременным нажатием двух кнопок с правой стороны. Для уменьшения контрастности нажмите одновременно две левые кнопки. Настройка контрастности изображения на дисплейной панели от минимума до максимума занимает примерно 10 секунд.

#### **Ввод пароля**

Некоторые окна настройки дисплейной панели защищены паролем. Пароль вводится нажатием трех клавиш без обозначений в определенной последовательности (максимум 12 символов). Каждая цифра обозначается отдельной клавишей, как изображено на рисунке ниже.

По умолчанию пароль не устанавливается, т.е. для входа в защищенное паролем окно достаточно просто нажать кнопку **ОК**. Для применения функции защиты паролем Вам необходимо ввести этот пароль, согласно описанию в подразделе "Настройка дисплейной панели" и ниже.

#### Рисунок 7-3. Ввод пароля

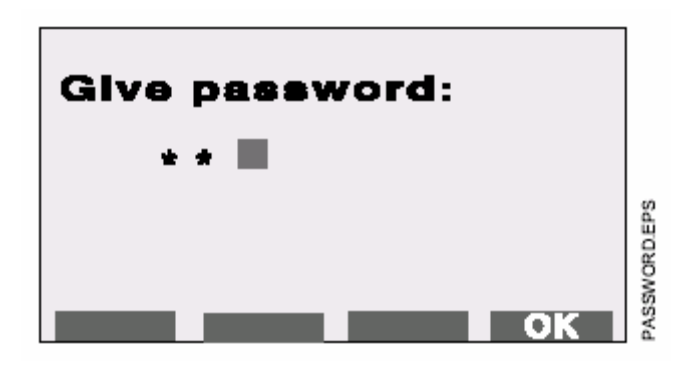

Пример: Для ввода пароля "231" Вы сначала нажимаете вторую клавишу, затем третью и, наконец, первую. Пароль можно изменить в любое время, открыв меню **Display Panel**.

#### **Программные клавиши**

Программные клавиши могут иметь различное назначение, в зависимости от того, какое из окон меню открыто. Клавиши со стрелками используются для перемещения курсора вверх и вниз (а в некоторых окнах – в стороны). Также эти клавиши могут использоваться для ввода цифровых значений при соответствующем запросе.

Рисунок 7-4. Меню View

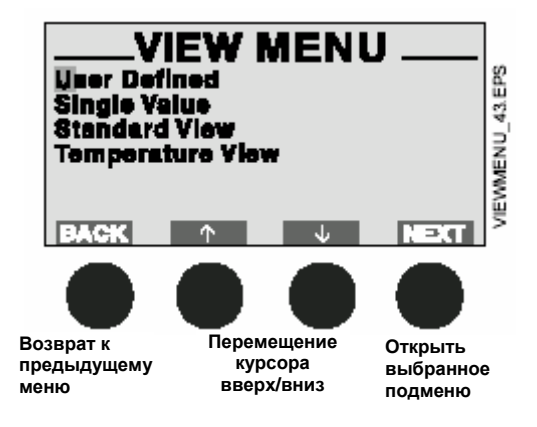

#### **Отображение результатов измерений**

При выводе на дисплей результатов измерений Вы можете использовать программные клавиши таким образом, чтобы переходить от одних данных к другим, как показано ниже. Помимо этого в режиме имеется индикатор статуса, который показывает, какие измерения проводятся и являются ли они правильными.

Рисунок 7-5. Представление результатов измерений

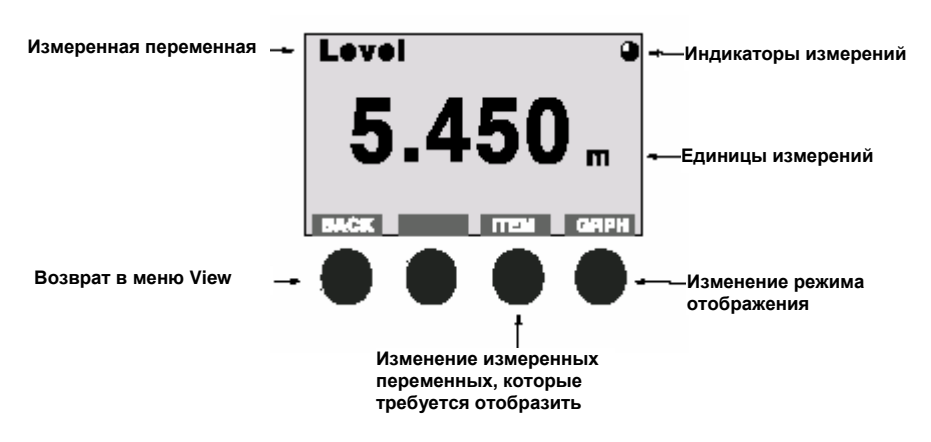

#### **Выбор различных вариантов в меню**

При конфигурировании радарного уровнемера модели 5600 с помощью программных клавиш можно осуществлять выбор конкретных позиций и записывать выбранные значения.

После того, как курсор достигнет последней позиции, нажмите кнопку со стрелкой вниз, и курсор вернется на первую позицию.

Рисунок 7-6. Выбор типа антенны

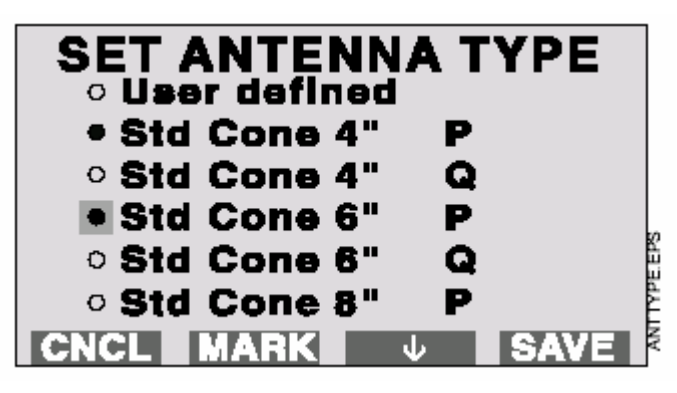

#### **ПРИМЕЧАНИЕ**

Если появится слово **MARK**, то его необходимо использовать для сохранения выбранного значения.

#### **Ввод цифровых значений**

Для ввода желаемого значения нажмите кнопку со стрелкой вверх. Каждое нажатие этой кнопки увеличивает числовое значение на одну единицу, от 0 до 9 и обратно до нуля.

Для перехода к следующему разряду используется кнопка **Next**. Когда курсор достигает последнего разряда, еще одно нажатие кнопки **Next** снова возвращает курсор на первый разряд.

Рисунок 7-7. Окно Give Startcode Ввод цифровых значений

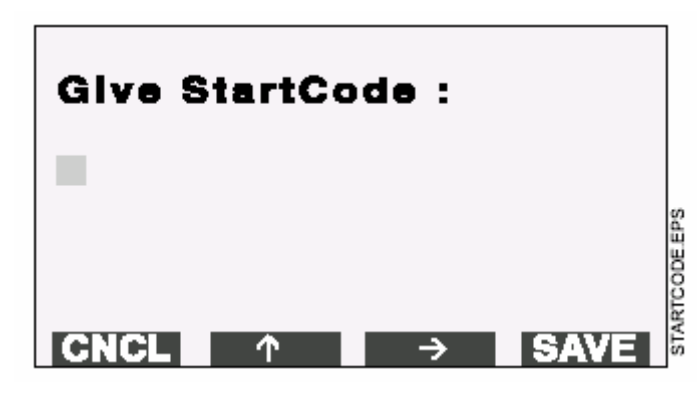

## **Просмотр данных измерения уровня**

Меню **View** (Просмотр данных)

Меню **View** используется для вывода на экран дисплейной панели данных измерения, относящихся к резервуару и уровнемеру.

Рисунок 7-8. Меню View

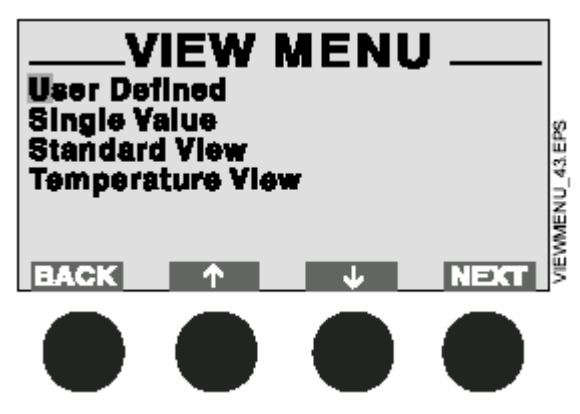

- Нажмите **Back** для возврата в главное меню.
- Используйте клавиши со стрелками для передвижения курсора вверх и вниз.
- Нажмите **Next** для открытия выбранного подменю.

#### **Подменю User Defined (Выбор пользователя)**

Подменю **User Defined** используется для отображения параметров, определенных самим пользователем. При первом доступе в это субменю Вам необходимо выбрать желаемые параметры и режим их просмотра.

#### **Подменю Single Value (Единственное значение)**

Для отображения данных измерения выбирайте подменю **Single Value**.

Нажмите клавишу **Item** для выбора одного из следующих параметров:

- Уровень (Lev)
- Пустота (Ull)
- Скорость изменения уровня (LRat)
- Интенсивность сигнала (Sign)
- Объем продукта (Vol)

Нажмите клавишу **GRPH** для выбора режима отображения данных на дисплее:

- Численный измеряемые данные представлены в виде числа
- Графический измеряемые данные представлены в виде диаграммы текущего значения.

#### Меню **Standard View**

Выберите из меню **View** подменю **Standard View** для отображения списка измеряемых параметров.

Рисунок 7-9. Меню Standard View

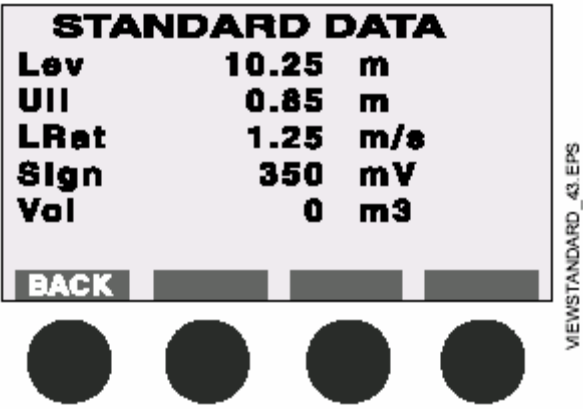

Меню **Temperature View** (Температурные значения)

Выберите из меню **View** подменю **Temperature View** для отображения значений температуры продукта, полученных от подсоединенных температурных датчиков.

#### **Настройка дисплея**

Меню Display Setup (Настройка дисплейной панели) используется для ввода единиц представления данных измерений, а также языка и пароля. Если Вы не хотите изменять значения этих параметров по умолчанию, то можно пропустить это меню и перейти к меню Custom Setup. Если же Вам необходимо сконфигурировать дисплейную панель, войдите в окно Display Setup, выбрав в главном меню строку Display Panel и нажав клавишу **Next**.

#### **Меню User Defined View (Выбор пользователя)**

- 1. Выберите строку **User Defined** и нажмите клавишу **Next.**
- 2. От количества выбранных позиций зависит последующий выбор типа или режима. Если выбрана только одна позиция, выберите тип и нажмите клавишу **Next**. Если были выбраны две или более позиций, выберите режим и нажмите клавишу **Next**. Для режима переключения от одной позиции к другой необходимо еще ввести параметр времени отображения каждой позиции на экране и затем нажать клавишу **Next**.
- 3. Выберите единицы измерения для выбранных позиций и нажмите клавишу **Next**.
- 4. Установите время ожидания для перехода в режим отображения параметров (default view) и нажмите клавишу **Save** (Сохранить).

#### **Меню Language (Язык)**

- 1. Выберите строку **Language** и нажмите клавишу **Next**.
- 2. Передвижением курсора выберите Вам нужный язык дисплейной панели и нажмите клавишу **Mark** (Отметить).
- 3. Подтвердите Ваш выбор языка нажатием клавиши **Save**. После этого дисплейная панель перейдет в режим отображения параметров (view mode).

#### **Меню Units (Единицы измерения)**

- 1. Выберите строку **Units** и нажмите клавишу **Next**.
- 2. В появившемся окне выберите нужный параметр: **Length**, **Velocity**, **Volume** или **Temperature** (Длина, Скорость, Объем или Температура) и нажмите клавишу **Next**. Передвижением курсора и нажатием клавиши **Mark** выберите единицу измерения параметра и нажмите клавишу **Save**.

#### **Меню Password (Пароль)**

Для изменения пароля дисплейной панели выберите строку **Password** и нажмите соответствующую клавишу. Этот пароль необходимо ввести для доступа в меню и окна конфигурирования уровнемера. Процедура ввода описана выше в подразделе "Ввод пароля".

#### **Установка радарного уровнемера Rosemount 5600**

1. Выберите в главном меню (Main Menu) строку **Setup** и найдите один из вариантов конфигурирования уровнемера.

#### **ПРИМЕЧАНИЕ**

Диалоговое окно Setup открывается автоматически при первом запуске уровнемера.

#### **Меню Guided Setup (Руководство по установке)**

В меню Guided Setup описывается последовательность основных действий по конфигурированию радарного уровнемера модели 5600.

#### **Меню Custom Setup (Пользовательская установка)**

Используйте данное меню при необходимости настройки вычисления объема и регистрации паразитных отражений.

#### **Меню Guided Setup**

В меню **Guided Setup** описываются основные действия по запуску уровнемера. Данное меню позволяет шаг за шагом проходить через последовательность окон конфигурирования. Окна открываются автоматически в заранее заданном порядке. Для конфигурирования нового радарного уровнемера с использованием меню Guided Setup проделайте следующее:

- 1. В главном меню дисплейной панели выберите строку Setup.
- 2. Введите пароль и нажмите клавишу. Пароль определяется нажатием трех первых программных клавиш в заданном порядке. Нажатие каждой клавиши отображается значком "звездочка" (∗).
- 3. Выберите строку "Guided…" из меню Setup и нажмите клавишу **Next**.
- 4. Определите тип антенны. Нажмите кнопку передвижения курсора для выбора желаемого типа антенны и для подтверждения нажмите клавишу **Mark** (см. Рисунок 7-6 на стр. 7-5).

Std = Стандартные

- P = С тефлоновым уплотнением
- Q = С кварцевым уплотнением
- HP = используется только при заводской сборке
- C = используется только при заводской сборке

Закончите нажатием клавиши **Save**. Помните, что для просмотра всех имеющихся типов антенн необходимо с помощью курсора перелистать весь список.

#### **ПРИМЕЧАНИЕ**

Диалоговое окно Setup открывается автоматически при первом запуске уровнемера.

- 5. Задайте тип резервуара Tank Type. Нажмите стрелку вниз, чтобы переместить курсор на желаемый тип резервуара, щелкните Mark, чтобы выбрать его.
- 6. Скалибруйте значение Tank Height (высота резервуара). **Tank Height** (R) определяется, как расстояние между верхней эталонной точкой (определенной расстоянием Distance Offset G) и нижней эталонной точкой (нулевым уровнем). Закончите нажатием **Save.**
- 7. Если выбран тип резервуара, при котором необходимо задать Tank Bottom Type (тип днища резервуара), нажмите стрелку внизу, чтобы переместить курсор на желаемый тип. Щелкните **Mark**, чтобы выбрать его.
- 8. Выберите опцию Tank Environment (среда резервуара). Выберите соответствующие условия поверхности. Отметьте опции, которые описывают условия в резервуаре, выбрав команду **Mark**.

#### **ПРИМЕЧАНИЕ**

Для получения более подробной информации по установке параметров расстояний см. **Раздел 4 "Конфигурирование уровнемера"**.

#### **Custom Setup (Пользовательская установка)**

Для конфигурирования радарного уровнемера с использованием меню **Custom Setup**, выполните следующее:

- 1. В главном меню дисплейной панели выберите строку **Setup**.
- 2. Введите свой пароль и нажмите **ОК**.
- 3. Выберите строку **Custom** из меню Setup и нажмите клавишу **Next**.
- 4. Выберите строку **Start Radar** из меню Custom Setup.
	- a. Выберите строку **Antenna Type** из меню **Start Radar**. Возможен выбор антенн следующих типов: стержневая, коническая, удлиненная коническая, коническая со встроенным промывочным патрубком, с уплотнением соединения с процессом.
	- b. Выберите тип антенны, которая устанавливается на уровнемере, а затем нажмите **Save** для открытия меню Start Radar.
	- c. Выберите строку **Tank Environment**. Определите состояние поверхности продукта внутри резервуара. Вариант, соответствующий условиям в Вашем резервуаре, отметьте клавишей **Mark**.

#### **ПРИМЕЧАНИЕ**

Для достижения оптимальной производительности не следует выбирать больше двух вариантов.

- d. Нажмите **Save** для сохранения выбранного значения.
- e. Выберите строку **Product DC**. Это значение диэлектрической постоянной продукта, которая определяет степень отражения продуктом микроволн. Нужное значение Вы найдете в Листе технических данных (документ № 00813-0010-4024). Отметьте подходящее значение и нажмите соответствующую кнопку. Если используется значение Unknown (неизвестно), невозможно достичь оптимальной производительности уровнемера по данному продукту.
- f. Для запуска уровнемера выберите значение кода **Start Code**. Подтвердите нажатием **Save**. Уровнемер выпускается с определенным кодом, который позволяет открыть нужные модули программного обеспечения. При желании изменить набор имеющихся модулей, свяжитесь с местным представителем компании и узнайте новый стартовый код. Просмотрите список доступных модулей. Если Вам необходимо добавить один или более модулей программного обеспечения, также свяжитесь с местным представителем. Если список Вас устраивает, подтвердите это нажатием **ОК**.
- g. Нажмите **Back** для возврата в меню **Custom Setup**. Функция **Advanced** используется для просмотра значений регистров (только для обученного персонала).
- 5. Выберите строку **Geometry** (Расстояния в резервуаре) в меню Custom Setup.
	- a. Выберите параметр **Tank Type** и нажмите **Next**. Выберите вариант формы резервуара и нажмите **Save**.
	- b. Выберите параметр **Tank Height** и нажмите **Next**. **Tank Height**(R) определяется как расстояние между верхней эталонной точкой и нижней эталонной точкой (нулевым уровнем). Установите значение нужной высоты резервуара **Tank Height** и нажмите **Save**.
	- c. Выберите строку **Bottom Type** и нажмите **Next**. Отметьте нужный тип дна резервуара нажмите **Save**.
	- d. Параметр **Calibration Distance** по умолчанию установлен на ноль. Он используется для ввода поправки в уровнемер, с тем, чтобы уровень продукта, измеряемого уровнемером, и уровень, измеряемый погружением руки, совпадали. Как правило, необходимо внести лишь незначительную поправку. Например, может быть расхождение между реальной высотой резервуара и значением, хранящимся в базе данных уровнемера. Введите значение **Calibration Distance** и нажмите **Save**.

#### **ПРИМЕЧАНИЕ**

Для получения более подробной информации по установке расстояний в резервуаре см. **Раздел 4 "Конфигурирование уровнемера"**.

- e. Выберите строку Advanced и нажмите клавишу Next. Установите параметр **Distance Offset** (G). Distance Offset (G) определяется как расстояние между верхней эталонной точкой и фланцем (фланец считается эталонной точкой уровнемера). Вы можете использовать параметр Distance Offset для определения собственной эталонной точки на верхней части вашего резервуара. Если вы определяете фланец как верхнюю эталонную точку, установите параметр Distance Offset на ноль Если верхняя эталонная точка резервуара выше эталонной точки уровнемера, параметр расстояния Distance Offset имеет положительное значение. Параметр Distance Offset применяется, когда значение уровня, измеряемое уровнемером, совпадает со значением, полученным путем погружения руки.
- f. Установите параметр **Minimum Level Offset** (C) минимальный уровень. Значение минимального уровня определяется как расстояние между нулевым уровнем (эталонной точкой уровня резервуара) и минимальным приемлемым уровнем, т.е. дном резервуара. Установите параметр Minimum Level Offset на ноль, если вы принимаете дно резервуара за нулевую эталонную точку уровня. Если нулевой уровень определяется не дном резервуара, а какойлибо поднятой точкой (например, базовой плоскостью), вам необходимо определить параметр Minimum Level Offset. Помните, что данный параметр не может иметь отрицательного значения.
- g. Установите параметр нестандартной антенны **Tank Connection Length** (TCL). Параметр **Tank Connection Length** (TCL) вводится только для антенн типа User Defined (типа, определяемого пользователем). Для стандартных антенн величина TCL устанавливается автоматически.
- 6. Выберите в меню Custom Setup строку Analog Out 1 (аналоговый выход 1). Если уровнемер комплектуется аналоговым выходом, то диапазон выходного аналогового сигнала калибруется автоматически с учетом калибровочных значений резервуара (Distance Offset и Tank Height). Если вы хотите изменить эти параметры, выполните следующее:
	- а. Введите значение Source (источник). При этом можно выбрать следующие параметры: уровень, пустота, скорость изменения уровня, интенсивность сигнала и объем. Если к уровнемеру подключен многоканальный датчик температуры, можно также выбрать параметры средней температуры продукта и показания датчиков Т1 -T<sub>6</sub>
	- b. Введите значения выходного аналогового сигнала, которые соответствуют 4 мА и 20 мА, в указанном порядке.
	- Выберите строку Alarm mode -режим аварийной сигнализации: Low  $C<sub>1</sub>$ Current, High Current, Freeze, BinLow, BinHigh.
	- d. Строка D/A Trim используется для калибровки цифро-аналогового преобразователя (ЦАП) с целью соответствия номинальным значениям 4 мА и 20 мА.

#### **ПРИМЕЧАНИЕ**

Во время процедуры калибровки аналоговый выходной сигнал находится в фиксированном токовом режиме.

Для калибровки ЦАП проделайте следующие процедуры:

- а. Выберите строку D/A Trim.
- b. Нажмите ОК, если хотите продолжить процедуру калибровки, или нажмите CNCL для того, чтобы выйти из процедуры, не завершив калибровку ЦАП.
- с. Введите значение измеряемого параметра, соответствующее 4 мА.
- d. Нажмите кнопку DONE.
- е. Введите значение измеряемого параметра, соответствующее 20 мА.
- Нажмите кнопку DONE. На этом калибровка ЦАП закончена, и  $f_{\rm{r}}$ аналоговый выход уровнемера больше не находится в фиксированном токовом режиме.
- 7. Выберите в меню Custom Setup (опционном) строку Analog Out 2 (аналоговый выход 2). Если уровнемер укомплектован дополнительным аналоговым выходом, повторите такую же процедуру конфигурирования, как и для аналогового выхода 1. Процедуры конфигурирования обоих аналоговых выходов идентичны. См пункт 6 выше.
- 8. Выберите в меню Custom Setup (дополнительно) строку **False Echo** (паразитный отраженный сигнал). В нормальном режиме эксплуатации уровнемер сравнивает отраженные сигналы со списком **зарегистрированных** паразитных отражений с целью обнаружения реального сигнала, отраженного от поверхности продукта. Для вывода на дисплей списка обнаруженных уровнемеров отраженных сигналов выберите строку **Tank Echoes** (отраженные сигналы резервуара). Выберите из этого списка отраженные сигналы и добавьте их к списку зарегистрированных паразитных отражений. Регистрируйте только те сигналы, которые идентифицируются как вызванные каким-либо препятствием внутри резервуара. Для регистрации паразитного сигнала выполните следующее:
	- a. Переместите курсор на позицию того отраженного сигнала, который вы хотите добавить в список.
	- b. Нажмите клавишу **Edit** (редактирование).
	- c. Переместите курсор на строку **Add to list** (добавить в список) и нажмите **Mark**.
	- d. Для записи отмеченного сигнала нажмите **Save.**
	- e. Если вы хотите зарегистрировать и другие паразитные сигналы, повторите шаги 1-4 для каждого сигнала. Строка **Set as surface** позволяет определить отраженный сигнал как уровень поверхности продукта. Если вы хотите дополнительно ввести паразитные сигналы вручную, установите курсор в строку **Add new false**. Такая процедура может быть полезной в тех случаях, когда, зная о наличии препятствий ниже уровня продукта, вы не можете обнаружить их уровнемером во время его установки.
	- f. Для возврата в меню False Echo нажмите клавишу **CNCL**. Для вывода на дисплей текущего списка зарегистрированных паразитных сигналов выберите строку **Reg. False Echoes**.

Для удаления из списка одного из зарегистрированных паразитных сигналов выполните следующее (см. "Обработка паразитных отраженных сигналов на стр. 4-11):

- a. Переместите курсор на позицию сигнала, который хотите удалить.
- b. Нажмите **Edit**.
- c. Выберите строку **Remove Echo** (удаление сигнала) и нажмите **Mark**.
- d. Нажмите кнопку **Save** для удаления выбранного сигнала.

Если вы хотите вручную добавить новый сигнал в список зарегистрированных паразитных сигналов, выберите строку **Add new false**. Для удаления всего списка зарегистрированных паразитных сигналов выберите строку **Clear list**. Такая функция понадобится в том случае, если вы хотите создать совершенно новый список.

- 9. Выберите в меню Custom Setup строку **Volume** (Объем). Функция **Volume**  позволяет настроить основной блок уровнемера на вычисление объема продукта. Вы можете применить резервуар стандартной формы (сферической, вертикальной или горизонтальной), либо воспользоваться градуировочной таблицей, вводя в нее значения уровня и объема.
	- a. Выберите строку **Shape** (форма) и нажмите **Edit**. Определите нужные размеры резервуара для вычисления объема и нажмите **Save**.
	- b. Выберите строку **Diam** (диаметр) и нажмите **Edit**. Введите величину диаметра резервуара и нажмите **Save**.
	- c. Выберите строку *Zero Level Offset* и нажмите **Edit**. Введите величину расстояния между нулевым уровнем и дном резервуара и нажмите **Save**.
	- d. Выберите строку *Volume Offset* и нажмите **Edit**. Введите значение объема продукта, соответствующее нулевому уровню и нажмите **Save.**
	- **e.** Выберите строку *Volume Control* (регулирование объема) и нажмите **Edit**. Отметьте функцию NegVolDisabled и нажмите **Save.**
# **Раздел 8. Техническое обслуживание, поиск и устранение неисправностей**

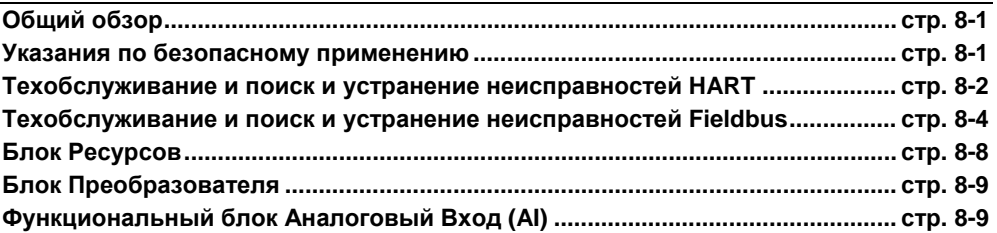

# **ОБЩИЙ ОБЗОР**

Данный раздел содержит информацию об эксплуатации, техобслуживании, а также поиске и устранению неисправностей для уровнемера Rosemount 5600 с интерфейсом HART и FOUNDATION Fieldbus.

# **УКАЗАНИЯ ПО БЕЗОПАСНОМУ ПРИМЕНЕНИЮ**

При выполнении процедур и инструкций, изложенных в данном руководстве, могут потребоваться специальные меры предосторожности для обеспечения безопасности персонала, выполняющего работу. Информация, связанная с обеспечением безопасности, обозначается символом предупреждения (2). Прежде чем приступить к выполнению инструкций, в описании которых присутствует данный символ, прочтите рекомендации по безопасности, которые приведены в начале каждого раздела.

Следуйте процедурам, чтобы удостовериться, что аппаратное обеспечение датчика и соединения с процессом в порядке. Всегда начинайте проверку с наиболее вероятных проблемных зон.

**Предупреждения**

# $\triangle$  ВНИМАНИЕ

**Взрыв может привести к смерти или серьезным травмам.** 

- Проверьте, что сертификация прибора отвечает классу опасности зоны, в которой предполагается его эксплуатация.
- Перед подключением HART-коммуникатора во взрывоопасной атмосфере проверьте, что при подключении приборов контура выполнены все требования искробезопасности/невоспламеняемости.
- Не снимайте крышку уровнемера во взрывоопасной атмосфере при включенной сети.

# **ВНИМАНИЕ**

**Статическое электричество может повредить чувствительные компоненты.** 

• Соблюдайте меры предосторожности во время работ с компонентами, чувствительными к статическому электричеству.

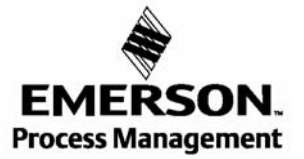

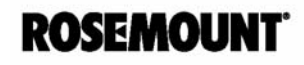

# **ПОИСК И УСТРАНЕНИЕ НЕИСПРАВНОСТЕЙ HART**

Если, несмотря на отсутствие диагностических сообщений на дисплее HARTкоммуникатора и других конфигурационных инструментов, вы предполагаете о наличии какой-либо неисправности в работе уровнемера, проведите нижеследующие процедуры с тем, чтобы удостовериться, что уровнемер и все его рабочие соединения функционируют в штатном режиме. Всегда начинайте проверку с наиболее вероятных проблемных зон.

# **Поиск и устранение неисправностей**

В таблице 8-1 дается краткое изложение действий по проведению поиска и устранения наиболее часто встречающихся проблем в работе уровнемера.

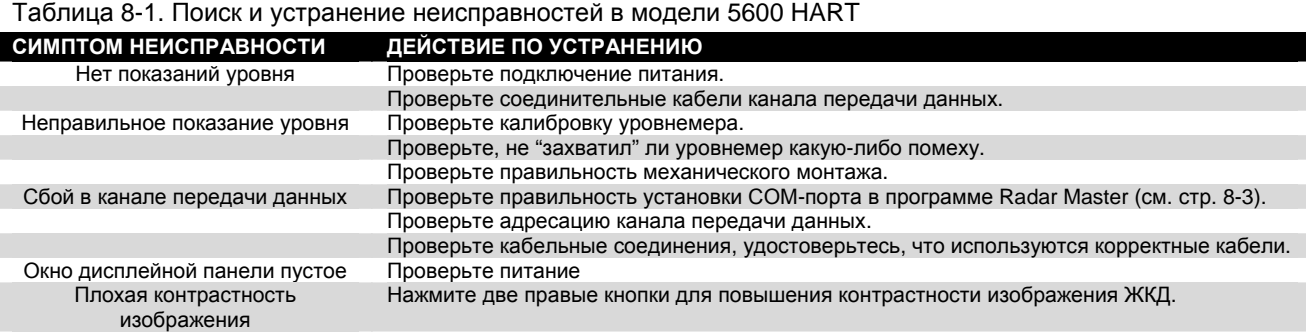

# **Обслуживание при использовании дисплейного блока 2210**

Меню Service позволяет вывести на дисплей статуса конфигурирования, редактировать регистры хранения, осуществлять сброс значений регистров хранения к установкам по умолчанию, а также произвести перезагрузку программного обеспечения уровнемера или начать поиск отраженного сигнала. Можно получить информацию по типу антенны, версиям программного обеспечения, времени эксплуатации, зарегистрированным ошибкам при эксплуатации и единицам измерения. В этом меню также имеется возможность запустить программу вывода на дисплей отраженных сигналов и провести сброс значений некоторых регистров хранения к заводским параметрам.

Сервисные функции должны использоваться только в том случае, если персонал хорошо обучен применению дополнительных функций радарного уровнемера модели 5600.

# Таблица 8-2. Расширенные функции 5600

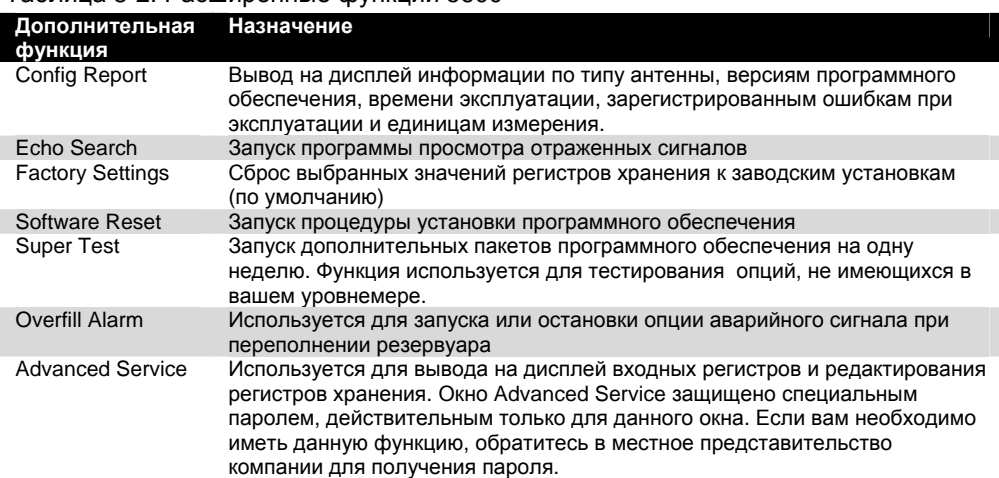

# **Модернизация в рабочих условиях**

## **Маркировка**

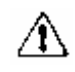

Каждый радарный уровнемер маркируется индивидуально, поэтому крайне важно, чтобы аттестационные коды на каждой маркировочной бирке во время проведения модернизации точно совпадали. Маркировка на радарном

уровнемере отражает код заменяемой модели для переупорядочения собранной установки. На маркировке корпуса отражены номера сертификационных свидетельств и коммуникационный протокол корпуса.

Рисунок 8-1. Пример маркировки уровнемера модели 5600 и антенны

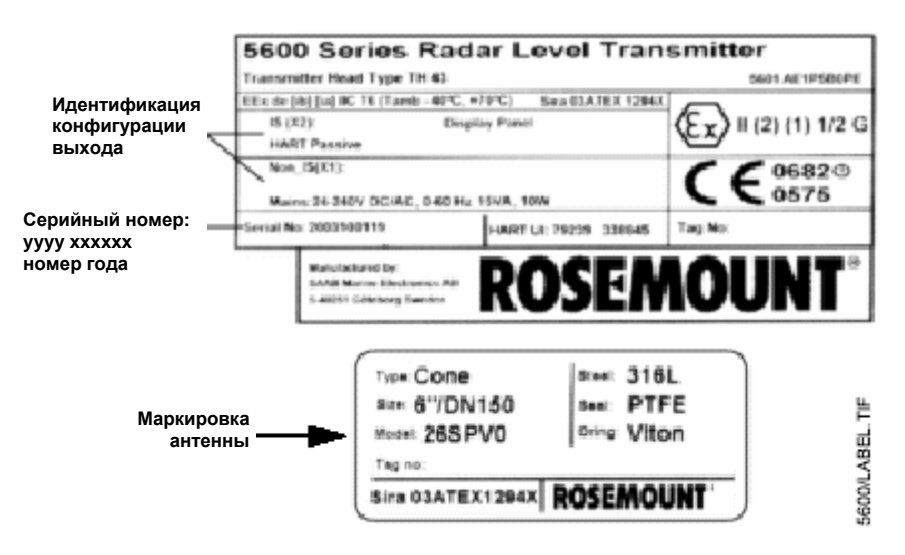

# **Соединение через порт сенсорной шины**

Помимо стандартных коммуникационных портов, в которых основными используемыми протоколами являются HART или полевая шина FOUNDATION, существует также дополнительный порт (Порт Сенсорной Шины).

Данный порт применяется, в основном, для усовершенствования встроенных программ или при использовании программного обеспечения Radar Master в комбинации с уровнемером, оснащенным выходом полевой шины FOUNDATION. Для применения данного порта Вам необходим модем RS485, смонтированный на клеммах 6 и 7 искробезопасной стороны уровнемера. Используется стандартное программное обеспечение Rosemount Radar Master. Так как клеммы 6 и 7 используются также блоком дисплея 2210, необходимо сначала отключить панель. Для получения более подробной информации о порте сенсорной шины см. оперативную помощь в программном обеспечении Radar Master или обратитесь в местное представительство Rosemount.

# **ПРИМЕЧАНИЕ**

Для операционных систем Windows 2000 и Windows XP требуется установить буфер серийного порта, как указано ниже:

- 1. Щелкните правой кнопкой мыши по My Computer и выберите Properties (Свойства).
- 2. Выберите закладку Hardware (устройства).
- 3. Щелкните по правой кнопке мыши Device Manager (Администратор устройства).
- 4. В списке устройств найдите Ports (Порты).
- 5. Щелкните правой кнопкой мыши по Serial Port COM 1 (Последовательный порт 1) и выберите Properties (Свойства).
- 6. Выберите закладку Port Settings (Параметры порта).
- 7. Щелкните кнопку Advanced (Расширенные).
- 8. Перетащите индикатор для буфера приема и буфера передачи на 1.
- 9. Щелкните ОК.
- 10. Перезагрузите компьютер.
- 11. Повторите то же самое для СОМ 2 или другого коммуникационного порта, если есть.

# **ПОИСК И УСТРАНЕНИЕ НЕИСПРАВНОСТЕЙ FIELDBUS**

Каждый конфигуратор или хост-система Foundation fieldbus имеет свой способ отображения и конфигурирования. Некоторые используют инструмент описаний устройств (DD) или методы DD для выполнения конфигурации и отображения данных, совместимых с платформами главной системы (хост). Файлы DD можно найти по адресу: [www.rosemount.com](http://www.rosemount.com/). Нет требований, чтобы конфигуратор или хост-система поддерживали эти функции.

Информация в данном разделе описывает, как использовать методы в общей структуре. Кроме того, если хост-система или конфигуратор не поддерживают методы, в данном разделе описывается, как сконфигурировать вручную параметры, включенные для каждой операции. Более подробная информация по использованию этих методов, см. инструкцию хоста или конфигуратора.

# **Конфигурирование уровнемера**

Подробная информация о конфигурировании радарного уровнемера приведена в Разделе 6: Конфигурирование Foundation Fieldbus.

# **Метод "Сервис"**

Этот метод используется только для обслуживания. Если ваша хост-система не поддерживает методы ENV\_DEVICE\_MODE, их требуется сконфигурировать вручную. Существуют следующие варианты:

- Foundation fieldbus: Установите устройство в нормальный режим связи по протоколу Fieldbus.
- Sensor Bus (Сенсорная шина): Установите устройство в режим сенсорной шины, который означает, что вся связь будет осуществляться через внешнюю шину сенсора вместо шины fieldbus. Эта шина используется для подключения к инструментам конфигурирования ПК.
- Перезагрузка датчика: Перезагрузите устройство, а не карту fieldbus.
	- Установка заводских параметров: Установите все сконфигурированные данные на заводские параметры.

# **Конфигурирование расстояния**

Подробную информацию см. стр. 4-6.

# **Метод перезагрузки мастер-устройства (Блок ресурсов)**

Для выполнения перезагрузки мастер-устройства запустите метод Master Reset. Если ваша система не поддерживает эти методы, сконфигурируйте вручную параметры блока Ресурсов, перечисленные ниже:

- 1. Установите RESTART = Run, Resource, Defaults или Processor.
	- Run = номинальное состояние, когда устройство не перезапускается ( по умолчанию).
	- Resource = не используется устройством.
	- Defaults = устанавливает параметры на значения по умолчанию протокола Foundation fieldbus.
	- Processor = выполняет горячий пуск карты fieldbus и датчика.

# **Защита от перезаписи (Блок ресурсов)**

Функции защиты и блокировки записи выполняются с помощью аппаратного переключателя, аппаратных и программных битов блокировки записи, представляемые параметрами FEATURE\_SEL, WRITE\_LOCK и DEFINE\_WRITE\_LOCK.

Параметр WRITE\_LOCK не допускает изменение в параметрах устройства, кроме отмены самого параметра WRITE\_LOCK. Если параметр установлен, блок будет нормально функционировать, обновляя вводы и выводы и выполняя алгоритмы. Если параметр WRITE\_LOCK отключен, генерируется извещение WRITE\_ALM с приоритетом, который соответствует параметру WRITE\_PRI.

Параметр FEATURE\_SEL позволяет пользователю выбирать режимы аппаратной или программной блокировки записи или отменять блокировку записи. Чтобы включить функцию аппаратной защиты, следует активировать бит HW\_SEL в параметре FEATURE\_SEL. После активации данного бита параметр блокировки записи WRITE\_LOCK устанавливает режим только для чтения и отражает состояние аппаратного переключателя. Чтобы активировать программную блокировку записи, следует установить бит SW\_SEL в параметре FEATURE\_SEL. После установки этого бита, параметр WRITE\_LOCK можно установить в положение "Locked" (заблокированный) или "Not Locked" (не заблокированный). Если параметр WRITE\_LOCK установлен в положение "Locked" посредством программной или аппаратной функции блокировки, все запросы пользователя на запись в соответствии с установкой в параметре DEFINE\_WRITE\_LOCK будут отклонены.

Параметр DEFINE\_WRITE\_LOCK позволяет пользователю сконфигурировать условия управления записью следующим образом: либо функции блокировки записи (программные и аппаратные) будут управлять записью на всех блоках, либо только на блоках ресурса и преобразователя. Функция защитного переключателя не действует на данные, обновляемые внутри, такие как регулируемые параметры процесса и диагностические величины.

В Таблице 8-3 отображаются все возможные конфигурации параметра WRITE\_LOCK.

#### Таблица 8-3. Параметр WRITE\_LOCK

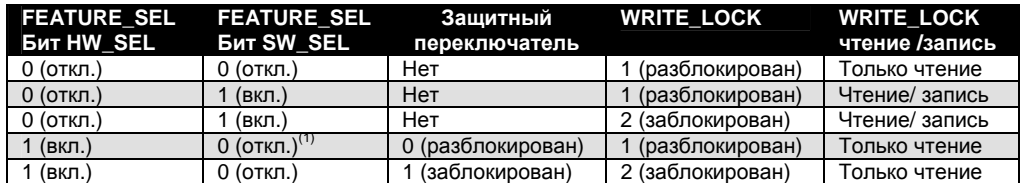

*(1) Биты выбора аппаратной и программной блокировки взаимоисключающие, аппаратный бит имеет самый высокий приоритет. Если выбран аппаратный бит HW\_SEL и установлен на 1 (вкл.), программный бит SW\_SEL автоматически устанавливается на 0 (откл.) и входит в режим только для чтения.*

#### Рисунок 8-2. Электронная плата Foundation Fieldbus

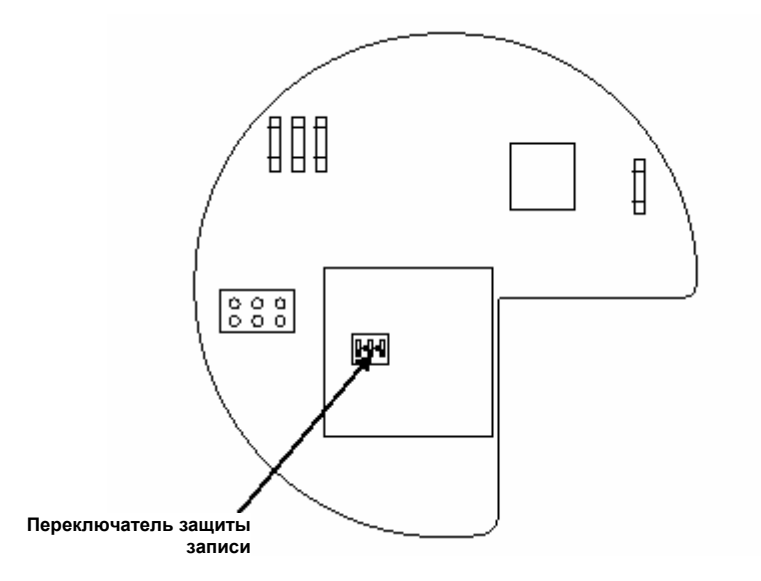

es<br>E

600 13 AA

# **Назначение блоков**

Уровнемер Rosemount 5600 поддерживает функцию назначения функциональных блоков. Если устройство поддерживает функцию назначения блоков, то количество и типы блоков можно задать в зависимости от применения. Количество блоков, которое можно задать, ограничивается только объемом памяти в устройстве и типами блоков, которые поддерживает это устройство. Функция назначения или привязки блоков не относится к стандартным блокам, таким как Ресурс, Преобразователь уровня и преобразователь регистров. Назначение блоков выполняется с помощью главной управляющей системы или конфигуратора, но не во всех хостах реализуется эта функция. Более подробную информацию см. руководство по определенному хосту или конфигуратору.

В устройства Rosemount функциональные блоки распределены при заводской сборке; конфигурационные параметры, данные по умолчанию для модели 5600, приведены ниже.

• 6 Блоков Аналоговый Вход (теговые имена AI 1300 – AI 1800)

# **Таблица локализации неисправностей**

Таблица 8-4 представляет краткое описание действий по проведению поиска и устранения наиболее часто встречающихся проблем. Данный раздел содержит информацию применительно только к уровнемеру модели 5600.

Таблица 8-4. Поиск и устранение неисправностей в модели 5600

| СИМПТОМ НЕИСПРАВНОСТИ                                                               | ДЕЙСТВИЕ ПО УСТРАНЕНИЮ                                                                                                    |
|-------------------------------------------------------------------------------------|----------------------------------------------------------------------------------------------------|
| Сбой связи между картой Foundation<br>fieldbus и датчиком                           | Проверьте параметры режима устройства, должно быть Foundation fieldbus,<br>(параметр: ENV_DEVICE_MODE)<br>Перезапустите метод из блока ресурсов.                   |
|                                                                                     | Перезагрузите датчик (отключите и включите питание)                                                                                                    |
| Нет показаний уровня                                                                | Проверьте подключение питания.<br>Проверьте конфигурацию датчика (Блок преобразователя)<br>Убедитесь в корректности механической установки.                        |
| Сбой в показаниях температуры                                                       | Проверьте электрические соединения.<br>Проверьте конфигурацию (Блок преобразователя)<br>Перезагрузите датчик                                                       |
| Сбой в показаниях объема                                                            | Перезагрузите датчик<br>Проверьте конфигурацию датчика, используя инструмент конфигурации на базе ПК,<br>программу Radar Master                                    |
| Нет отраженного от поверхности<br>сигнала                                           | Проверьте силу сигнала<br>Перезагрузите датчик                                                                                                    |
| Предупреждение об ограничении<br>уровня сигнала в резервуаре                        | Перезагрузите датчик                                                                                                    |
| Пустой резервуара/полный<br>резервуар                                               | Информация о состоянии резервуара                                                                                                    |
| Активирован пароль для регистрации<br>конфигурационных параметров                   | Готовность к записи данных                                                                                                    |
| Ошибка БД/ Ошибка микроволнового<br>режима / ошибка конфигурации /<br>другая ошибка | Перезагрузите датчик<br>Обратитесь в сервисный центр Rosemount<br>Загрузите прикладное программное обеспечение<br>Установите базу данных на настройку по умолчанию |
| Ошибка ПО/ ошибка дисплея /<br>ошибка аналогового выхода                            | Перезагрузите датчик<br>Обратитесь в сервисный центр Rosemount                                                                                                    |

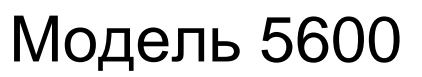

# **Обновление в рабочих условиях**

# **Маркировка**

Каждый радарный уровнемер маркируется индивидуально, поэтому крайне важно, чтобы аттестационные коды на каждой маркировочной бирке во время проведения модернизации точно совпадали. Маркировка на радарном уровнемере отражает код заменяемой модели для переупорядочения собранной установки. На маркировке корпуса отражены номера сертификационных свидетельств и коммуникационный протокол корпуса.

Рисунок 8-3. Пример маркировки уровнемера модели 5600 и антенны

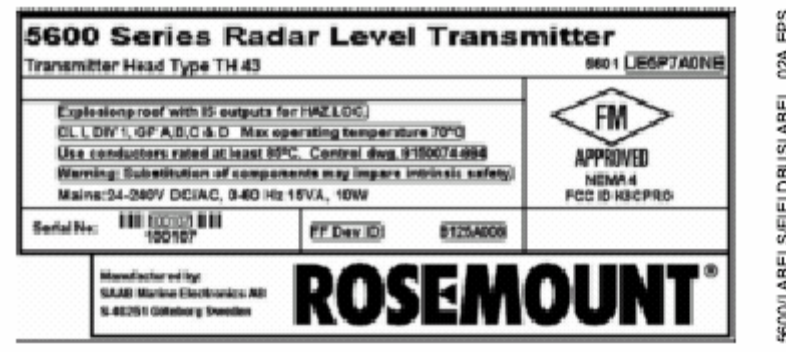

# **БЛОК РЕСУРСОВ**

Данный раздел представляет описание условий ошибки в блоке ресурсов. Прочитайте Таблицы 8-5 - 8-8, чтобы определить, какое действие следует предпринять.

# **Ошибки блока**

В Таблице 8-35перечислены ситуации, сообщения о которых выводятся в параметре BLOCK\_ERR.

Таблица 8-5. Сообщения в параметре BLOCK\_ERR Блока ресурсов

#### **Наименование и описание условия**

**Other (Прочее)** 

**Simulate Active (Включен переключатель моделирования):** Это означает, что переключатель моделирования включен. Это не означает, что блоки ввода-вывода используют смоделированные данные.

Установлено состояние отказа устройства

Устройство требует проведения техобслуживания в настоящий момент.

**Memory Failure (Сбой памяти):** сбой памяти возник в памяти FLASH, RAM или EEPROM. **Loss Static Data (Потеря статических данных):** статические данные, записанные в

энергонезависимую память, потеряны. **Loss NV Data (Потеря данных энергонезависимой памяти):** данные, записанные в

энергонезависимую память, потеряны.

Устройство требует проведения техобслуживания в настоящий момент.

**Out of service:** Фактический режим - вывод из работы.

#### Таблица 8-6. Сообщения о статусе SUMMARY\_STATUS в блоке ресурсов

#### **Наименование и описание условия**

- Не инициализирован Ремонт не требуется
- Подлежит ремонту
- Обратитесь в сервисный центр

#### Таблица 8-7. Детальные сообщения RB.DETAILED-STATUS

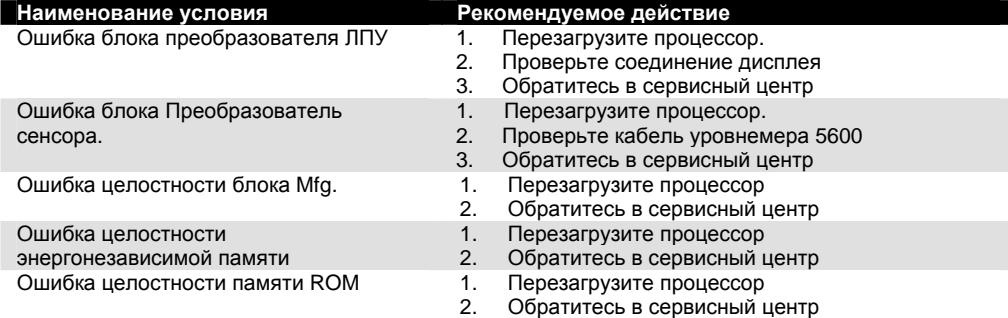

# **БЛОК ПРЕОБРАЗОВАТЕЛЯ**

Данный раздел содержит описания сбойных ситуаций, обнаруживаемых в блоке сенсорного преобразователя.

Таблица 8-8. Сообщения в параметре BLOCK\_ERR блока преобразователя

> **Наименование и описание условия** Прочее

**Out of service**: Фактический режим - вывод из работы.

Таблица 8-9. Сообщения о сбойных ситуациях XD\_ERR блока сенсорного преобразователя

#### **Наименование и описание условия**

**Electronics Failure (Сбой модуля электроники):** Сбой электрического компонента **I/O Failure (Сбой входа/выхода):** Возникла неисправность входа/выхода

**Data Integrity error (Ошибка целостности данных):** Данные, сохраненные в устройстве уже не действительны в связи с ошибкой в контрольной сумме энергонезависимой памяти, ошибки данных после записи и т.д.

**Algorithm Error (Ошибка алгоритма):** Алгоритм, используемый в блоке преобразователя, сгенерировал ошибку в связи с переполнением, нарушением корректности данных и т.д.

# **ФУНКЦИОНАЛЬНЫЙ БЛОК АНАЛОГОВЫЙ ВХОД (AI)**

Данный раздел содержит описания сбойных ситуаций, обнаруживаемых в блоке Аналоговый Вход. Обратитесь к Таблице 8-11, чтобы определить, какое действие следует предпринять.

Таблица 8-10. Сбойные ситуации BLOCK\_ERR блока Аналоговый Вход

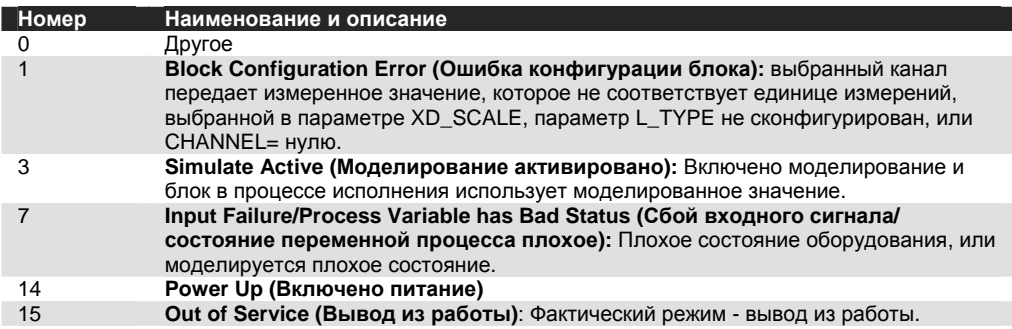

# Модель 5600

Таблица 8-11. Поиск и устранение ошибок в блоке Аналоговый Вход

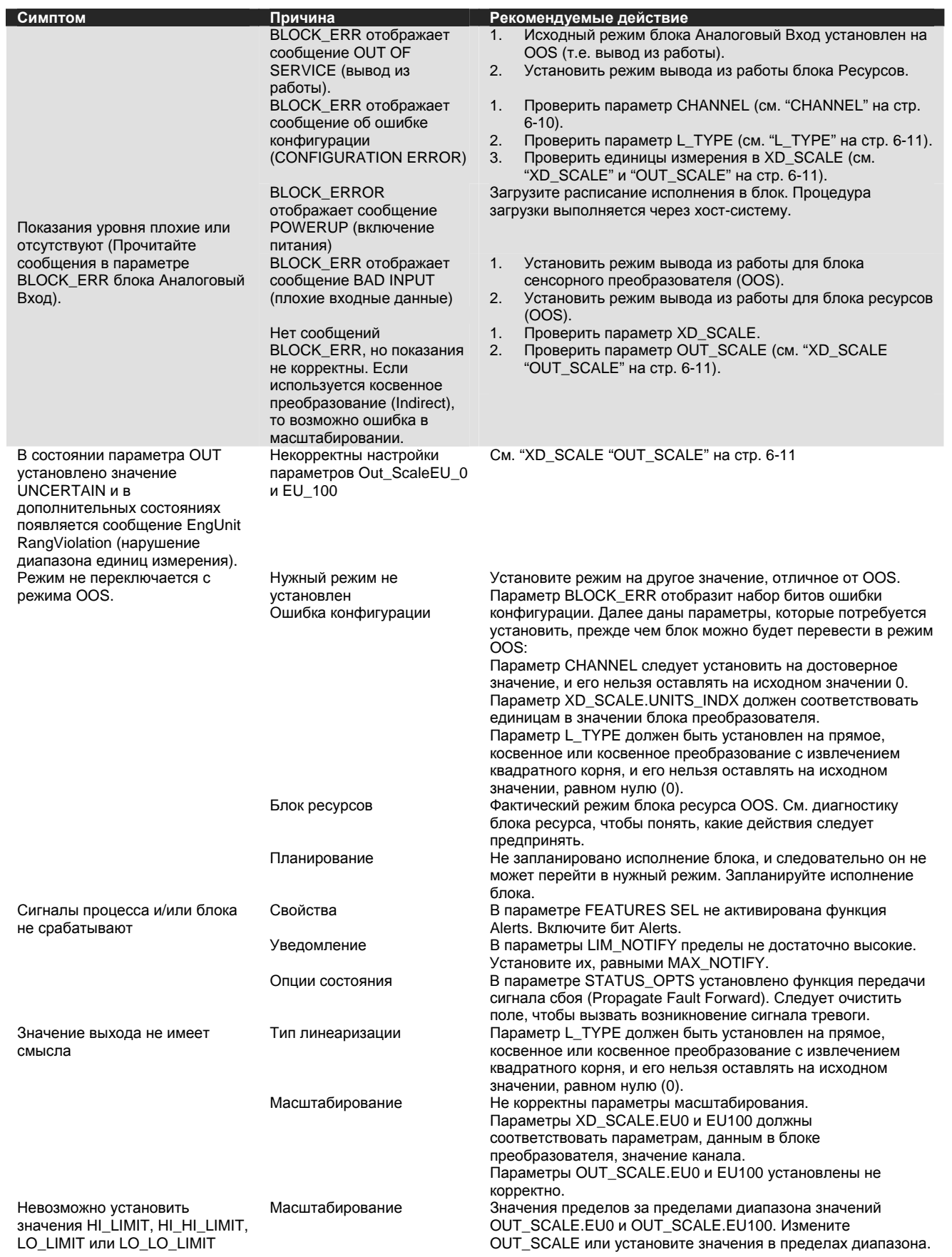

# **Приложение A. Справочные данные**

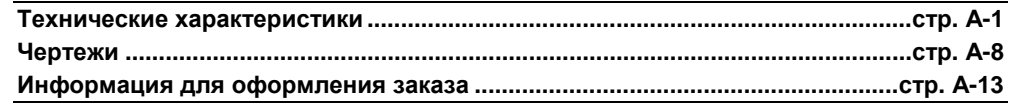

# **ТЕХНИЧЕСКИЕ ХАРАКТЕРИСТИКИ**

# **Общие данные**

## **Наименование продукта**

Радарный уровнемер серии 5600.

#### **Принцип действия**

Радар с частотно-модулированной непрерывной волной (FMCW) 10 ГГц.

#### **Угол луча**

См. Рисунок 2-12 и Таблицу 2-3 на стр. 2-9.

#### **Излучаемая мощность**

Максимум 1,0 мВт

#### **Внутренняя калибровка**

Внутренняя цифровая ссылка для автоматической компенсации радарных колебаний.

#### **Обработка сигналов**

Современная и мощная цифровая обработка сигнала с использованием быстрого преобразования Фурье (FFT) и современным программным обеспечением для управления отраженными сигналами.

## **Характеристики измерений**

#### **Инструментальная погрешность (при исходных условиях)**

± 0,2 дюйма (±5 мм)

#### **Разрешение**

1 мм (0,04 дюйма)

#### **Стабильность температуры**

±500 промиль от измеренного расстояния в диапазоне температуры окружающей среды

#### **Воспроизводимость**

±1 мм (± 0,04 дюйма)

#### **Диапазон измерений**

От 0 до 50 м (от 0 до 164 футов) - стандартный

От 9 до 99 м (от 0 до 324 фута) - дополнительный, требуется специальная конфигурация

# **Время обновления**

100 мс

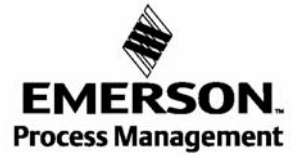

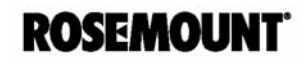

## **Процессоры**

32-битовый ЦСП с плавающей точкой

# **Дисплей/Конфигурация**

### **Конфигурация ПК/выносного устройства**

Программа Rosemount Radar Master, конфигурационное программное обеспечение на базе мощной и интерактивной оконной организации, прилагаемое к каждому заказу.

Рекомендуемые характеристики аппаратного обеспечения ПК: процессор ≥ 1 ГГц, ≥ 128 МБ ОЗУ, операционная система Windows 2000, Win XP или Win NT.

Для связи с устройством при использовании программы Radar Master требуется HART-модем или модем Modbus (порт сенсорной шины RS485).

Для устройств fieldbus Radar Master можно подключать только к порту сенсорной шины (см. перечисленные модемы на стр. А-19).

Дополнительную информацию см. "Программу конфигурации Radar Master для ПК" на стр. 5-2.

#### **Устройство HART**

Полевой коммуникатор серии 375 фирмы Emerson Process Management Программа AMS Emerson Process Management

Дополнительную информацию cм. "Ручной коммуникатор" на стр. 5-7.

#### **Дисплей (заводская установка на уровнемере)**

Класс защиты IP67.

С покрытием, защищающим от атмосферных воздействий и загрязнений, графическим жидкокристаллическим дисплеем от 128 до 64 пикселей, с 4 сенсорными клавишами управления и 7 текстовыми строками с 16 символами/строкой для отображения данных и конфигурирования.

#### **Дисплей (выносной монтаж)**

Те же характеристики, что и выше, монтируется в отдельном корпусе; класс защиты IP67; максимальная длина кабеля от дисплея до радарного уровнемера 100 м (330 футов); тип кабеля - 4-жильный экранированный, минимум 0,5 мм<sup>2</sup> (AWG 20).

#### **Дисплей с температурными входами (выносной монтаж)**

Те же характеристики, что и выше, монтируется в отдельном корпусе, класс защиты IP67; максимальная длина кабеля от дисплея до радарного уровнемера 100 м (330 футов); тип кабеля – 4-жильный экранированный, минимум 0,5 мм2 (AWG 20); 1-3 точечных элемента измерения температуры РТ100 или CU100, или 6 точечных элементов с общим минусом.

# **Электрические характеристики**

#### **Электропитание**

Источник питания сверхширокого диапазона 24-240 В переменного или постоянного тока при частоте 0-60 Гц.

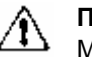

**ПРИМЕЧАНИЕ**

Минимальная потребляемая мощность на клеммах датчика составляет 20 В.

#### **Потребление мощности**

Максимальная мощность 10 Вт, номинальная мощность 5 Вт

#### **Выходы**

#### **Первичный выход:**

Вариант 1: HART® + 4-20 мА токовый контур (неискробезопасные или искробезопасные выходы)

Вариант 2: FoundationTM fieldbus (неискробезопасные или искробезопасные выходы)

#### **Вторичные выходы:**

Аналоговый сигнал 4-20 мА, токовый контур (дополнительно).

#### **Выходной кабель**

Витая и экранированная пара; калибр мин. 0,5 мм<sup>2</sup> (AWG 20).

#### **Кабельные вводы**

3 х ½ дюйма NPT; для кабельных уплотнений или кабелепроводов

Дополнительно: комплект кабельных уплотнений ½ дюйма NPT

Дополнительно: переходники ½ дюйма NPT (комплект из 3 штук)

## **Выносной дисплей серии 2210(1)**

2 х М20 1 х М25

## **Характеристики аналогового выхода**

#### **Тип**

Аналоговый выходной сигнал 4-20 мА, токовый контур, активный (с питанием от уровнемера серии 5600) или пассивный (питание от контура).

#### **Гальваническая изоляция**

> 1500 В среднеквадратичное или постоянного тока

#### **Характеристики аналогового выхода**

См. сертификации продукта на стр. B-1

#### **Уровень сигнала**

Стандартный: Низкий уровень = 3,8 мА, Высокий уровень = 22 мА или фиксированный, NAMUR NE43: Высокий уровень = 22,50 мА Rosemount: Низкий уровень = 3,75 мА

*(1) Рынки США и Канады поставляют переходники ½ и ¾ дюйма.* 

# **Погрешность**

±300 мкА при 4 мА ±600 мкА при 20 мА

# **Разрешение**

0,5 мкА (0,003%)

# **Линейность**

±0,01%

# **Отклонение температур**

± 50 промиль/ºС

## **Полное выходное сопротивление**

>10 МОм

#### **Соответствие напряжений**

От 7 до 30 В (пассивный выход)

# **Сопротивление внешнего контура**

<700 Ом (пассивный выходной сигнал с внешним источником питания 24 В) <300 Ом (активный выходной сигнал)

# **Характеристики выходного сигнала Fieldbus**

# **Тип**

Функциональные блоки, существующие в устройстве:

- 1 блок Преобразователя уровня
- 1 блок Преобразователя регистра
- 6 блоков Аналоговый Вход

## **Характеристики выходного сигнала Fieldbus**

Пределы напряжения Fieldbus: от 9 до 32 В. Потребление тока: 12,5 мА Для искробезопасных применений:  $U_{\text{ex}}$  < 30 B  $I_{\text{ex}}$  < 300 MA Pвх < 1,3 Вт  $C_{\text{BX}} = 0$  мк $\Phi$  $L_{\text{ex}} = 0$  м $\Gamma$ н **Минимальное "взрывное" напряжение** 9,0 В **Класс** Мастер связей (Активный планировщик связей/LAS) **Количество имеющихся виртуальных коммуникационных связей (VCR)**  20 **Статистика по виртуальным коммуникационным связям** Да

#### **Время исполнения**

60 мс для блока Аналоговый Вход (AI)

#### **Реализация блоков**

Нет (все блоки реализуемы по умолчанию, т.е. в объеме памяти датчика).

#### **Существующие меню и методы**

#### **Блок Преобразователя**

Используется для конфигурирования уровнемера, перезапуска устройства, установки заводских параметров, проверки шинного порта сенсора.

#### **Функциональный блок Ресурс**

Используется для перезапуска мастер-устройства.

#### **Соответствие Foundation Fieldbus**

ITK 4.6

#### **Мощные средства диагностики**

#### **Отказы**

Отказ на канале измерения уровня, температуры и объема.

#### **Предупреждения**

Формирование предупреждений при обнаружении пустого резервуара, полного резервуара, ошибки в базе данных, аппаратном или программном обеспечении, и конфигурационных параметрах.

#### **Ошибки**

Формирование предупреждений об ошибках в базе данных, аппаратном обеспечении, программном обеспечении и конфигурационных параметрах.

# **Выходные характеристики дисплея 2210**

#### **С температурным выходом:**

См. сертификации продукта на стр. В-1

#### **Без температурных выходов:**

См. сертификации продукта на стр. В-1

#### **Измерение температуры**

1-3 точечных элемента, термометр сопротивления PT100 или CU100, или 6 точечных элементов с общим минусом. Входная погрешность: ±0,5ºС.

#### **Выходное значение измерения температуры:**

Средняя температура или отдельные точки (1)

*(1) Отдельные точки не предусматриваются в устройствах Foundation fieldbus.* 

# **Механические характеристики**

#### **Корпус/Оболочка**

Формованный литой алюминий с хромовым или порошковым покрытием

#### **Фланцы**

Стандарт ANSI, DIN.

Материал: нержавеющая сталь 316L и нержавеющая сталь EN 1.4404 Дополнительно: горячеоцинкованная углеродистая сталь

#### **Вес, исключая фланец**

8 кг

# **Высота над фланцем**

400 мм (15 дюймов)

#### **Размеры антенны**

Коническая: см. Рисунок А-2 на стр. А-8 Стержневая: см. Рисунок А-1 на стр. А-8 С уплотнением: см. Рисунок А-4 и Таблицу А-2 на стр. А-10 Удлиненная коническая: см. Рисунок А-5 на стр. А-11 Коническая со встроенным промывочным патрубком: см. Рисунок А-6 на стр. А-11 Параболическая: см. Рисунок А-7 на стр. А-12

#### Таблица 1. Материал антенны и выбор кольцевого уплотнения • Применяется - Не применяется

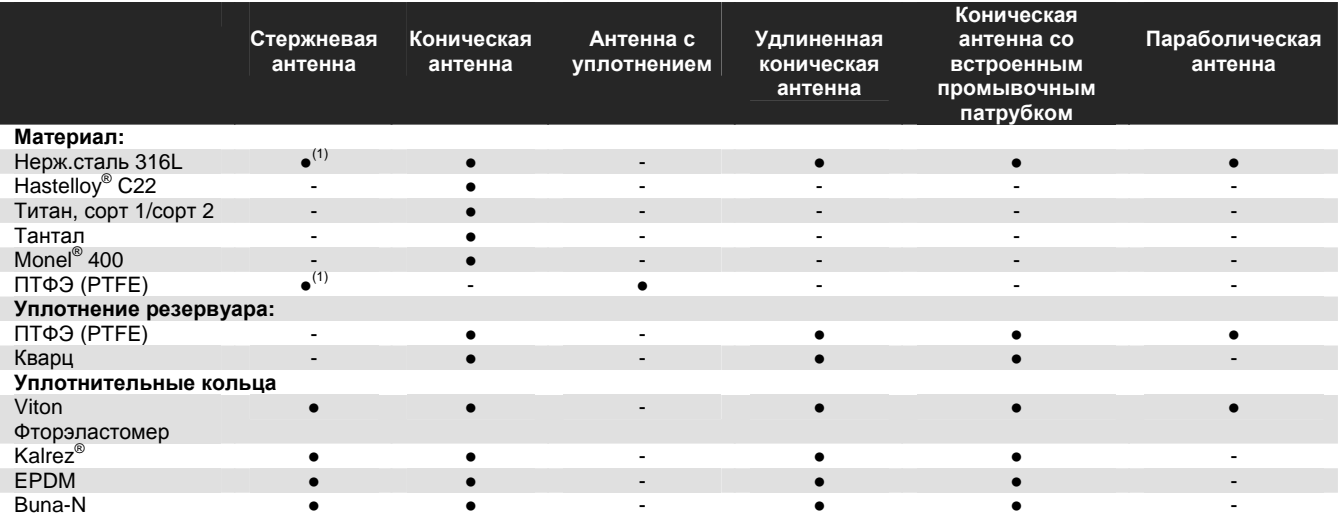

(1) Детали стержневой антенны, контактирующие со средой, состоят из нержавеющей стали 316L (неактивная часть) *и PTFE.* 

# **Окружающая среда**

# **Температура окружающей среды**

#### От –40 до 70ºС

Возможность считывания показаний дисплей при температуре от –20 до 70ºС

#### **Диапазон температур технологической среды(1)**

От –40 до 400ºС

#### **Диапазон температуры фланца(1)**

Таблица 5. Диапазон температуры фланца в зависимости от выбора уплотнительного кольца

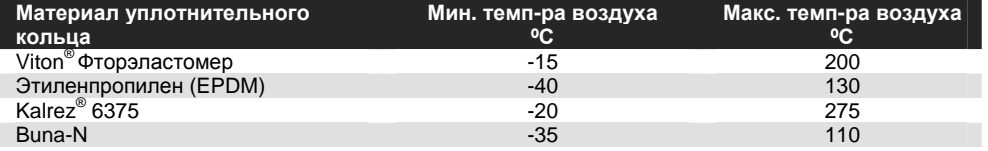

# **Диапазон давления(1)**

От полного вакуума до +798 psig (+55 бар), в зависимости от типа антенны

#### **Сертификации излучений**

FCC: K8CPRO, K8CPROX P&TTE: E813268О-CC

#### **Относительная влажность**

Согласно IEC 60068-2-3

### **Климатический/коррозионный класс**

Тестирование КВ согласно стандартам IEC 68-2-1, IEC 60068-2-52, степень воздействия неблагоприятных условий 2.

#### **Класс защиты корпуса**

IP66, IP67 и NEMA 4

#### **Вибрация**

Согласно требованиям стандарта IEC 721-3-4, класс 4М4

#### **Защита от ультрафиолетового излучения**

ISO 4892-2

#### **Электромагнитная совместимость**

EN61326-1: 1997 вкл. А1:1998 и А2:2001, помехоустойчивость 50081-2, излучение EN50081-1

### **Молниезащита**

EN61326, EN61000-4-5, IEС801-5, уровень 2 кВ

#### **Колебания напряжения источника питания**

Согласно требованиям IEC 92, часть 504, раздел 3.5.

*(1) Характеристики каждой антенны см. Рис. А-1, А-2, А-4, А-5, А-6, А-7.* 

# Модель 5600

# **ЧЕРТЕЖИ**

Рисунок А-1. Размеры стержневой антенны

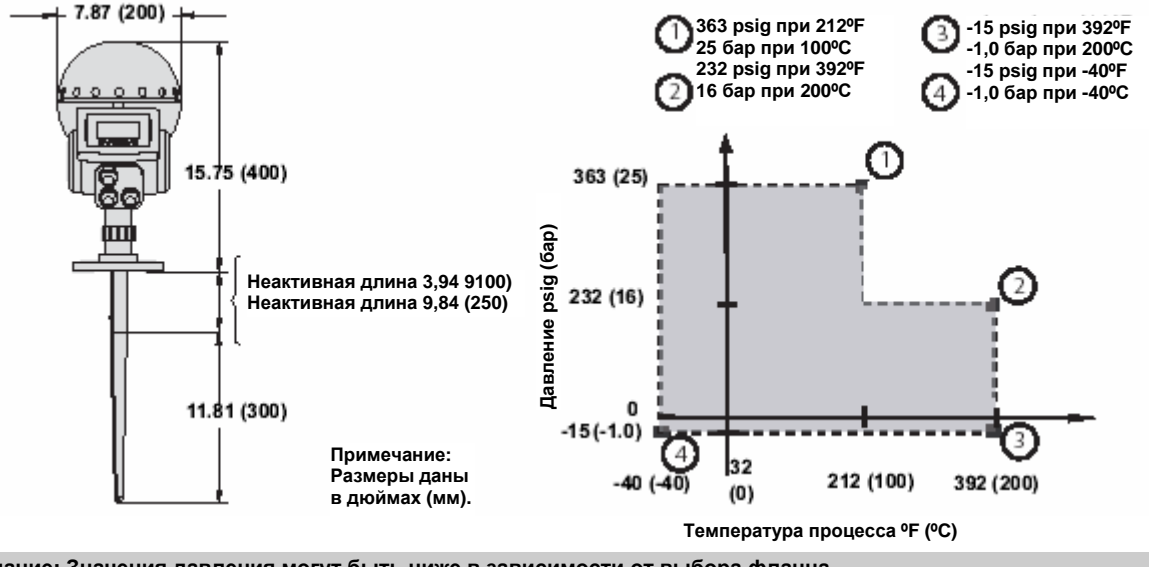

**Примечание: Значения давления могут быть ниже в зависимости от выбора фланца. Значение минимальной/максимальной температуры фланца зависит от выбора уплотнительного кольца (см. Таблицу А-1 и Рисунок А-3 на стр. А-9).** 

Рисунок А-2. Размеры конической антенны

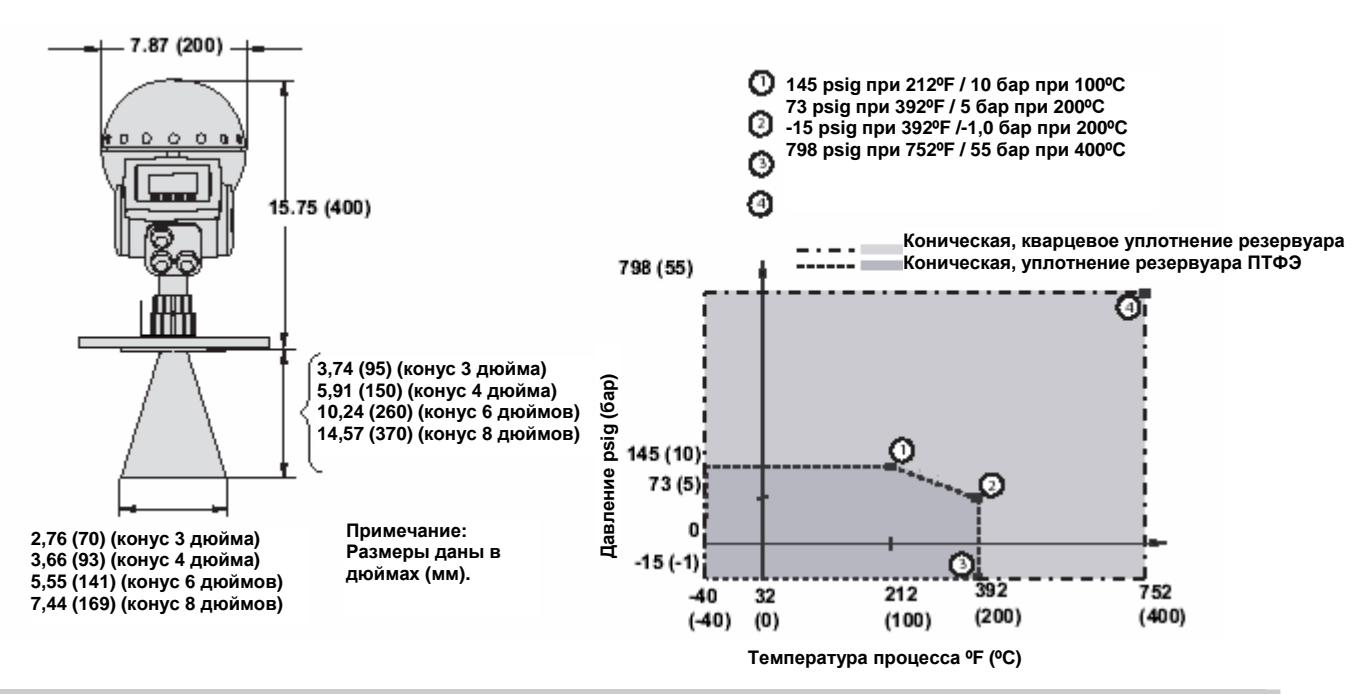

**Примечание: Значения давления могут быть ниже в зависимости от выбора фланца. Значение минимальной/максимальной температуры фланца зависит от выбора уплотнительного кольца (см. Таблицу А-1 и Рисунок А-3 на стр. А-9).** 

## Таблица А-1. Характеристики температуры в зависимости от выбора уплотнительного кольца

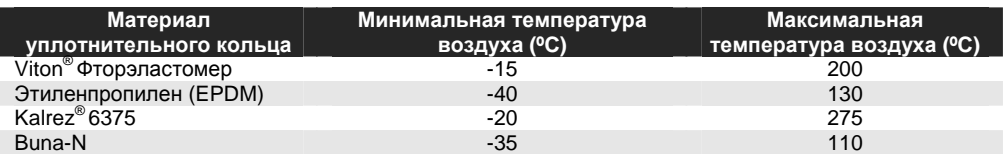

Рисунок А-3. Принципы измерения температуры

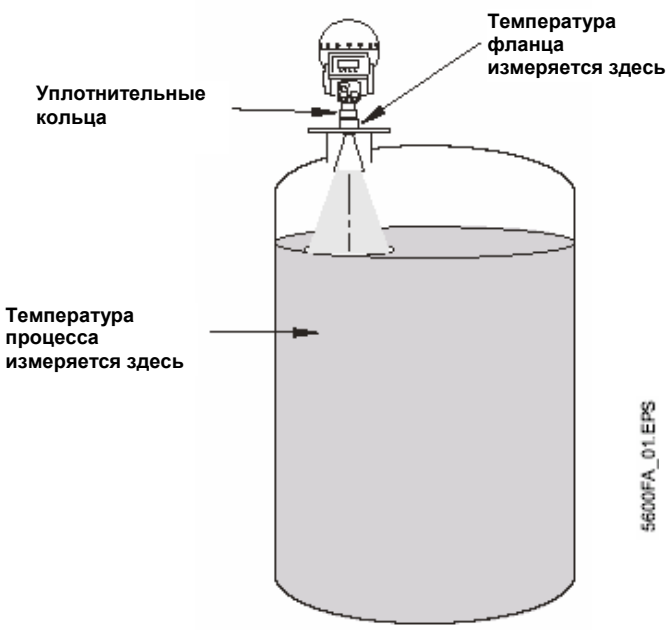

**Примечание:** 

**Температура фланца зависит от условий монтажа, таких как положение патрубка, расстояние до максимального уровня продукта, высоты патрубка, наличия изоляции и т.д.** 

# Модель 5600

Рисунок А-4. Размеры уплотнения соединения с процессом

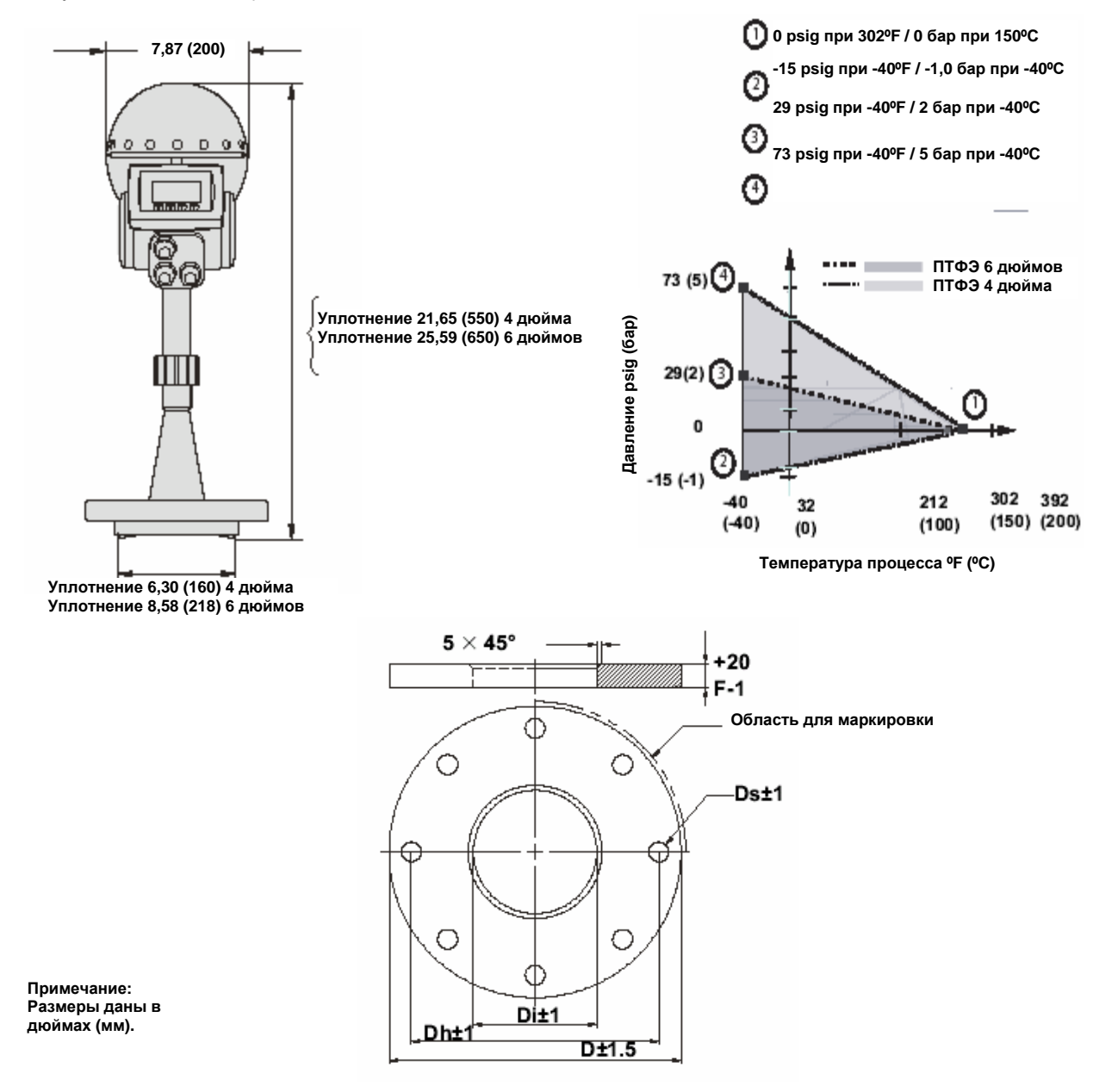

Таблица А-2. Размеры фланцев из нержавеющей стали и оцинкованной углеродистой стали, в дюймах (мм)

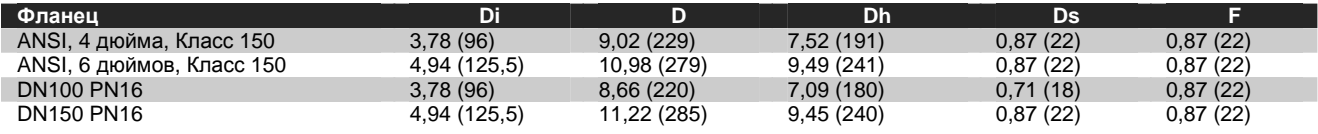

Рисунок А-5. Размеры антенны с удлиненным конусом для фланца из нержавеющей стали

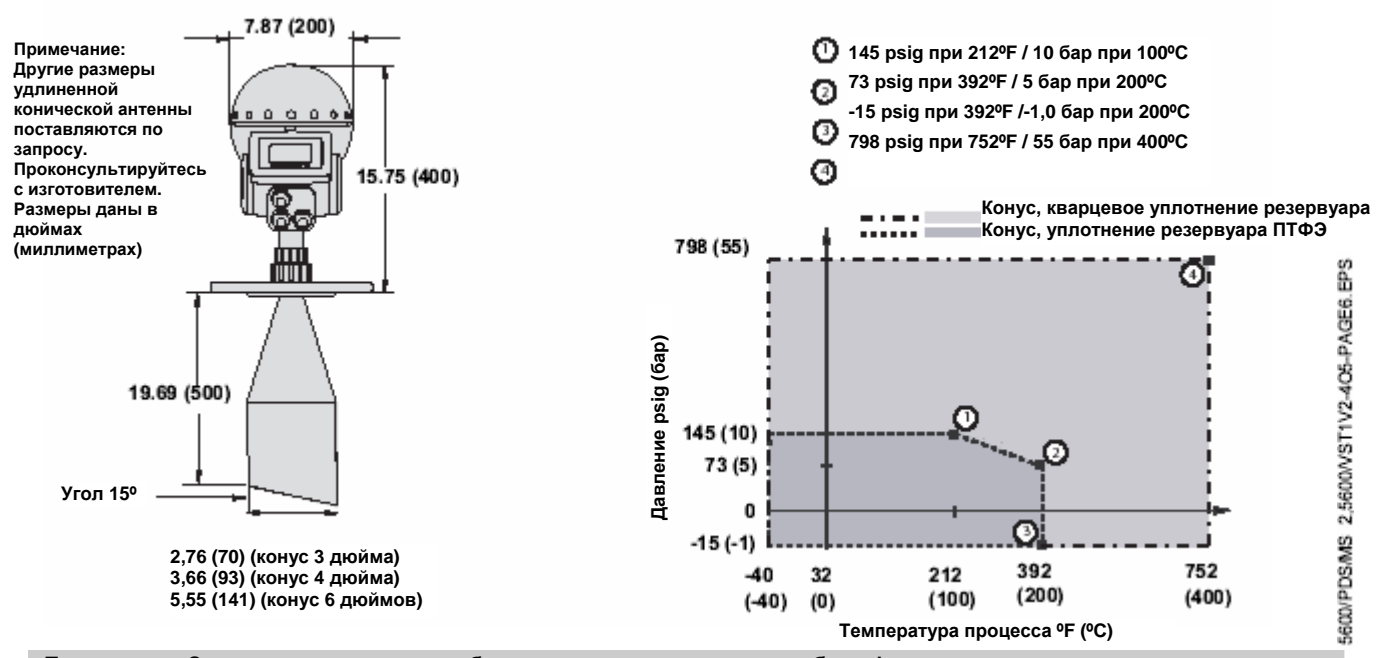

**Примечание: Значения давления могут быть ниже в зависимости от выбора фланца. Значение минимальной/максимальной температуры фланца зависит от выбора уплотнительного кольцо (см. Таблицу А-1 и Рисунок А-3 на стр. А-9).** 

Рисунок А-6. Размеры конической антенны со встроенным промывочным патрубком для фланца из нержавеющей стали

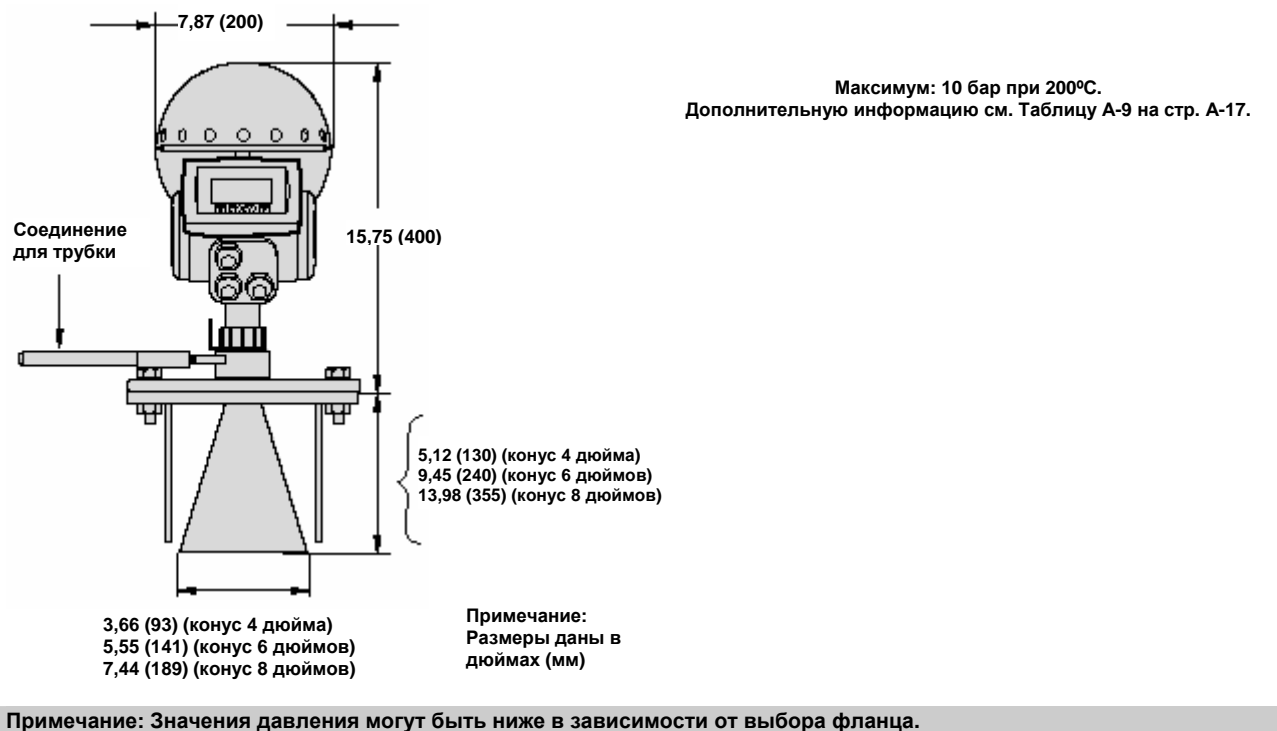

**Значение минимальной/максимальной температуры фланца зависит от выбора уплотнительного кольца (см. Таблицу А-1 и Рисунок А-3 и стр. А-9).** 

600 PDS MS 2C.EPS

# Модель 5600

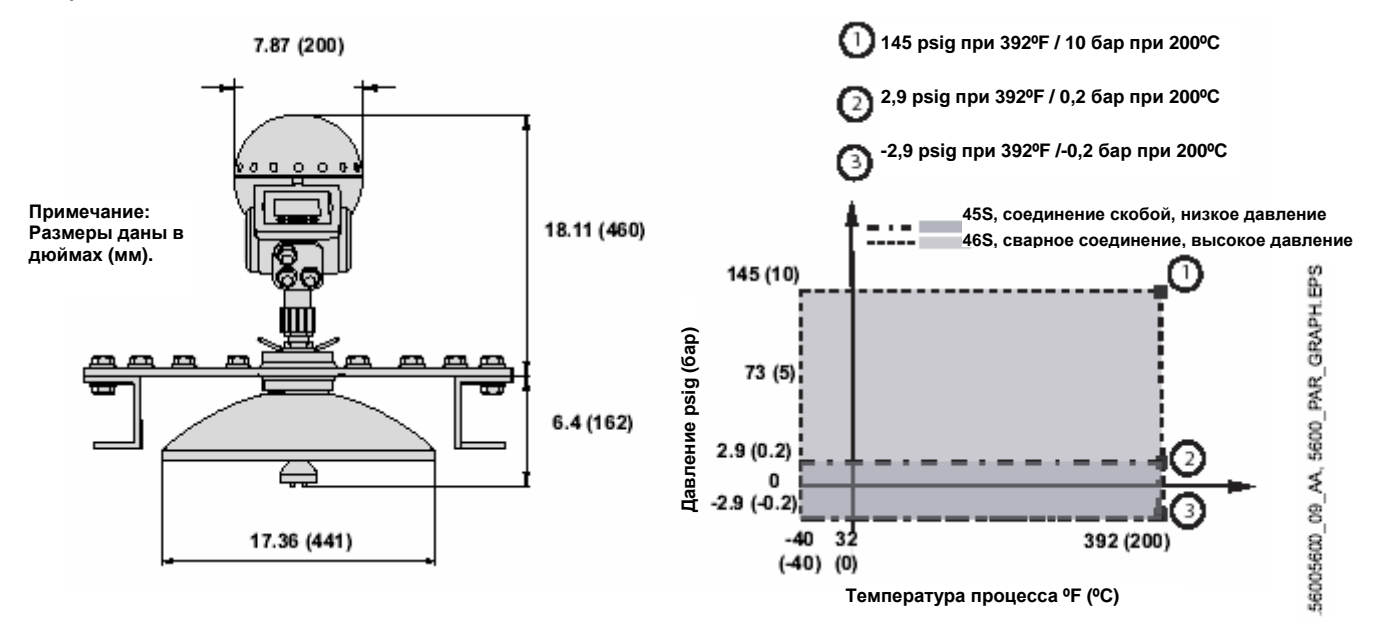

Рисунок А-7. Размеры параболической антенны для фланца из нержавеющей стали

# **ИНФОРМАЦИЯ ДЛЯ ОФОРМЛЕНИЯ ЗАКАЗА**

Таблица А-3. Радарные датчики Rosemount модели 5600

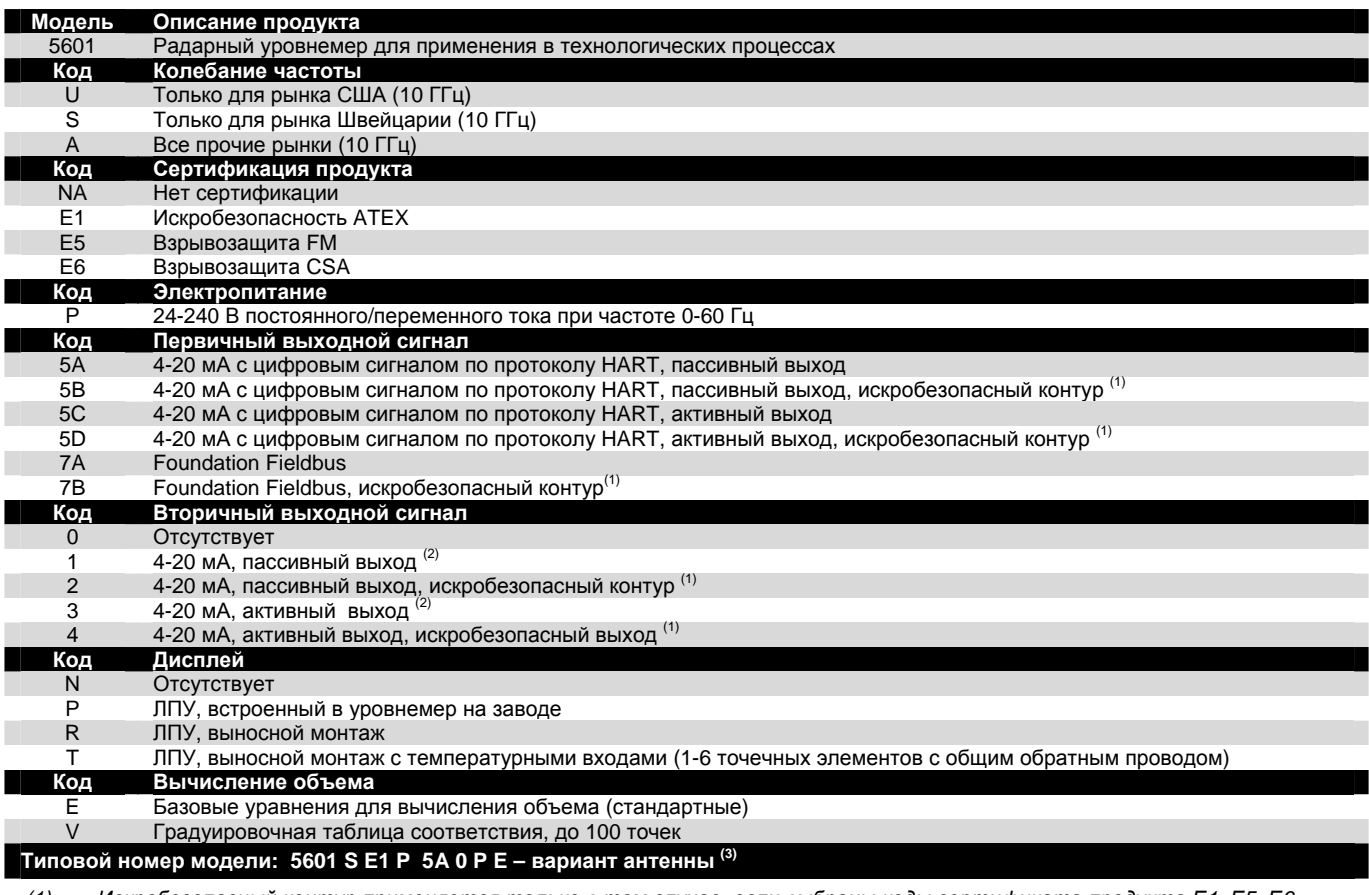

(1) Искробезопасный контур применяется только в том случае, если выбраны коды сертификата продукта Е1, Е5, Е6 *или Е7.* 

*(2) Не допускается в сочетании с кодами дисплея Р, R или T.* 

(3) Выберите тип антенны и варианты, используя таблицы А-4, А-5, А-6, А-8 и А-9.

# Модель 5600

# Таблица А-4. Стержневые антенны

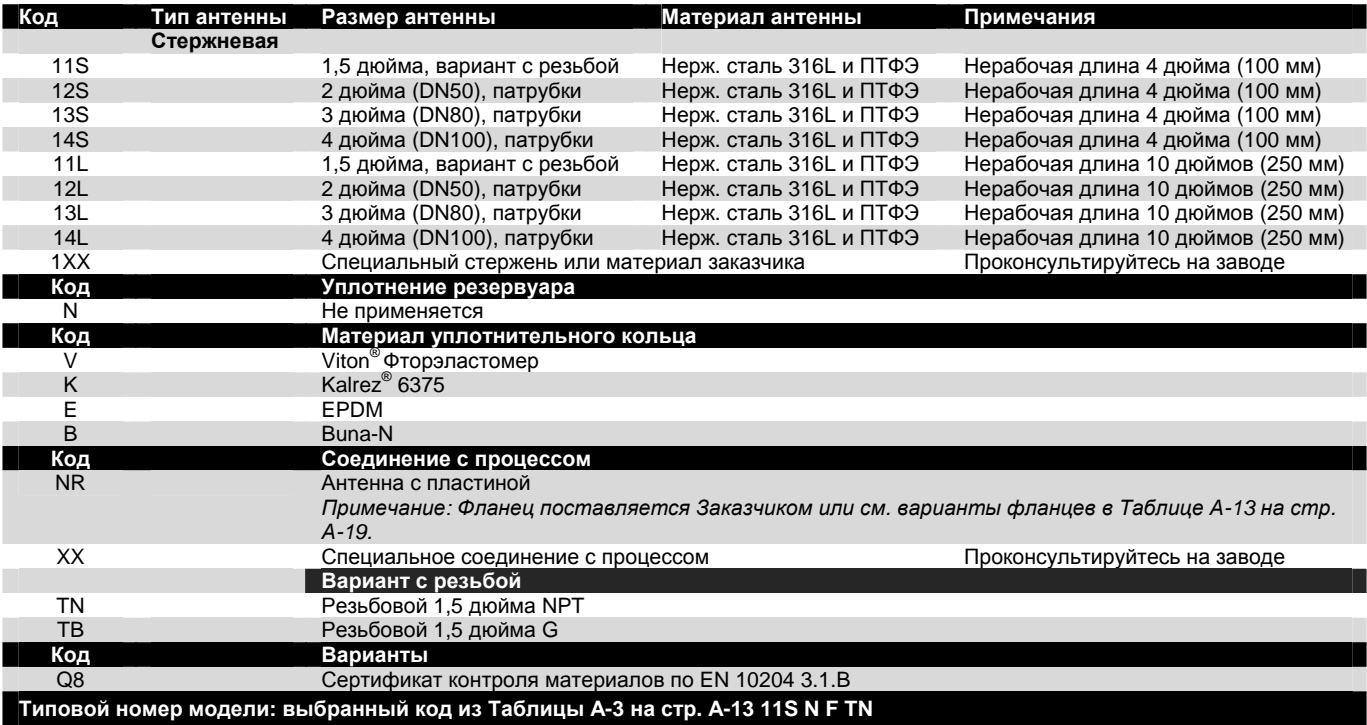

# Модель 5600

# Таблица А-5. Коническая антенна

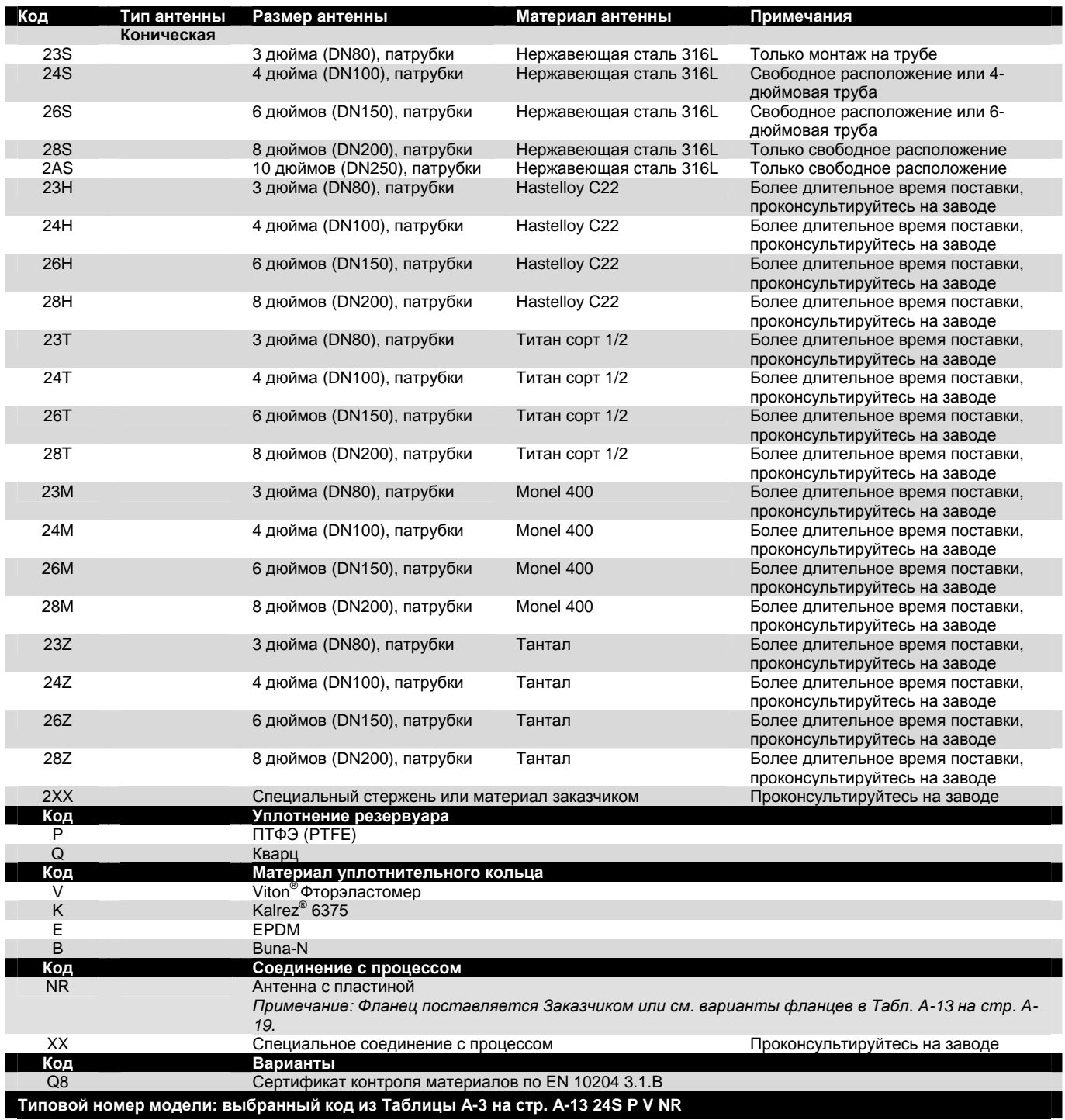

Таблица А-6. Антенна с уплотнением соединения резервуара

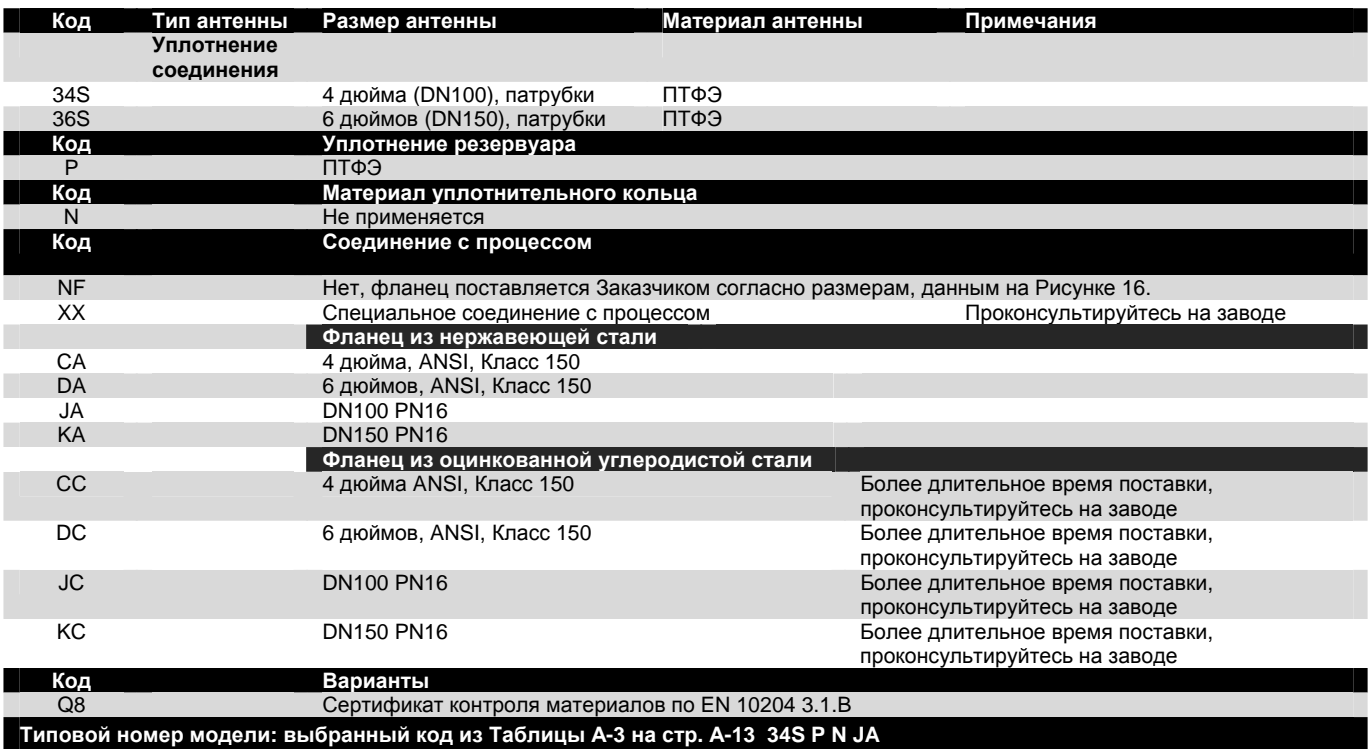

# Таблица А-7. Параболическая антенна

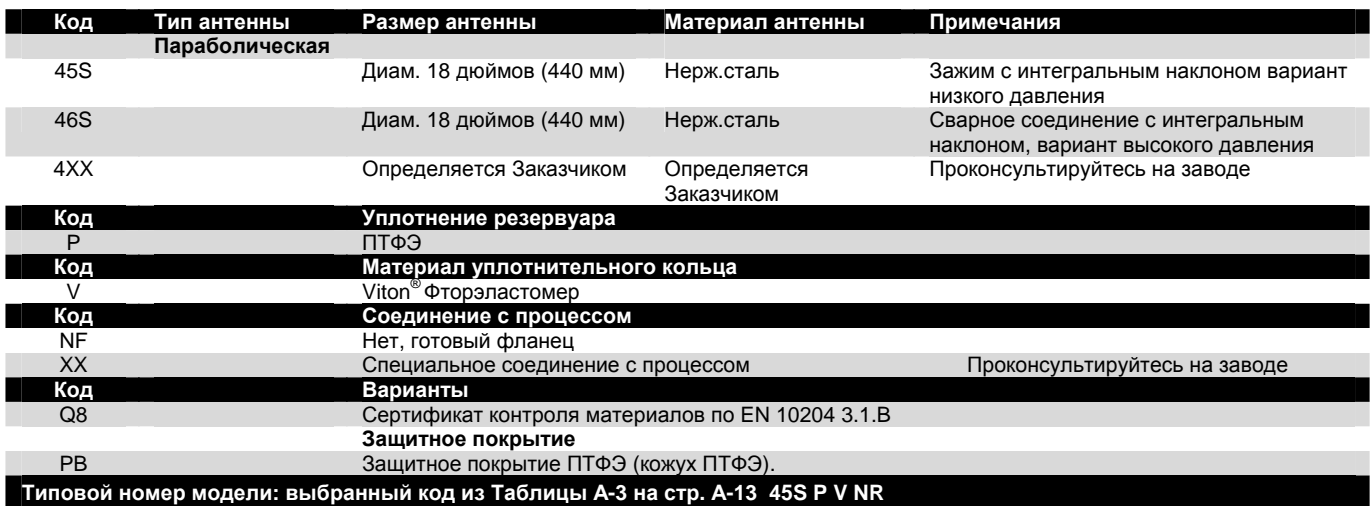

Таблица А-8. Удлиненная коническая антенна

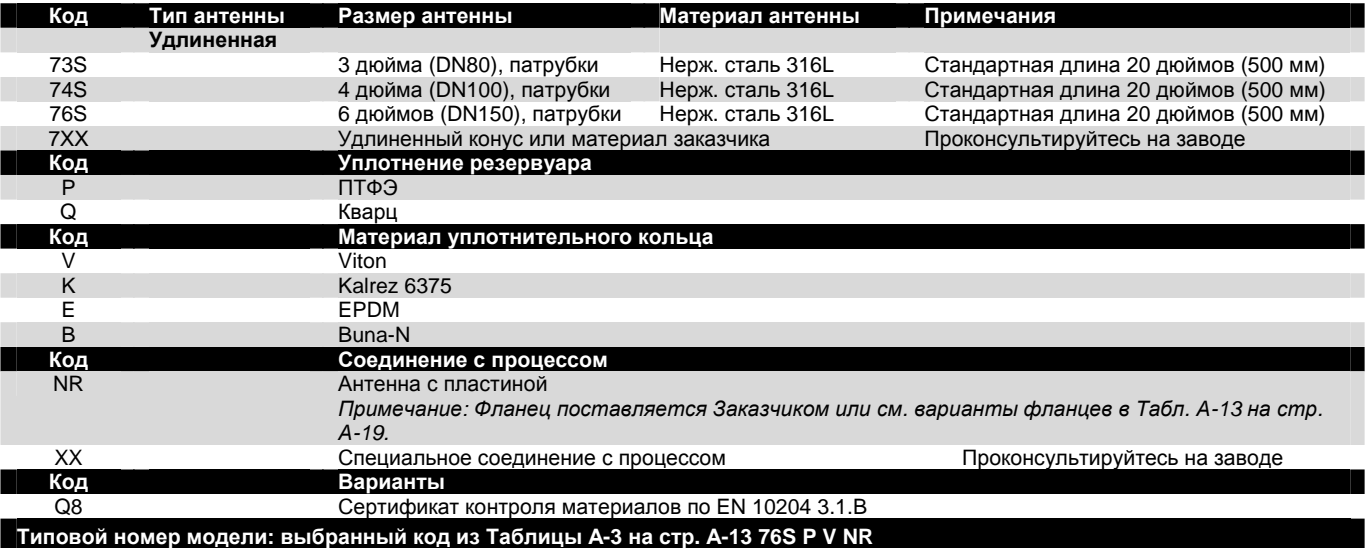

# Таблица А-9. Коническая антенна со встроенным промывочным патрубком

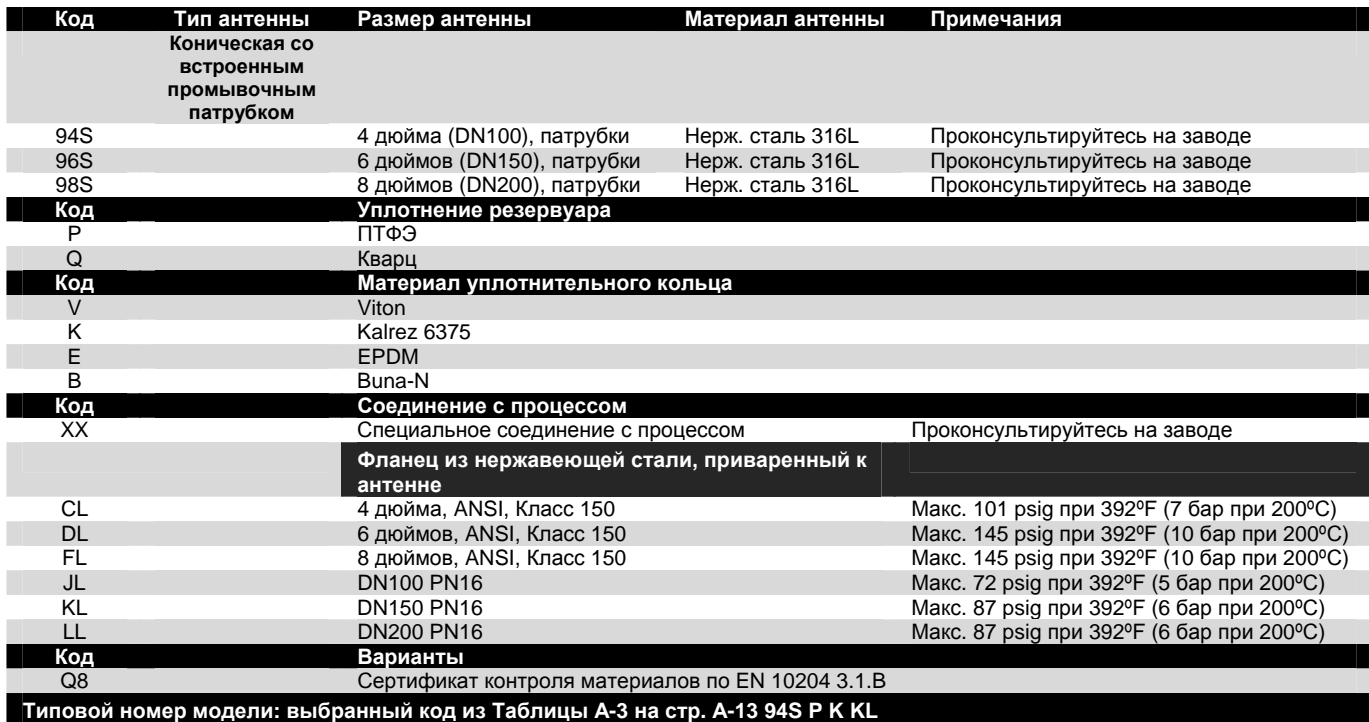

Таблица А-10. Варианты уровнемеров (допускаются несколько вариантов)

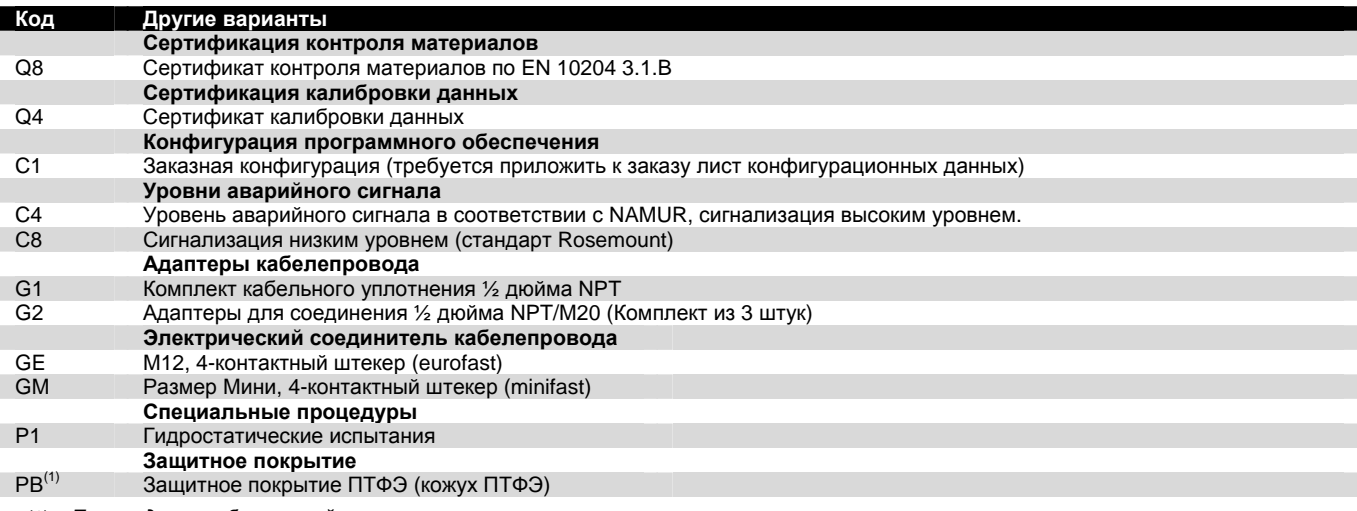

*(1) Только для параболической антенны.* 

Таблица А-11. Примеры кодов типовой модели

# **5601 A E1 P 5A 0 P E 24S P V NR**

Аттестация ATEX, пассивный первичный выходной сигнал HART и дисплей, вмонтированный в уровнемер. Стандартный расчет объема. Антенна 4-дюймовая коническая, нержавеющая сталь с уплотнением ПТФЭ и уплотнительными кольцами Viton® Фторэластомер. Без опций.

# **5601 U E5 P 7A 2 T V 94S P K CL C1**

Аттестация FM, выходной сигнал Foundation™ fieldbus и выносной дисплей с температурными входами и вторичным пассивным искробезопасным выходом 4-20 мА. В таблице объема максимум 100 точек. Коническая 4-дюймовая антенна со встроенным промывочным патрубком. Уплотнение из ПТФЭ и уплотнительные кольца из Kalrez® для высоких значений температуры и давления. Фланец ANSI 4-дюймовый, класс 150 из нержавеющей стали. Заказная конфигурация по выбору.

## **Вспомогательные принадлежности**

Таблица А-12. Номера деталей

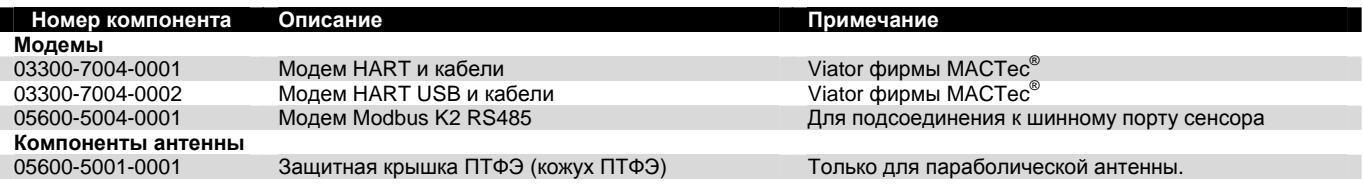

## **Фланцы стержневой и конической антенны**

# Таблица А-13. Номера несварных фланцев

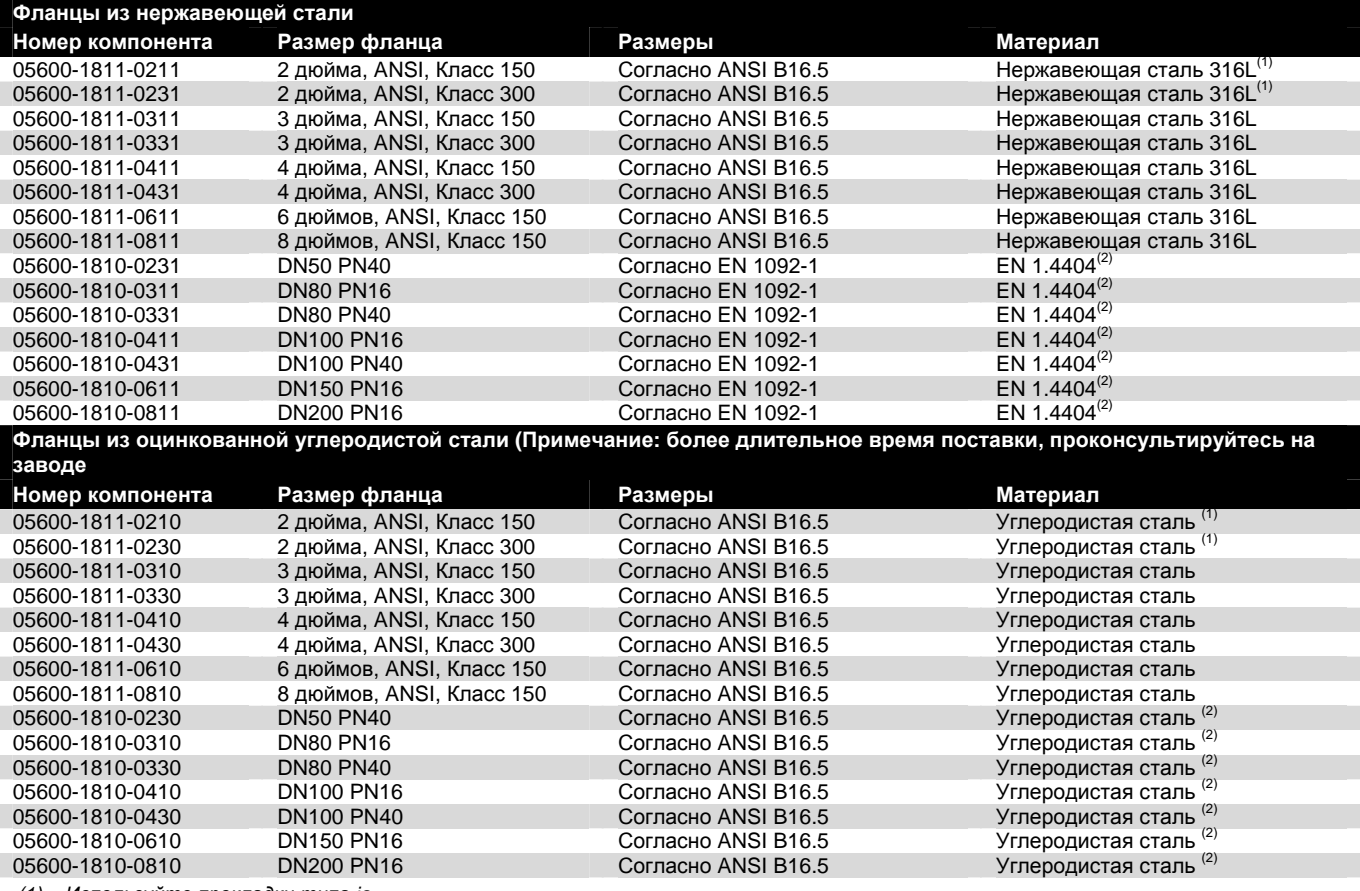

*(1) Используйте прокладки типа ia.* 

*(2) Тип прокладки соответствует EN 1514-1, болтовое соединение соответствует EN1515-2.* 

# **Приложение B. Сертификация прибора**

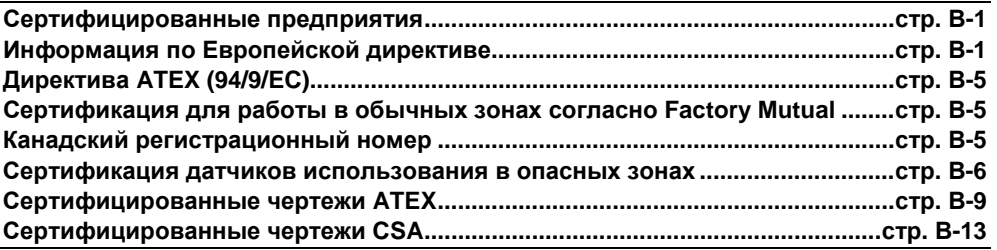

# **СЕРТИФИЦИРОВАННЫЕ ПРЕДПРИЯТИЯ**

Saab Rosemount Tank Radar AB – Гетенбург, Швеция

# **ИНФОРМАЦИЯ ПО ЕВРОПЕЙСКОЙ ДИРЕКТИВЕ**

Декларацию Европейского Сообщества о соответствии для всех используемых Европейских директив в отношении данного прибора можно найти по URL-адресу компании Rosemount: [www.rosemount.com.](http://www.rosemount.com/) Печатную копию можно получить в местном офисе продаж компании.

# **Радарные уровнемеры серии 5600**

В этом документе содержатся определенные требования, которым необходимо следовать для обеспечения безопасной установки и использования радарных уровнемеров серии 5600 в опасной зоне. Несоблюдение этих требований может отрицательно повлиять на безопасность. Фирма Rosemount не несет ответственности в случае невыполнения указанных требований.

## Таблица В-1. Маркировка ATEX и код сертификации EX

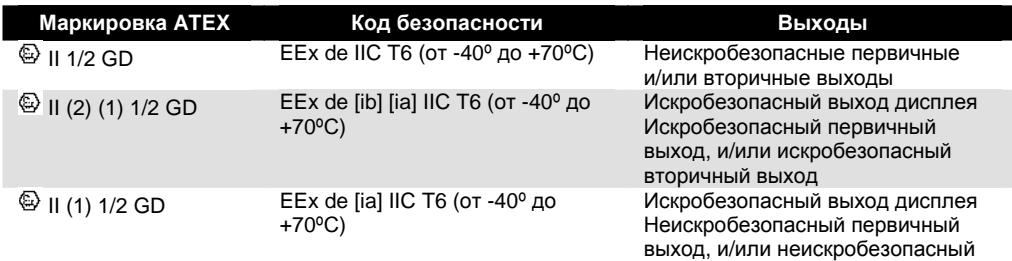

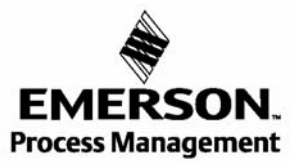

вторичный выход

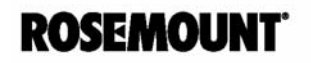

### **Входные параметры искробезопасного контура**

Блок может быть оснащен различными типами выходов, каждый тип в искробезопасной конфигурации имеет специальные входные параметры. Конфигурация выхода полказана на основной маркировке каждого блока.

- Пассивный аналоговый выход: 4-20 мА, маркировка для идентификации = HART<sup>®</sup> passive. Соответствие напряжения 7-30 В: U<sub>BX</sub> < 30 В, I<sub>BX</sub> < 200 мА,  $P_{BX}$ < 1.3 Вт,  $C_{BX} = 0$  мкФ,  $L_{BX} = 0$  мГн.
- Активный аналоговый выход: 4-20 мА, Маркировка для идентификации =  $HART^{\circledast}$  active. Максимальная нагрузка: 300 Ом:  $U_{\text{\tiny BbIX}} = 23,1$  В,  $I_{\text{\tiny BbIX}} = 125,7$  мА,  $P_{\text{BUX}} = 0,726 \text{ BT}, C_{\text{BUX}} = 0,14 \text{ MK}\Phi, L_{\text{BUX}} = 2,2 \text{ M} \text{ FH}.$
- $F$ oundation<sup>TM</sup> fieldbus, Маркировка для идентификации = Foundation<sup>TM</sup> fieldbus,  $U_{\text{ex}}$  < 30 В,  $I_{\text{ex}}$  < 300 мА,  $P_{\text{ex}}$  = 1,3 Вт,  $C_{\text{ex}}$  = 0 мкФ,  $L_{\text{ex}}$  = 0 мГн.

#### **Инструкции для установки в опасной зоне**

Радарный уровнемер модели 5600 был сертифицирован на соответствие Директиве 94/9/УС Европейского Парламента и Союза, как опубликовано в официальном бюллетене Европейских Сообществ, № L 100/1.

Следующие инструкции применяются к оборудованию, на которых распространяется номер сертификата Sira03ATEX1294X:

- 1. Оборудование можно использовать с горючими газами и парами, аппаратуры Группы IIC.
- 2. Датчик сертифицирован для установки в категории 1 и для использования при температуре окружающего воздуха в диапазоне от -40º до +70ºС, и его не следует использовать за пределами установленного диапазона.
- 3. Антенна, включая уплотнение резервуара, рассчитана на установку в граничной области между зоной категории 1 и категории 2. Существуют различные зоны категории 1 в диапазоне от 40º до +400ºС. от –1 до 55 бар, что следует учитывать при установке. Пользователь сам выбирает соответствующую антенну, включая уплотнение резервуара, согласно условиям процесса в резервуаре; см. Таблицу В-2. Тип антенны, размер, материал уплотнения можно найти на маркировке антенны.

#### Таблица В-2.

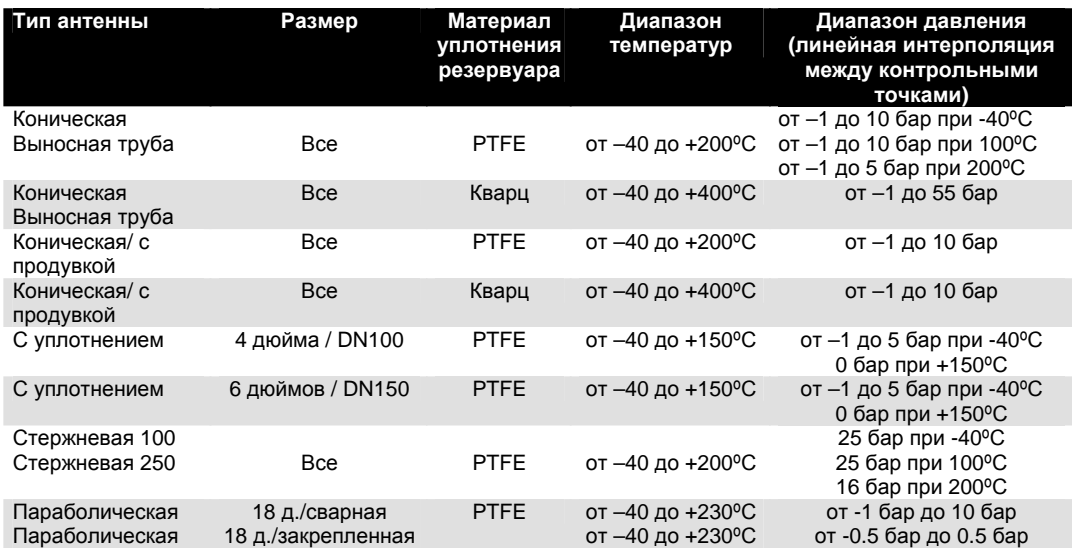

- 4. Прибор должен устанавливать квалифицированный персонал в соответствии со всеми действующими международными, национальными и местными стандартными номами и правилами и в соответствии с инструкциями, приведенными в данном руководстве.
- 5. Ремонт оборудования должен проводить изготовитель, в соответствии с действующими нормами и правилами.
- 6. Все внешние искробезопасные приборы должны соответствовать заданным входным параметрам искробезопасного контура.
- 7. Жароустойчивый/Взрывобезопасный корпус нельзя открывать под напряжением.
- 8. Детали маркировки сертификации показаны на чертежах № 9150076-931 и 9150076-932.
- 9. Сертификат включает специальные условия безопасного применения, обозначенные буквой Х после номера сертификата, которые необходимо соблюдать после установки оборудования.
- 10. Сертификация данного оборудования подразумевает использование следующих материалов в конструкции:

Если оборудование будет контактировать с агрессивными веществами, то пользователь несет ответственность за соблюдение соответствующих мер предосторожности, которые предотвращают повреждение оборудования, при этом обеспечивая соответствия типа защиты.

Агрессивные вещества - например, растворители, которые могут повлиять на полиметрические материалы.

Меры предосторожности – например, регулярные проверки в ходе обычных осмотров оборудования или запланированные проверки согласно листу технических данных материалов, устойчивых к определенным химикатам.

#### **Специальные условия безопасного использования (Х)**

- 1. Необходимо оберегать прибор от ударов и трения, поскольку антенны выполняются из легких металлических сплавов, и поскольку корпус (или другие компоненты) могут подвергаться воздействию внешней атмосферы. Это следует учитывать при установке оборудования в зонах, для которых требуется оборудования Группы II, Категории 1G.
- 2. В некоторых экстремальных условиях неметаллические части оборудования могут создавать электростатический разряд или вспышки. При установке в зонах, требующих оборудования Группы II, Категории 1, установку не следует производить в зоне, в которой внешние условия благоприятны для создания электростатических разрядов. Неметаллические части оборудования следует протирать влажной салфеткой.

# **Дисплей модели 2210**

Блок дисплея модели 2210 можно устанавливать как выносное локальное считывающее устройство для уровнемера модели 5600. Он может быть также прикреплен непосредственно к корпусу радарного уровнемера при заводской сборке. Выносная версия имеет дополнительную клеммную карту ввода-вывода ТР40 для измерения температуры.

Блок дисплея 2210 сертифицируется в соответствии с Директивой 94/9/ЕС Европейского Парламента и Союза, как опубликовано в официальном бюллетене Европейских Сообществ № L 100/1.

#### **Маркировка ATEX и код сертификации ЕХ**

Таблица В-3. Маркировка ATEX и код сертификации ЕХ

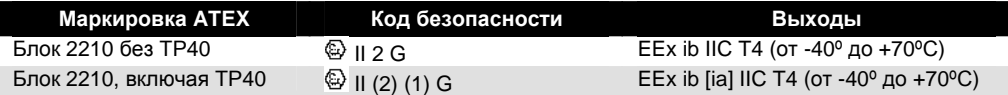

Входные параметры искробезопасного контура

- Разъем X2:  $U_{\text{B}x} = 12 B$ ,  $I_{\text{B}x} = 400$  мА,  $P_{\text{B}x} = 0.7$  Вт
- Дополнительно ТР40, разъем X17 и X18:  $U_{\text{BUX}} = 5,88B$ ,  $I_{\text{BUX}} = 172,4 \text{ mA}$ , Pвых=0,253 Вт.

Емкостное сопротивление или индуктивность или соотношение индуктивности к сопротивлению (L/R) кабеля, подсоединенного к разъемам Х17 и Х18, не должно превышать следующих величин:

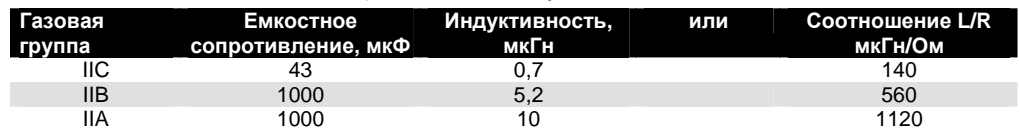

#### **Инструкции для установки в опасной зоне**

Следующие инструкции применяются к оборудованию, на которых распространяется номер сертификата Sira03ATEX1294X:

- 1. Оборудование можно использовать с горючими газами и парами, аппаратуры Группы IIC, IIB и IIA и с температурными классами Т1, Т2, Т3 и Т4.
- 2. Оборудование сертифицировано только для использования при температуре окружающего воздуха в диапазоне от -40º до +70ºС, и его не следует использовать за пределами установленного диапазона.
- 3. Установку следует осуществлять в соответствии с действующими нормами и правилами.
- 4. Ремонт оборудования должен проводить изготовитель, в соответствии с действующими нормами и правилами.
- 5. Детали маркировки сертификации показаны на чертежах № 9150 074-801, 9150 074-802 и 9150 074-803..

# **ДИРЕКТИВА ATEX (94/9/EC)**

Компания Rosemount Inc. соответствует требованиям Директивы ATEX.

# **СЕРТИФИКАЦИЯ ДЛЯ РАБОТЫ В ОБЫЧНЫХ ЗОНАХ СОГЛАСНО FACTORY MUTUAL**

Согласно стандарту датчики были подвергнуты контролю и тестированию для определения соответствия конструкции электрическим, механическим требованиям и требованиям взрывозащиты FM в известной испытательной лаборатории (NRTL), признанной Федеральной Администрацией по охране труда (OSHA).

# **КАНАДСКИЙ РЕГИСТРАЦИОННЫЙ НОМЕР**

Конструкция данного продукта с конической антенной была одобрена и зарегистрирована для использования в Канаде. Рег. №: 0F1015.9С.

# **СЕРТИФИКАЦИИ ДЛЯ РАБОТЫ В ОПАСНЫХ ЗОНАХ**

#### **Сертификации ATEX**

#### **Радарный уровнемер серии 5600**

**Е1** № сертификата: Sira 03ATEX 1294X

#### **С искробезопасными выходами (только)**

Маркировка АТЕХ:  $\textcircled{\scriptsize{\textcircled{\tiny \#}}}$  II (2) (1) 1/2 GD Код безопасности: ЕЕх de [ib] [ia] IIC Т6 (Т<sub>окр</sub> = от -40° до +70°С) **С неискробезопасным первичным выходом и искробезопасным выходом**

**дисплея** Маркировка АТЕХ:  $\textcircled{\scriptsize{\textcircled{\tiny 1}}}$  II (1) 1/2 GD Код безопасности: EEx de [ia] IIC Т6 (Т<sub>окр</sub> = от -40° до +70°С)

**С неискробезопасными первичными и/или вторичными выходами** Маркировка ATEX: © II 1/2 GD

Код безопасности: ЕЕх de IIC Т6 (Т<sub>окр</sub> = от -40° до +70°С)

Максимальное питающее напряжение: 55 В пост. тока Пассивный аналоговый выход: 4-20 мА, Маркировка для идентификации = HART passive. Соответствие напряжения 7-30 В:  $U_{\text{BX}}$  < 30 B  $I_{BX}$  < 200 мА  $P_{BX} = 1,3 BT$ 

 $C_{\text{ex}} = 0$  мк $\Gamma$ н  $L_{\text{BblX}} = 0$  м $\Gamma$ н

Активный аналоговый выход: 4-20 мА, Маркировка для идентификации = HART active. Максимальная нагрузка: 300 Ом: Uвых < 23,1 В Iвых < 125,7 мА Рвых < 0,726 Вт  $C_{\text{\tiny BH}}$  < 0,14 мкФ Lвн < 2,2 мГн

Foundation fieldbus, Маркировка для идентификации = Foundation fieldbus.  $U_{\text{BX}}$  < 30 B Iвх < 300 мА Рвх < 1,3 Вт  $C_{\text{bx}} = 0$  мк $\Phi$  $L_{\text{BX}} = 0$  мГн
#### **Дисплей серии 2210**

**Е1** № сертификата: Sira 00ATEX 2062

Без температурных входов Маркировка АТЕХ:  $\circledast$  II 2 G Код безопасности: EEx ib IIC T4 (Т<sub>окр</sub> = от -40° до +70°С) С температурными входами

Маркировка АТЕХ:  $\circledast$  II 2 (1) G Код безопасности: EEx ib [ia] IIC Т4 (Т<sub>окр</sub> = от -40° до +70°С)

#### **Factory Mutual (FM)**

#### **Радарный уровнемер серии 5600**

**Е5** № сертификата: 4D5A9.AX

#### **С искробезопасными выходами**

(все версии за исключением перечисленных ниже)

Взрывозащита с искробезопасными выходами для опасных зон

Class I, Division 1, Groups A, B, C и D, Т6

Максимальная рабочая температура: +70ºС

Защита от пылевозгорания для использования в Class II/III, Division 1, Groups E, F и G, Т5

Используйте проводники, рассчитанные на температуру воздуха, как минимум, 85ºС

Следует устанавливать в соответствии с чертежом системы управления 9150074-994.

#### **С неискробезопасными выходами (коды 1 и 3)**

Взрывозащита

Class I, Division 1, Groups A, B, C и D, Т6

Максимальная рабочая температура: +70º

Защита от пылевозгорания для использования по

Class II/III, Division 1, Groups E, F и G, Т5

Используйте проводники, рассчитанные на температуру воздуха, как минимум, 85ºС.

#### **Дисплей серии 2210**

- **Е5** № сертификата: 3008356
	- Все версии

Искробезопасность для опасных зон

Class I, Division 1, Groups A, B, C и D, Т4

Максимальная рабочая температура: +70º

Следует устанавливать в соответствии с чертежом системы управления 9150074-997.

#### **Сертификация Канадской Ассоциации стандартов (CSA)**

#### **Радарный уровнемер серии 5600**

- **Е6** № сертификата: 2003.153280-1346169
	- С неискробезопасными первичными и/или вторичными выходами

Взрывозащита Ex de IIC T6

Следует устанавливать в соответствии с чертежом системы управления 9150074-937.

Заводская герметизация, уплотнение кабелепровода не требуется.

С искробезопасными выходами дисплея, искробезопасными первичными и/или вторичными выходами

Взрывозащита Ex de [ib/ia] IIC T6

Следует устанавливать в соответствии с чертежом системы управления 9150074-939.

Заводская герметизация, уплотнение кабелепровода не требуется.

#### **Дисплей серии 2210**

**Е6** № сертификата: 2003.153280-1346165

Без температурных входов

Искробезопасность: ЕЕх ib IIC Т4, (Т<sub>окр</sub> = от -40° до +70°С)

С температурными входами

Искробезопасность: EEx ib [ia] IIC Т4, (Т<sub>окр</sub> = от -40° до +70°С)

Следует устанавливать в соответствии с чертежом системы управления 9150074-944.

#### **Справочное руководство**

00809-0107-4024, Версия BA 00809-0107-4024, Версия ВА МОДЕЛЬ 5600

#### **Сертифицированные чертежи ATEX**

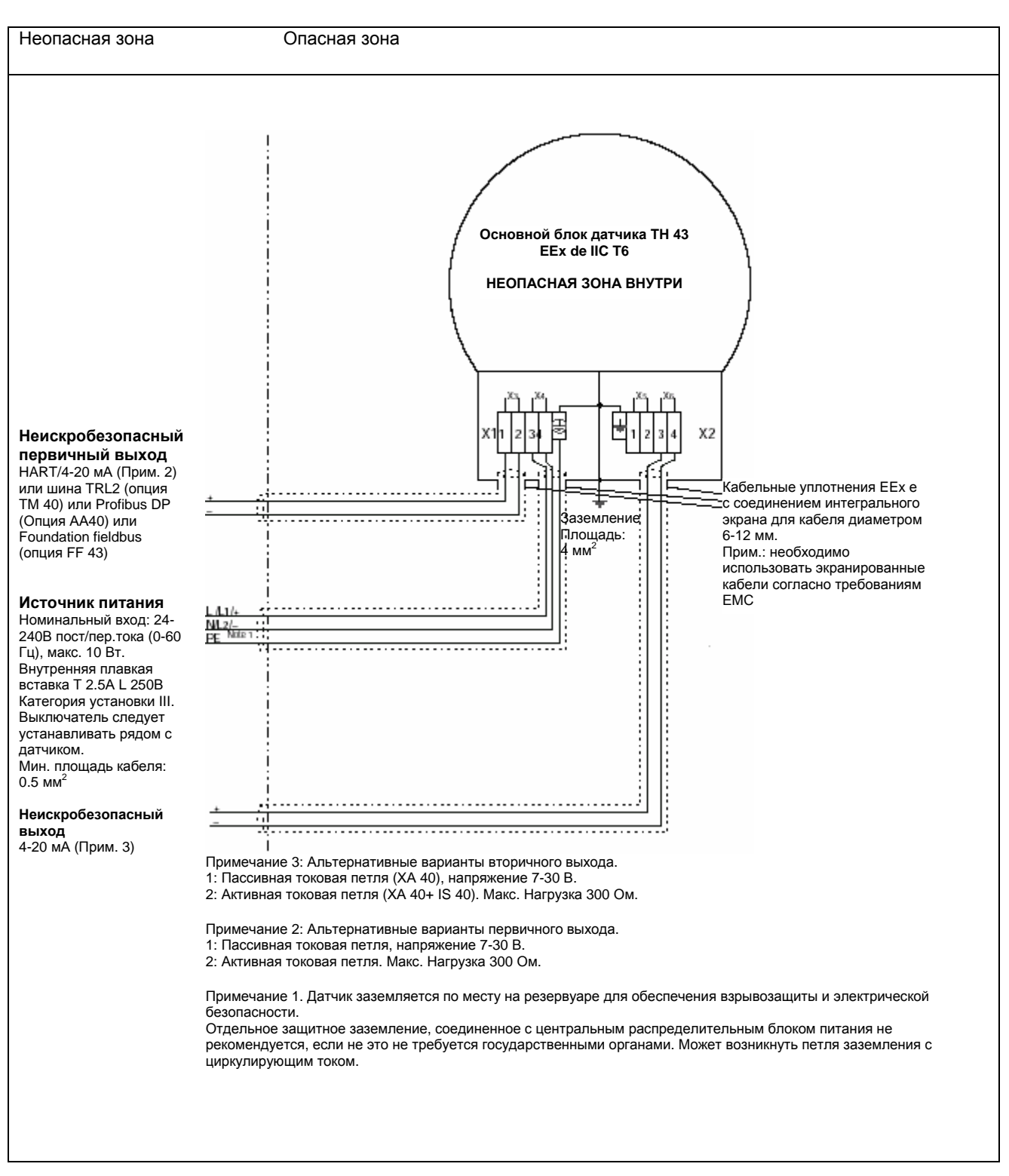

5600/установочные чертежи/9150 074-936. EPS

#### Неопасная зона Опасная зона

**Неискробезопасный первичный выход** HART/4-20 мА (Прим. 2) или шина TRL2 (опция ТМ

40) или Profibus DP (Опция АА40) или Foundation fieldbus (опция

**Источник питания** Номинальный вход: 24- 240В пост/пер.тока (0-60 Гц), макс. 10 Вт. Внутренняя плавкая вставка Т 2.5А L 250В Категория установки III. Выключатель следует устанавливать рядом с датчиком. Мин. площадь кабеля:

FF 43)

 $0.5$  мм<sup>2</sup>

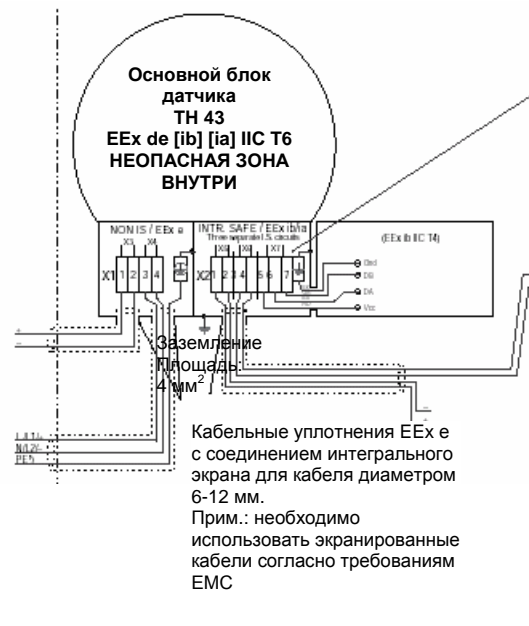

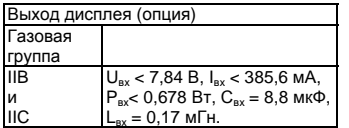

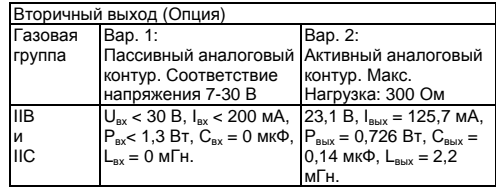

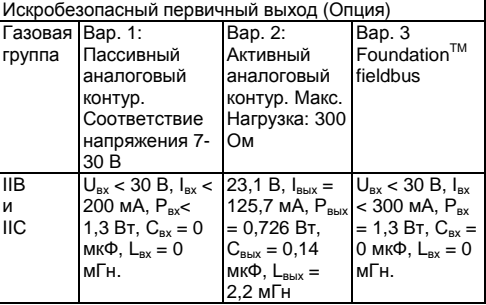

Примечание 1. Датчик заземляется по месту на резервуаре для обеспечения взрывозащиты и электрической безопасности. Отдельное защитное заземление, соединенное с центральным распределительным блоком питания не рекомендуется, если не это не требуется государственными органами. Может возникнуть петля заземления с циркулирующим током.

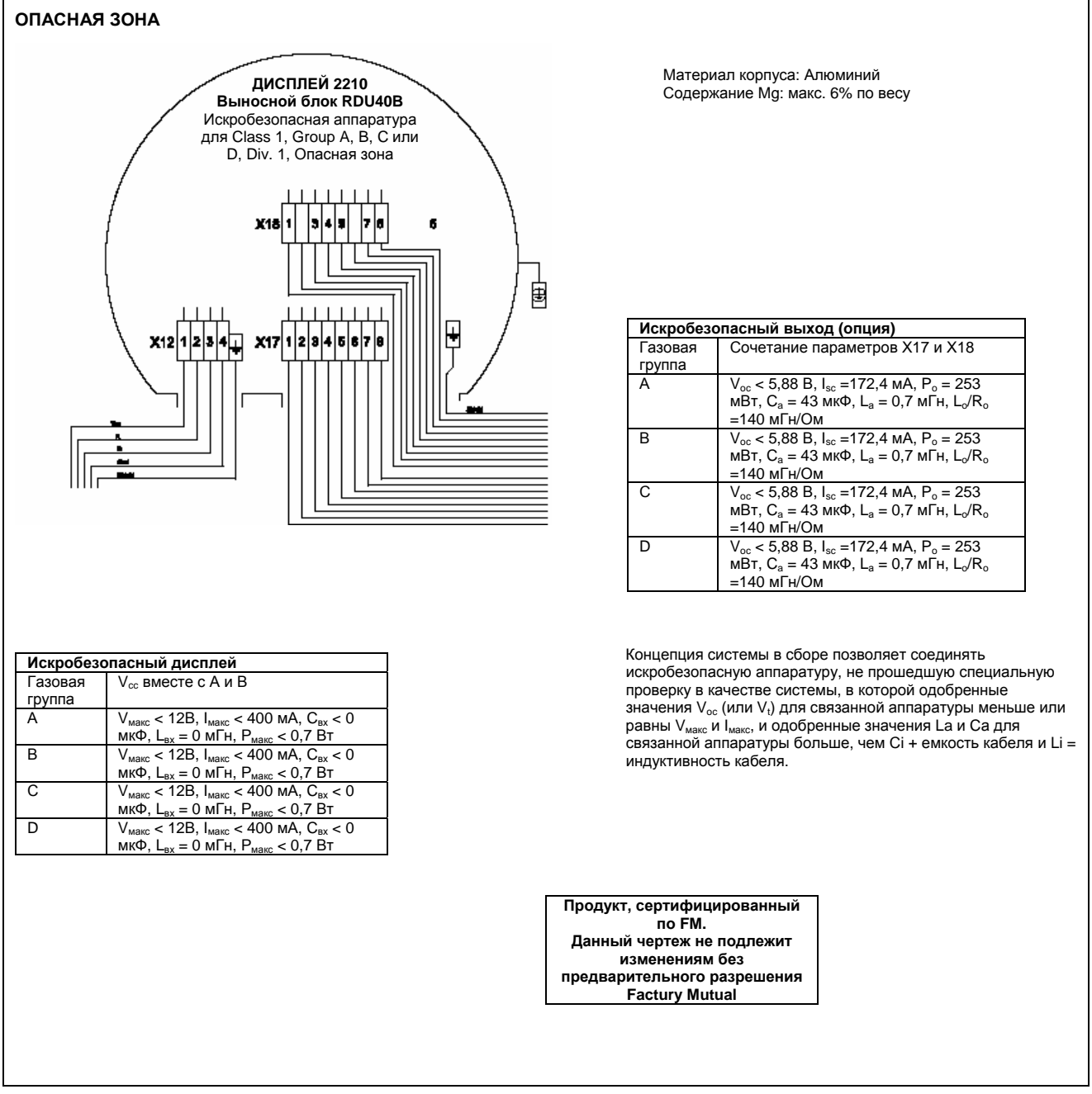

#### Справочное руководство 00809-0107-4024, Версия ВА Сентябрь 2005

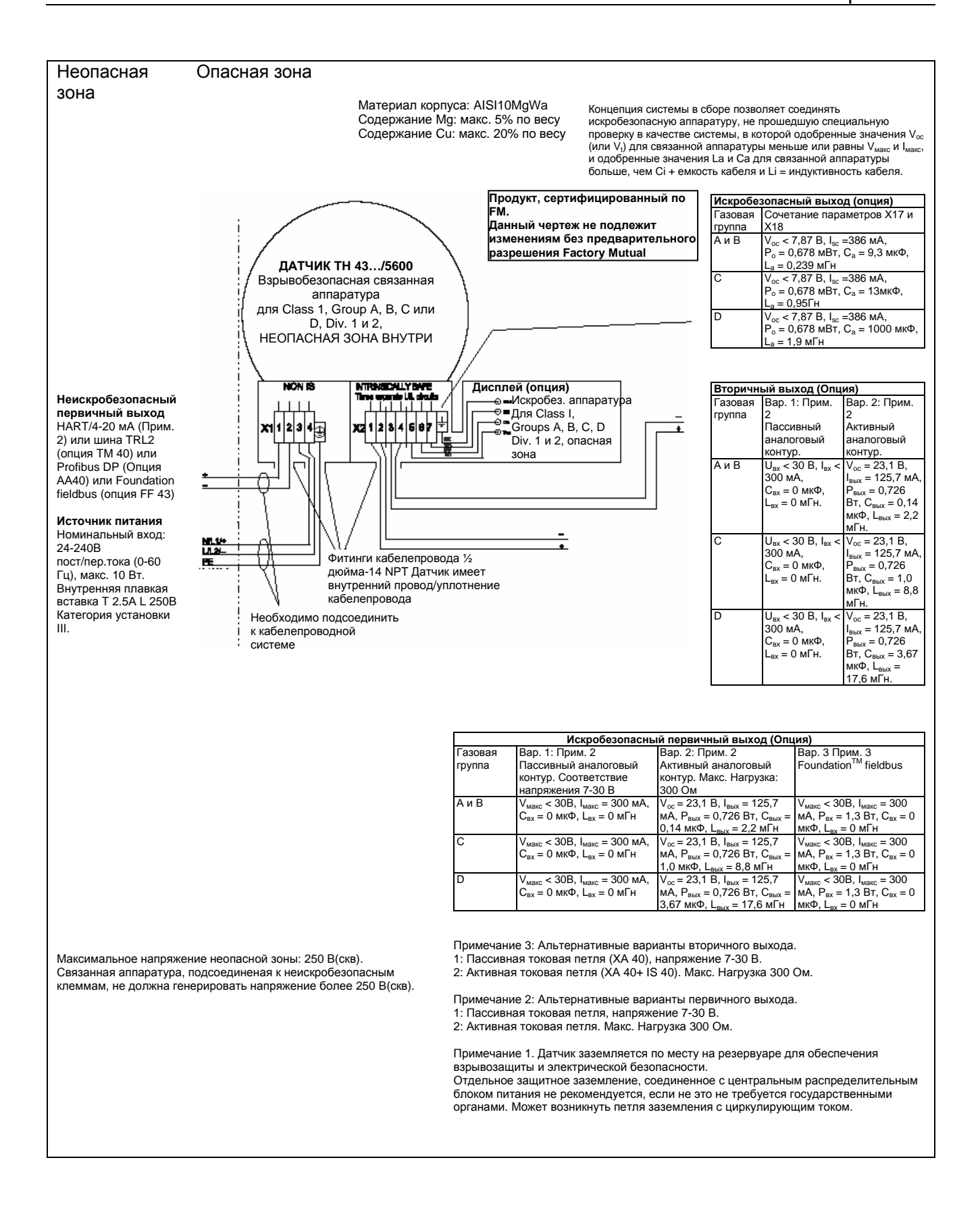

#### **Справочное руководство**

00809-0107-4024, Версия BA 00809-0107-4024, Версия ВА МОДЕЛЬ 5600

#### **Сертифицированные чертежи CSA**

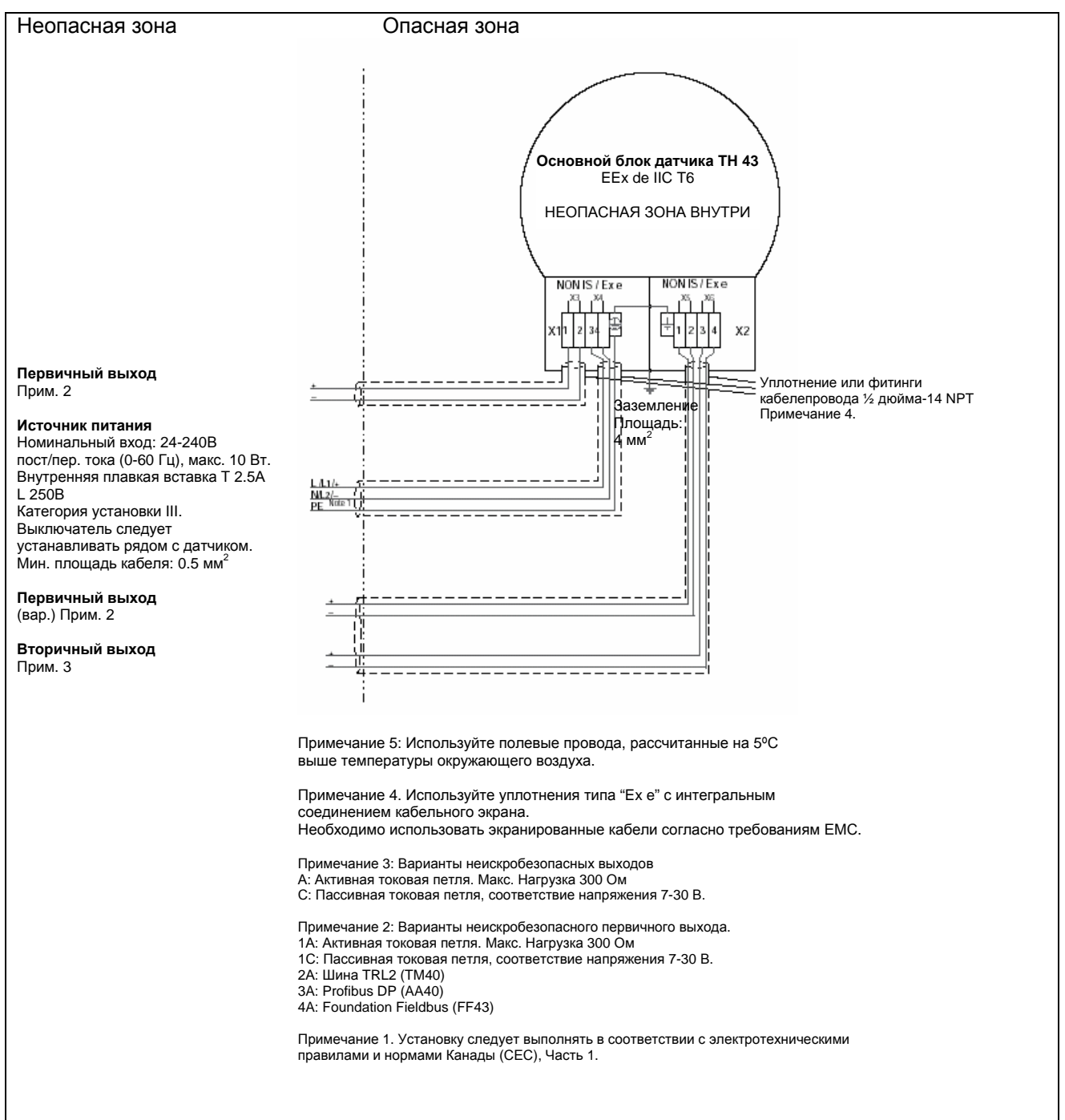

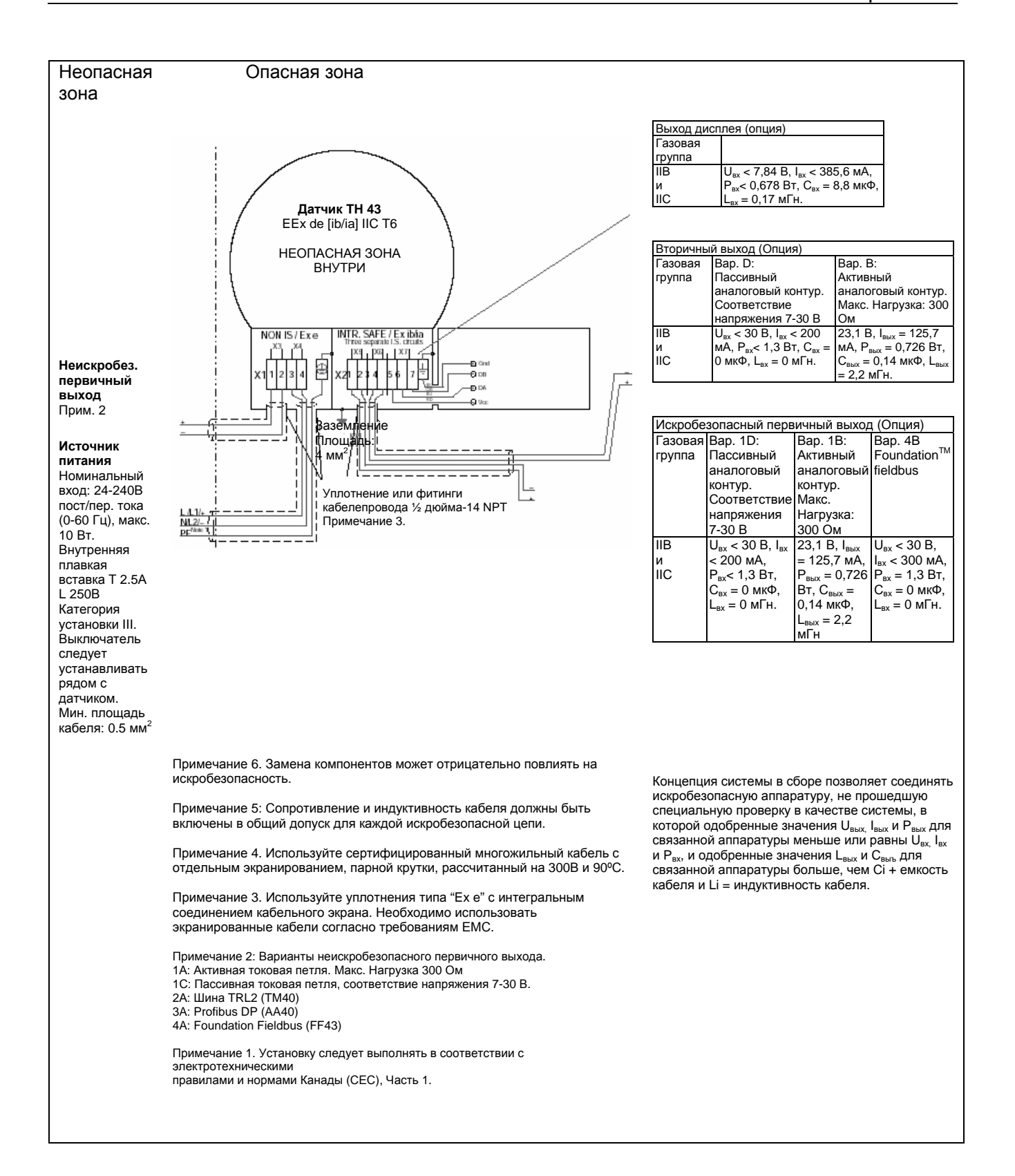

### **Приложение C. Блок преобразователя уровня**

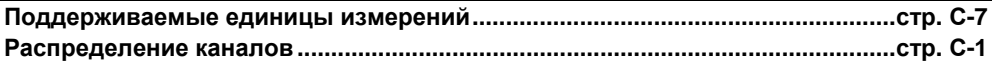

#### **Общий обзор**

Данный раздел содержит информацию о блоке преобразователя 5600 (ТВ). Перечислены описания всех параметров, ошибок и диагностических сообщений блока преобразователя. Кроме того, обсуждаются режимы, обнаружение тревожных состояний, обработка статуса, информация о приложениях и устранение неисправностей.

Рисунок С-1. Схема блока преобразователя

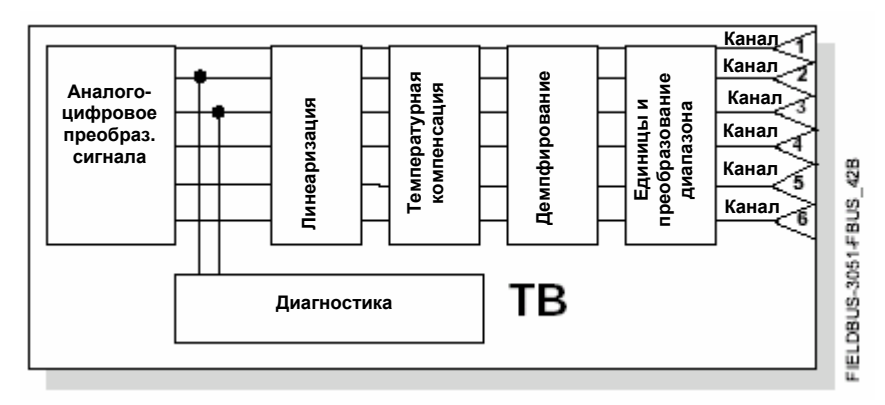

#### **Определение**

Блок преобразователя выдает данные реальных измерений, в том числе давление и температуру сенсора. Этим измерениям соответствуют каналы 1 - 6 (см. рис. С–1). Блок преобразователя содержит информацию о типе сенсора, инженерных единицах, линеаризации, изменению диапазонов, температурной компенсации и диагностиках.

#### **Определения каналов**

Каждый из входов имеет присвоенный ему канал, позволяющий связываться с блоком аналогового входа AI. Каналы модели 5600 имеют следующие назначения:

#### Таблица С-1. Распределение каналов

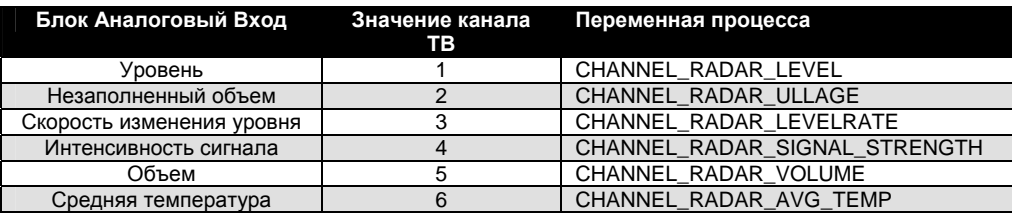

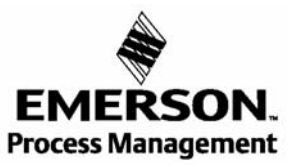

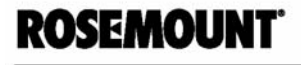

### Параметры и описания

Таблица С-2. Параметры блока преобразователя и описание

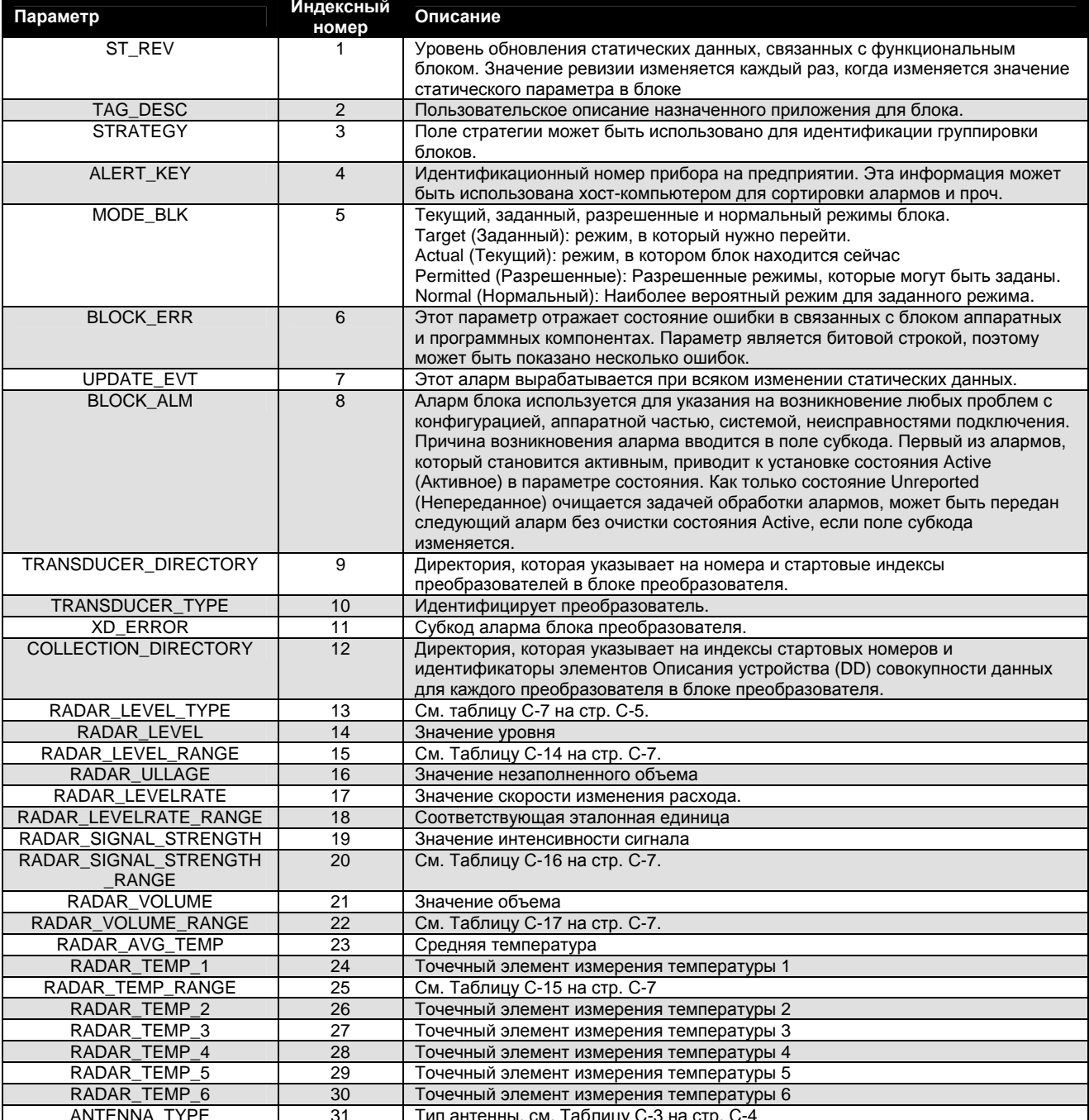

#### **Справочное руководство** 00809-0107-4024, Версия BA 00809-0107-4024, Версия ВА МОДель 5600

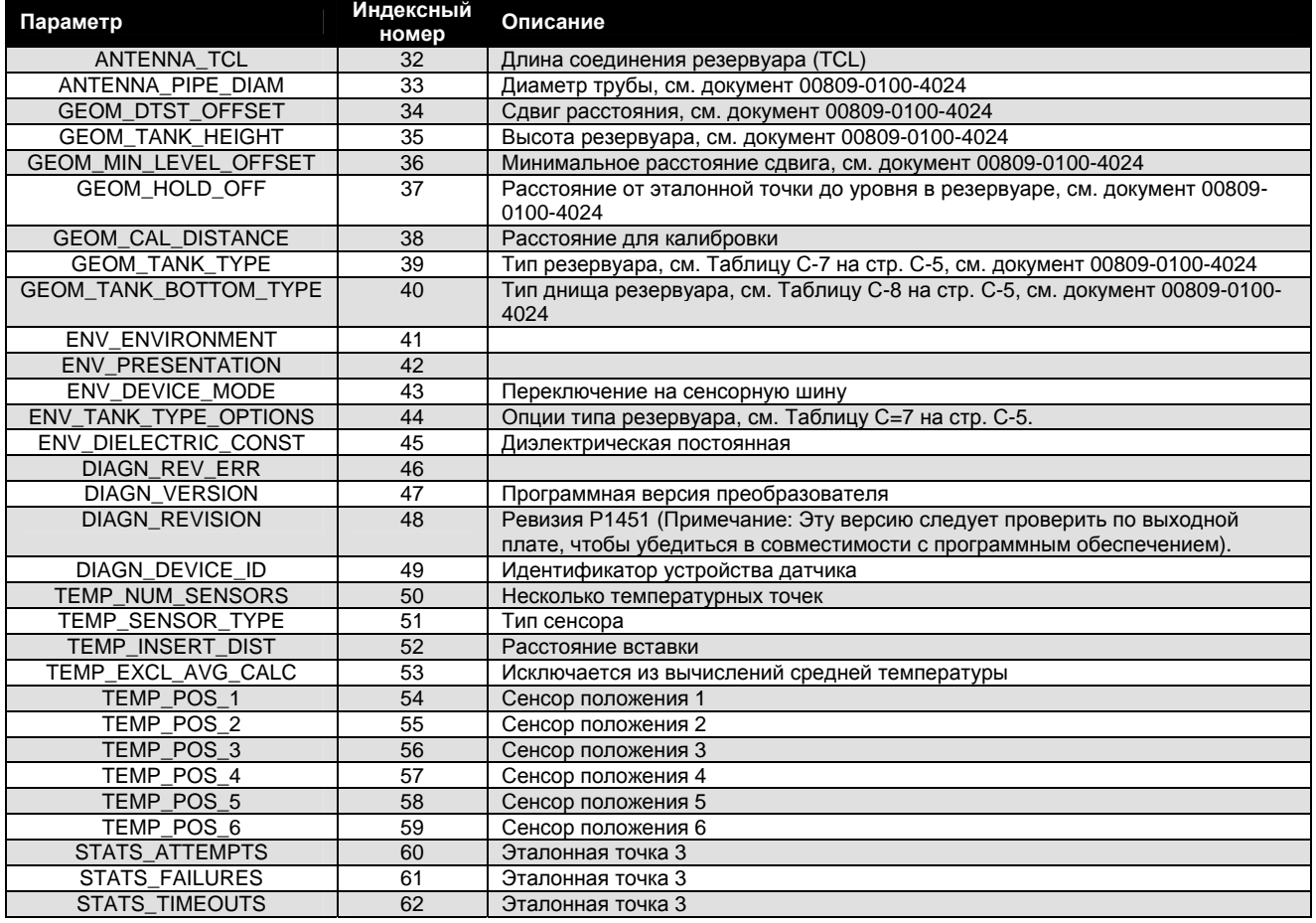

#### Таблица С-3. Тип антенны

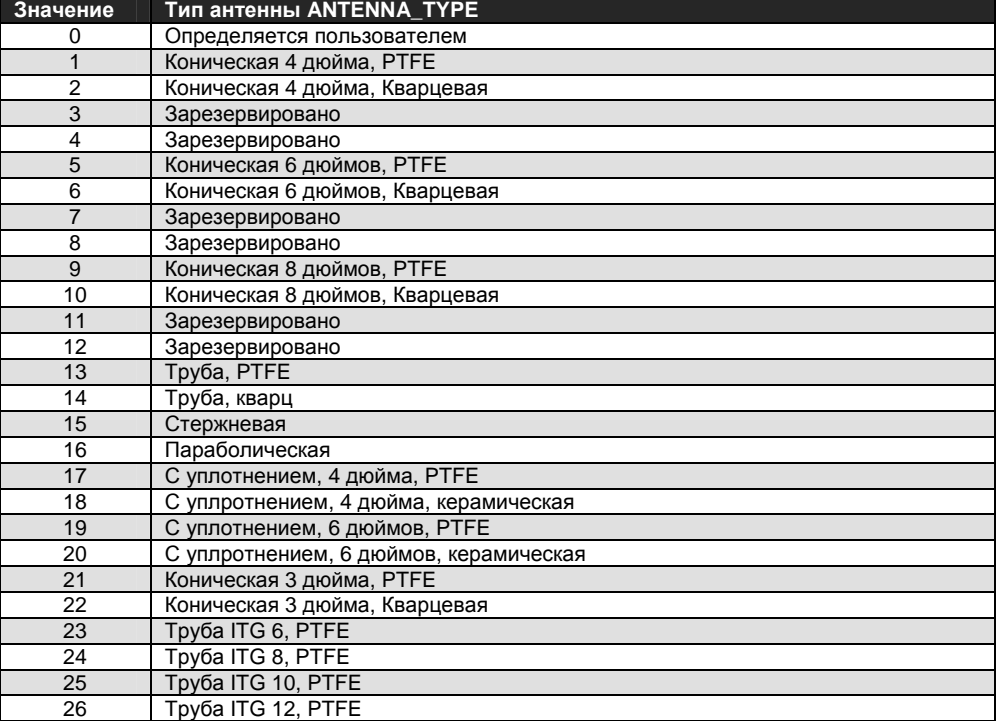

#### Таблица С-4. Режим устройства

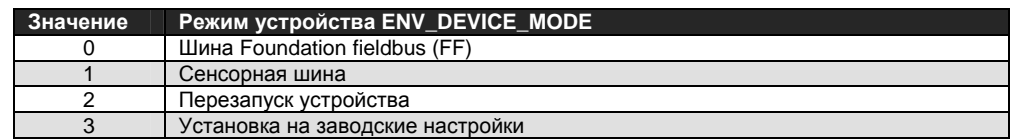

#### Таблица С-5. Среда

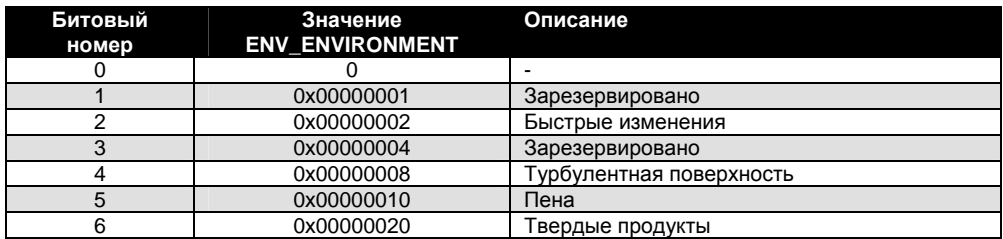

#### Таблица С-6. Представление

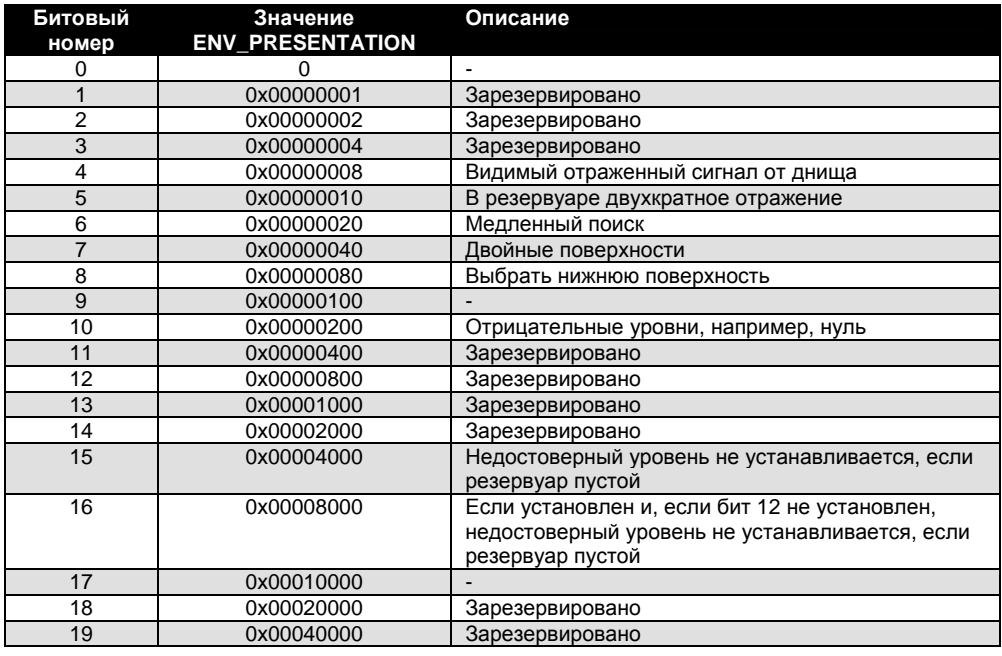

#### Таблица С-7. Тип резервуара

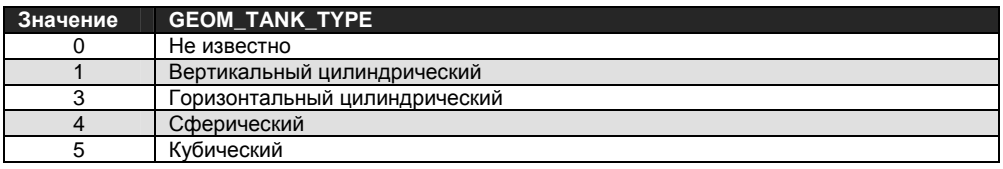

#### Таблица С-8. Тип днища резервуара

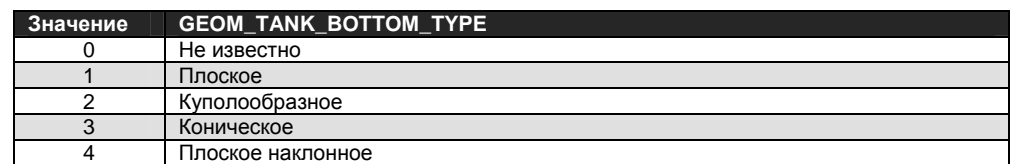

#### Таблица С-9. Диэлектрическая постоянная

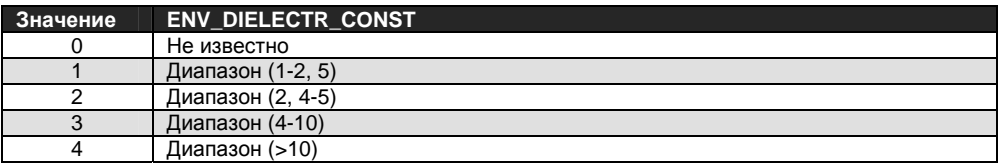

#### **Диагностика устройства**

В дополнение к параметрам BLOCK\_ERR и XD\_ERROR, более подробная информация о состоянии измерения может быть получена при анализе параметра TB\_DETAILED\_STATUS. В таблице С–10 на стр. С-6 приведены потенциальные ошибки и возможные действия по их устранению для каждого из приведенных значений. Действия по устранению ошибок приведены в порядке увеличения риска воздействия на всю систему. Всегда в качестве первого шага предлагается перезапустить датчик, и лишь после этого, если ошибка повторяется, обратиться к приведенным в таблице С–10 корректирующим действиям. Начните с первого корректирующего действия и затем попробуйте второе.

#### Таблица С-10. Диагностика ошибок устройства

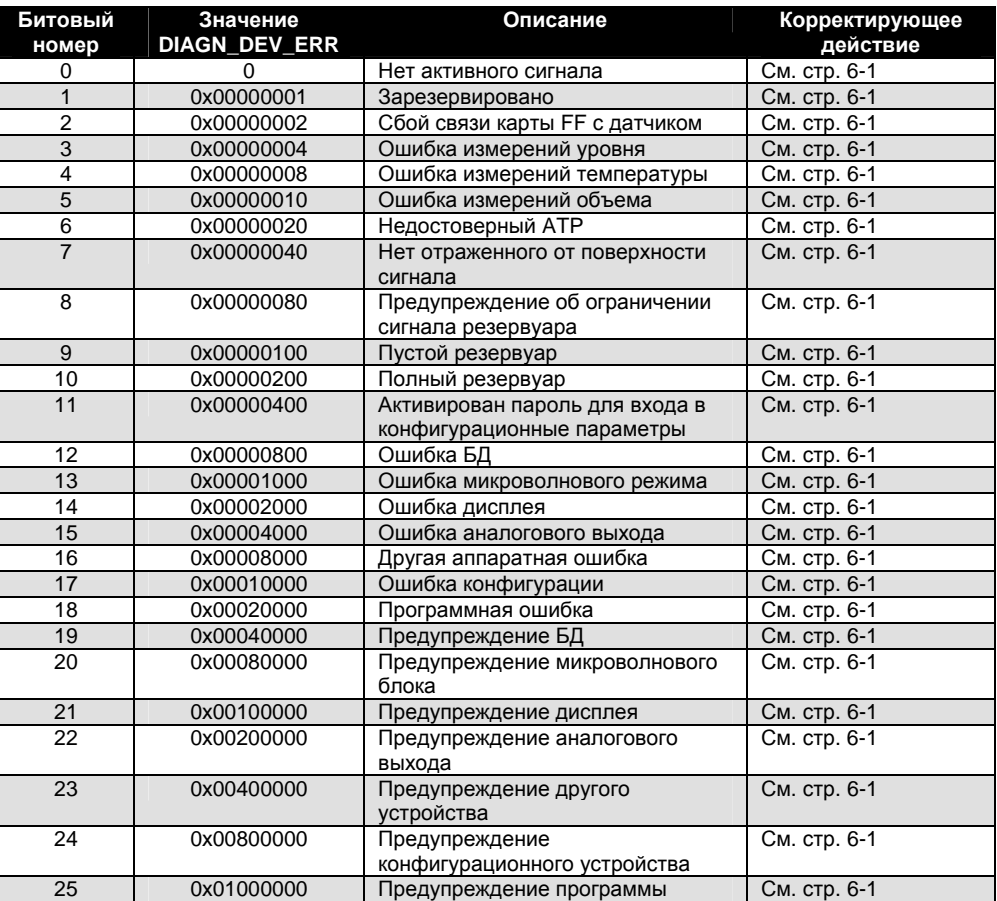

#### Таблица С-11. Температурный элемент

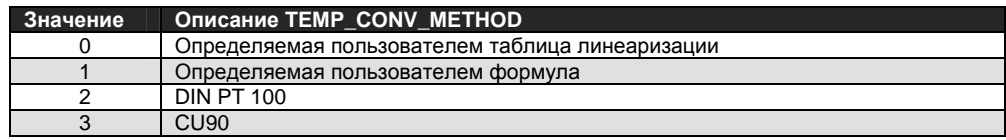

Таблица С-12. Представление

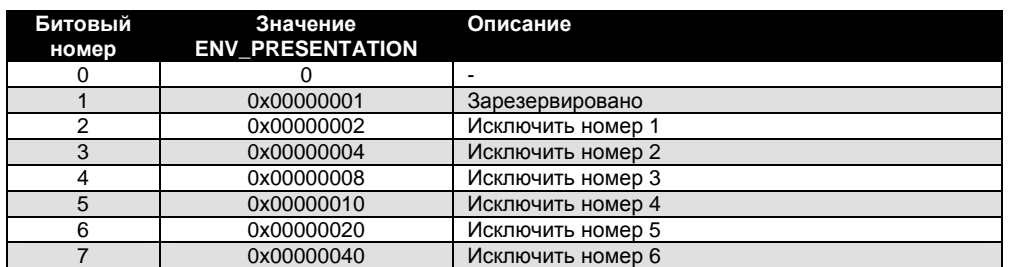

#### **ПОДДЕРЖИВАЕМЫЕ ЕДИНИЦЫ ИЗМЕРЕНИЙ**

#### **Коды единиц**

Таблица С-13. Длина

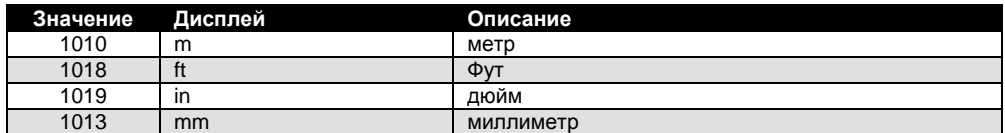

Таблица С-14. Скорость изменения уровня

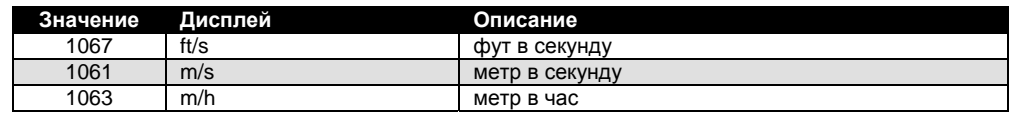

Таблица С-15. Температура

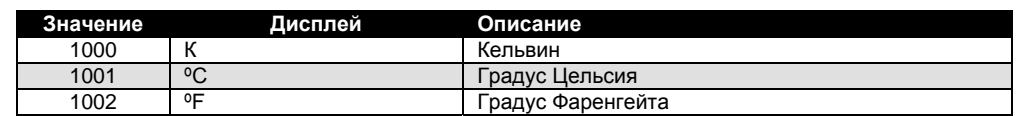

Таблица С-16. Интенсивность сигнала

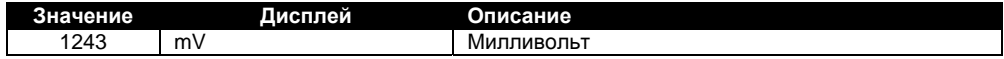

Таблица С-17. Объем

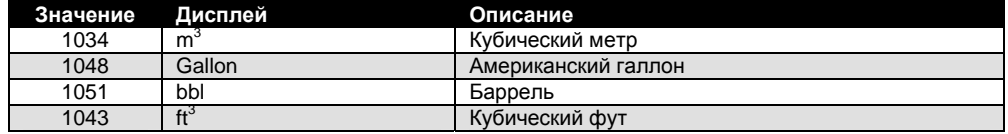

#### **Методы**

См. "Методы и ручной режим работы" на стр. 8-4.

### **Приложение D. Блок ресурсов**

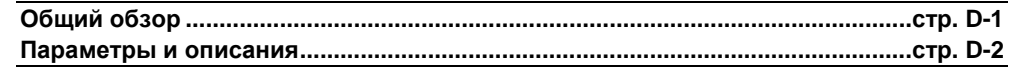

#### **Общий обзор**

Данный раздел содержит информацию о блоке ресурсов радарного уровнемера модели 5600. Перечислены описания всех параметров, ошибок и диагностических сообщений блока ресурсов. Кроме того, обсуждаются режимы, обнаружение тревожных состояний, обработка статуса, информация о приложениях и устранение неисправностей.

#### **Определение**

Блок ресурсов определяет физические ресурсы устройства. Блок ресурсов также управляет функциями, которые являются общими для нескольких блоков. У блока нет связываемых входов и выходов.

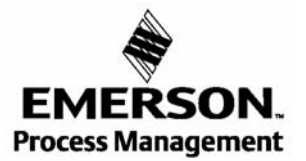

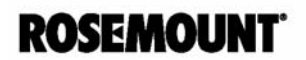

### ПАРАМЕТРЫ И ОПИСАНИЯ

В таблице ниже перечислены все конфигурируемые параметры блока ресурсов, а также их описания и индексные номера.

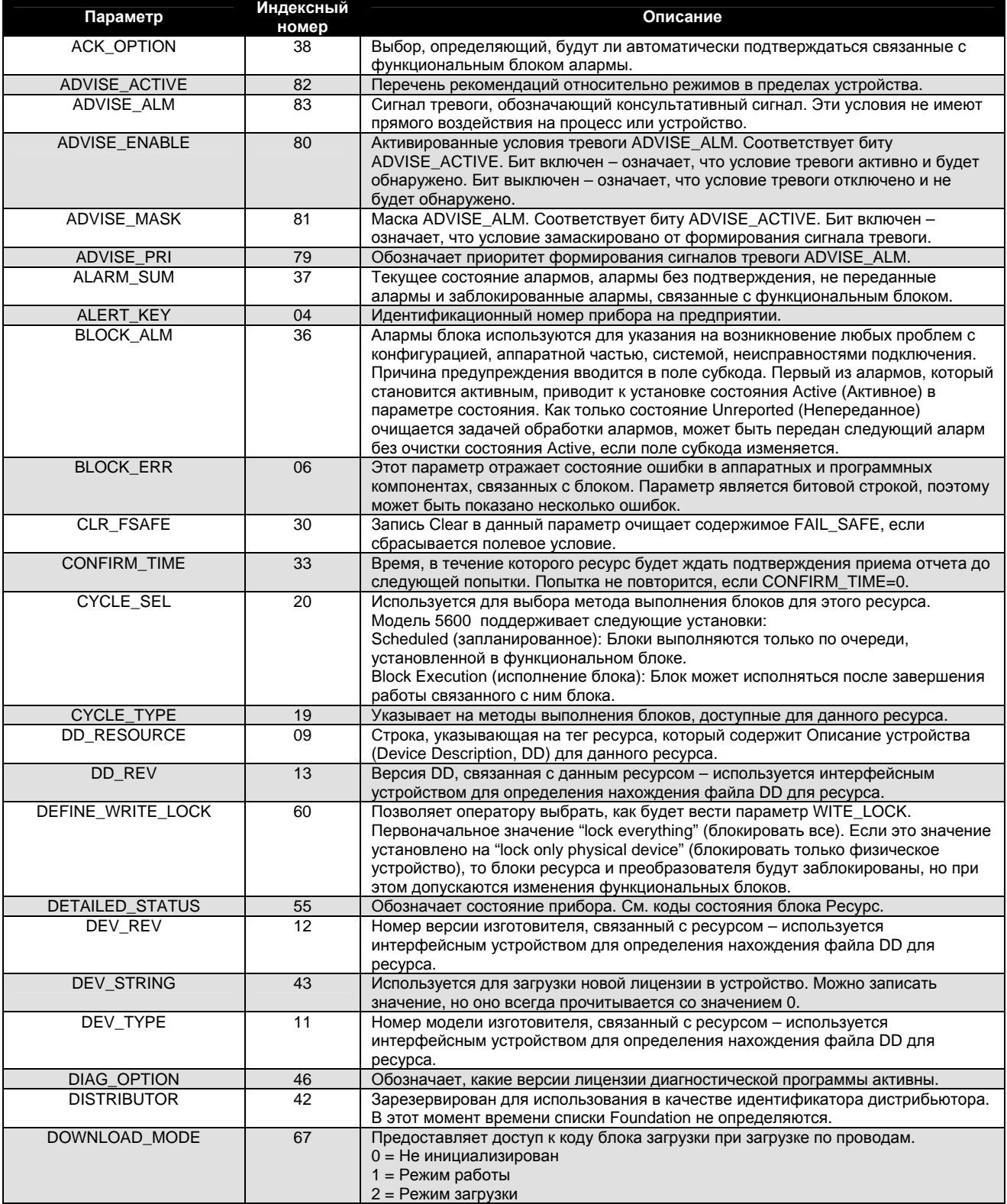

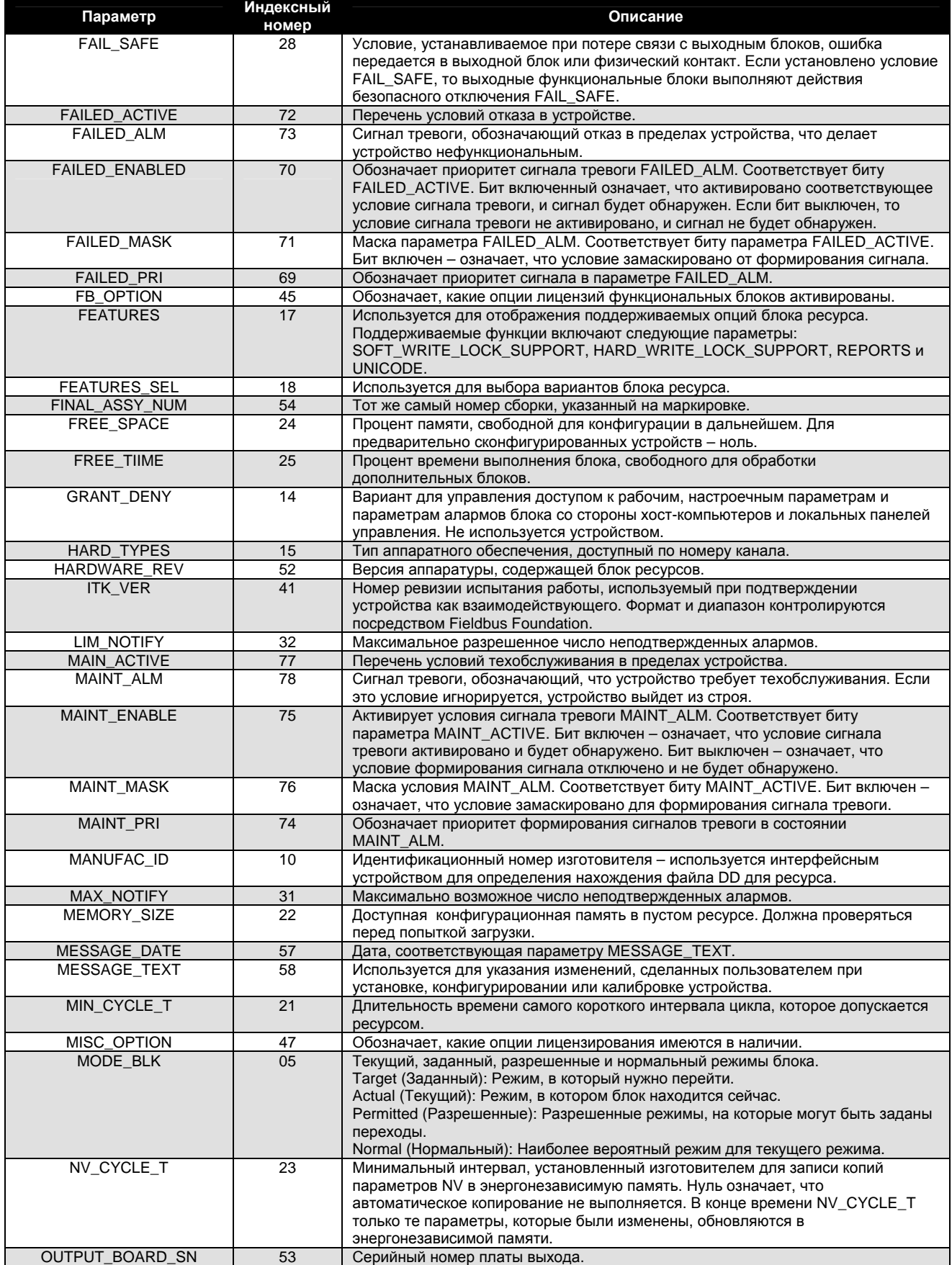

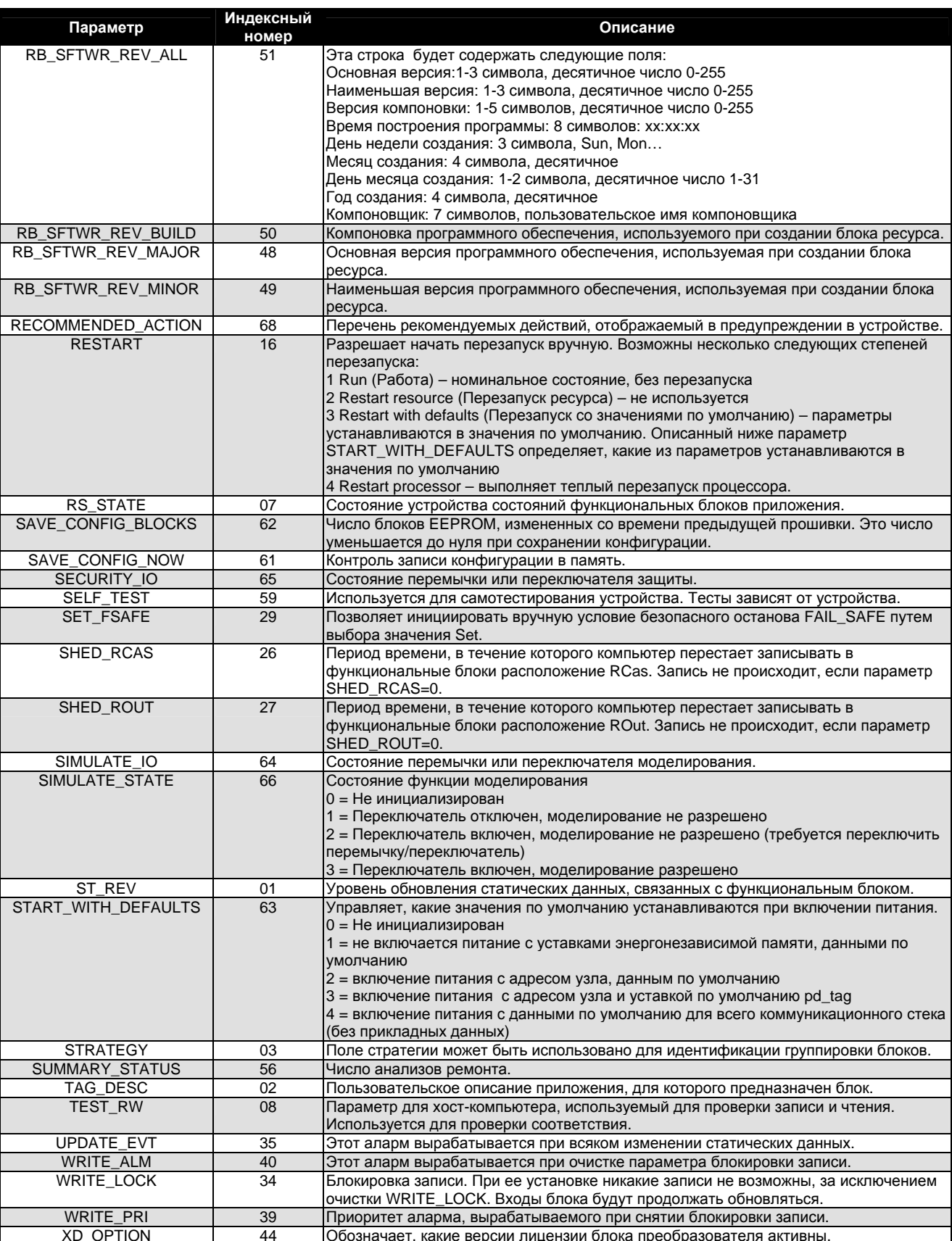

### Приложение Е. Блок преобразователя регистров

Параметры блока преобразователя регистров ..... стр. E-1.

#### Общий обзор

Блок преобразователя регистров обеспечивает доступ к регистрам базы данных и входных регистров датчиков модели 5600. Он позволяет считывать выбранный набор регистра непосредственно с памяти.

Блок преобразователя регистров предусматривается только для расширенного обслуживания.

### $\triangle$  BHUMAHUE

Поскольку Блок преобразователя регистров обеспечивает доступ к большинству регистров в датчике, который включает регистры, задаваемые на экранах Methods (Методы) и Configuration (Конфигурация), в блоке преобразователя уровня (см. Приложение С), к такой процедуре допускается только квалифицированный и сертифицированный персонал, или согласно указаниям технического персонала подразделения Rosemount, Emerson Process Management.

#### ПАРАМЕТРЫ БЛОКА ПРЕОБРАЗОВАТЕЛЯ ДОСТУПА К РЕГИСТРАМ

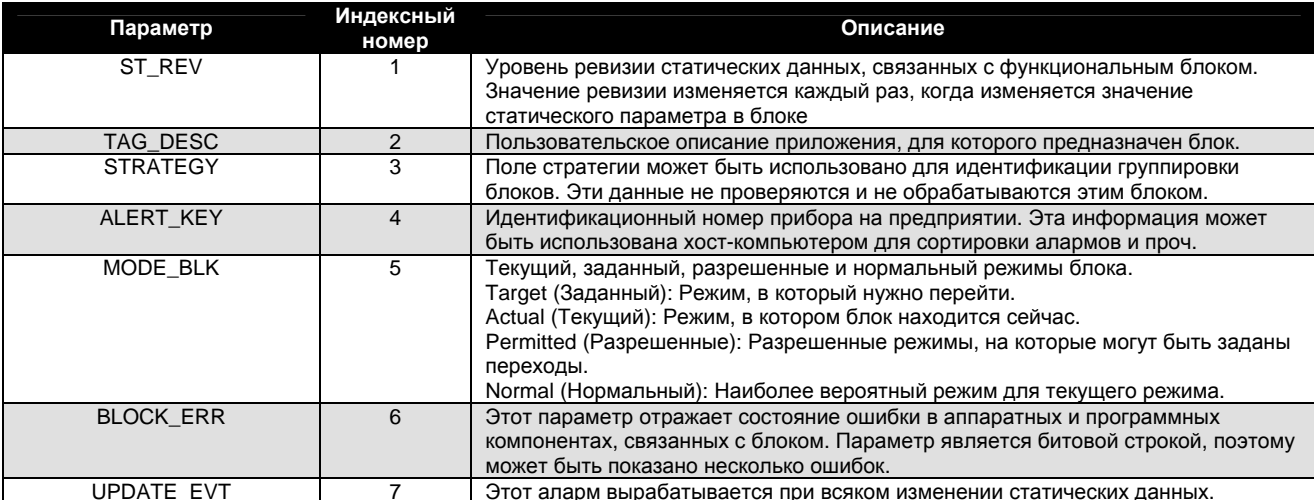

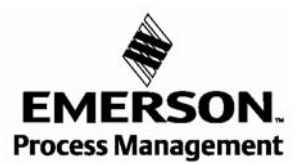

**ROSEMOUNT** 

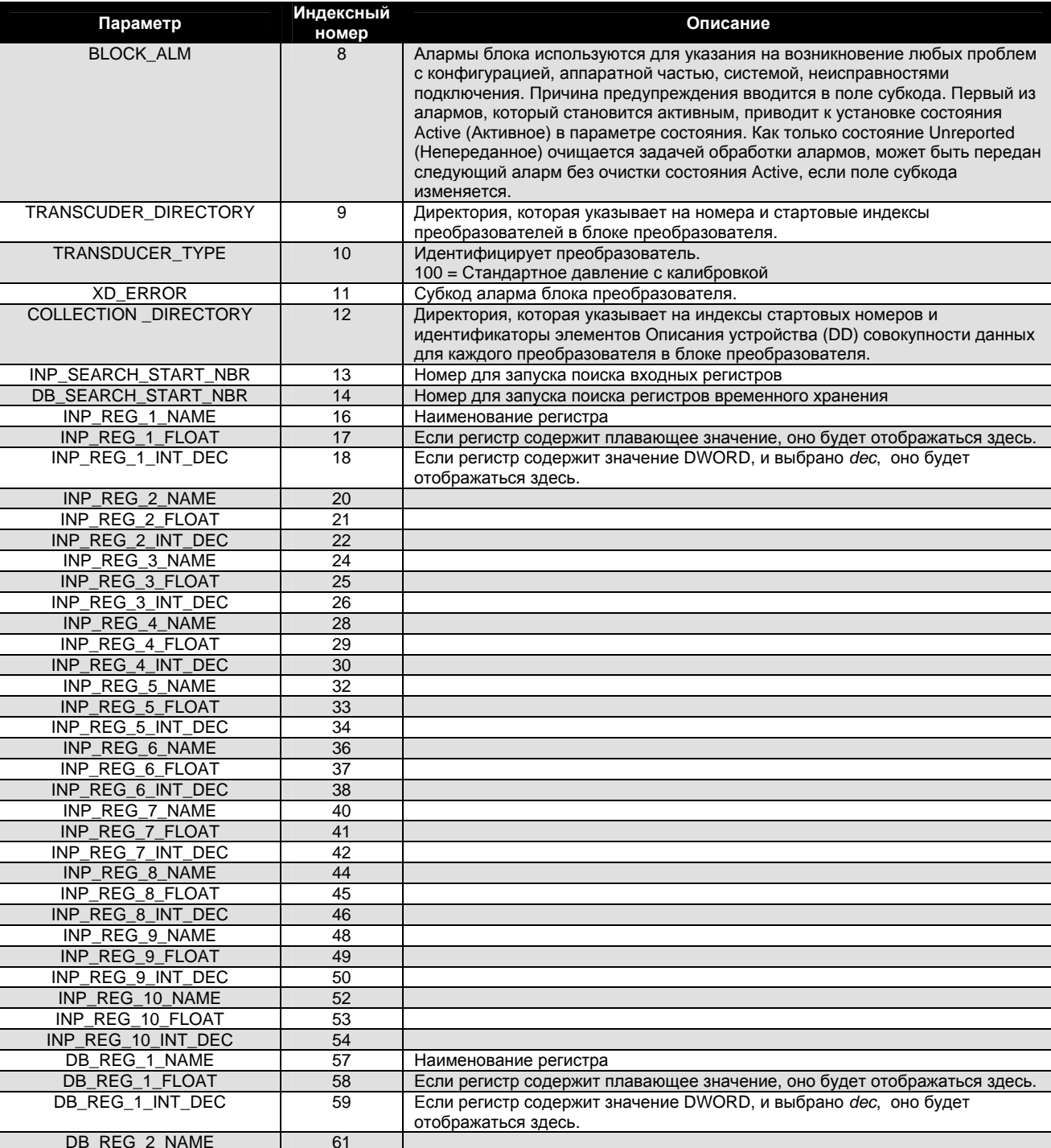

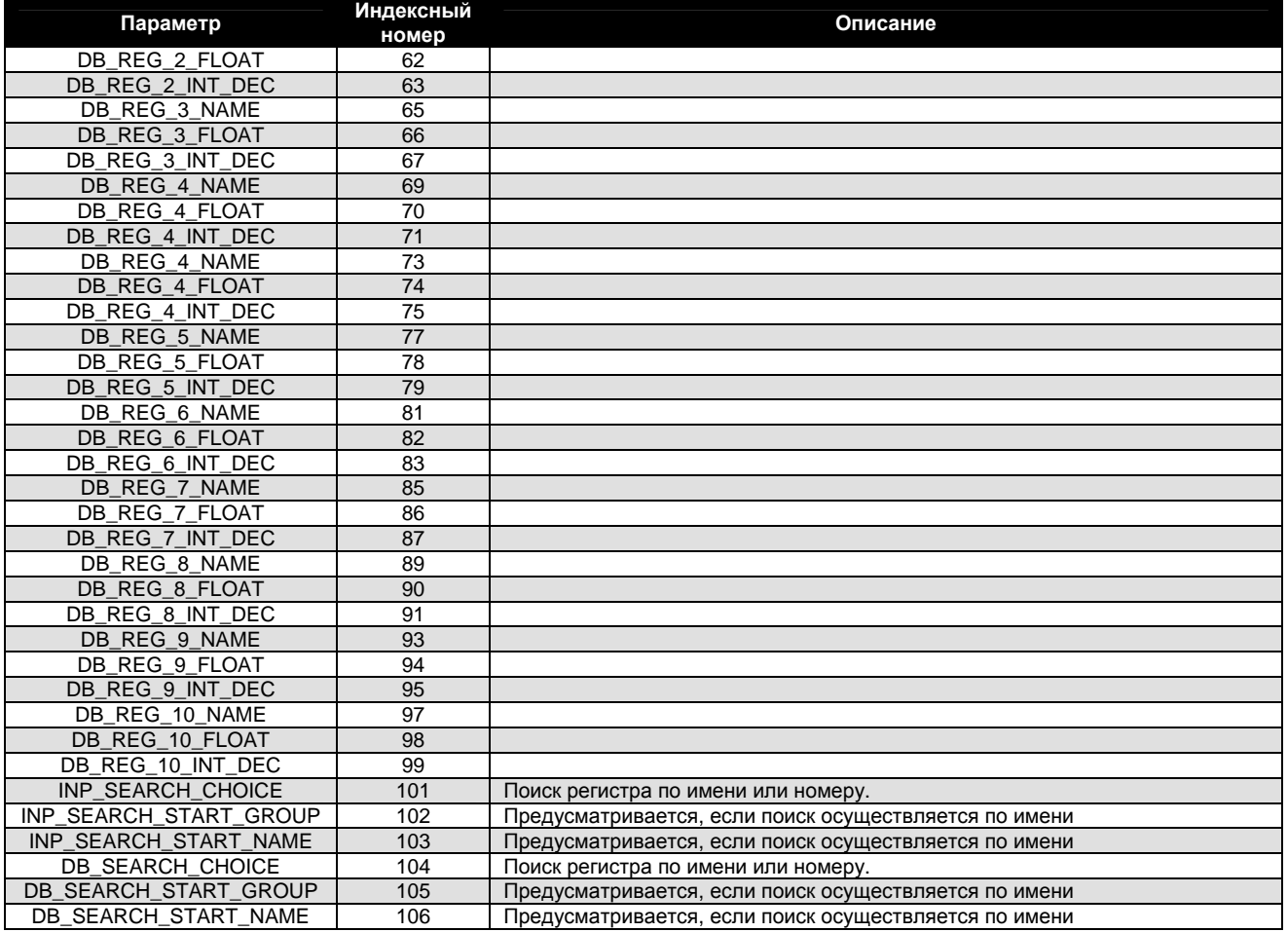

### **ПРЕДМЕТНЫЙ УКАЗАТЕЛЬ**

#### **А**

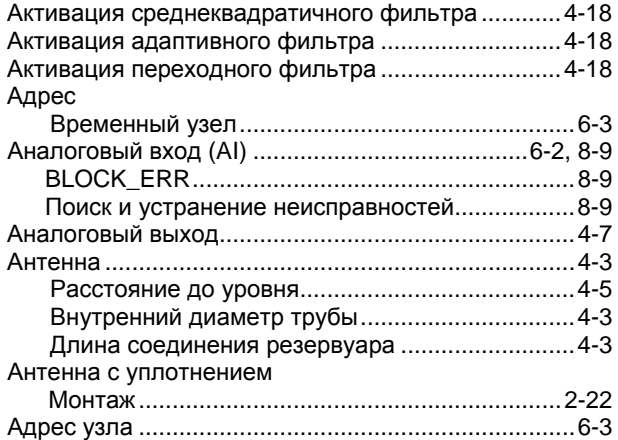

#### **Б**

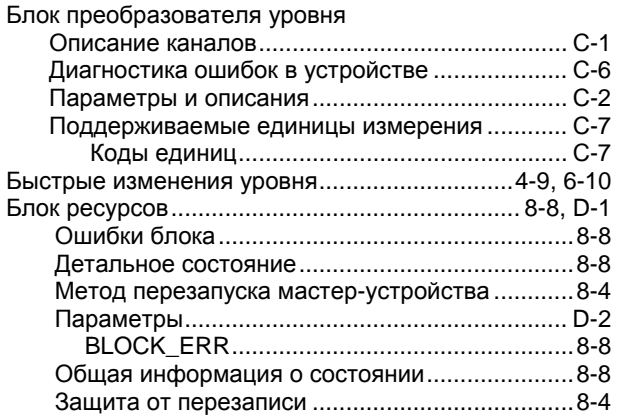

#### **В**

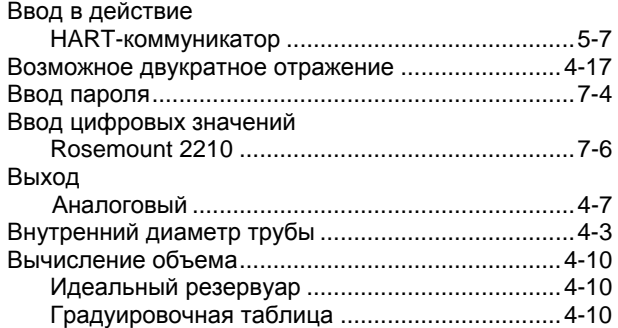

### **Г**

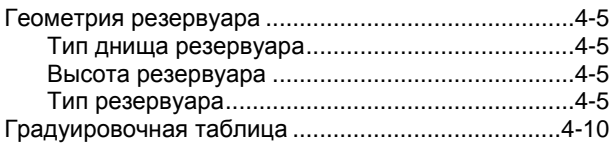

#### **Д**

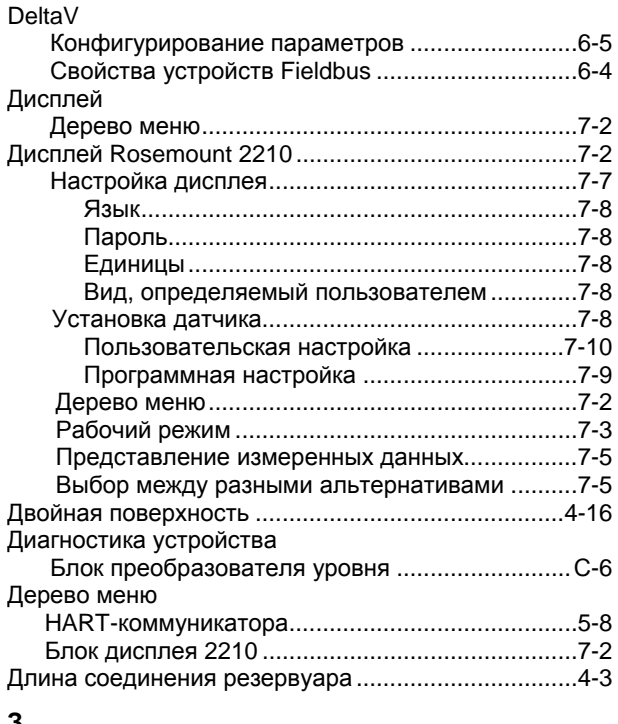

#### **З**

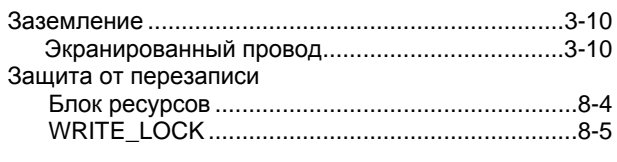

#### **И**

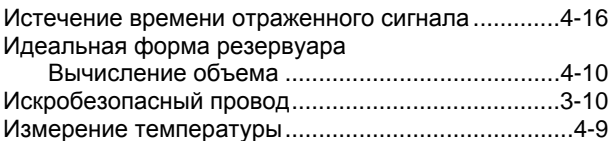

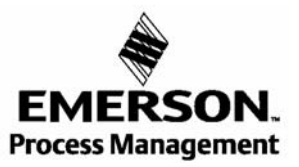

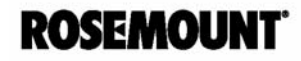

#### **К**

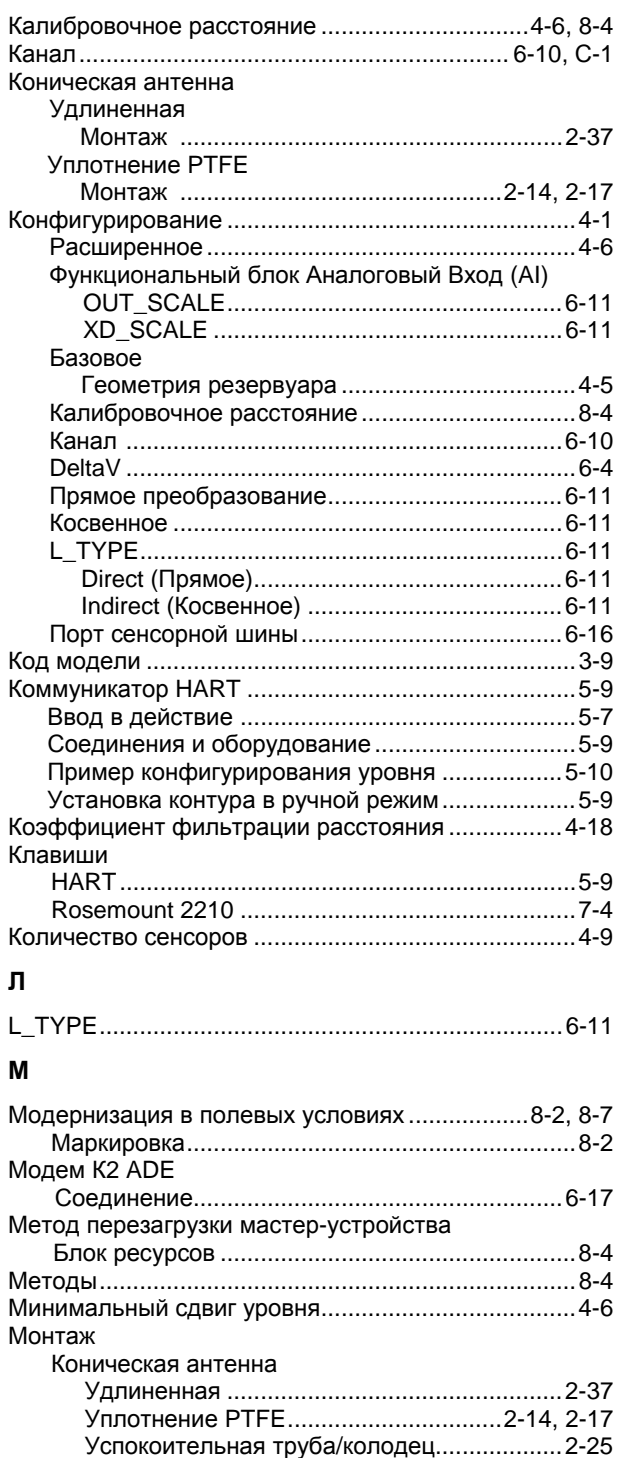

Параболическая антенна .................................2-31 Антенна с уплотнением ....................................2-22

Версия с резьбой .........................................2-11

Rosemount 2210 ..................................................7-6

Блок дисплея Rosemount 2210 ...........................7-3 Назначение блоков ...................................................8-6 Настройка дисплея....................................................7-7

Стержневая антенна

Настройка контрастности ЛПУ

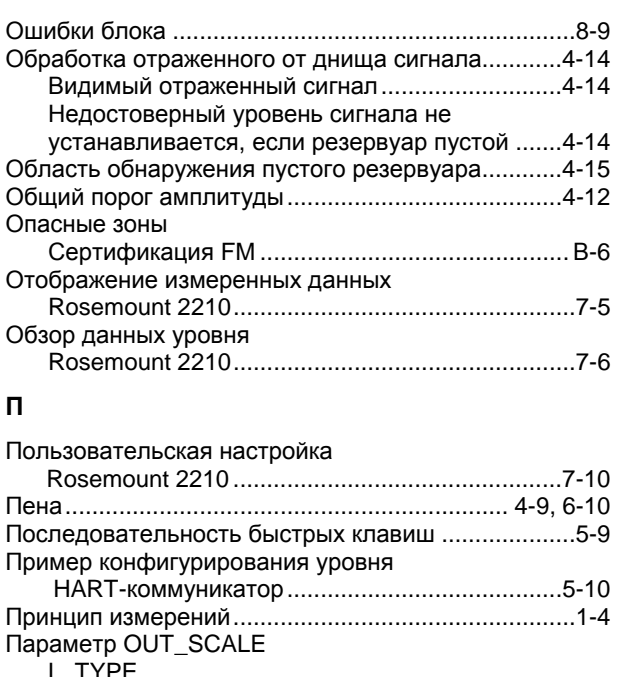

Неискробезопасный провод......................................3-9

#### **П**

**О**

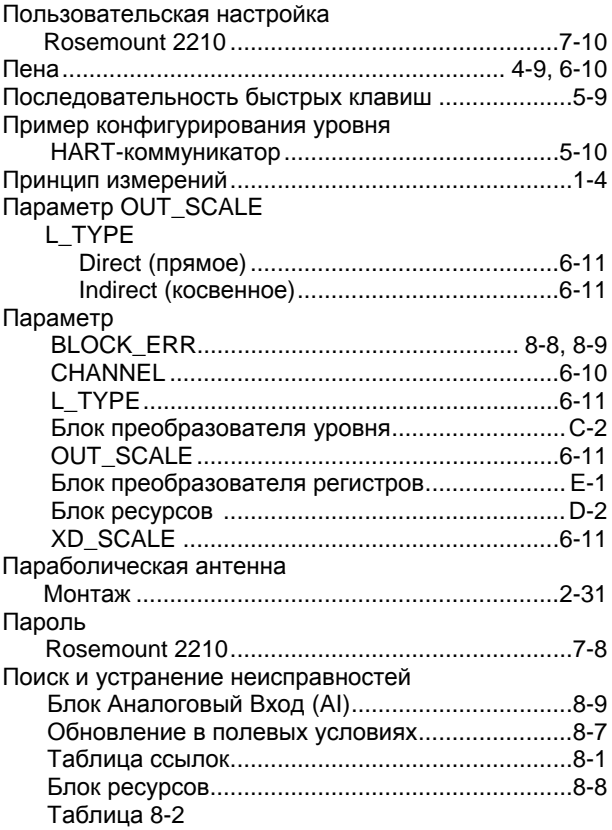

#### **Р**

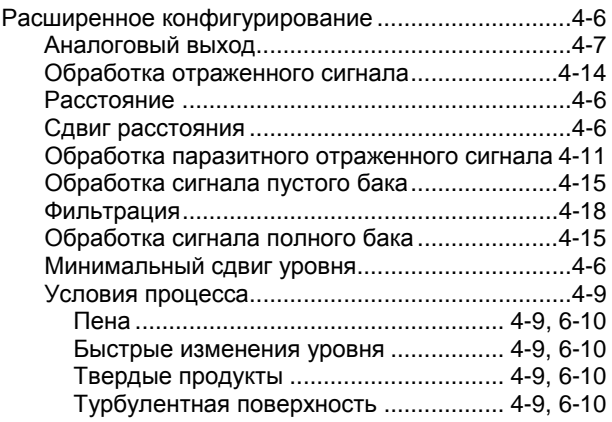

**Н**

Меню Вид

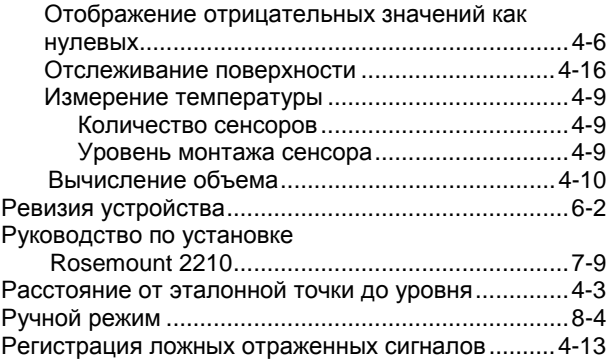

### **С**

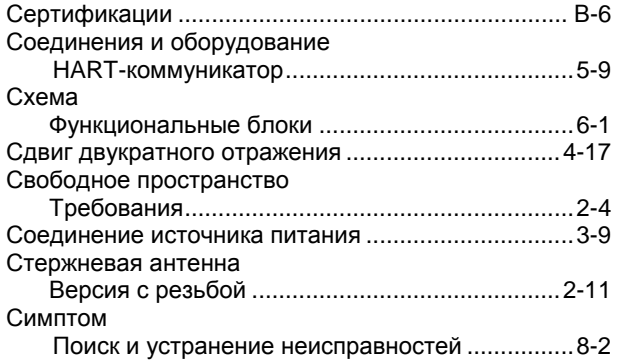

### **Т**

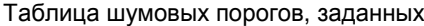

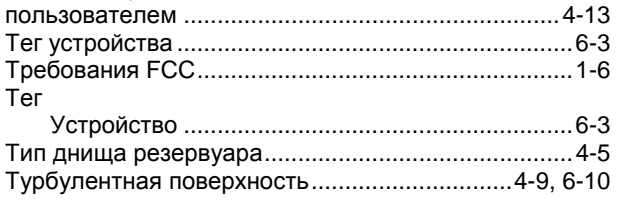

#### **У**

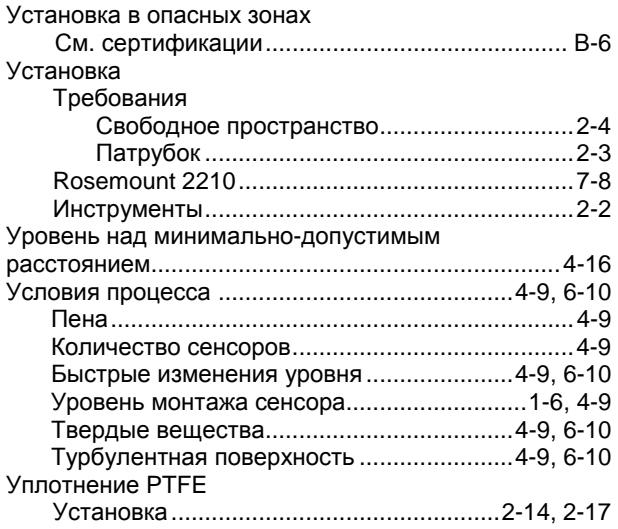

### **Ф**

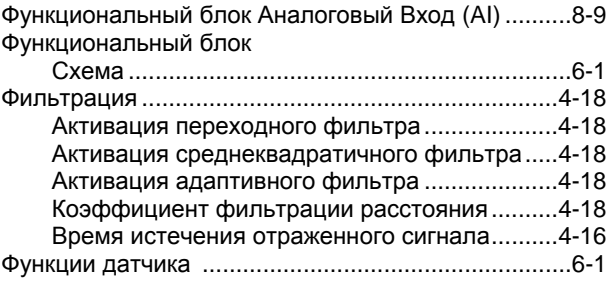

#### **Э**

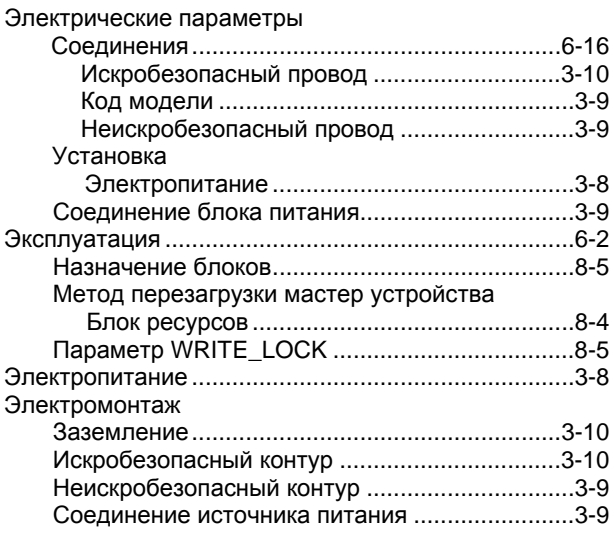

### **Я**

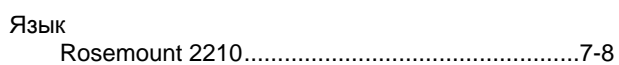

#### **Emerson Process Management**

Россия, 115114, г Москва, ул. Летниковская, д. 10, стр. 2, эт. 5 Телефон: +7 (495) 981-981-1 Факс: +7 (495) 981-981-0 e-mail: Info.Ru@EmersonProcess.ru

Промышленная группа «Метран» Россия, 454138, г. Челябинск Комсомольский проспект, 29 Телефон +7 (351) 798-85-10 Факс +7 (351) 741-84-32 e-mail: Info Metran@Emerson.com

> [www.emersonprocess.ru](http://www.emersonprocess.ru/)  [www.rosemount.com](http://www.rosemount.com/)

Азербайджан, AZ-1065, г. Баку "Каспийский Бизнес Центр" ул Джаббарлы, 40, эт 9 Телефон: +994 (12) 98-2448 Факс: +994 (12) 98-2449 e-mail: Info Az@EmersonProcess.com

Технические консультации по выбору и применению продукции осуществляет Центр поддержки Заказчиков Телефон +7 (351) 247-16-02, 247-1-555 Факс +7 (351) 247-16-67

Казахстан, 050057, г. Алматы

ЦДС "Атакент", Павильон 17

Факс: +7 (727) 250-09-36

Телефон: +7 (727) 250-09-03, 250-09-37

e-mail: Info Kz@EmersonProcess.com

ул. Тимирязева, 42

Украина, 01054, г Киев ул. Тургеневская, д. 15, офис 33 -<br>Телефон: +38 (044) 4-929-929 Факс: +38 (044) 4-929-928 e-mail: Info Ua@EmersonProcess.com

© 2005 Rosemount Inc. Авторские права защищены.

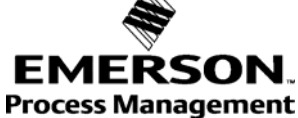